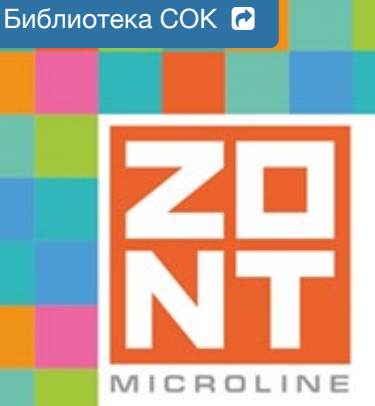

## СИСТЕМА УДАЛЕННОГО УПРАВЛЕНИЯ КОТЛАМИ BAXI и De Dietrich

# ZONT CONNECT+

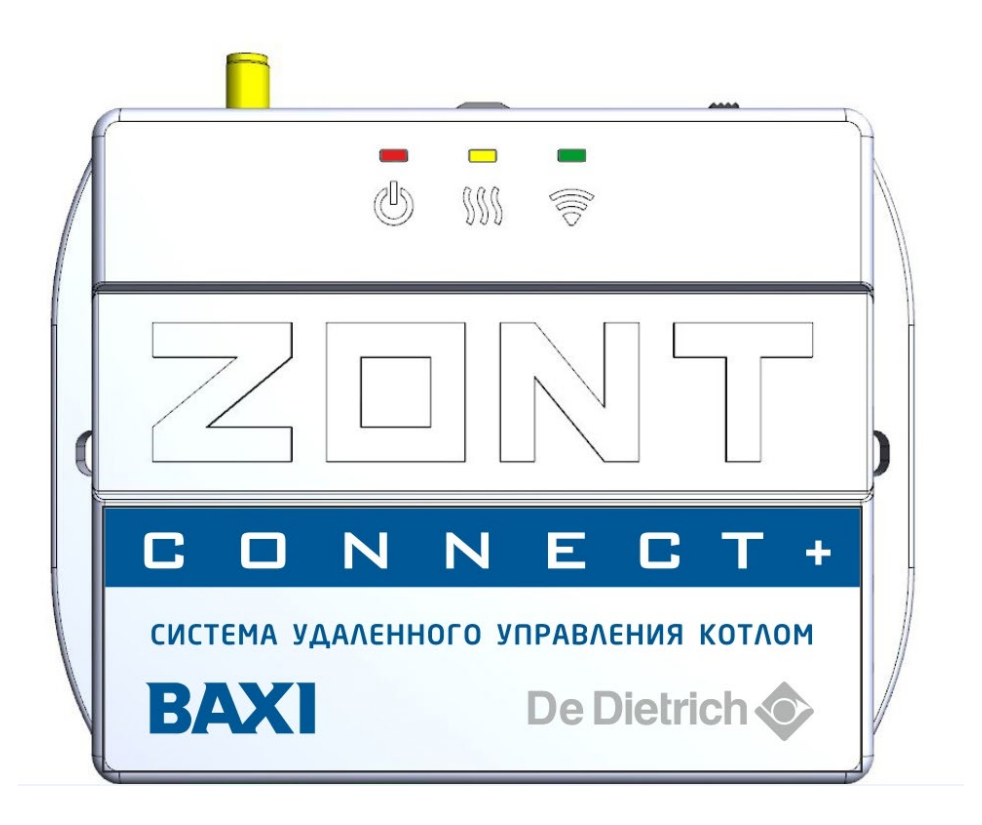

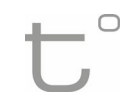

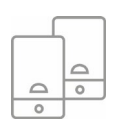

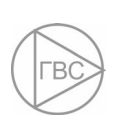

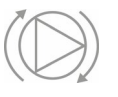

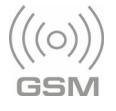

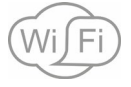

### **ТЕХНИЧЕСКАЯ ДОКУМЕНТАЦИЯ**

ML.TD.BCPL.01

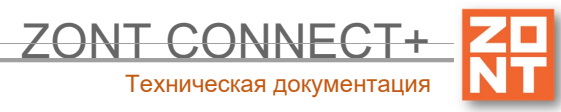

#### <span id="page-1-0"></span>**О ДОКУМЕНТЕ**

Уважаемые пользователи!

В настоящем документе приведена техническая информация и основные рекомендации по подключению и настройке отопительного контроллера ZONT CONNECT+, далее в тексте Контроллер.

Полная техническая документация размещена на сайте [www.zont](http://www.zont-online.ru/)-online.ru в разделе ["Документация"](https://zont-online.ru/manual). Документ доступен для чтения и скачивания в формате \*.pdf и состоит из следующих разделов:

- 1. *Паспорт / Мастер настройки*  сведения о назначении, функциональных возможностях, технических характеристиках, комплектации, способах подключения и настройки Контроллера. Документ входит в состав комплектации контроля и поставляется с каждым прибором;
- 2. *Руководство пользователя* описание алгоритмов и режимов работы Контроллера, правил и способов управления отоплением через онлайн-сервис;
	- *Часть 1* подключение и настройка Контроллера для автоматизации управления системой отопления и ГВС;
	- *Часть 2* сервисные настройки элементов управления, применение функций безопасности и комфорта;
	- *Приложения*  схемы подключения датчиков и дополнительного оборудования, рекомендации по опциональной настройке различных функций, справочная информация о приборе, гарантийные обязательства.

Обращаем Ваше внимание на то, что вся документация постоянно обновляется и корректируется. Это связано с разработкой и применением новых функций онлайн-сервиса ZONT. Поэтому тексты некоторых разделов могут изменяться и/или дополняться, а некоторые иллюстрации (скриншоты), представленные в документе, могут устареть.

Если Вы обнаружили ошибки и/или неточности — отправьте, пожалуйста, описание проблемы с указанием страницы документа на e-mail: [support@microline.ru](mailto:support@microline.ru).

Актуальная версия документа доступна на сайте [www.zont](http://www.zont-online.ru/)-online.ru в разделе ["Документация"](https://zont-online.ru/manual). Документ доступен для чтения и скачивания в формате \*.pdf.

#### **СОДЕРЖАНИЕ**

CONNE

Техническая документация

#### [О ДОКУМЕНТЕ](#page-1-0) 2

**Паспорт изделия Ошибка! Закладка не определена.** [1. Назначение устройства](#page-8-0) 9 2. [Функциональные возможности](#page-8-1) 9 [3. Технические характеристики](#page-8-2) 9 [4. Комплект поставки](#page-10-0) 10 5. Соответствие стандартам **Ошибка! Закладка не определена.** [6. Условия транспортировки и хранения](#page-22-0) 22 [7. Ресурс оборудования и гарантии производителя](#page-22-1) 23 [8. Производитель](#page-22-2) 23 [9. Свидетельство о приемке](#page-22-3) 23 **[Руководство пользователя](#page-29-0)** 29 **[Описание, алгоритмы работы и пользовательские настройки](#page-29-1)** 29 [Об устройстве](#page-29-2) 29 [Использование по назначению](#page-29-3) 29 [Монтаж Контроллера](#page-29-4) 30 [Квалификация специалистов, производящих проектирование, монтаж, настройку и обслуживание](#page-30-0) 30 **[1. Основные возможности Контроллера](#page-30-1)** 30 **2. Особенности настройки и управления Ошибка! Закладка не определена. [3. Алгоритмы терморегулирования, применяемые в контроллере](#page-32-0)** 32 [3.1 Типовые настроечные конфигурации](#page-32-1) 33 [3.2 Алгоритмы управления для настроечных конфигураций](#page-34-0) 34 [3.2.1 Релейное управление по целевой температуре воздуха в помещении](#page-34-1) 34 [3.2.2 Релейное управление по целевой температуре теплоносителя](#page-34-2) 34 [3.2.3 Релейное управление по целевой температуре воздуха в помещении с ПИД](#page-34-3)[регулированием температуры теплоносителя](#page-34-3) 35 [3.2.4 Цифровое управление по целевой температуре воздуха в помещении с ПИД](#page-35-0)[регулированием температуры теплоносителя](#page-35-0) [3.2.5 Релейное управление по расчетной температуре теплоносителя в зависимости от уличной](#page-35-1)  [температуры \(по алгоритму ПЗА\) без контроля температуры воздуха в помещении](#page-35-1) 36 [3.2.6 Релейное управление по расчетной температуре теплоносителя в зависимости от уличной](#page-36-0)  [температуры \(по алгоритму ПЗА\) с контролем температуры воздуха в помещении](#page-36-0) 36 [3.2.7 Цифровое управление по расчетной температуре теплоносителя в зависимости от уличной](#page-36-1)  [температуры \(по алгоритму ПЗА\) без контроля температуры воздуха в помещении](#page-36-1) 37 [3.2.8 Цифровое управление по расчетной температуре теплоносителя в зависимости от уличной](#page-37-0)  [температуры \(по алгоритму ПЗА\) с контролем температуры воздуха в помещении](#page-37-0) 37 [3.2.9 Цифровое управление по целевой температуре теплоносителя](#page-37-1) 38 [3.3 Погодозависимое управление](#page-38-0) 38 3.4 ПИД-[регулирование](#page-39-0) 39 **[4. Способы контроля и управления котлом системы отопления](#page-39-1)** 40 [4.1 Локальное управление](#page-39-2) 40 или продавать на не только 40 миллиона 40 миллиона 40 миллиона 40 миллиона 40 милли [4.2 Дистанционное управление](#page-40-0) 40 4.2.1. SMS-[управление](#page-40-1) 4.2.1. SMS-управление 40 [4.2.2 Управление с мобильных устройств](#page-40-2) 40

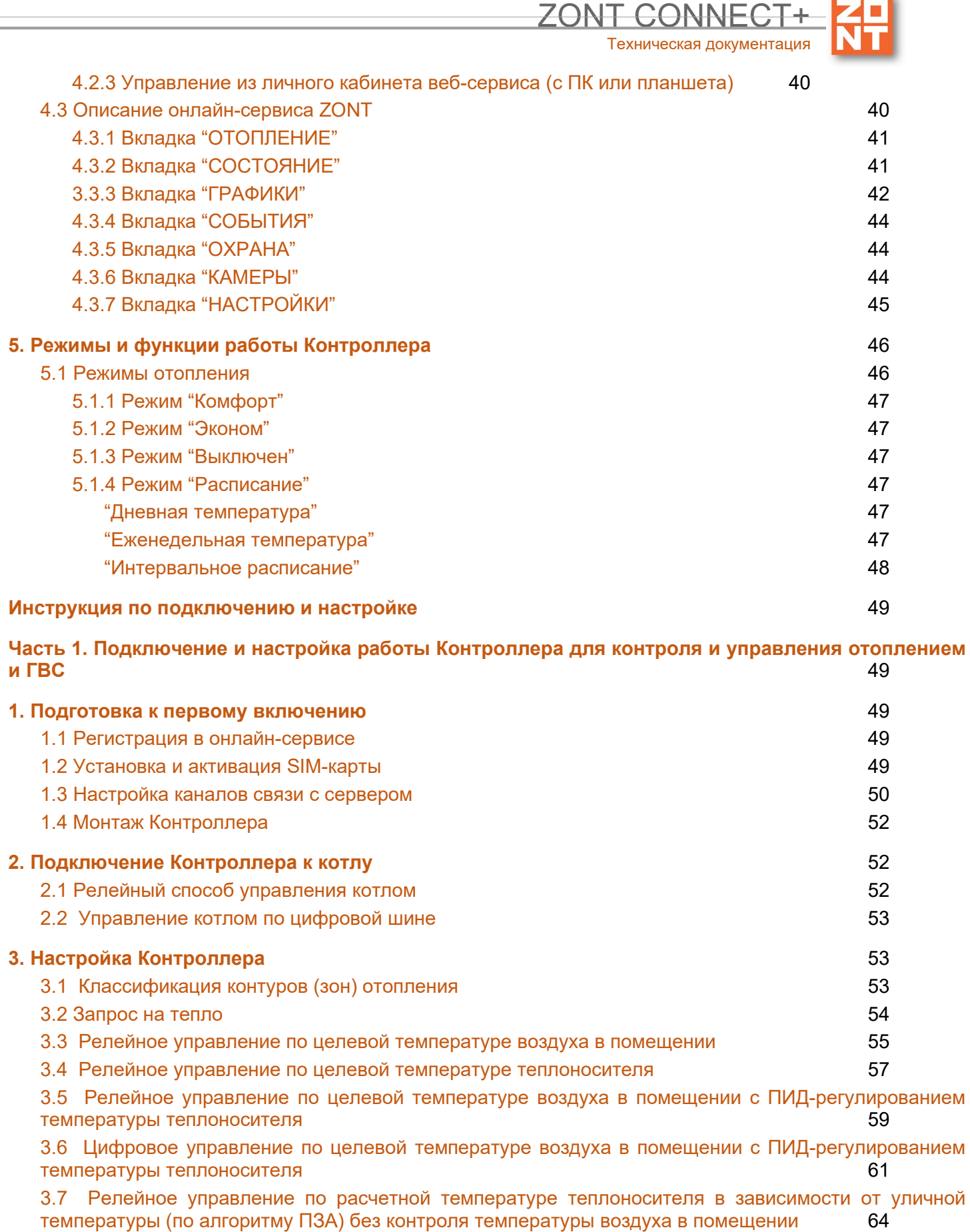

[3.8 Релейное управление по расчетной температуре теплоносителя в зависимости от уличной](#page-65-0)  [температуры \(по алгоритму ПЗА\) с контролем температуры воздуха в помещении](#page-65-0) 66

[3.9 Цифровое управление по расчетной температуре теплоносителя в зависимости от уличной](#page-68-0)  [температуры \(по алгоритму ПЗА\) без контроля температуры воздуха в помещении](#page-68-0) 69

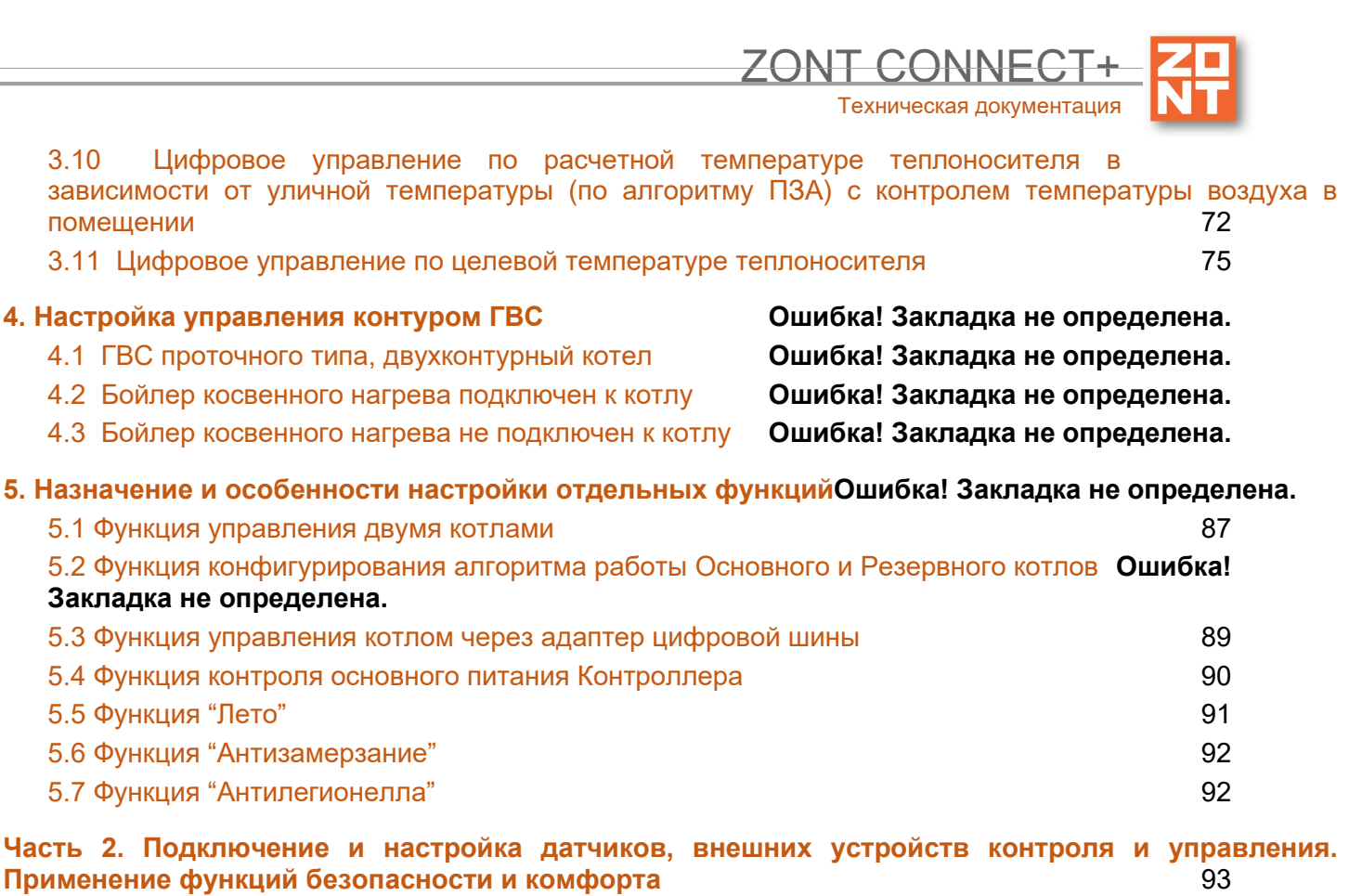

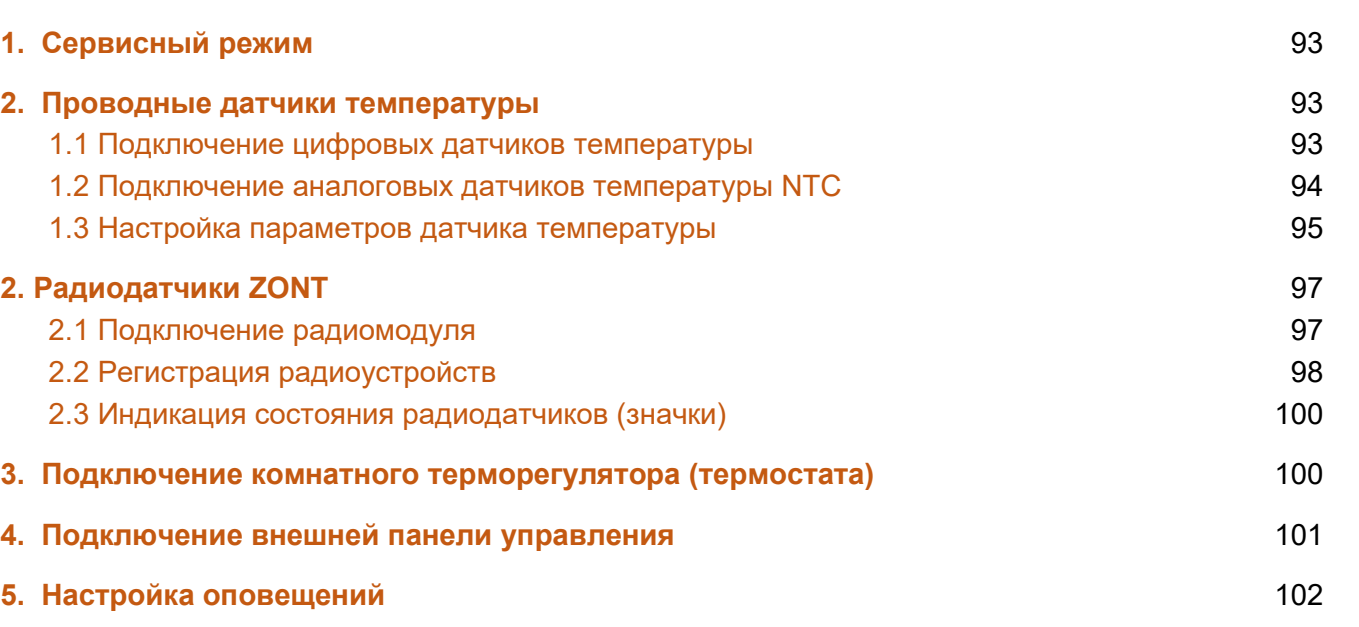

**6. Настройка исполнительных устройств контуров отопленияОшибка! Закладка не определена.**

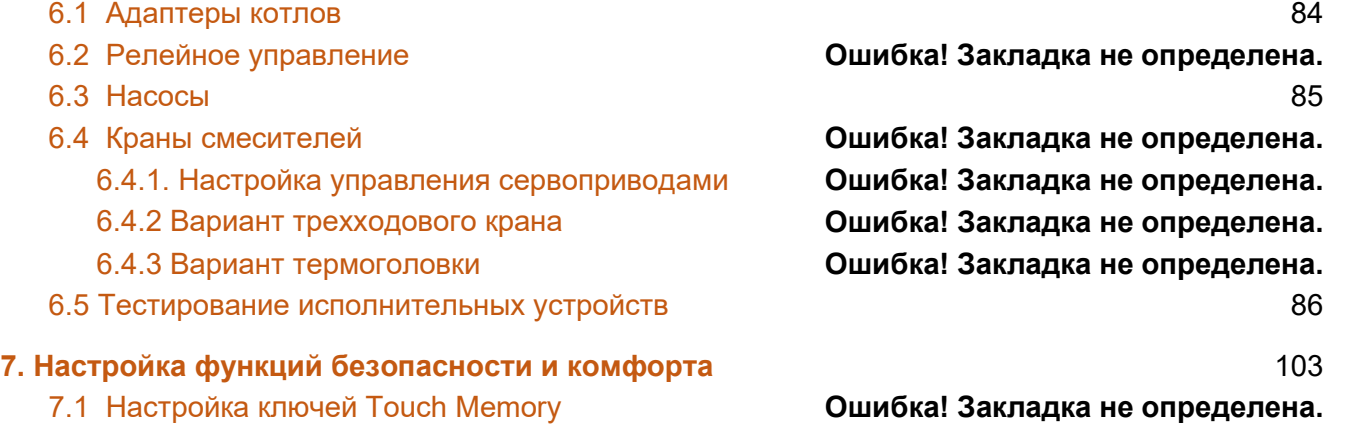

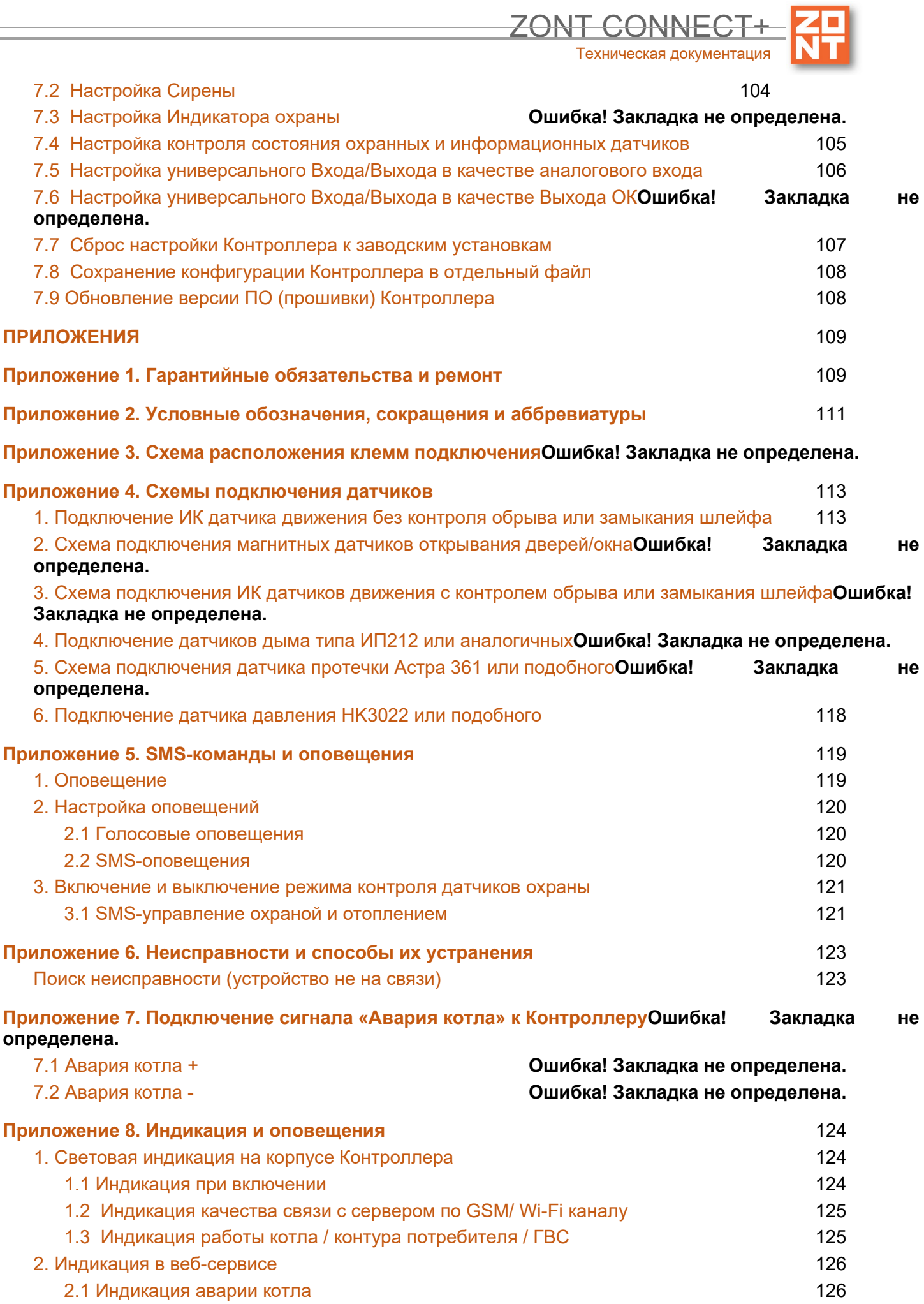

 $\overline{\phantom{a}}$ 

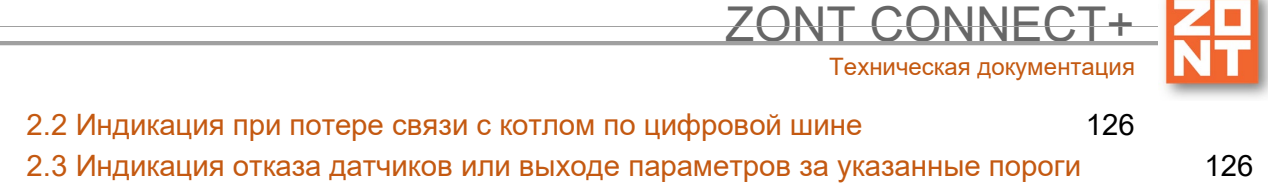

[2.4 Индикация состояния охранных датчиков](#page-126-0) 127

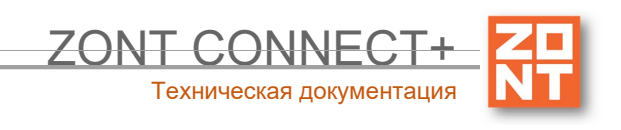

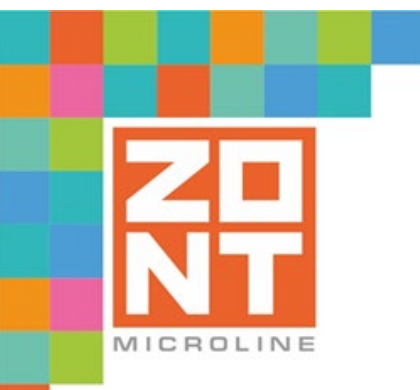

## СИСТЕМА УДАЛЕННОГО УПРАВЛЕНИЯ КОТЛАМИ BAXI и De Dietrich

# ZONT CONNECT+

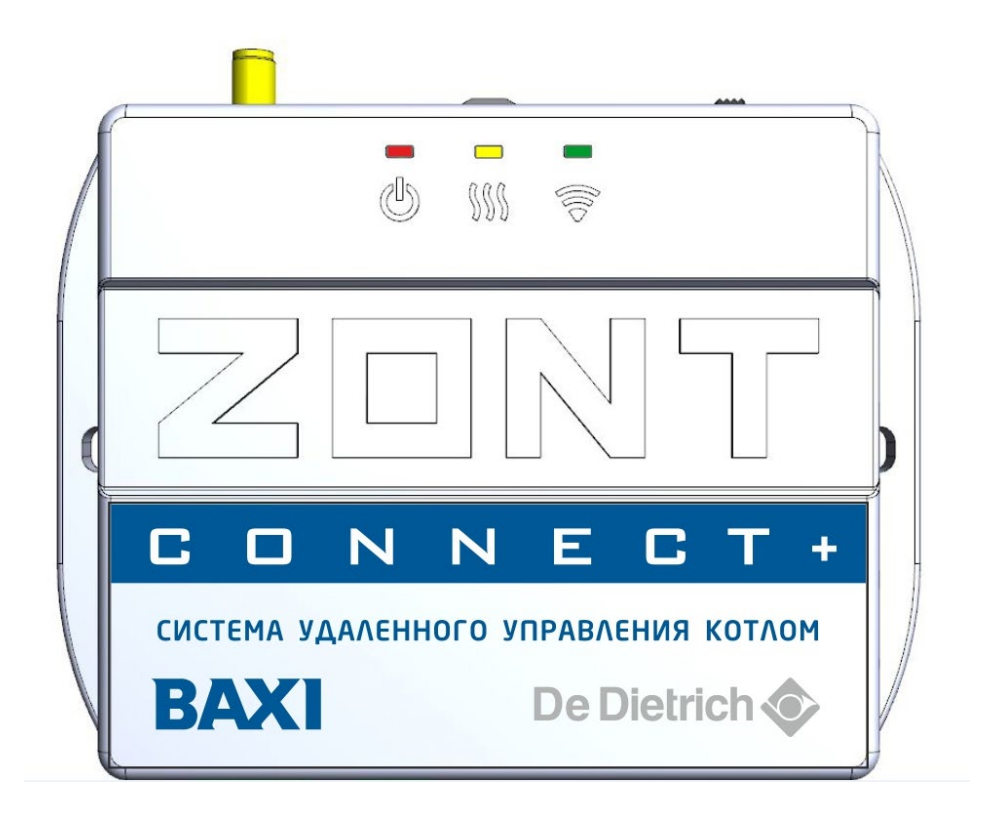

### **ПАСПОРТ ИЗДЕЛИЯ**

ML.TD.BCPL.01

### **Паспорт изделия**

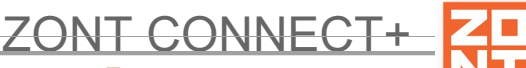

Техническая документация

Уважаемые пользователи! Вы

приобрели технически сложное устройство для автоматизации котельной вашего дома с широкими функциональными возможностями. Грамотная реализация алгоритмов работы устройства потребует от Вас специальных знаний о системе отопления, также опыта монтажа низковольтного оборудования и настройки программируемых контроллеров.

Используйте **"Мастер установки"** для удобной и интуитивной настройки Контроллера.

Если на определенном этапе настройки Вы поймете, что Вашей квалификации недостаточно, пожалуйста, обратитесь за помощью к сертифицированным специалистам. Список наших партнеров с указанием контактов размещен на [сайте](https://zont-online.ru/) в разделе ["Где установить"](https://zont-online.ru/dilery/).

Желаем успеха в реализации Ваших идей!

С уважением, МИКРО ЛАЙН.

#### <span id="page-8-0"></span>**1. Назначение устройства**

ZONT CONNECT+ далее в тексте Контроллер, представляет собой программируемый контроллер, предназначенный для автоматизации и управления работой системы отопления. Дистанционный контроль осуществляется через веб-сервис и приложение для мобильных устройств с использованием передачи данных по каналам связи GSM и Wi-Fi.

#### <span id="page-8-1"></span>**2. Функциональные возможности**

- контроль состояния и управление одним или двумя (основным и резервным) котлами отопления, в том числе с использованием погодозависимого алгоритма управления;
- контроль состояния проводных и радиоканальных датчиков различного назначения;
- управление любым электрическим прибором (для конфигурации системы отопления с одним котлом);
- оповещение пользователя об авариях, критических ситуациях и отклонении параметров работы системы отопления и контролируемых датчиков от заданных значений;
- ручной сброс ошибок и аварий котла, управляемого по цифровой шине OpenTherm.

#### <span id="page-8-2"></span>**3. Технические характеристики**

#### **Напряжение питания**

**Основное питание:** внешний источник стабилизированного питания напряжением 11 - 28 В постоянного тока.

**Резервное питание:** встроенный аккумулятор LIR 14500, Напряжение 3,7 В, Емкость 800 мА\*ч.

*Примечание:* Резервный аккумулятор поддерживает работу внутренней схемы Контроллера (процессора, модемов GSM и Wi-Fi), встроенного адаптера цифровой шины OpenTherm и проводных цифровых датчиков температуры. При пропадании основного питания и переходе на резервное, контроллер отправляет сообщение пользователю по каналам связи (GSM и Wi-Fi) и формирует событие в веб-интерфейсе и мобильном приложении.

**Потребляемая мощность:** не более 6 Вт.

#### **Каналы связи:**

**GSM:** частотный диапазон 850, 900, 1800, 1900 МГц, поддержка 2G, канал передачи данных — GPRS;

**Wi-Fi:** частотный диапазон 2,4 ГГц, 802.11 b/g/n.

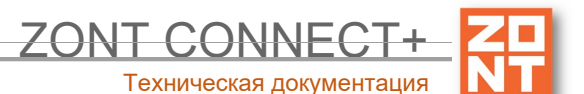

#### **Поддерживаемые интерфейсы и радиочастоты:**

- **OpenTherm:** протокол цифровой шины управляемого котла. Поддерживается контроллером через встроенный адаптер. Допускается подключение штатной выносной панели Comfort;
- **1-Wire:** интерфейс подключения проводных цифровых датчиков температуры DS18S20 или DS18В20 и ключей Touch Memory. Общее число подключаемых датчиков температуры не более 15 шт;
- **K-Line:** интерфейс обмен данными с оригинальными цифровыми устройствами ZONT: радиомодуль 868 МГц, выносная панель управления. Одновременное подключение нескольких цифровых устройств допускается;
- **RS-485:** интерфейс обмен данными с оригинальными цифровыми устройствами ZONT: радиомодуль 868 МГц, выносная панель управления. Одновременное подключение нескольких цифровых устройств допускается;
- **Радиоканал 868 МГц**: Поддерживается контроллером через внешние радиомодули ZONT (модели МЛ-489 и МЛ-590), общее количество подключаемых радиомодулей не более 3-х шт., общее количество контролируемых радиодатчиков не более 120 шт. (1 радиомодуль поддерживает до 40 радиодатчиков).

#### **Аналоговый вход - 1 шт.:**

- контролируемое входное напряжение 0-30 В;
- дискретность измерения 12 бит:
- погрешность не более 2%;
- подтяжка к цепи плюс 3,3 В через резистор 100 КОм.

**Релейный выход - 1 шт.**, по умолчанию предназначен для управления резервным котлом, не подключен к цепям питания Контроллера (выход типа "сухой контакт"). Допускается назначение настройкой для управления любым электрическим прибором (исполнительным устройством).

Характеристики Релейного выхода:

- коммутируемое напряжение постоянного тока (максимальное) 30 В, максимальный ток коммутации 3 А;
- коммутируемое напряжение переменного тока (эффективное максимальное) 240 В, максимальный ток коммутации 3 А.

*Примечание:* Ток указан для резистивной нагрузки. Ресурс реле резко увеличивается при значительном уменьшении мощности нагрузки (уменьшении коммутируемого тока).

**Корпус:** пластиковый, с креплением на плоскую поверхность или на DIN рейку.

**Габаритные размеры корпуса:** (длина х ширина х высота) — 90 х 50 х 55 мм.

**Размер упаковки:** (длина х ширина х высота) — 223 х 150 х 87 мм.

**Вес брутто**: 0,3 кг.

**Класс защиты по ГОСТ 14254-2015:** IP20.

### Диапазон рабочих температур: минус 25 °С — плюс 70 °С.

**Максимально допустимая относительная влажность:** 85 %.

#### <span id="page-10-0"></span>**4. Комплект поставки**

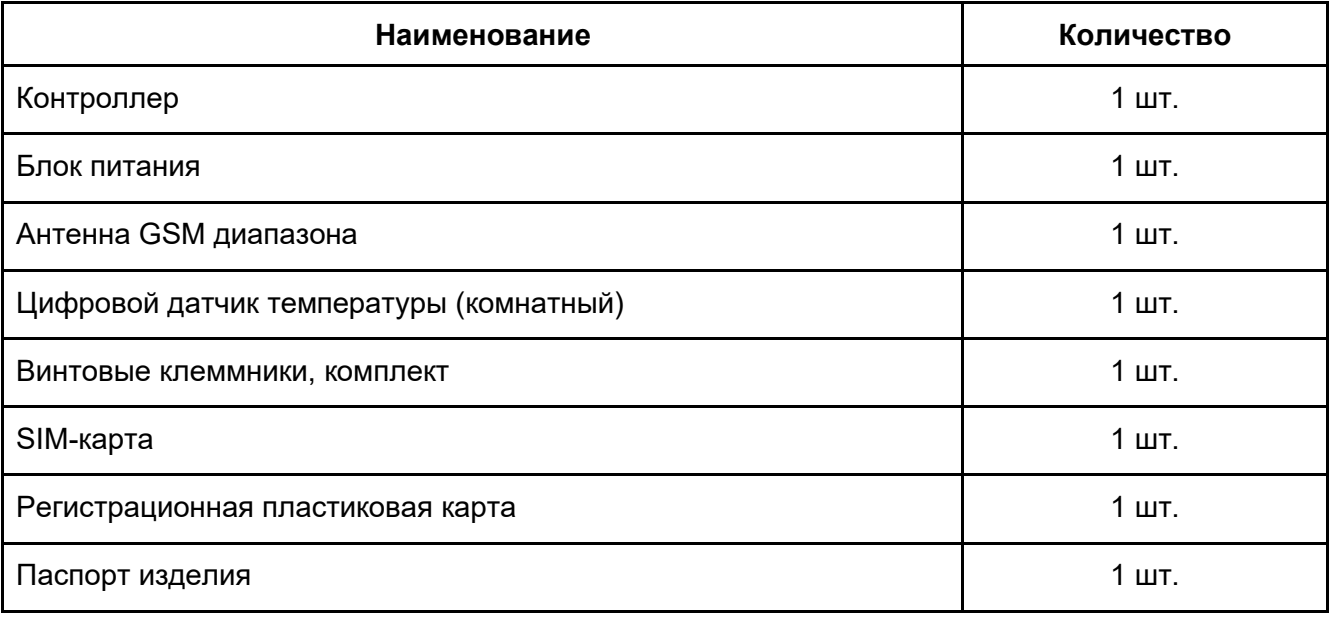

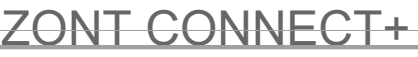

Техническая документация

#### **5. Назначение контактов, выключателей и индикаторов**

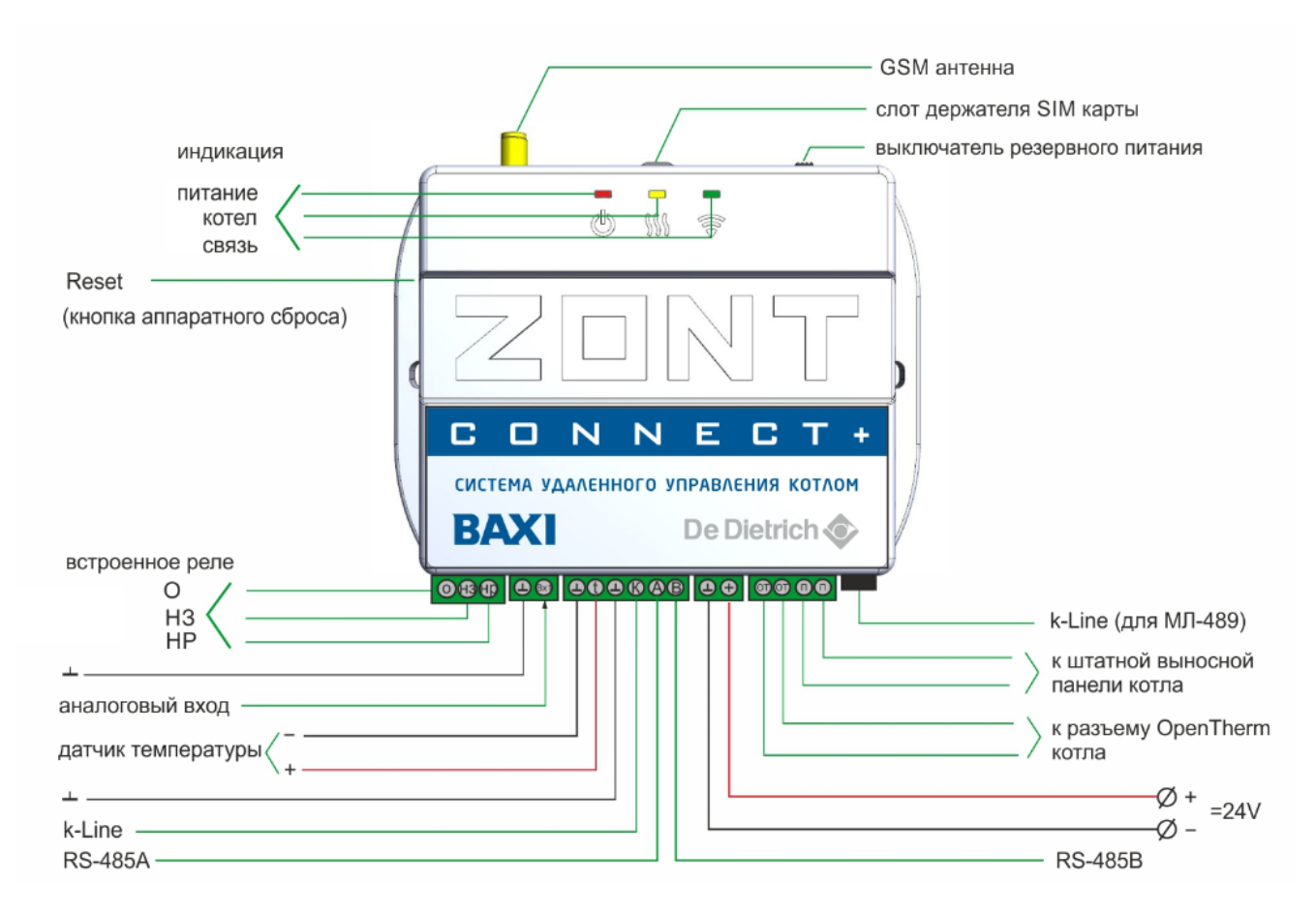

#### **6. Подготовка к первому включению**

#### **6.1 Регистрация в онлайн-сервисе**

С помощью сканер-кода, указанного на регистрационной карте из комплекта поставки, установите на смартфон мобильное приложение с личным кабинетом для управления Вашим Контроллером ZONT. Прибор при этом добавляется автоматически со своим идентификационным серийным номером.

Подтвердите регистрацию, указав e-mail и телефон собственника устройства.

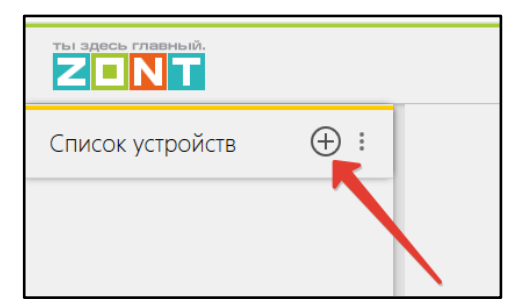

Если у вас уже есть личный кабинет — добавьте в него новое устройство, указав серийный номер, и заполните регистрационные данные.

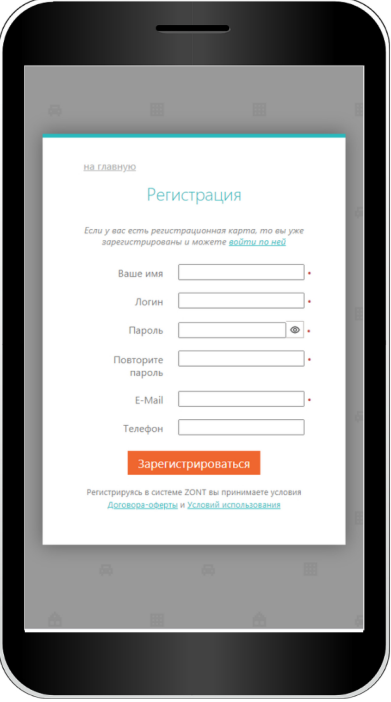

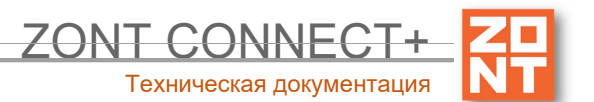

#### **6.2 Установка и активация SIM-карты**

В Контроллере применяется полноразмерная SIM-карта. В комплект входит SIM-карта МТС. Вставьте ее в специальный слот до щелчка. Контактная группа SIM-карты должна быть обращена к задней части корпуса Контроллера.

Для активации SIM-карты из комплекта её необходимо зарегистрировать в Личном кабинете онлайнсервиса и оплатить первый месяц обслуживания.

1. Нажмите на кнопку «Сим-карты» верхней консоли страницы, а в мобильном приложении — на кнопку «Сим-карты» в меню.

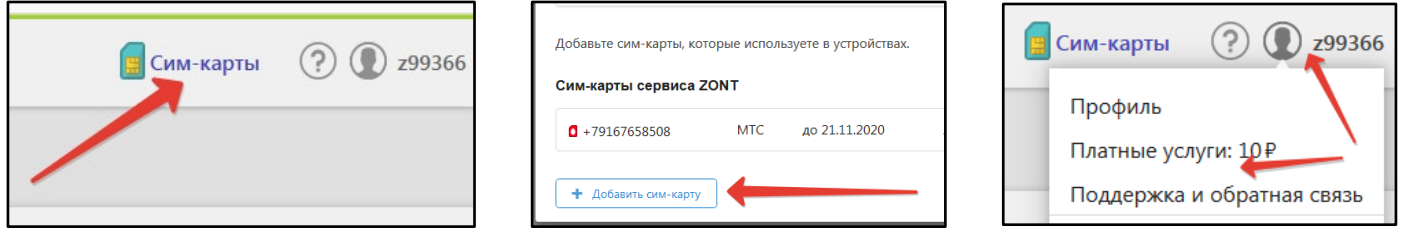

2. Добавьте свою Sim-карту,

указав ее номер.

- 3. Откройте свой профиль и выберите "Платные услуги".
- 4. Укажите сумму средств, зачисляемых на ваш счет.
- 5. Вернитесь на вкладку "Сим-карты" и в диалоге настройки оплатите период обслуживания.

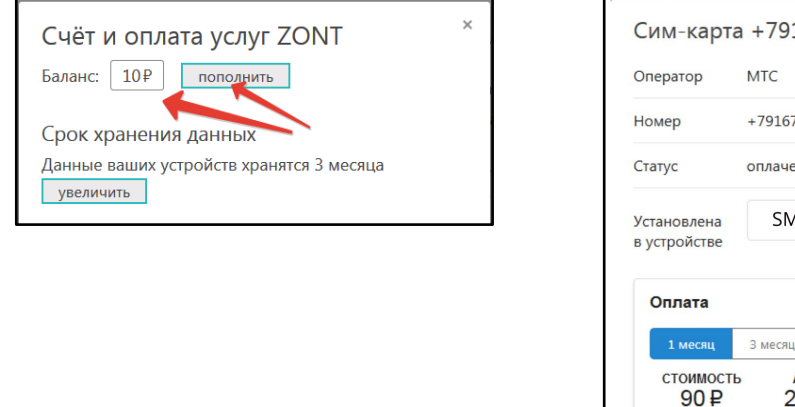

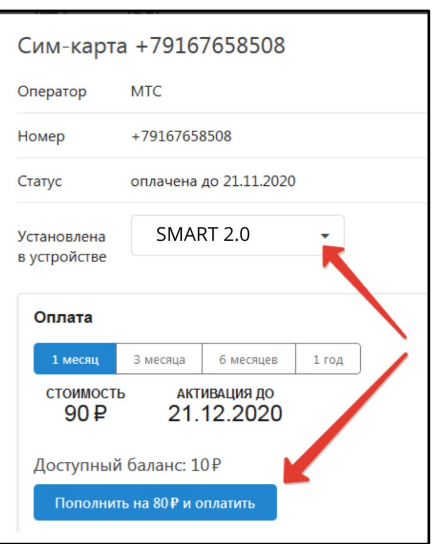

**ВНИМАНИЕ!!!** Пополнение баланса **данной Sim-карты возможно** 

только через Личный кабинет онлайн-сервиса. Оплата другими способами (приложение МТС, онлайнбанки, терминалы оплаты) невозможна.

6. Через 30 минут связь с сервером будет установлена и можно приступить к настройке каналов связи контроллера с сервером.

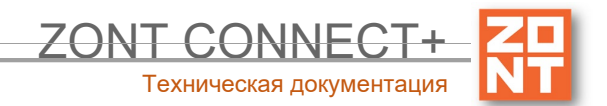

#### **6.3 Настройка каналов связи с сервером**

Связь Контроллера с сервером осуществляется по GSM/GPRS (мобильный интернет) и через сеть Wi-Fi. Основной вид связи - Wi-Fi, GSM/GPRS - резервный, устанавливается автоматически при отсутствии основного.

Первое подключение Контроллера к сети Wi-Fi возможно выполнить несколькими способами:

- Установите в Контроллер сим-карту и после появления связи с сервером укажите название и пароль сети Wi-Fi

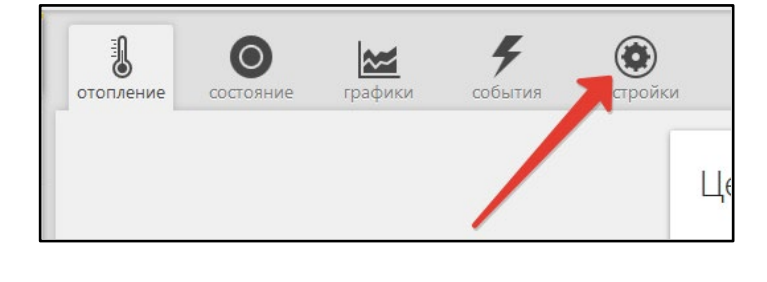

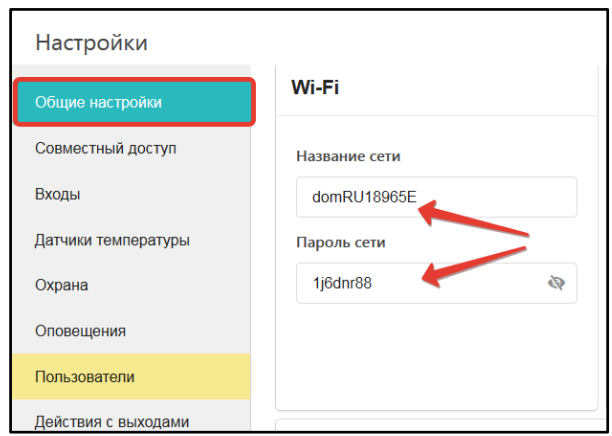

- Временно отмените пароль используемой Wi-Fi сети или создайте открытую точку доступа с помощью мобильного устройства. После появления связи с сервером укажите название и пароль сети Wi-Fi, а затем восстановите пароль.
- В мобильном приложении откройте вкладку "Состояние" и запустите поиск доступной сети. При ее обнаружении — введите название и пароль.

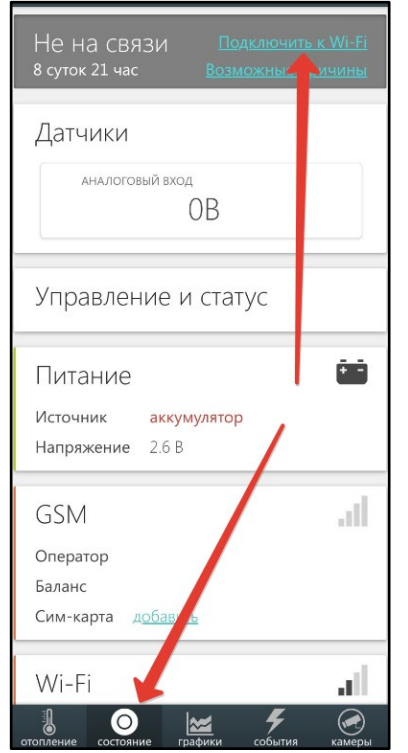

#### **Индикация связи Контроллера с сервером:**

При установленном подключении зеленый индикатор на корпусе Контроллера постоянно горит с короткими затуханиями. Если этого нет, то необходимо:

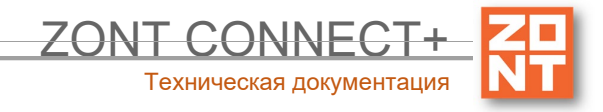

- проверить подключение GSM-антенны и, при необходимости, переместить ее в место уверенного приема;
- проверить баланс и активность SIM-карты;
- проверить правильность ввода названия и пароля сети Wi-Fi.

**ВНИМАНИЕ!!!** Рекомендуется одновременное применение Wi-Fi и GSM подключения к интернету для обеспечения возможности резервирования каналов связи. .

#### **6.4 Монтаж Контроллера**

Подключите датчик или датчики температуры, показания которых будут использоваться для контроля и управления работой системы отопления;

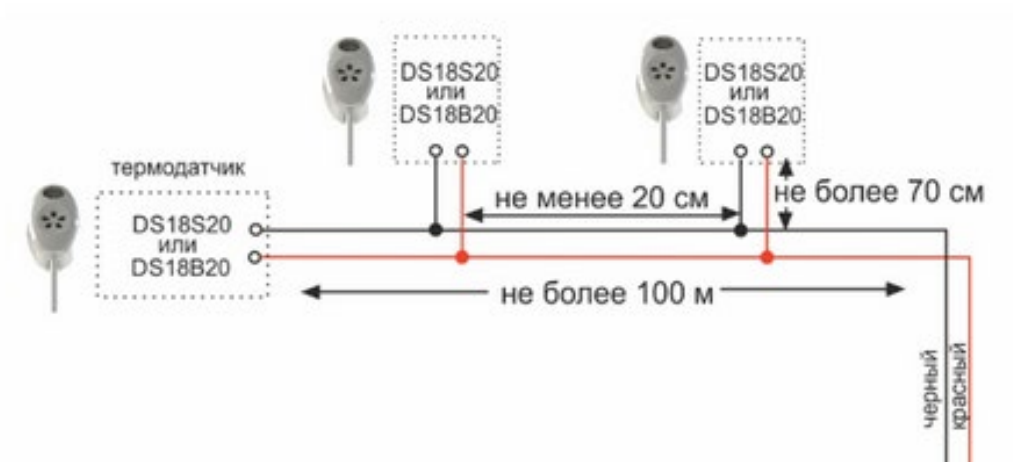

Подключите основное питание. Будет гореть или мигать красный индикатор.

*Примечание:* Для включения резервного аккумулятора предусмотрен выключатель резервного питания. Выключатель используется для отключения аккумулятора при хранении, транспортировке и подключении.

● Установите Контроллер в выбранном месте и закрепите провода.

#### **6.5 Подключение Контроллера к котлу**

*Примечание:* Перед тем, как производить подключение Контроллера к котлу, установите его сервисными настройками температуру теплоносителя и температуру ГВС в максимальные значения, а затем выключите котел и приступайте к подключению.

Существуют два варианта подключения Контроллера к котлу отопления, определяющие способ управления им: релейное управление или управление по цифровой шине.

#### **Релейное управление**

При релейном управлении используются контакты котла, предназначенные для подключения комнатного термостата и релейный выход контроллера. При таком управлении котел включается с заданной его

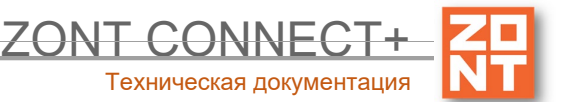

настройками мощностью или полностью выключается, поддерживая целевую температуру заданную действующим режимом отопления.

Команда на включение котла соответствует выключенному состоянию реле. При этом замыкается нормально замкнутый контакт и общий контакт. Команда котлу выключиться соответствует включенному состоянию реле. Нормально разомкнутый контакт и общий контакт замыкаются, когда реле включается.

В документации на котел найдите разъем для подключения комнатного термостата. Скорее всего, на нем будет перемычка. Ее нужно удалить.

Чтобы убедиться, что это именно та перемычка, выключите котел, удалите перемычку, включите котел – котел не должен запуститься на нагрев. При возвращении перемычки на место, котел при включении должен запуститься на нагрев.

#### **Управление по цифровой шине**

При управлении по цифровой шине используются контакты котла с маркировкой OpenTherm, предназначенные для подключения внешнего устройства управления и выход ОТ Контроллера.

Контроллер, в соответствии с выбранным алгоритмом управления, рассчитывает температуру теплоносителя, оптимальную для поддержания целевой температуры действующего режима отопления, температуру ГВС и передает эти значения в котел. Расчетная температура теплоносителя в этом случае поддерживается электроникой котла за счет функции модуляции горелки.

По цифровой шине считываются параметры и статусы работы котла, значение модуляции, показания котловых датчиков температуры теплоносителя и ГВС, давления и другие. При возникновении ошибок и аварий Контроллер их фиксирует и передает на сервер для отображения в веб-сервисе кода ошибки и ее расшифровки.

Цифровое управление применяется, если подключаемый котел поддерживает интерфейс OpenTherm. Перечень котлов и схемы подключения приведены на сайте [www.zont](http://www.zont-online.ru/)-online.ru в разделе [Часто](https://zont-online.ru/knowledge/baza-zont/termostaty/kakie-kotly-upravljajutsja-po-cifrovoj)  [задаваемые вопросы](https://zont-online.ru/knowledge/baza-zont/termostaty/kakie-kotly-upravljajutsja-po-cifrovoj).

Алгоритм подключения Контроллера по цифровой шине описан в [п.4.1 Часть 2. Сервисная настройка](https://docs.google.com/document/d/1mULphOk-lNYL8Re77tga37jnM0fRmvq2hSO1naCCAGg/edit#heading=h.7j73adp8ic1)  [элементов управления, функций безопасности и комфорта](https://docs.google.com/document/d/1mULphOk-lNYL8Re77tga37jnM0fRmvq2hSO1naCCAGg/edit#heading=h.7j73adp8ic1).

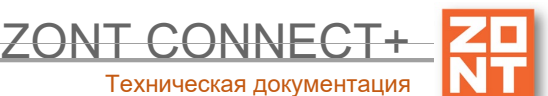

**6.6 Пример подключения контроллера с максимальным использованием заявленных возможностей**

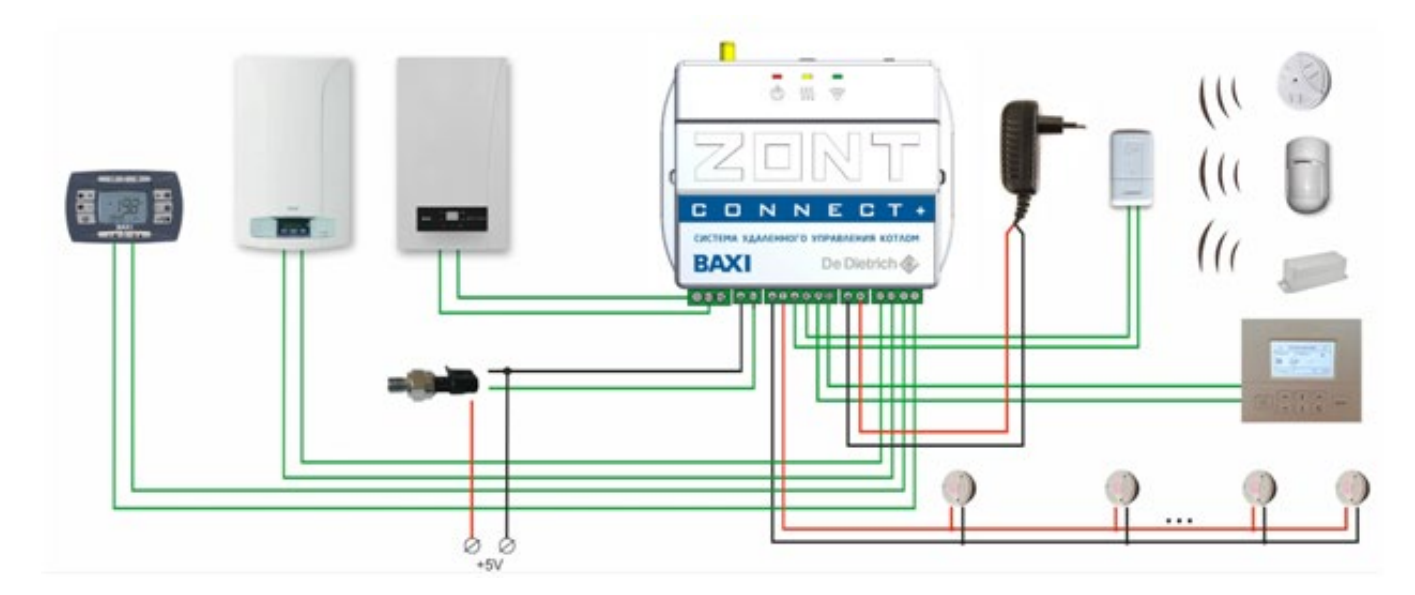

Функция настройки Контроллера для применения в конкретной системе отопления.

#### **6.7 Мастер настройки**

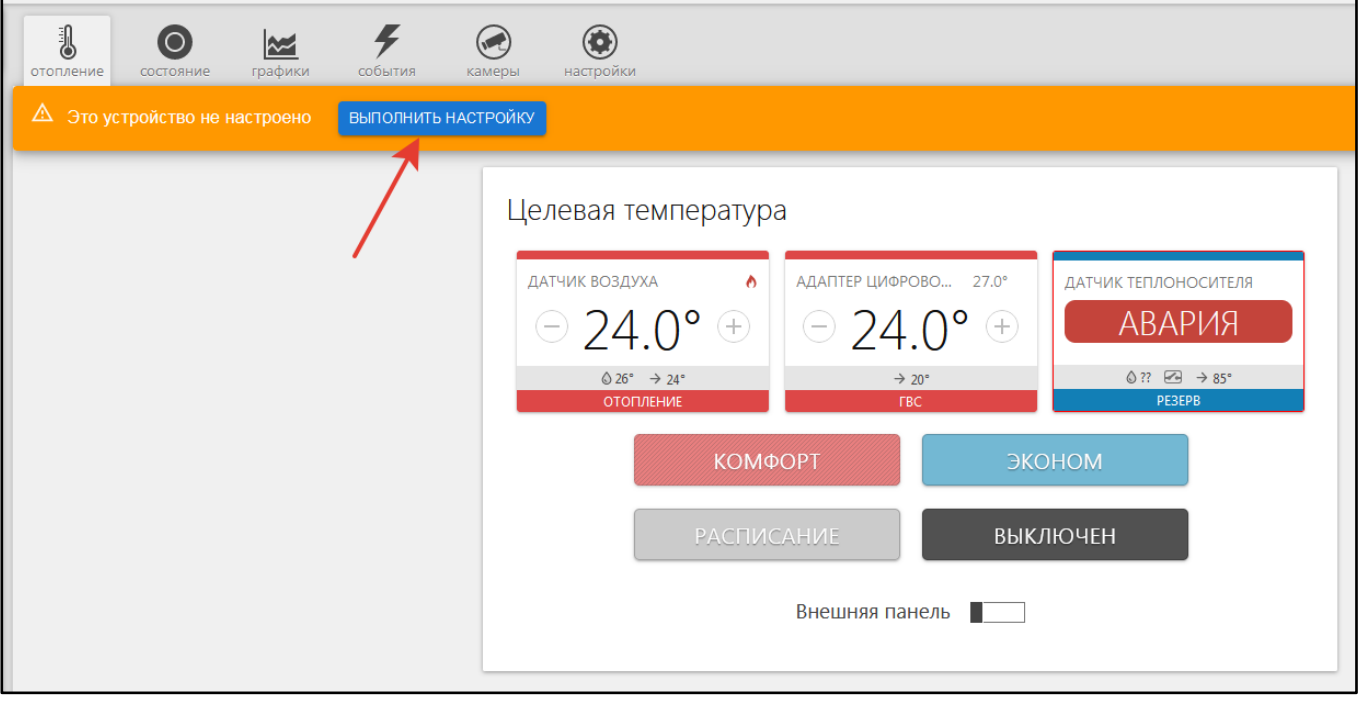

Вам нужно выбрать конфигурацию системы отоплении, тип используемых в ней источников тепла и определиться со способом управления отоплением и ГВС:

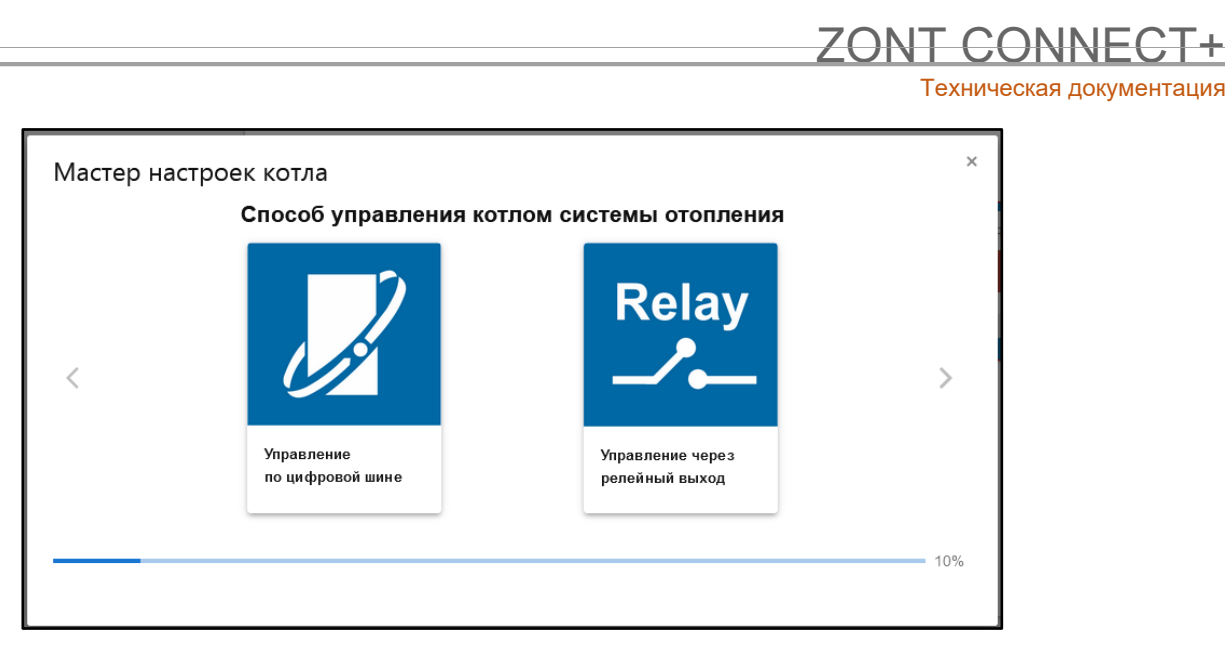

При выборе **"Управление по цифровой шине"** Контроллер будет рассчитывать температуру теплоносителя для действующего режима отопления и передавать в котел. Эта температура будет поддерживаться котлом за счет функции модуляции.

При выборе **"Управление через релейный выход"** Контроллер будет замыкать и размыкать контакты своего релейного выхода, управляя включением и выключением котла как комнатный термостат. Котел при нагреве будет ограничен температурой теплоносителя, заданной его органами управления.

#### **Шаг 2. Выбор типа котла**

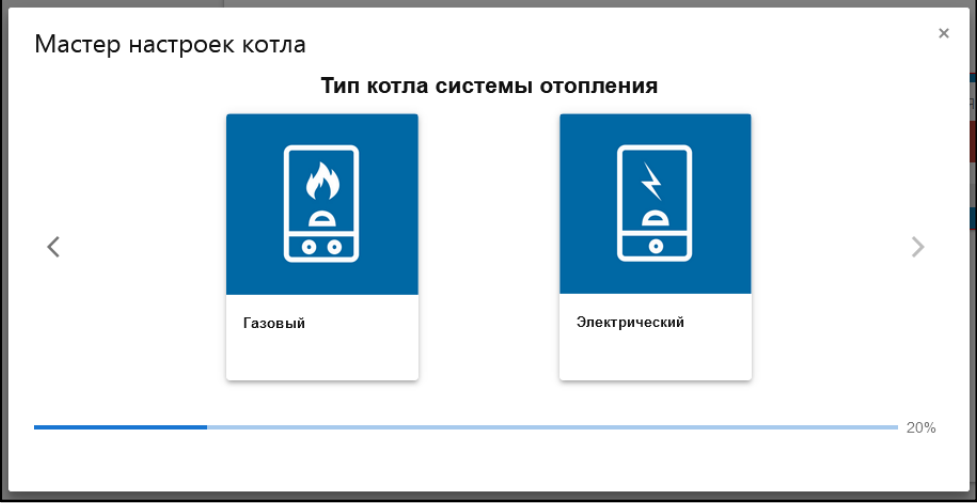

Выбрать **"Газовый котел"** если в качестве источника тепла используется традиционный или конденсационный газовый котел

Выбрать **"Электрический котел"** если в качестве источника тепла используется электрический котел BAXI Ampera.

#### **Шаг 3. Определение наличия ГВС**

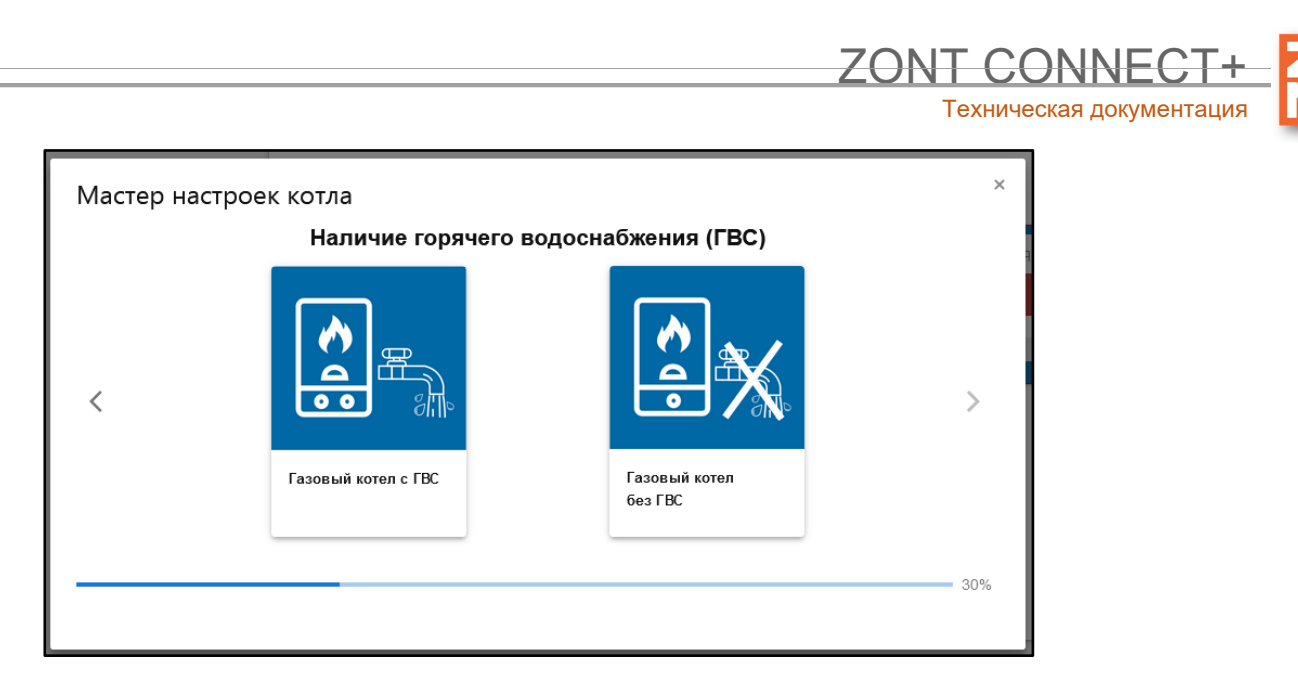

Выбрать **"Газовый котел с ГВС"** если функцию приготовления горячей воды выполняет электроника котла

Выбрать **"Газовый котел без ГВС"** если в системе отопления нет контура ГВС или функцию приготовления горячей воды выполняет независимый бойлер.

#### **Шаг 4. Выбор способа приготовления горячей воды котлом системы отопления**

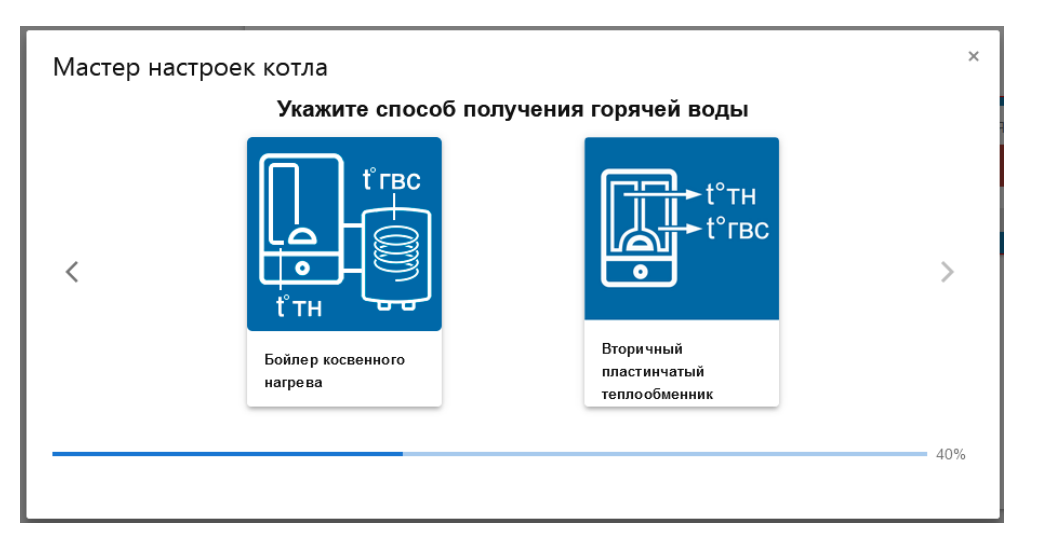

Выбрать **"Бойлер косвенного нагрева"** если котел системы отопления управляет БКН

Выбрать **"Вторичный пластинчатый теплообменник"** если котел нагревает ГВС через вторичный пластинчатый теплообменник

#### **Шаг 5. Выбор варианта использования релейного выхода**

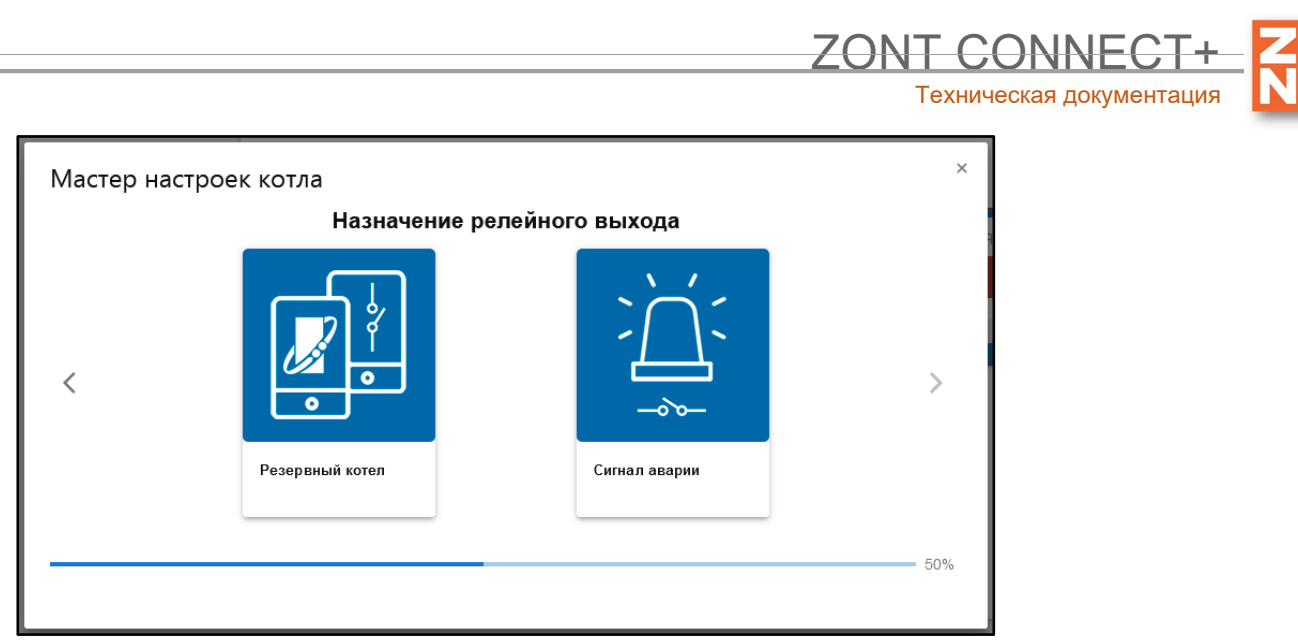

Возможен только в случае, если на Шаге 1 выбрано управление по цифровой шине.

Выбор **"Резервный котел"** - позволяет использовать релейный выход Контроллера для управления включением и выключением второго котла, используемого в системе отопления. При этом необходимо использовать дополнительный датчик температуры теплоносителя (в комплект поставки не входит и приобретается отдельно)

Выбор **"Сигнал аварии"** - позволяет использовать релейный выход Контроллера для сигнализации аварии котла или потери связи с котлом по цифровой шине. Любое исполнительное устройство, подключенное к релейному выходу в этом случае будет включаться (реле замыкается). При устранении ошибки или восстановлении связи - исполнительное устройство выключается (реле замыкается).

#### **Шаг 6. Выбор режима работы для резервного котла**

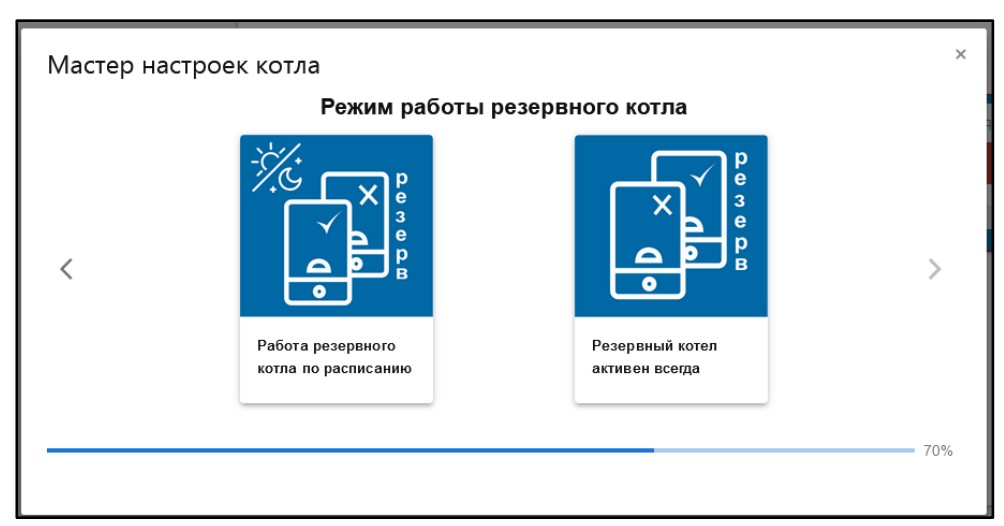

При выборе **"Работа резервного котла по расписанию"** Резервный котел работает в указанное настройкой время. В остальное время он или выключен или готов к включению при неисправности основного котла

При выборе **"Резервный котел активен всегда"** Резервный котел готов к включению при неисправности основного котла

#### **Шаг 7. Выбор способа управления отоплением**

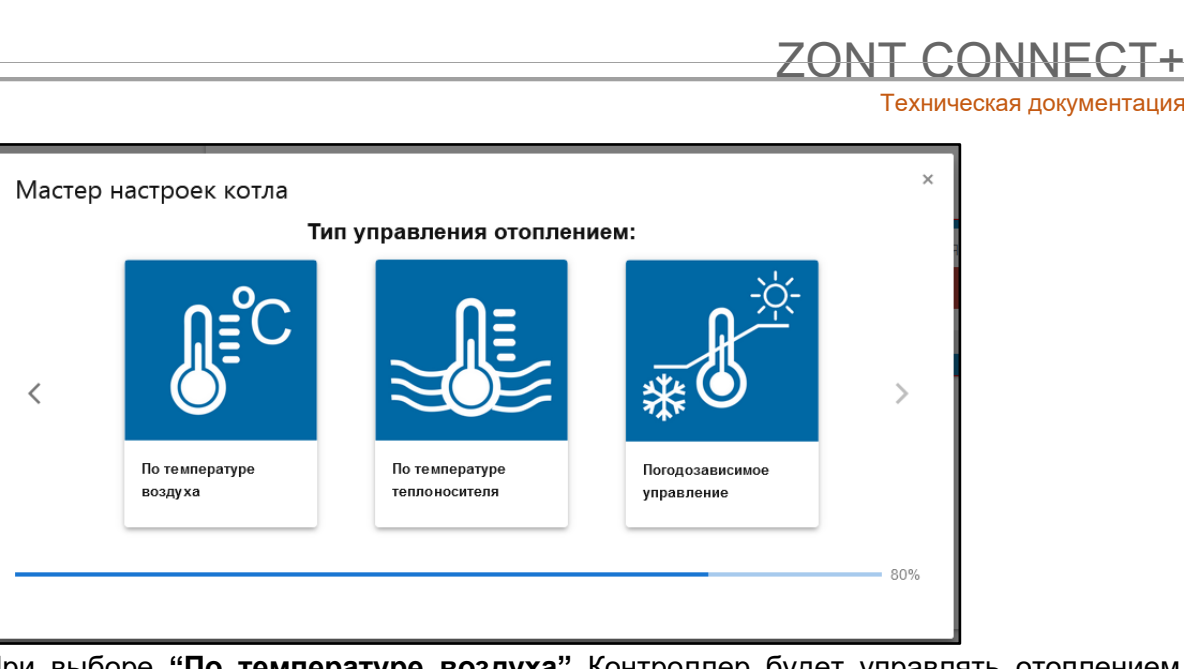

При выборе **"По температуре воздуха"** Контроллер будет управлять отоплением по температуре воздуха в помещении. Датчик из комплекта поставки нужно установить для контроля текущей температуры воздуха.

При выборе **"По температуре теплоносителя"** Контроллер будет управлять отоплением по температуре теплоносителя. Датчик из комплекта поставки при цифровом управлении котлом можно не использовать, а при релейном - установить на трубе подачи теплоносителя в систему отопления При выборе **"Погодозависимое управление"** Контроллер будет управлять отоплением с учетом изменения погоды. Датчик из комплекта поставки нужно установить для контроля текущей температуры воздуха в помещении. При релейном управлении котлом необходимо использовать дополнительный датчик температуры теплоносителя (в комплект поставки не входит и приобретается отдельно) и установить его на трубе подачи теплоносителя в систему отопления

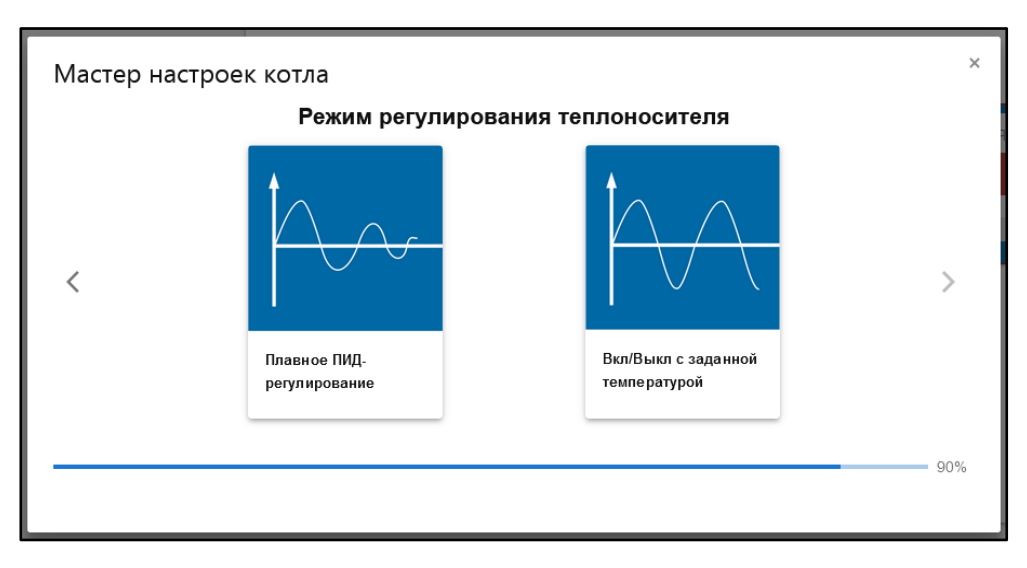

#### **При выборе "По температуре воздуха"**

**"Плавное ПИД-регулирование"** - Режим рекомендуется для конденсационных котлов. Контроллер будет управлять отоплением по расчетной температуре теплоносителя, оптимальной для поддержания целевой температуры воздуха в помещении. **"Вкл/Выкл с заданной температурой"** - Режим рекомендуется для традиционных котлов. Контроллер будет управлять отоплением по фиксированной температуре теплоносителя (заданной настройкой котла), обеспечивая поддержание целевой воздуха в помещении.

#### **При выборе "Погодозависимого управления"**

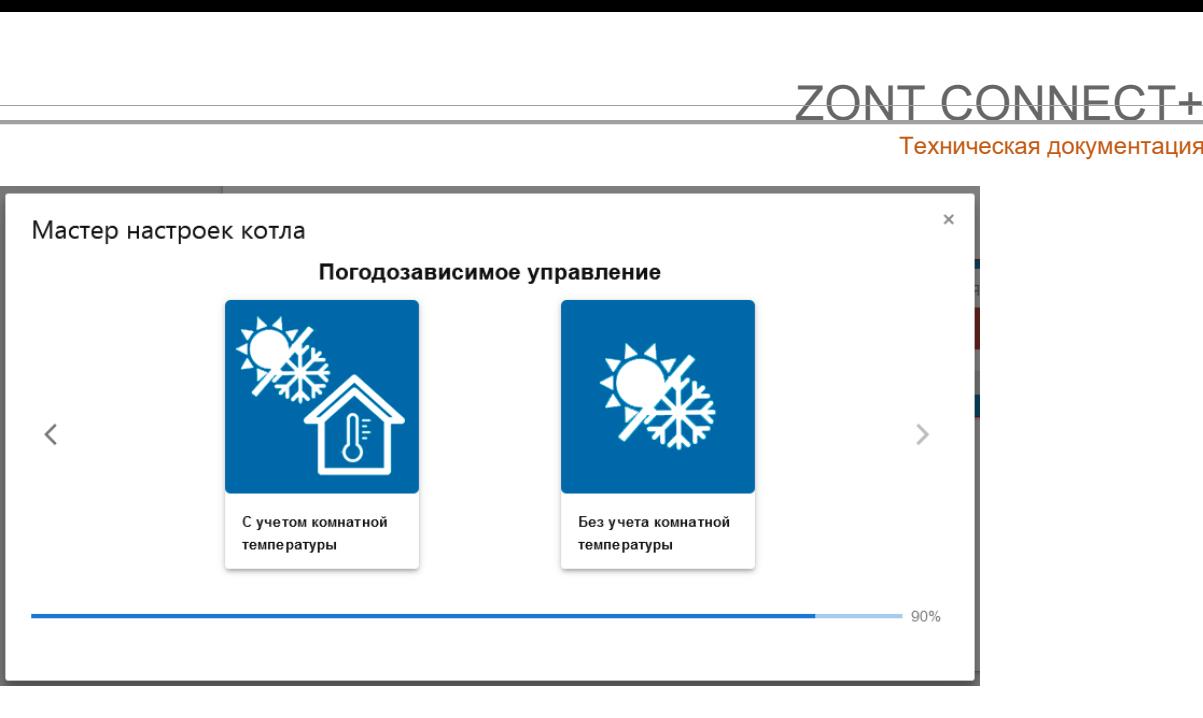

**"С учетом комнатной температуры"** - Контроллер будет управлять отоплением по температуре теплоносителя, вычисленной алгоритмом ПЗА с учетом изменения погоды. В помещении при этом поддерживается поддерживается при температура поддерживается воздуха. "**Без учета комнатной температуры"** - Контроллер будет управлять отоплением по температуре теплоносителя, вычисленной алгоритмом ПЗА с учетом изменения погоды.

#### **Шаг 8. Сохранение выбранных настроек**

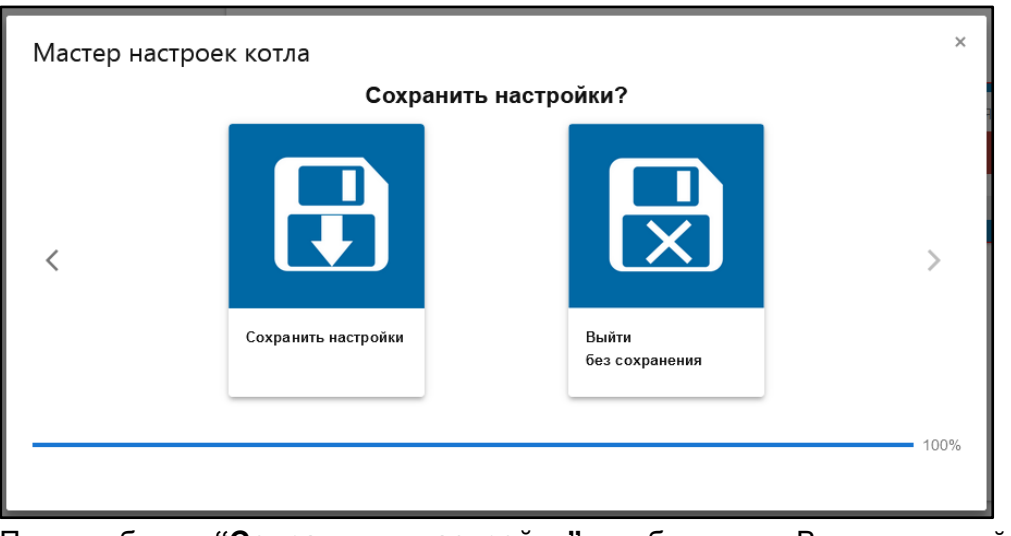

При выборе **"Сохранить настройки"** выбранные Вами настройки будут применены после автоматической перезагрузки контроллера. При выборе **"Выйти без сохранения"** выбранные Вами настройки не сохранятся.

*Примечание:* Настройку Контроллера можно выполнить не используя "Мастер настроек". Руководство размещено в полной версии технической документации, размещенной на сайте производителя [www.zont](http://www.zont-online.ru/)-online.ru

#### **7. Соответствие стандартам**

Устройство по способу защиты человека от поражения электрическим током относится к классу защиты 0 по ГОСТ 12.2.007.0-2001.

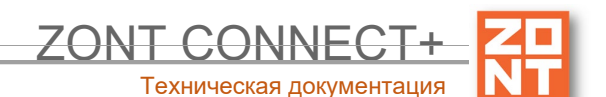

Конструктивное исполнение устройства обеспечивает пожарную безопасность по ГОСТ IEC 60065-2013 в аварийном режиме работы и при нарушении правил эксплуатации.

Устройство соответствует требованиям технических регламентов таможенного союза ТР ТС 004/2011 "О безопасности низковольтного оборудования" и ТР ТС 020/2011 "Электромагнитная совместимость технических средств".

Для применения устройства не требуется получения разрешения на выделение частоты (Приложение 2 решения ГКРЧ № 07-20-03-001 от 7 мая 2007 г.).

Устройство изготовлено в соответствии с ТУ 4211-001-06100300-2017.

<span id="page-22-0"></span>Сертификаты или декларации соответствия техническому регламенту и прочим нормативным документам можно найти на сайте [www.zont](https://zont-online.ru/)-online.ru в разделе ["Документация"](https://zont-online.ru/manual).

#### **8. Условия транспортировки и хранения**

Устройство в упаковке производителя допускается перевозить в транспортной таре различными видами транспорта в соответствии с действующими правилами перевозки грузов.

Условия транспортирования — группа II по ГОСТ 15150 – 69 с ограничением воздействия пониженной температуры до минус 40 °С.

Условия хранения на складах поставщика и потребителя — группа II по ГОСТ 15150 – 69 с ограничением воздействия пониженной температуры до минус 40 °С.

#### <span id="page-22-1"></span>**9. Ресурс оборудования и гарантии производителя**

#### **Срок службы (эксплуатации) устройства** – 5 лет.

**Гарантийный срок** – 12 месяцев с момента продажи или 24 месяца с даты производства устройства.

Полные условия гарантийных обязательств производителя в [Приложении 1. "Гарантийные](https://docs.google.com/document/d/1mULphOk-lNYL8Re77tga37jnM0fRmvq2hSO1naCCAGg/edit#heading=h.6nrapdejhbzm)  [обязательства и ремонт".](https://docs.google.com/document/d/1mULphOk-lNYL8Re77tga37jnM0fRmvq2hSO1naCCAGg/edit#heading=h.6nrapdejhbzm)

#### <span id="page-22-2"></span>**10. Производитель**

#### **ООО «Микро Лайн»**

**Адрес:** Россия, 607630, Нижегородская обл., г. Нижний Новгород, сельский пос. Кудьма, ул. Заводская, строение 2, помещение 1.

**Тел./факс:** +7 (831) 220-76-76

**[Служба технической поддержки:](https://zont-online.ru/faq) support@microline.ru**

#### <span id="page-22-3"></span>**9. Свидетельство о приемке**

**Устройство проверено и признано годным к эксплуатации.** 

**Модель \_\_\_\_\_\_\_\_\_\_\_\_\_\_\_\_\_\_\_\_\_\_\_\_\_ Серийный номер \_\_\_\_\_\_\_\_\_\_\_\_\_\_\_\_\_\_\_\_\_\_\_\_\_\_\_\_\_\_\_\_\_\_**

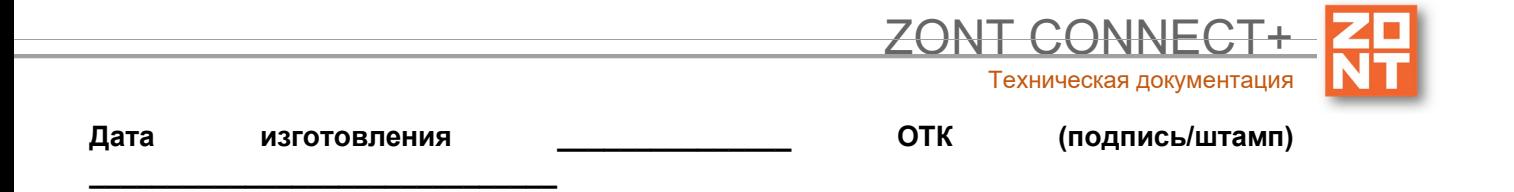

**Приложение 1**

### **Рекомендации подключения по OpenTherm для разных моделей котлов**

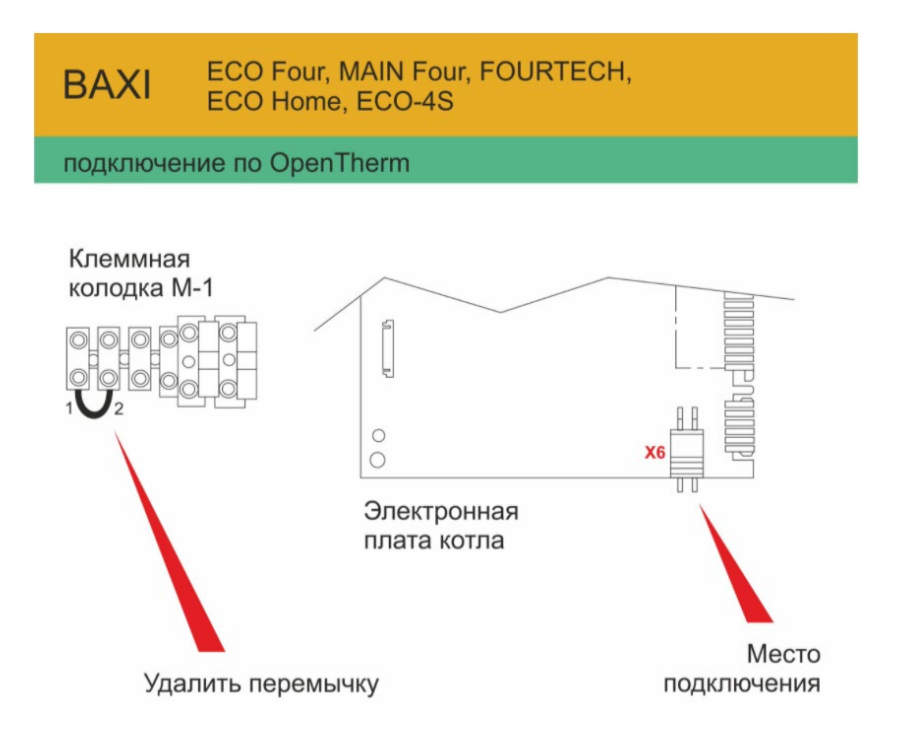

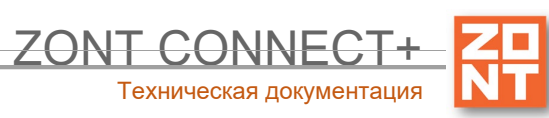

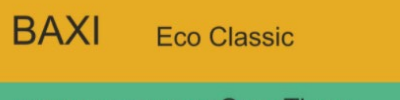

#### подключение по OpenTherm

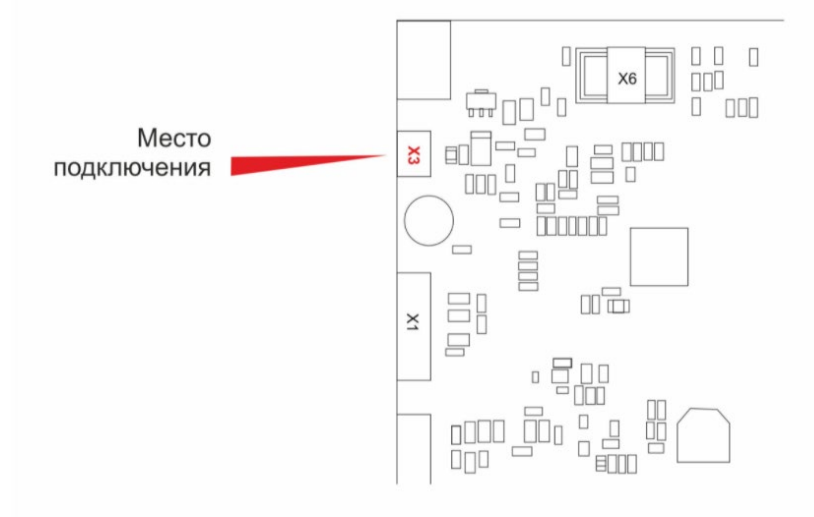

- 1. Откройте лицевую панель котла.
- 2. Подключите термостат к разъему ХЗ

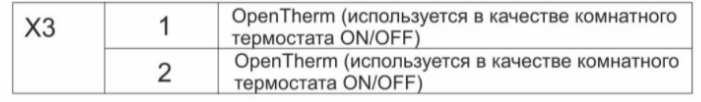

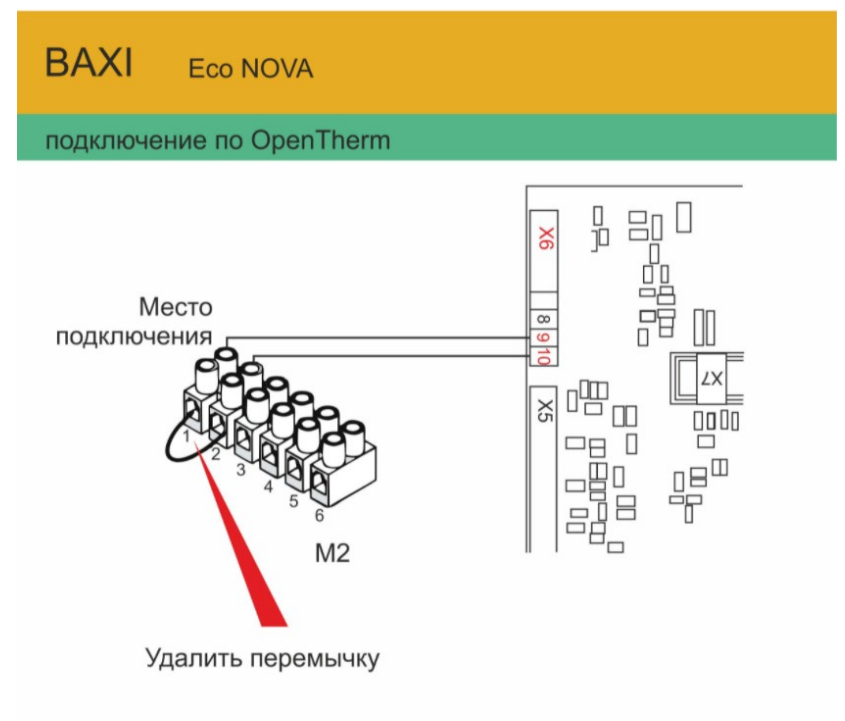

- 1. Откройте лицевую панель котла.
- 2. Удалите перемычку с клемм подключения

комнатного термостата.

3. Подключите цепь OpenTherm в место подключения X8.

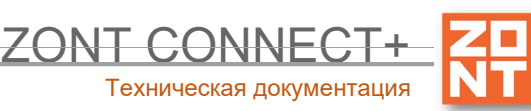

**BAXI** Power HT 1.450 / 1.650 / 1.850 / 1.1200 / 1.500

подключение по OpenTherm

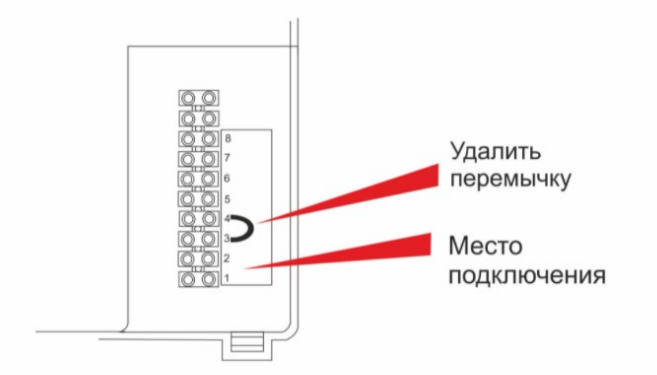

1. Откройте лицевую панель котла.

- 2. Подключите интерфейсную плату.
- 3. Удалите перемычку с клемм подключения

М2 3 и 4.

4. Подключите цепь OpenTherm к месту подключения M2 1 и 2.

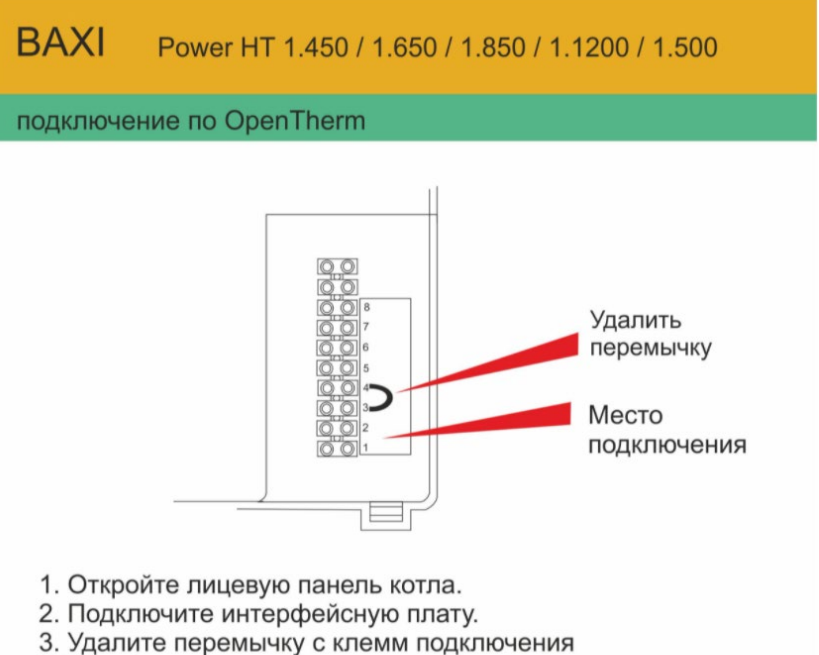

- 
- М2 3 и 4.

4. Подключите цепь OpenTherm к месту подключения М2 1 и 2.

ZONT CONI

Техническая документация

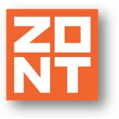

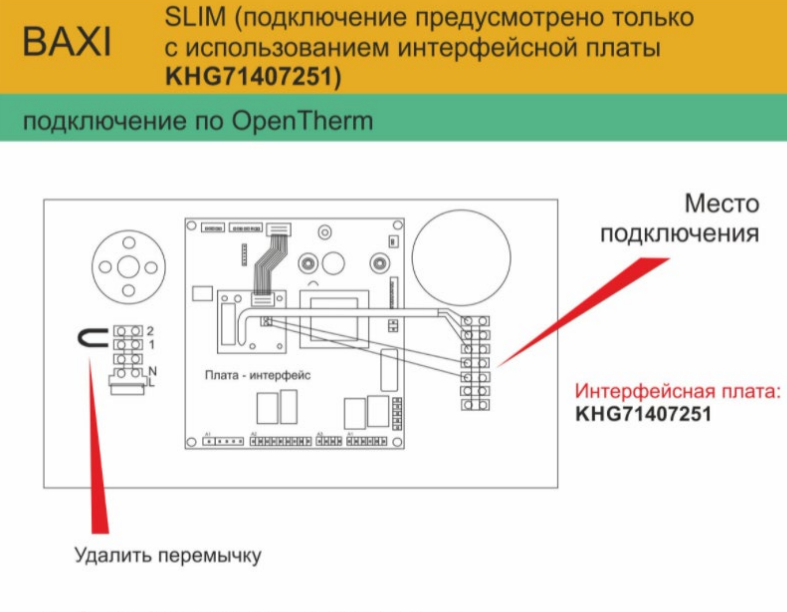

- 1. Откройте лицевую панель котла.
- 2. Подключите интерфейсную плату.
- 3. Удалите перемычку с клемм подключения
- комнатного термостата.
- 4. Подключите цепь OpenTherm в место подключения.
- 5. Для дистанционного управления ГВС необходимо
- использовать NTC датчик бойлера KHG 714061911

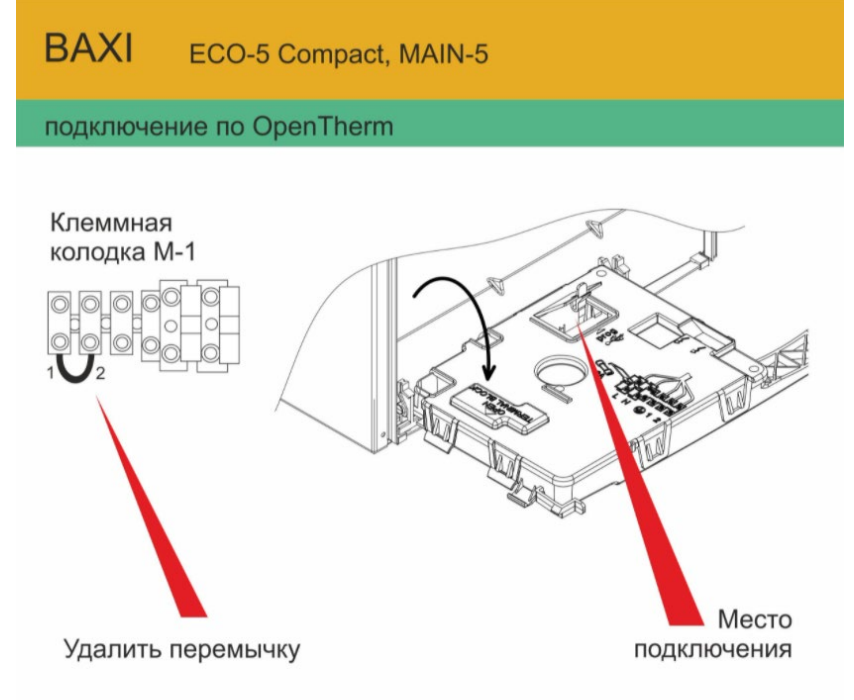

- 1. Откройте лицевую панель котла.
- 2. Удалите перемычку с клемм подключения
- комнатного термостата.
- 3. Подключите цепь OpenTherm в место подключения X8.

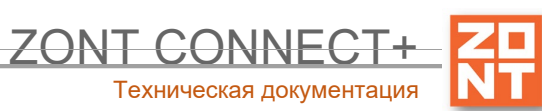

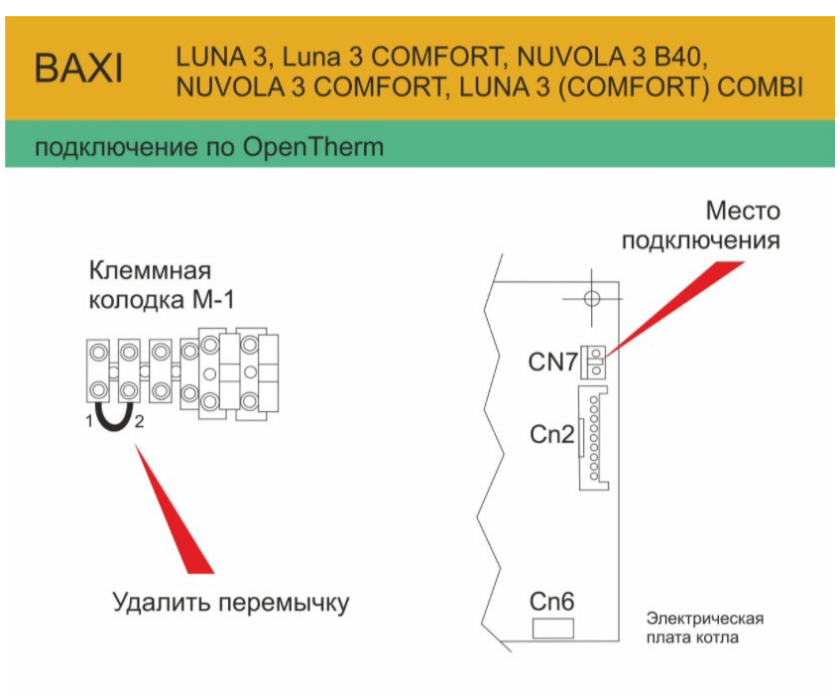

1. Откройте лицевую панель котла.

2. Выставьте для параметра F10 значение 00

3. Удалите перемычку с клемм подключения

комнатного термостата.

4. Подключите цепь OpenTherm в местоподключения.

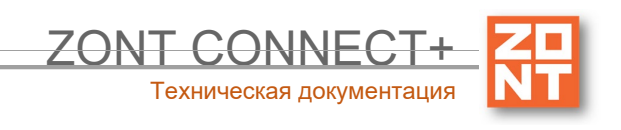

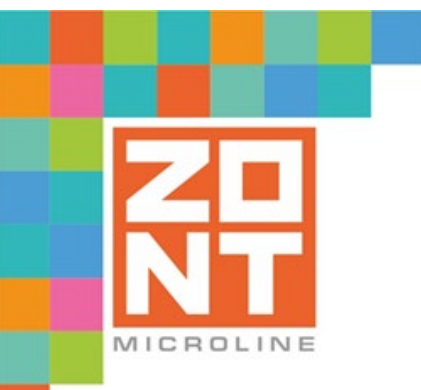

I

## СИСТЕМА УДАЛЕННОГО УПРАВЛЕНИЯ КОТЛАМИ BAXI и De Dietrich

# ZONT CONNECT+

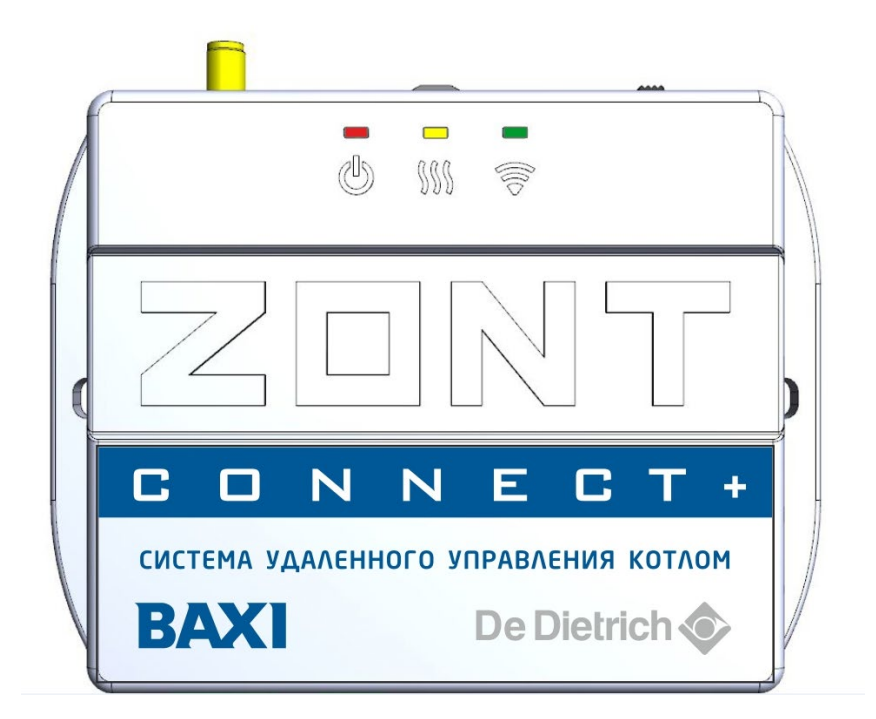

### **РУКОВОДСТВО ПОЛЬЗОВАТЕЛЯ**

### **Описание устройства, настройки**

ML.TD.BCPL.01

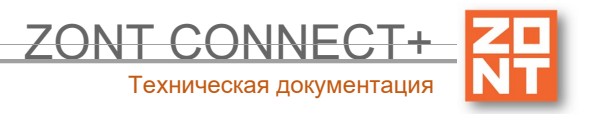

#### <span id="page-29-0"></span>**Руководство пользователя**

#### <span id="page-29-2"></span><span id="page-29-1"></span>**Описание, алгоритмы работы и пользовательские настройки**

#### **Об устройстве**

#### <span id="page-29-3"></span>**Использование по назначению**

Контроллер ZONT CONNECT+ представляет собой программируемое устройство, предназначенное для дистанционного контроля и управления котельной с одним или двумя источниками тепла. Использование Контроллера не по назначению может повлечь за собой повреждения Контроллера, подключенного к нему оборудования и других материальных ценностей.

**ВНИМАНИЕ!!!** Контроллер управляет важной системой жизнеобеспечения здания. Соблюдайте все необходимые меры безопасности для предотвращения аварий и исключения возможности нанесения ущерба здоровью, жизни и имуществу.

Не снимайте и не деактивируйте никакие предохранительные и контрольные устройства котлов и исполнительных устройств системы отопления. Незамедлительно устраняйте сбои и/или повреждения системы отопления или поручите это специалисту сервисной службы.

**ВНИМАНИЕ!!!** Для дистанционного получения информации о критическом состоянии системы отопления настройте оповещении как минимум о следующих событиях:

- об отключении сети электроснабжения;
- о предельном снижении температуры воздуха в самом холодном помещении;
- о предельном снижении температуры обратного потока теплоносителя, чтобы избежать повреждения трубопроводов системы отопления морозом.

Для своевременного получения оповещений об авариях и критических состояниях системы отопления необходимо, чтобы баланс SIM-карты, установленной в устройство, был положительным и в месте установки Контроллера присутствовал хороший уровень приема GSM сигнала.

#### <span id="page-29-4"></span>**Монтаж Контроллера**

Устройство монтируется на плоскую поверхность или на DIN-рейку. При проектировании места установки необходимо учитывать класс защиты устройства. В случае монтажа в местах с характеристиками окружающей среды, отличающимися от указанных в технических характеристиках, необходимо предусмотреть технические способы защиты устройства, соответствующие условиям окружающей среды.

Монтаж следует производить в соответствии с требованиями "Правил устройства электроустановок" (ПУЭ), ГОСТ 23592-96 "Монтаж электрический радиоэлектронной аппаратуры и устройств", а также других применимых нормативных документов.

**ВНИМАНИЕ!!!** Несоблюдение требований нормативных документов при монтаже может привести к сбоям в работе Контроллера и/или выходу из строя Контроллера и/или выходу из строя оборудования, подключенного к Контроллеру, и, как следствие, может привести к неисправности системы отопления в целом.

**ВНИМАНИЕ!!!** Во избежание электрического повреждения внутренней схемы устройства все подключения к клеммам устройства необходимо производить при отключенном электропитании.

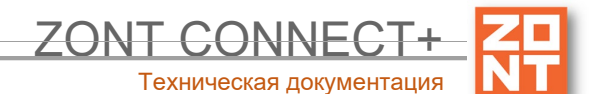

**ВНИМАНИЕ!!!** Монтаж и подключения должен выполнять специалист, имеющий соответствующую квалификацию, образование и опыт работы с аналогичным оборудованием.

**ВНИМАНИЕ!!!** Производитель не несет ответственности за выход из строя оборудования, подключенного к устройству.

#### <span id="page-30-0"></span>**Квалификация специалистов, производящих проектирование, монтаж, настройку и обслуживание**

Контроллер является частью системы автоматизации отопления. Квалификация специалистов, осуществляющих проектирование системы автоматизации, монтаж, настройку и техническое обслуживание, должна соответствовать требованиям, предъявляемым к системам автоматизации отопления, частью которой является Контроллер.

Производитель не несет ответственности за ущерб, возникший в результате использования Контроллера. Все риски по использованию Контроллера несет единолично пользователь.

#### <span id="page-30-1"></span>**1. Основные возможности Контроллера**

Контроллер управляет источником тепла системы отопления в соответствии с выбранным алгоритмом поддержания целевой температуры воздуха или теплоносителя. Управление может выполняться с учетом изменения уличной температуры (в режиме ПЗА).

В заводской конфигурации Контроллер предназначен для управления одним котлом по цифровой шине OpenTherm. Допускается подключение резервного котла, управляемого по алгоритмам Резервный котел и Работа котлов по расписанию. Резервный котел подключается релейным способом через клеммы для комнатного термостата.

*Примечание:* Список котлов и протестированных моделей, поддерживающих управление по цифровой шине OpenTherm можно уточнить на сайте производителя [www.zont](http://www.zont-online.ru/)-online.ru в разделе [Поддержка](https://zont-online.ru/knowledge/baza-zont/termostaty/kakie-kotly-upravljajutsja-po-cifrovoj).

Контроллер управляет бойлером ГВС по цифровой шине (двухконтурный котел с датчиком бойлера подключенным к плате котла).

Контроллер может управлять бойлером ГВС релейно (управляет отдельным насосом загрузки бойлера, контролируя температуру ГВС по своему датчику).

Для обеззараживания воды при управлении отдельным бойлером косвенного нагрева предусмотрена автоматическая функция "Антилегионелла", включаемая по настраиваемому расписанию.

Аналоговый вход Контроллера в зависимости от выбранной пользователем настройки может контролировать:

- состояние шлейфа однотипных охранных или информационных датчиков движения, размыкания, протечки воды, утечки газа, пожарных, влажности и прочих;
- показания от аналогового датчика температуры NTC;
- показания от аналогового датчика давления;
- состояние (включен или выключен) любого электрического прибора.

Контроллер автоматически контролирует и оповещает:

- об авариях и ошибках, считываемых из цифровой шины котла;
- об отклонении контролируемых параметров от заданных значений;
- о пропадании напряжения питания и о его восстановлении;
- о срабатывании контролируемых охранных и информационных датчиков;
- о режиме работы контролируемых исполнительных устройств.

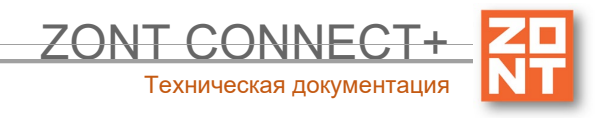

Кнопка аппаратного сброса выполняет несколько функций:

- Одно короткое нажатие -- сброс ошибки котла по ЦШ<br>Три коротких нажатия -- сброс настроек wi-fi
- $\bullet$  Три коротких нажатия
- Пять коротких нажатий -- перезагрузка прибора
- Одно длинное нажатие (больше 10 сек) -- сброс прибора к заводским настройкам

#### **2. Особенности настройки и управления**

**Настройка** Контроллера производится следующими способами:

- дистанционно в онлайн-с[е](https://zont-online.ru/service)рвисе ZONT, доступном из личного кабинета владельца на сайте [zont](https://zont-online.ru/service)[online.ru;](https://zont-online.ru/service)
- дистанционно в приложении ZONT для мобильных устройств (смартфонов и планшетов) на платформе iOS и Android. Приложение доступно для скачивания на смартфон в [App Store](https://apps.apple.com/ru/app/zont/id605281976?ign-mpt=uo%3D4) или [Google Play](https://play.google.com/store/apps/details?id=com.microline.zont).

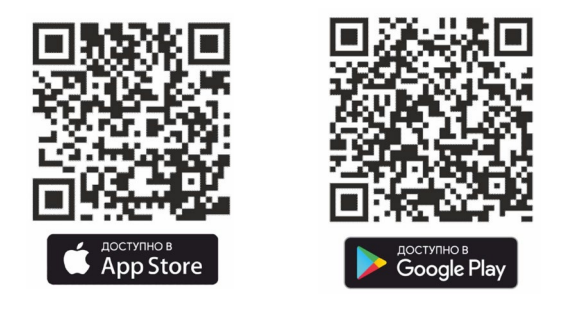

**Управление** Контроллером осуществляется посредством:

- дистанционных команд в онлайн-сервисе ZONT, доступном из личного кабинета владельца на сайт[е](https://zont-online.ru/service) zont-[online.ru;](https://zont-online.ru/service)
- дистанционных команд в приложении ZONT для мобильных устройств (смартфонов и планшетов) на платформе iOS и Android;
- дистанционных SMS-команд;
- локальных команд с выносной панели управления ZONT, модели МЛ-732 и МЛ-753 (панель в комплект поставки не входит, приобретается отдельно).

*Примечание:* Доступ к настройкам и управлению в онлайн-сервисе и мобильном приложении разделен на пользовательский и сервисный уровни. Сервисные настройки защищены паролем. Имеется возможность предоставления гостевого и совместного доступа с других аккаунтов.

#### **В личном кабинете онлайн-сервиса доступны**:

- графическое отображение динамики изменений контролируемых параметров системы отопления;
- статус состояния охранных и прочих датчиков подключенных ко входу Контроллера;
- дистанционное обновление версии ПО Контроллера;
- хранение истории любых событий в течении 3-х месяцев (бесплатный тариф).

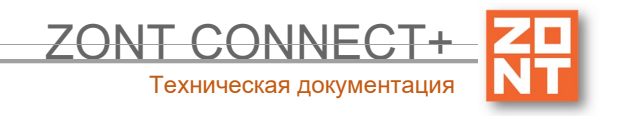

#### <span id="page-32-0"></span>**3. Алгоритмы терморегулирования, применяемые в контроллере**

- Регулирование по **целевой температуре теплоносителя;**
- Регулирование по *целевой температуре воздуха* в помещении;
- Регулирование по *целевой температуре воздуха* в помещении *с ПИД-регулированием* температуры теплоносителя;
- **Регулирование по** *расчетной температуре теплоносителя* **в зависимости от уличной температуре и с погодозависимая автоматика**"): *температуры* (функция ПЗА - "погодозависимая автоматика");
- Регулирование по целевой температуре воздуха в помещении с использованием расчетной температуры теплоносителя, *в зависимости от уличной температуры* (функция ПЗА - "погодозависимая
- <span id="page-32-1"></span>● Регулирование по *комнатному термостату.*

#### **3.1 Типовые настроечные конфигурации**

В сервисном режиме настроек предусмотрено применение типовых настроечных конфигураций.

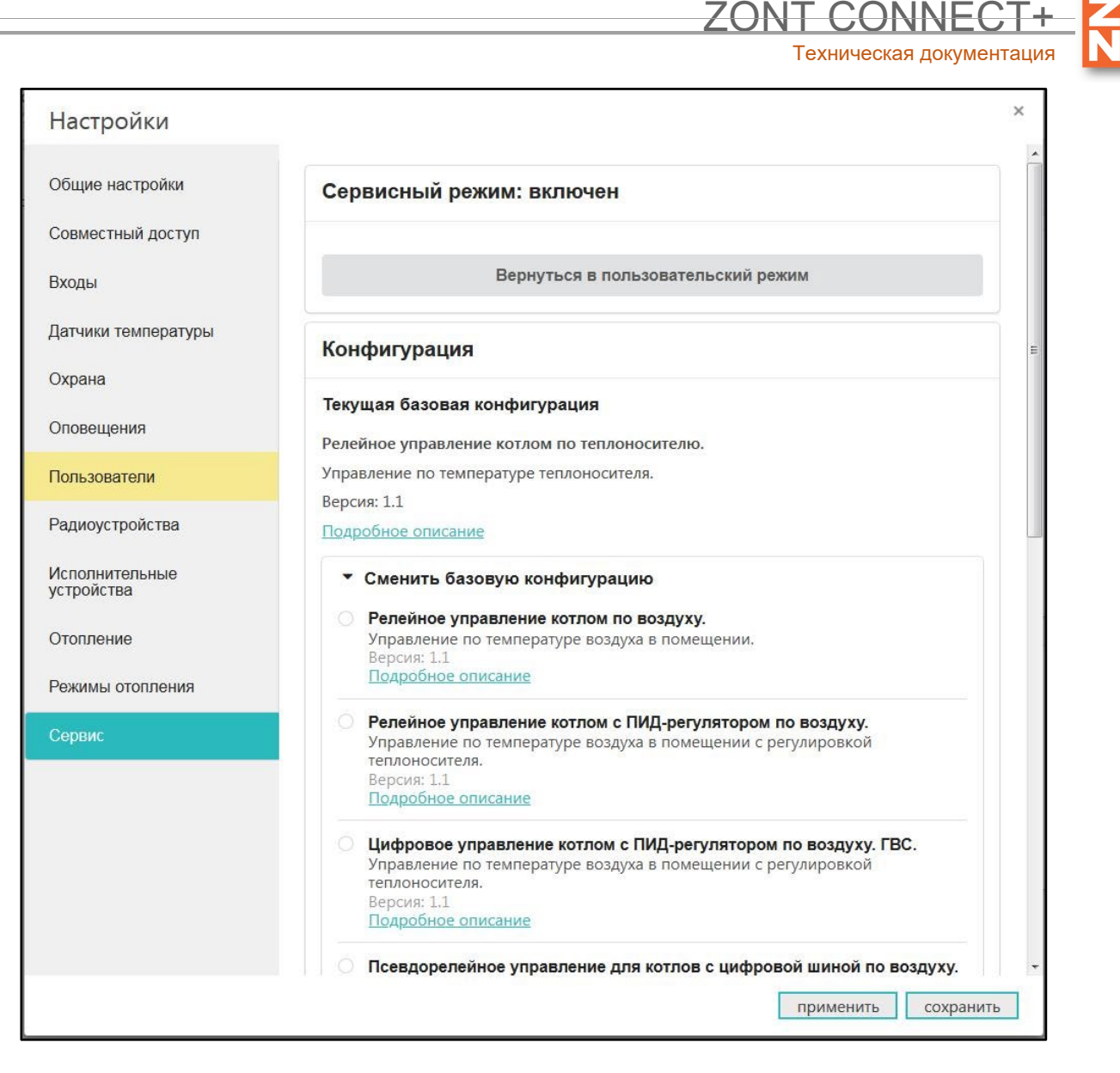

Для быстрой настройки Контроллера по одной из типовых конфигураций, необходимо выполнить подключения по рекомендуемой схеме и выбрать ее из предложенного списка. Далее нажать кнопку "применить". Порядок подключения оборудования, датчиков доступны для просмотра при нажатии на ссылку "Подробное описание" конкретной конфигурации.

*Примечание*: Типовая настроечная конфигурация Контроллера подразумевает подключение датчиков температуры, применяемых в реализованном алгоритме управления.

В том случае если алгоритмом используется только один датчик температуры, после выбора типовой конфигурации, этот датчик необходимо подключить первым. В настроечных параметрах этого датчика, вместо серийного номера, будет указан его порядковый номер (например для конфигурации релейного управления по температуре воздуха в помещении, датчик воздуха будет обозначен номером 1).

В случае если алгоритмом используются два или три датчика температуры (воздуха, теплоносителя, улицы) - первым к шлейфу для датчиков температуры нужно подключить датчик, который указан первым в описании алгоритма, затем тот, что указан вторым, и затем - третьим. Подключать каждый датчик желательно после появления информации об измеряемой им температуре в онлайн-сервисе.

**ВНИМАНИЕ!!!** Подключение дополнительных цифровых датчиков температуры можно производить только после того как Контроллер обнаружил датчики температуры используемые в алгоритме управления котлом.

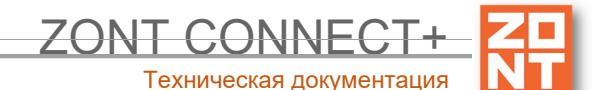

#### **ВНИМАНИЕ!!!** Если во время работы Контроллера датчик, по которому контролируется

целевая температура, вышел из строя, а резервный датчик не был назначен, то алгоритмом предусмотрен аварийный режим при котором Контроллер периодически включает и выключает котел с интервалом 30 минут. То есть ожидается, что котел будет работать на 50 процентов мощности, чего достаточно для того, чтобы не создать аварийных ситуаций (замерзания трубопроводов или излишнего перегрева).

#### <span id="page-34-0"></span>**3.2 Алгоритмы управления для настроечных конфигураций**

#### <span id="page-34-1"></span>**3.2.1 Релейное управление по целевой температуре воздуха в помещении**

- Контроллер управляет котлом через клеммы комнатного термостата, при этом использует релейный выход;
- Регулирование производится по целевой температуре воздуха в помещении, которая задается пользователем для каждого режима отопления;
- Для контроля текущей температуры воздуха используется датчик, подключаемый к контроллеру и устанавливаемый в том помещении по которому осуществляется регулирование. Этот датчик указывается пользователем в настройке контура "Отопление";
- Если текущая температура воздуха отличается от целевой температуры, заданной действующим режимом отопления на величину более чем величина указанного настройкой гистерезиса, то Контроллер включает/выключает котел.

#### <span id="page-34-2"></span>**3.2.2 Релейное управление по целевой температуре теплоносителя**

- Контроллер управляет котлом через клеммы комнатного термостата, при этом использует релейный выход;
- Регулирование производится по целевой температуре теплоносителя, которая задается пользователем для каждого режима отопления;
- Для контроля текущей температуры теплоносителя используется датчик, подключаемый к контроллеру и устанавливаемый в том месте системы отопления, по которому осуществляется регулирование. Рекомендуемое место установки - гидрострелка. Этот датчик указывается пользователем в настройке контура "Отопление";
- Если текущая температура теплоносителя отличается от целевой температуры, заданной действующим режимом отопления на величину более чем величина указанного настройкой гистерезиса, то Контроллер включает/выключает котел.

#### <span id="page-34-3"></span>**3.2.3 Релейное управление по целевой температуре воздуха в помещении с ПИД-регулированием температуры теплоносителя**

- Контроллер управляет котлом через клеммы комнатного термостата, при этом использует релейный выход;
- Регулирование производится по расчетной температуре теплоносителя, вычисленной ПИДрегулятором, оптимальной для поддержания целевой температуре воздуха в помещении, задаваемой пользователем для каждого режима отопления;
- Для контроля текущих температур воздуха и теплоносителя используются датчики, подключаемые к контроллеру. Датчик воздуха устанавливается в том помещении, по которому осуществляется регулирование, а датчик теплоносителя - на подаче теплоносителя в систему отопления. Рекомендуемое место установки - гидрострелка. Оба датчика (воздуха и теплоносителя) указывается пользователем в настройке контура "Отопление";
- Если текущая температура теплоносителя отличается от расчетной температуры, вычисленной ПИД-регулятором на величину более чем величина указанного настройкой гистерезиса, то Контроллер включает/выключает котел.

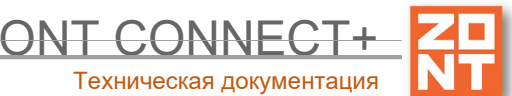

#### [Подробнее о ПИД](https://docs.google.com/document/d/1lm8Xfp0pHEjdJM82gNia6yNvOD_pKFmbhUiYoNjYp9g/edit#heading=h.c59w2gkowzsh)-регулировании.

*Примечание*: Для того чтобы избежать тактования котла, которое возможного при таком способе управления, используется увеличенный гистерезис и увеличенное время выбега насоса котла. Время выбега насоса котла устанавливается в настройках котла.

*Примечание*: Этот вариант управления более плавно регулирует температуру в помещении и исключает резкие охлаждения и нагревы теплоносителя. Рекомендуется для радиаторного отопления.

#### <span id="page-35-0"></span>**3.2.4 Цифровое управление по целевой температуре воздуха в помещении с ПИД-регулированием температуры теплоносителя**

- Контроллер управляет котлом по цифровой шине, при этом используется подключение через выход OpenTherm (ОТ);
- Регулирование производится по расчетной температуре теплоносителя, вычисленной ПИДрегулятором, оптимальной для поддержания целевой температуре воздуха в помещении, задаваемой пользователем для каждого режима отопления;
- Для контроля текущей температуры воздуха используется датчик, подключаемый к контроллеру. Датчик воздуха устанавливается в том помещении по которому осуществляется регулирование. Для контроля температуры теплоносителя используются данные из цифровой шины котла. Датчик воздуха и адаптер цифровой шины (как источник информации о температуре теплоносителя) указываются пользователем в настройке контура "Отопление";
- Если текущая температура воздуха отличается от целевой температуры, заданной действующим режимом отопления, на величину более чем величина указанного настройкой гистерезиса, то ПИД-алгоритм вычисляет значение температуры теплоносителя, которая потребуется для компенсации, и передает котлу запрос на нагрев теплоносителя до такой температуры.

#### [Подробнее о ПИД](https://docs.google.com/document/d/1lm8Xfp0pHEjdJM82gNia6yNvOD_pKFmbhUiYoNjYp9g/edit#heading=h.c59w2gkowzsh)-регулировании

*Примечание:* Температура запроса тепла постоянно изменяется. Этот вариант управления более плавно регулирует температуру в помещении и исключает резкие охлаждения и нагревы теплоносителя. Рекомендуется для радиаторного отопления.

#### <span id="page-35-1"></span>**3.2.5 Релейное управление по расчетной температуре теплоносителя в зависимости от уличной температуры (по алгоритму ПЗА) без контроля температуры воздуха в помещении**

- Контроллер управляет котлом через клеммы комнатного термостата, при этом использует релейный выход;
- Регулирование производится по расчетной температуре теплоносителя, вычисленной по алгоритму ПЗА, для поддержания целевой температуре воздуха в помещении, задаваемой пользователем для каждого режима отопления;
- Для контроля текущих температур улицы и теплоносителя используются датчики, подключаемые к контроллеру. Датчик улицы устанавливается снаружи помещения, а датчик теплоносителя - на трубу подачи системы отопления. Рекомендуемое место установки - гидрострелка. Датчик, используемый для контроля уличной температуры определяется пользователем (опция "Уличный"). Датчик теплоносителя и кривая зависимости ПЗА выбираются пользователем в настройке контура "Отопление";
- По уличной температуре и выбранной кривой ПЗА Контроллер рассчитывает требуемую для целевого прогрева помещения температуру теплоносителя. Далее сравнивает расчетное и
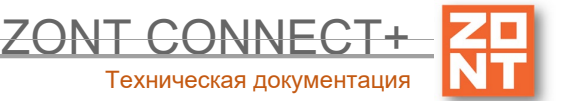

фактическое значение температуры теплоносителя и включает или выключает релейный выход управления котлом.

### [Подробнее о ПЗА](https://docs.google.com/document/d/1lm8Xfp0pHEjdJM82gNia6yNvOD_pKFmbhUiYoNjYp9g/edit#heading=h.c59w2gkowzsh)

# **3.2.6 Релейное управление по расчетной температуре теплоносителя в зависимости от уличной температуры (по алгоритму ПЗА) с контролем температуры воздуха в помещении**

- Контроллер управляет котлом через клеммы комнатного термостата, при этом использует релейный выход;
- Регулирование зависит сразу от двух параметров показаний датчика температуры воздуха в помещении и показаний уличного датчика. Значение температуры теплоносителя вычисляется с учетом ПИД-регулирования по разности целевой температуры воздуха в помещении и фактической, и ограничивается значением определенным по кривой ПЗА.
- Для контроля текущих температур улицы, помещения и теплоносителя используются датчики, подключаемые к контроллеру. Датчик улицы устанавливается снаружи помещения, датчик помещения в месте по которому осуществляется регулирование, а датчик теплоносителя - на трубу подачи системы отопления. Рекомендуемое место установки - гидрострелка. Датчик, используемый для контроля уличной температуры определяется пользователем (опция "Уличный"). Датчик воздуха в помещении, датчик теплоносителя и кривая зависимости ПЗА выбираются пользователем в настройке контура "Отопление";
- По разнице температуры воздуха, целевой для действующего режима отопления и фактической температурой воздуха, полученной с датчика помещения, при помощи ПИД-алгоритма рассчитывается температура теплоносителя. В зависимости от температуры на улице также рассчитывается температура теплоносителя по кривой ПЗА. Выход управления котлом будет включен до тех пор, пока температура теплоносителя не достигнет значения, рассчитанного ПИДрегулятором. Если если эта температура превысит температуру, рассчитанную по кривой ПЗА, выход управления котлом выключится.

### [Подробнее о ПЗА и ПИД](https://docs.google.com/document/d/1lm8Xfp0pHEjdJM82gNia6yNvOD_pKFmbhUiYoNjYp9g/edit#heading=h.c59w2gkowzsh)-регулировании

*Пример:* Если по разнице температур воздуха - целевой и фактической ПИД-алгоритм рассчитал температуру теплоносителя равной 65 °С, а по уличной температуре режим ПЗА рассчитал температуру теплоносителя равной 30 ° С, котел будет включен до тех пор, пока температура теплоносителя не достигнет 30 °С, после чего Контроллер выключит котел.

*Примечание*: При этом способе управления установленный в настройках гистерезис применяется к температуре ТН.

*Примечание*: Для того чтобы избежать тактования котла, которое возможного при таком способе управления, используется увеличенный гистерезис и увеличенное время выбега насоса котла. Время выбега насоса котла устанавливается в настройках котла.

### **3.2.7 Цифровое управление по расчетной температуре теплоносителя в зависимости от уличной температуры (по алгоритму ПЗА) без контроля температуры воздуха в помещении**

- Контроллер управляет котлом по цифровой шине, при этом используется подключение через выход OpenTherm (ОТ);
- Регулирование производится по расчетной температуре теплоносителя, вычисленной по алгоритму ПЗА, для поддержания целевой температуре воздуха в помещении, задаваемой пользователем для каждого режима отопления;
- Для контроля текущих температур улицы и теплоносителя используется датчик, установленный на улице и данные о температуре теплоносителя из цифровой шины котла. Также уличную температуру можно контролировать по данным из цифровой шины котла, если такой датчик у

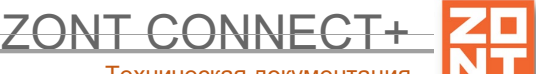

Техническая документация

нему подключен. Датчик, используемый для контроля уличной температуры, определяется пользователем (опция "Уличный"). Адаптер цифровой шины, как источник информации о температуре теплоносителя, и кривая зависимости ПЗА выбираются пользователем в настройке контура "Отопление";

По уличной температуре и выбранной кривой ПЗА Контроллер рассчитывает требуемую для целевого прогрева помещения температуру теплоносителя. Далее сравнивает расчетное и фактическое значение температуры теплоносителя и отправляет запрос котлу на нагрев теплоносителя до значения расчетной температуры.

### [Подробнее о ПЗА](https://docs.google.com/document/d/1lm8Xfp0pHEjdJM82gNia6yNvOD_pKFmbhUiYoNjYp9g/edit#heading=h.c59w2gkowzsh)

# **3.2.8 Цифровое управление по расчетной температуре теплоносителя в зависимости от уличной температуры (по алгоритму ПЗА) с контролем температуры воздуха в помещении**

- Контроллер управляет котлом по цифровой шине, при этом используется подключение через выход OpenTherm (ОТ);
- Регулирование зависит сразу от двух параметров показаний датчика температуры воздуха в помещении и показаний уличного датчика. Значение температуры теплоносителя вычисляется с учетом ПИД-регулирования по разности целевой температуры воздуха в помещении и фактической, и ограничивается значением определенным по кривой ПЗА.
- Для контроля текущих температур улицы и помещения используются датчики, подключаемые к контроллеру. Для контроля температуры теплоносителя используются данные из цифровой шины котла. Датчик улицы устанавливается снаружи помещения, датчик помещения в месте по которому осуществляется регулирование. Также уличную температуру можно контролировать по данным из цифровой шины котла, если такой датчик у нему подключен. Датчик, используемый для контроля уличной температуры определяется пользователем (опция "Уличный"). Датчик воздуха в помещении, адаптер цифровой шины, как источник информации о температуре теплоносителя, и кривая зависимости ПЗА выбираются пользователем в настройке контура "Отопление";
- По разнице температуры воздуха, целевой для действующего режима отопления и фактической температурой воздуха полученной с датчика помещения, при помощи ПИД-алгоритма рассчитывается температура теплоносителя. В зависимости от температуры на улице также рассчитывается температура теплоносителя по кривой ПЗА. В котел будет отправлен запрос на температуру теплоносителя рассчитанную по ПИД-алгоритму, но не выше чем температура теплоносителя рассчитанная по кривой ПЗА.

### [Подробнее о ПЗА и ПИД](https://docs.google.com/document/d/1lm8Xfp0pHEjdJM82gNia6yNvOD_pKFmbhUiYoNjYp9g/edit#heading=h.c59w2gkowzsh)-регулировании

*Пример:* Если по разнице температур воздуха - целевой и фактической ПИД-алгоритм рассчитал температуру теплоносителя равной 65 °С, а по уличной температуре режим ПЗА рассчитал температуру теплоносителя равной 30 ° С, то в котел будет передаваться запрос на нагрев теплоносителя до 30 ° С.

### **3.2.9 Цифровое управление по целевой температуре теплоносителя**

- Контроллер управляет котлом по цифровой шине, при этом используется подключение через выход OpenTherm (ОТ);
- Регулирование производится по целевой температуре теплоносителя, задаваемой пользователем для каждого режима отопления;
- Для контроля температуры теплоносителя используются данные из цифровой шины котла. Адаптер цифровой шины, как источник информации о температуре теплоносителя, указывается пользователем в настройке контура "Отопление";

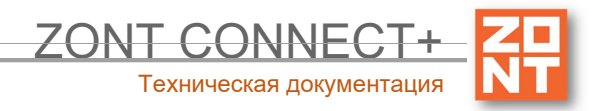

● Если текущая температура теплоносителя отличается от целевой температуры, заданной действующим режимом отопления, то Контроллер передает котлу запрос на нагрев теплоносителя до целевого значения.

*Примечание:* Целевая температура ТН поддерживается за счет функции модуляции горелки или, если это невозможно, включением и выключением котла. Способ поддержания температуры теплоносителя, гистерезис и время выбега насоса при таком управлении определяются алгоритмом работы автоматики котла.

### **3.3 Погодозависимое управление**

**ПЗА** – погодозависимая автоматика. Это алгоритм управления системой отопления, позволяющий регулировать мощность котла таким образом, чтобы поддерживать минимально необходимую температуру теплоносителя, достаточную для поддержания целевой температуры действующего режима отопления. Таким образом режим ПЗА фактически обеспечивает поддержание минимально необходимой мощности котла, что приводит к снижению потребления газа или электричества.

Для регулирования используются показания уличного датчика температуры воздуха и показания датчика теплоносителя.

В настройках Контроллера пользователь создает график. Настройка работы контроллера в режиме ПЗА заключается в экспериментальном подборе графика (кривой ПЗА), оптимального для поддержания целевой температуры регулируемого контура отопления.

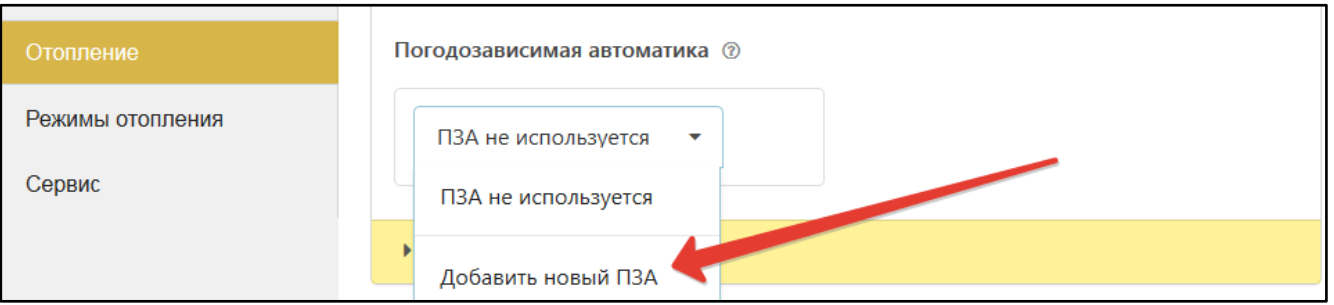

Настройка позволяет моделировать кривую зависимости температуры теплоносителя от уличной температуры (кривую ПЗА) с целью поддержания в помещении целевой температуры.

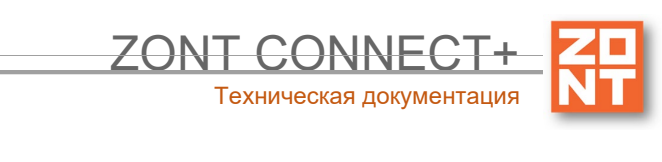

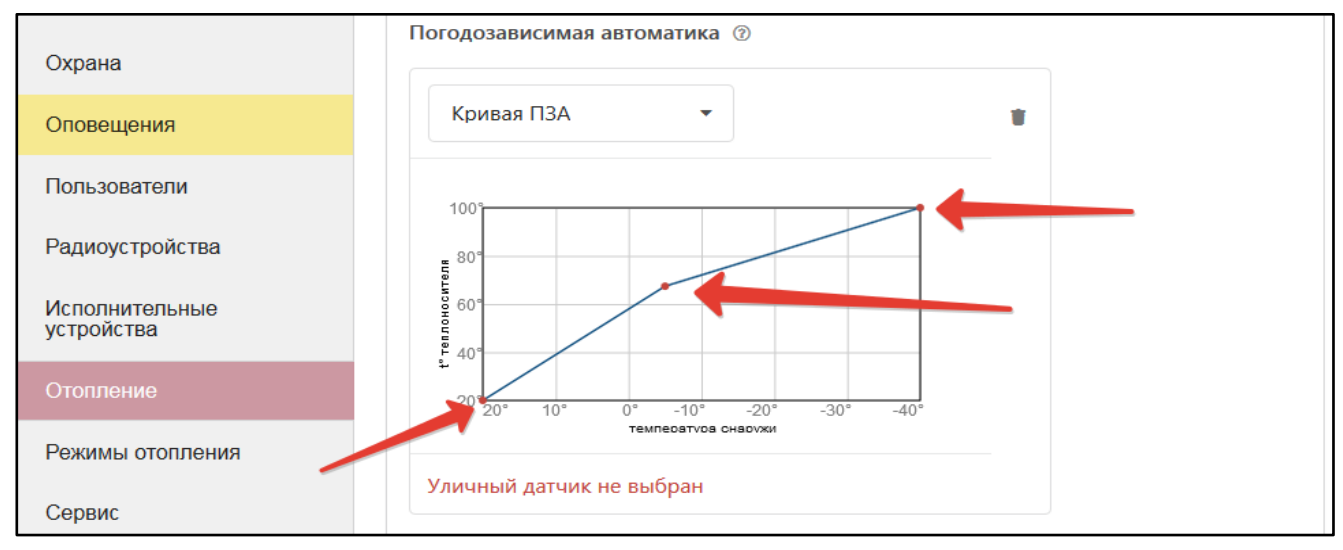

# **3.4 ПИД-регулирование**

**ПИД-регулятор** – это пропорционально-интегрально-дифференцирующий (ПИД) регулятор.

В отоплении суть процесса регулирования с использованием ПИД-регулятора сводится к тому, что по разности температур воздуха в помещении: фактической и заданной режимом отопления (целевой), выдается запрос на увеличение/уменьшение температуры теплоносителя на величину пропорциональную разности ее фактического и заданного значения.

Чем больше разница температур воздуха - тем больше корректирующий запрос, чем меньше разница тем меньше корректирующий запрос.

Кроме того ПИД-регулятор учитывает изменение разницы заданной и фактической температур во времени. Таким образом, если эта разница остаётся большой продолжительное время, то расчетная температура пропорционально увеличивается с течением времени.

Этим достигается плавное изменение температуры теплоносителя, при котором ее значение постоянно меняется в зависимости от текущей температуры воздуха в помещении. Чем больше разность, тем выше температура теплоносителя и чем меньше разность, тем она ближе к заданному значению.

Контроллер при использовании ПИД-регулятора постоянно стремится минимальными изменениями температуры теплоносителя поддерживать заданную температуру воздуха в помещении. За счет этого достигается максимально точное поддержание заданной температуры и максимально эффективное (экономное) использование энергоресурсов.

# **4. Способы контроля и управления котлом системы отопления**

# **4.1 Локальное управление**

Для локального управления системой отопления в ручном режиме без использования мобильной связи и интернета предназначены внешние панели управления ZONT МЛ-732 (подключается по цифровому интерфейсу K-Line) и ZONT МЛ-753 (подключается к Контроллеру по цифровым интерфейсам K-Line, RS-485).

С внешней панели возможно:

- изменение целевой температуры для каждого режима отопления;
- изменение заданных пользователем режимов отопления

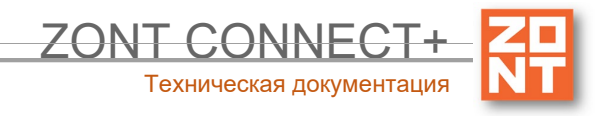

- контроль температуры воздуха внутри помещения и снаружи;
- контроль работы котла и контуров отопления.

### **4.2 Дистанционное управление**

### **4.2.1. SMS-управление**

SMS-управление возможно с номеров телефонов, заданных настройками Контроллера. Через SMSкоманды и оповещения можно изменять режимы отопления и целевые температуры и контролировать состояние системы отопления.

Подробная информация в [Приложении 6. SMS команды и оповещения](#page-118-0).

### **4.2.2 Управление с мобильных устройств**

Онлайн-сервис ZONT на мобильных устройствах доступен из мобильного приложения ZONT для платформ iOS и Android.

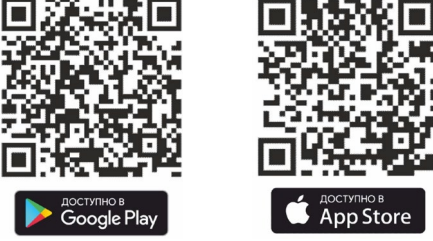

## **4.2.3 Управление из личного кабинета веб-сервиса (с ПК или планшета)**

Онлайн-сервис ZONT доступен из любого браузера на сайте производителя [www.zont](https://zont-online.ru/)-online.ru.

### **4.3 Описание онлайн-сервиса ZONT**

Для контроля и управления работой системы отопления в онлайн-сервисе ZONT предназначены следующие вкладки:

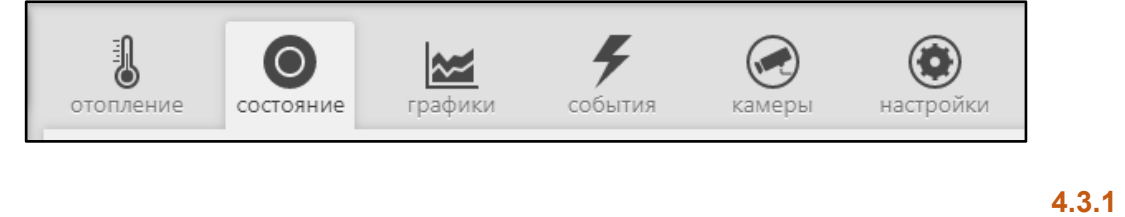

#### **4.3.1 Вкладка**

### **"ОТОПЛЕНИЕ"**

Основная вкладка контроля и управления. Отображает заданные режимы отопления, целевые и фактические температуры, признак работы котла и контуров отопления, информацию с температурных датчиков. Позволяет менять действующие режимы и целевые температуры.

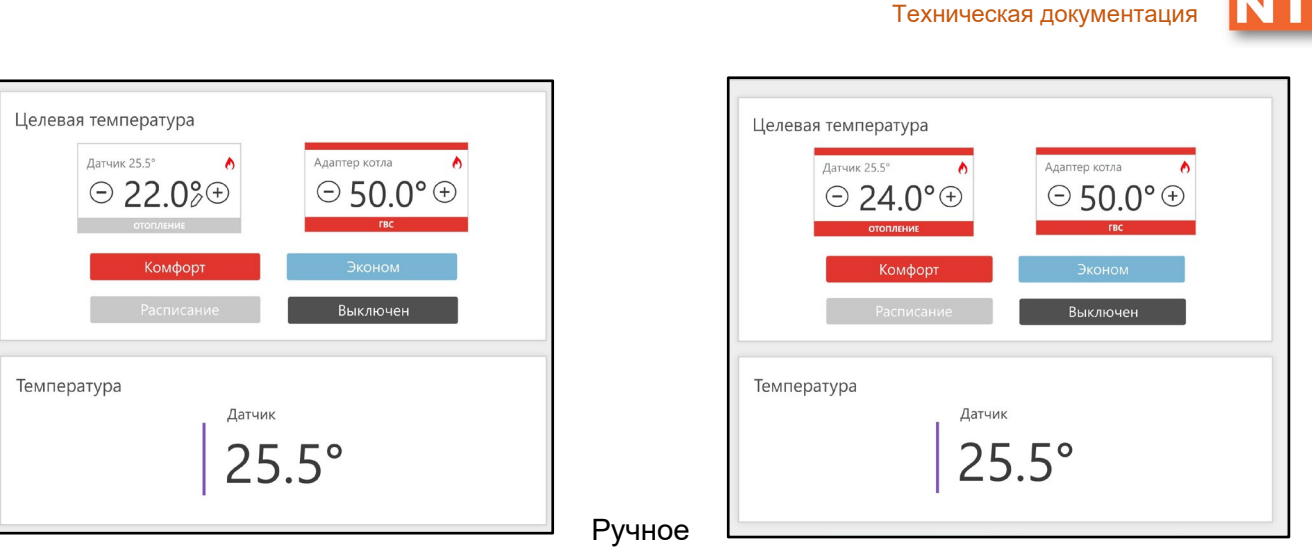

ZONT CONNECT+

изменение целевой температуры осуществляется

кнопками "+" и "-" в поле редактируемого контура. Введенная вручную целевая температура сохраняется только до первого переключения режима работы, т.е. носит временный характер. Контур с измененной целевой температурой имеет признак ручного ввода (отображение значка "карандаш" справа от температурного значения), а цвет контура меняется на серый.

# **4.3.2 Вкладка "СОСТОЯНИЕ"**

Отображает:

- текущие параметры котла (только при режиме управления по цифровой шине);
- напряжение основного и резервного источников питания;
- состояние и параметры контролируемых проводных и радиоканальных датчиков;
- аварийные сообщения котла;
- параметры, уровень сигнала и статус каналов связи (GSM и Wi-Fi).

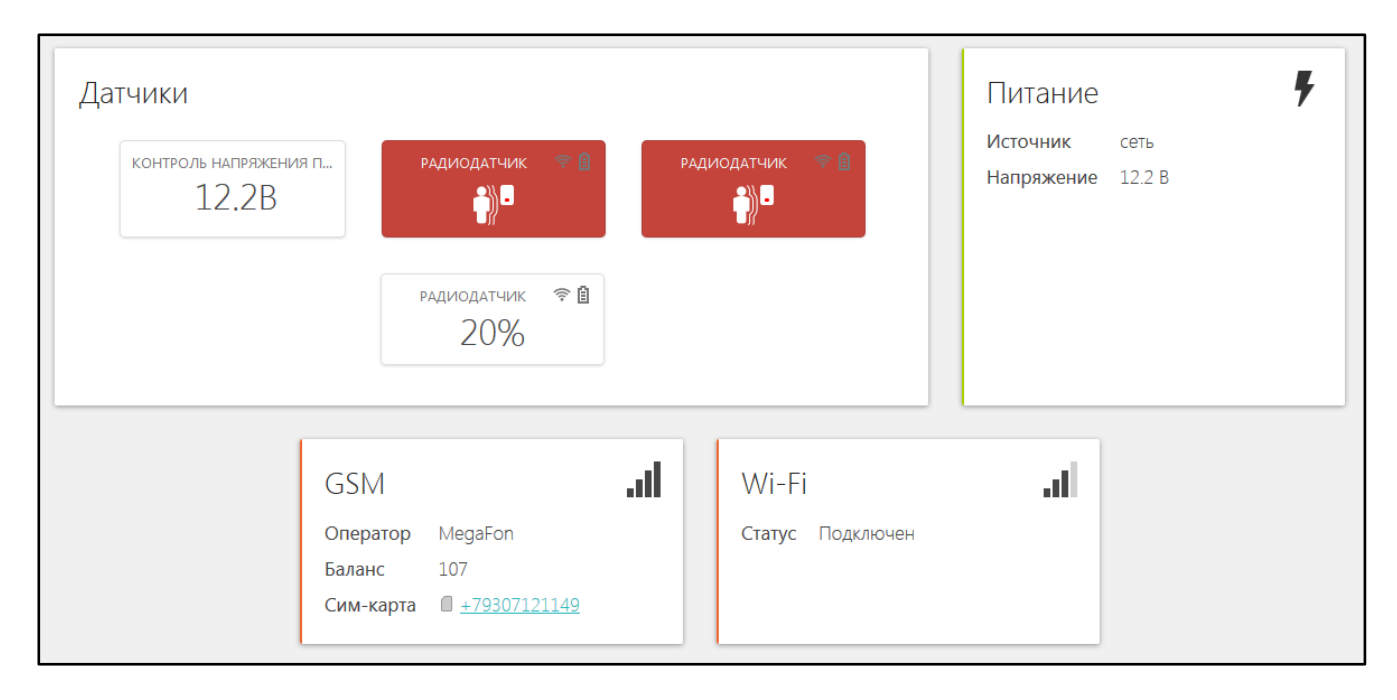

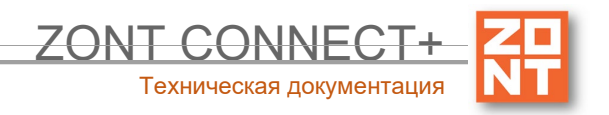

### **3.3.3 Вкладка "ГРАФИКИ"**

Позволяет графически контролировать динамику изменения выбираемых пользователем параметров работы системы отопления и используемых датчиков. Доступна настройка 10-ти самостоятельных графиков

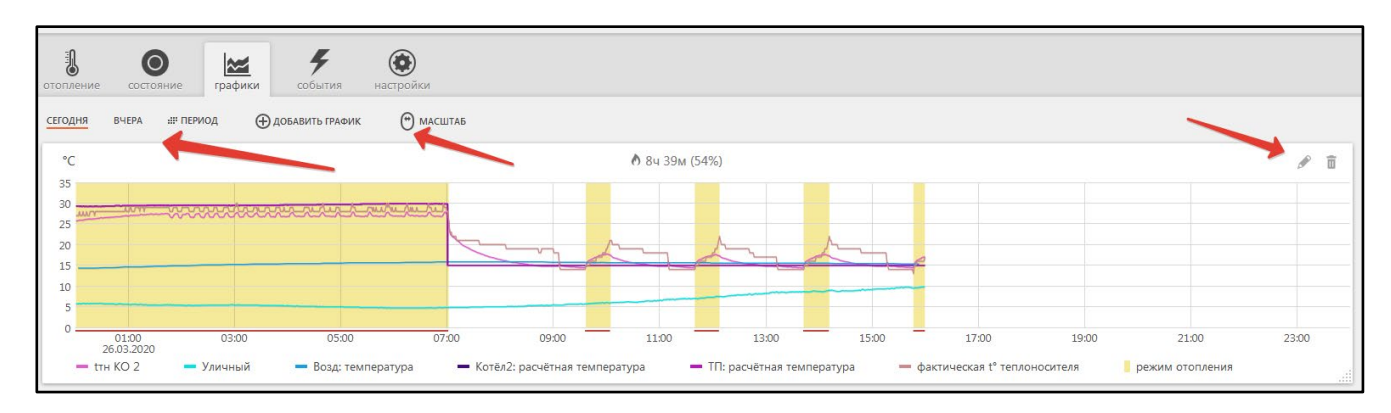

Выбор параметров для графиков осуществляется с помощью символов $\mathscr{L}$ ("Изменить") и  $\overline{\mathbf{u}}$  ("Удалить")

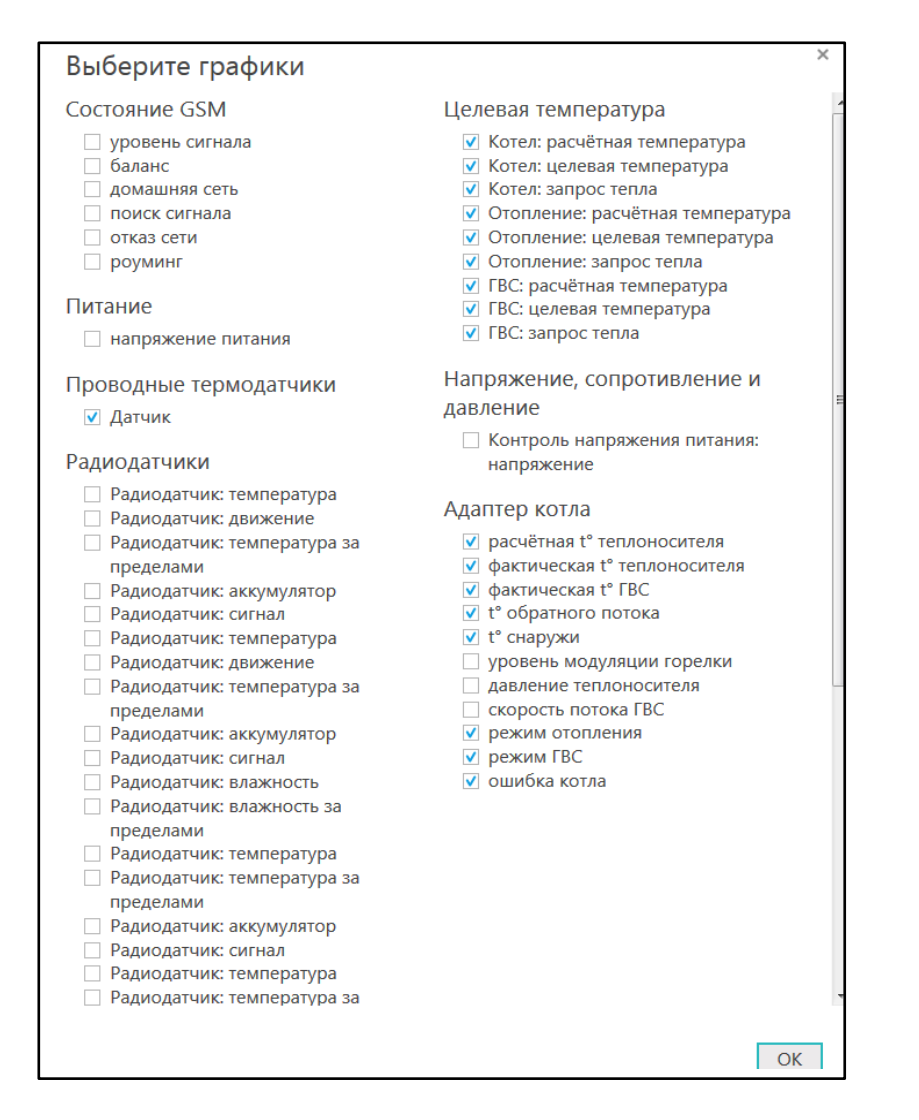

*Примечание:* При наведении курсора на график отображаются время, соответствующее позиции курсора, и значения всех параметров в этот момент времени (внизу под графиками).

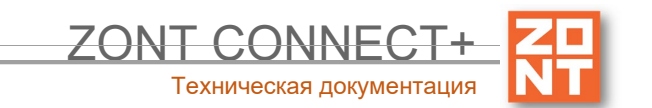

*Примечание:* При наведении курсора на параметр под графиком выделяется только график этого параметра на фоне остальных. Клик на параметре меняет единицы измерения шкалы Y на соответствующие параметру. Например, если на графике изображены влажность и температура и шкала Y была проградуирована в градусах, то при двойном клике по названию параметра влажности единицы измерения шкалы Y поменяются с градусов на проценты.

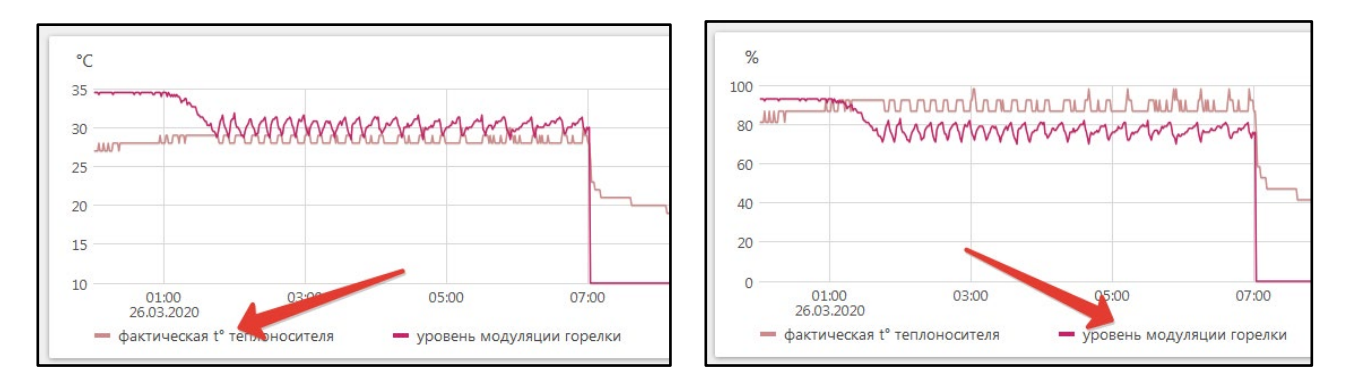

# **4.3.4 Вкладка "СОБЫТИЯ"**

Представляет собой "журнал" в котором отображены основные события за настраиваемый период времени.

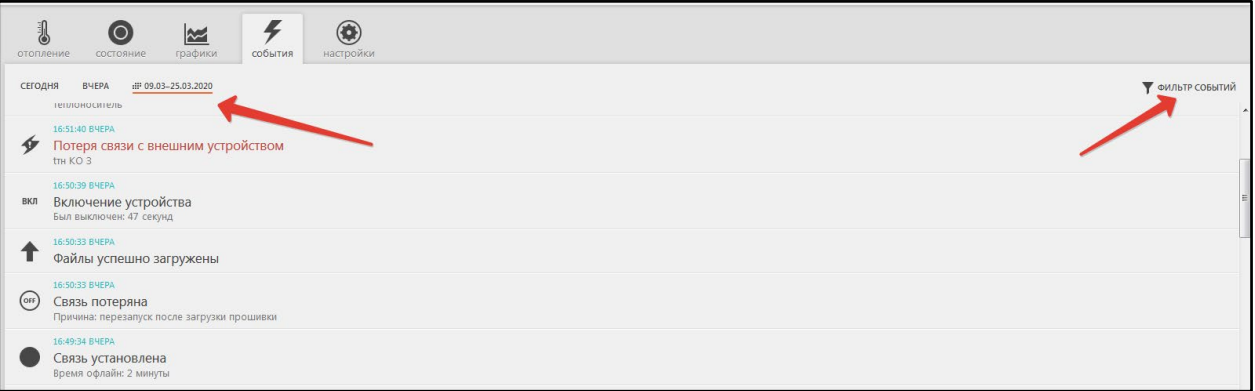

События можно отфильтровать при помощи «Фильтра событий», выбрав только необходимые.

Длительность бесплатного хранения информации (событий и всех параметров) составляет 3 месяца. Существует возможность платного расширения срока хранения информации, подробнее на сайте [www.zont](http://www.zont-online.ru/)-online.ru в разделе ["О сервисе"](https://zont-online.ru/news/abonentskaja-plata-dlja-kommercheskih-polzovatelej).

# **4.3.5 Вкладка "ОХРАНА"**

Вкладка для контроля состояния охранных и информационных датчиков подключенных к аналоговым входам Контроллера и управления режимом охраны.

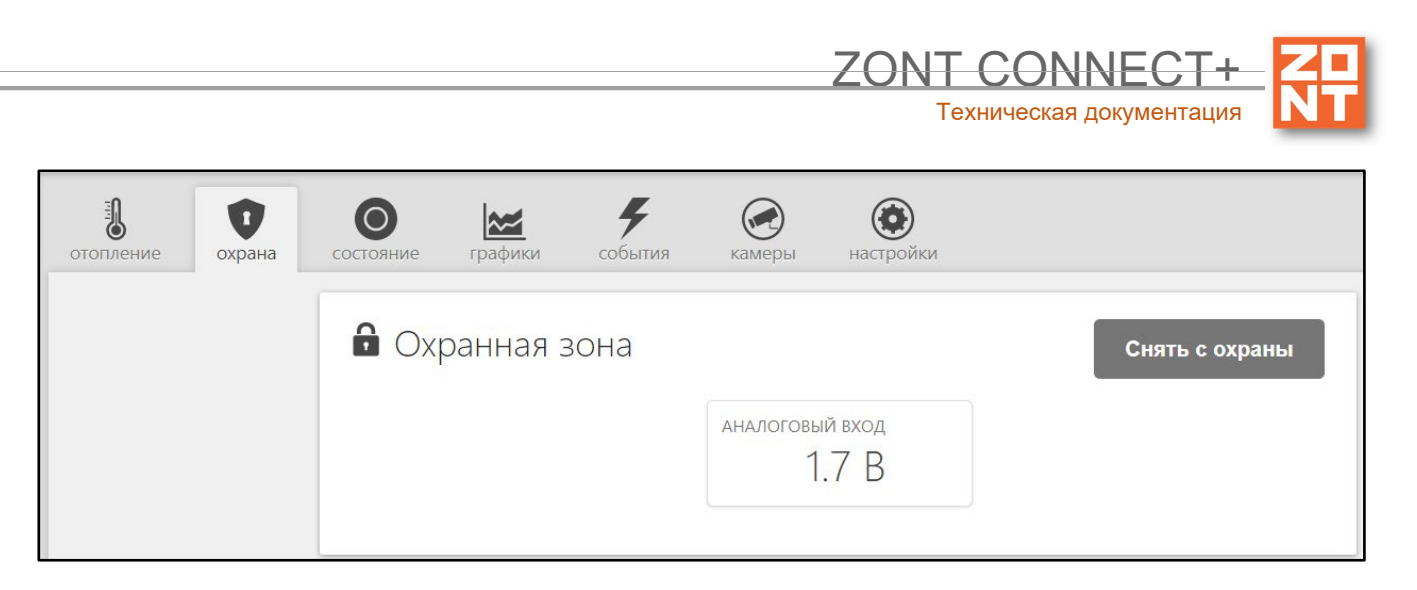

# **4.3.6 Вкладка "КАМЕРЫ"**

Вкладка для просмотра изображения с IP-камер, передающих данные по потоковому протоколу RTSP. Эта функция онлайн-сервиса ZONT и не требует физического подключения камер к Контроллеру.

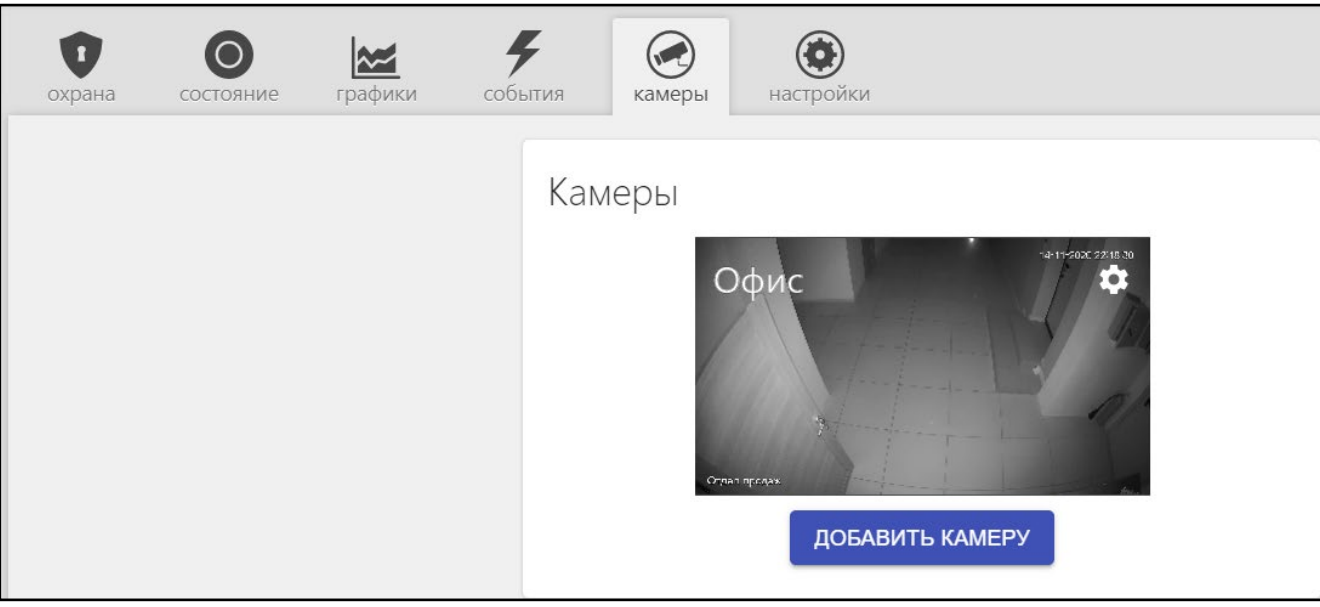

IP-камера снимает видео и транслирует его в реальном времени по закрытому каналу. Доступ к каналу можно получить с помощью специализированных программ при использовании RTSP-ссылки на видеопоток камеры.

Подключение и настройка проходит в несколько этапов:

- 1. настройка сетевого оборудования (роутера или маршрутизатора),
- 2. настройка IP-камеры,
- 3. получение RTSP-ссылки на видеопоток,
- 4. подключение камеры в личном кабинете.

Подробная информация размещена в разделе ["Поддержка"](https://zont-online.ru/knowledge/baza-zont/videonabljudenie) сайта [www.zont](http://www.zont-online.ru/)-online.ru.

# **4.3.7 Вкладка "НАСТРОЙКИ"**

Интерфейс настройки Контроллера имеет **два уровня доступа**:

- **пользовательский**;
- **сервисный.**

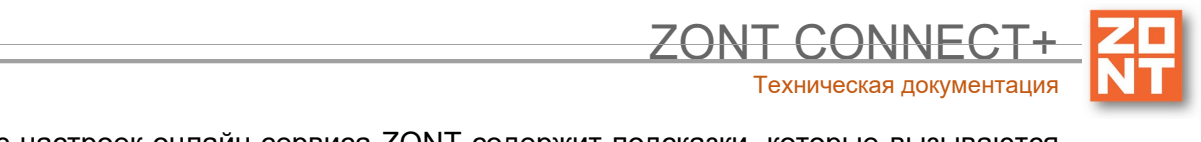

Интерфейс настроек онлайн-сервиса ZONT содержит подсказки, которые вызываются

кликом по графическому символу  $\mathbb{C}$ , расположенному рядом с задаваемым параметром.

Доступ в Сервисный режим предоставляется по паролю. По умолчанию пароль **admin**.

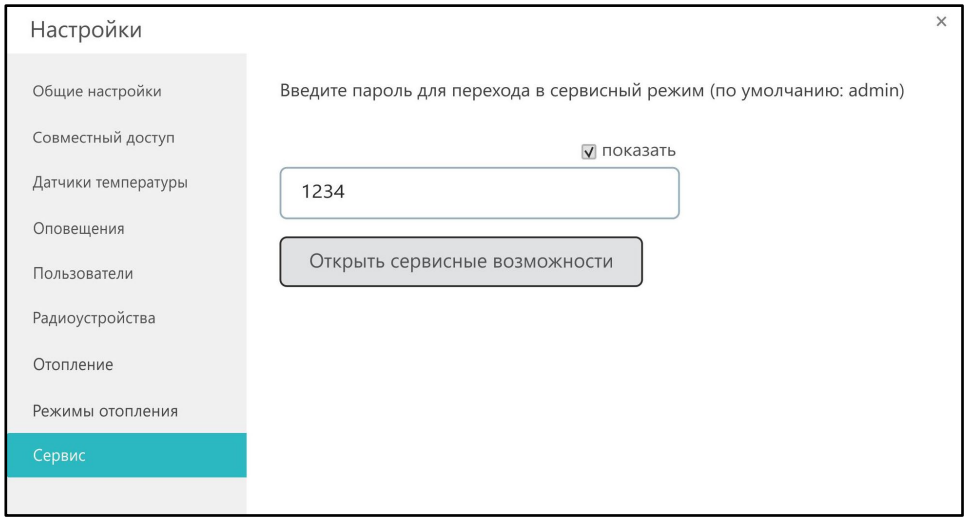

# **5. Режимы и функции работы Контроллера**

# **5.1 Режимы отопления**

Настройка режимов отопления предусматривает задание каждому управляемому контуру (Отопление, ГВС и т.д.) определенного значения целевой температуры или его состояния.

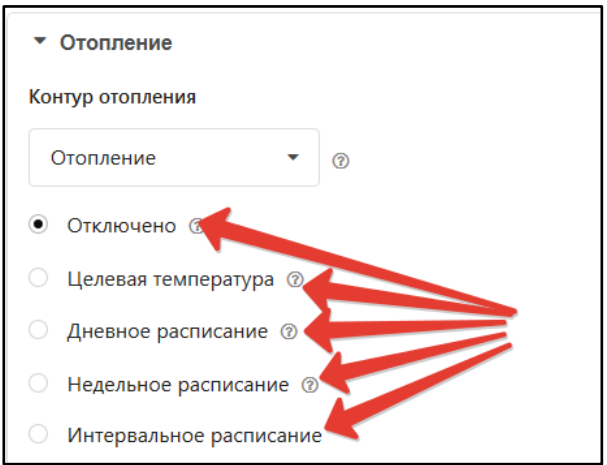

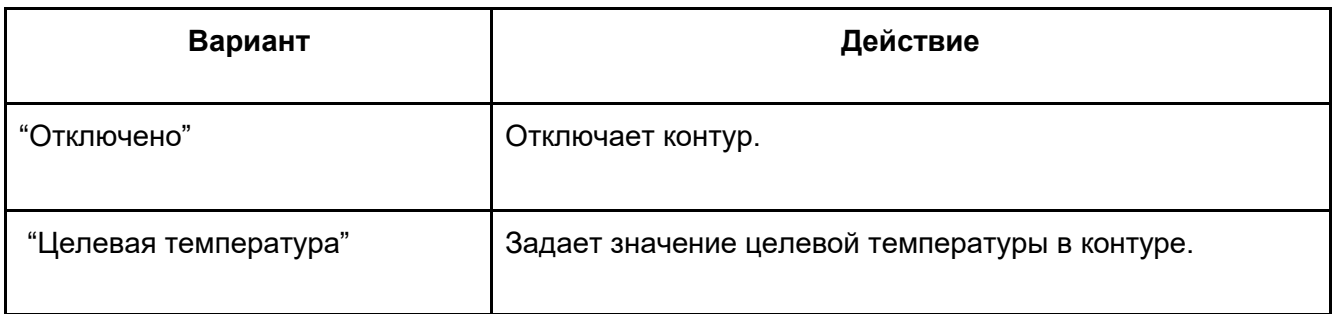

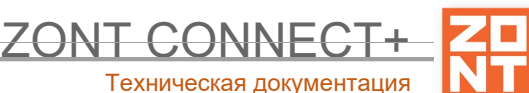

"Расписание" Предусматривает задание значения дневной или еженедельной температуры, а также работу по интервальному графику.

Всего может быть настроено 10 разных режимов. В заводской настройке предустановлено 4 основных режима с целевыми температурами для контура "Отопление"

### **5.1.1 Режим "Комфорт"**

В режиме "Комфорт" поддерживается целевая температура воздуха для комфортного пребывания в помещении равная 24° С.

### **5.1.2 Режим "Эконом"**

В режиме "Эконом" поддерживается поддерживается целевая температура воздуха для экономного потребления энергопотребления при временном отсутствии людей в помещении равное 15° С.

### **5.1.3 Режим "Выключен"**

В режиме "Выключен" отключается нагрев теплоносителя, при этом действует функция "Антизамерзание" и целевая температура воздуха в помещении задается равной 5° С. (подробнее в [п.](#page-91-0)5.6 [Часть 1. Подключение и настройка работы Контроллера для контроля и управления отоплением и ГВС\)](#page-91-0).

### **5.1.4 Режим "Расписание"**

Режим "Расписание" предназначен для задания алгоритма работы Контроллера с автоматической сменой целевой температуры или установленного режима отопления.

### **"Дневная температура"**

Для такого вида расписания следует выбрать желаемую температуру или желаемый режим отопления, затем в 24-часовом поле настройки указать временной интервал, в пределах которого будет действовать вводимое значение. Минимальный интервал задания температуры/режима — 1 час.

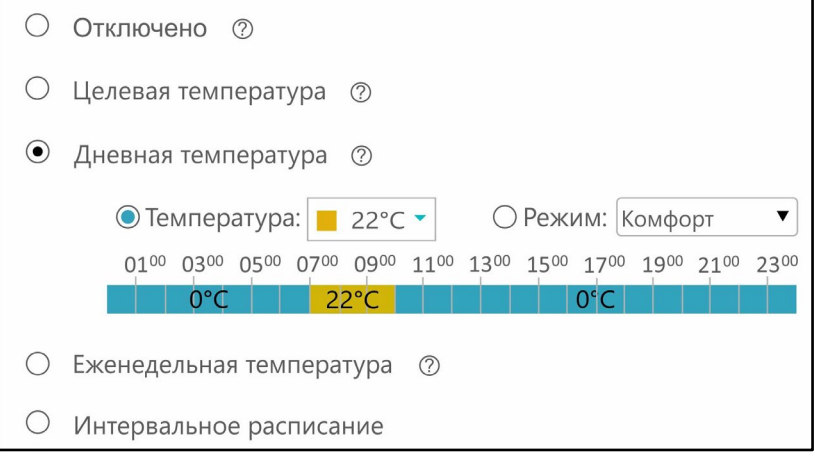

### **"Еженедельная температура"**

Для задания работы по недельному расписанию следует выбрать желаемую температуру или желаемый режим отопления и затем в таблице настройки указать временные интервалы, в пределах которых будет действовать вводимое значение. Минимальный интервал задания температуры/режима — 1 час.

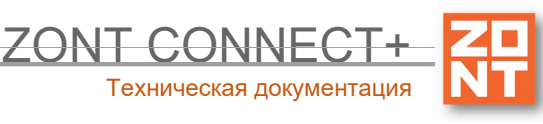

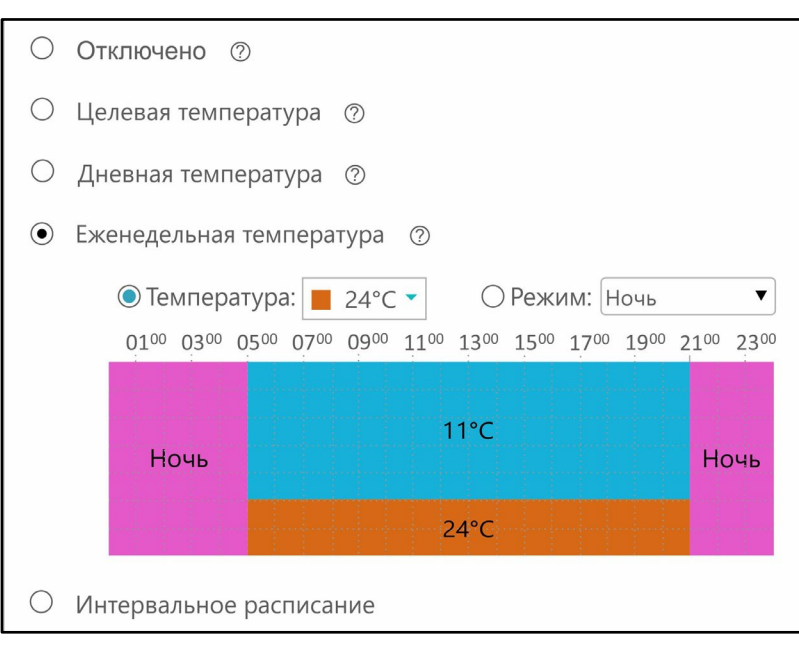

### **"Интервальное расписание"**

Интервальное расписание позволяет использовать "Шаг" задания температуры/режима на временном интервале от 1 минуты. Таких интервалов можно сделать несколько.

Для настройки следует выбрать временной интервал, желаемую температуру или режим и дни недели, когда этот интервал будет действовать. После задания необходимого числа различных интервалов следует выбрать желаемую температуру или режим вне созданных интервалов.

**ВНИМАНИЕ!!!** Задаваемые интервалы не должны противоречить друг другу.

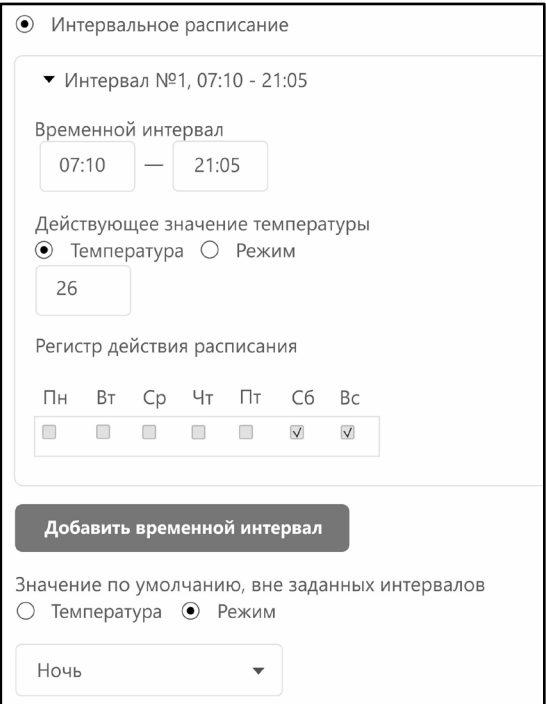

ее номер.

3. Откройте свой профиль и выберите "Платные услуги".

4. Укажите сумму средств, зачисляемых на ваш счет.

# **Инструкция по подключению и настройке**

**Часть 1. Подключение и настройка работы Контроллера для контроля и управления отоплением и ГВС**

### **1. Подготовка к первому включению**

### **1.1 Регистрация в онлайн-сервисе**

С помощью сканер-кода, указанного на регистрационной карте из комплекта поставки, установите на смартфон мобильное приложение с личным кабинетом для управления Вашим Контроллером ZONT. Прибор при этом добавляется автоматически со своим идентификационным серийным номером.

Подтвердите регистрацию, указав e-mail и телефон

собственника устройства.

Если у вас уже есть личный кабинет — добавьте в него новое новое устройство, указав

серийный номер, и заполните регистрационные данные.

# **1.2 Установка и активация SIM-карты**

В Контроллере применяется полноразмерная SIM-карта. В комплект входит SIM-карта МТС. Вставьте ее в специальный слот до щелчка. Контактная группа SIM-карты должна быть обращена к задней части корпуса Контроллера.

Для активации SIM-карты из комплекта её необходимо зарегистрировать в Личном кабинете онлайнсервиса и оплатить первый месяц обслуживания.

1. Нажмите на кнопку «Сим-карты» верхней консоли страницы, а в мобильном приложении — на кнопку «Сим-карты» в меню.

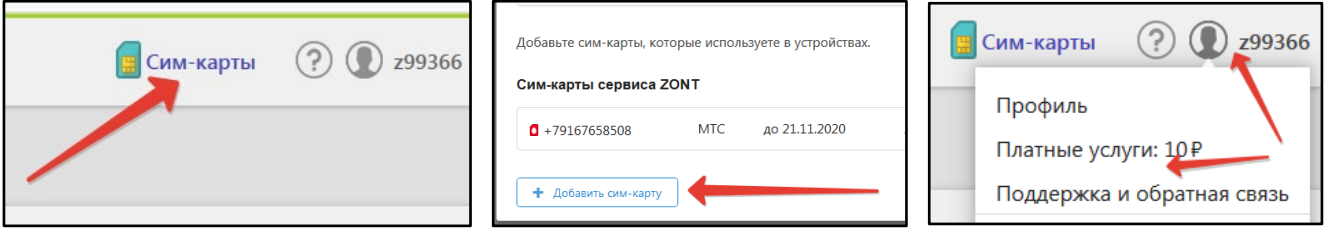

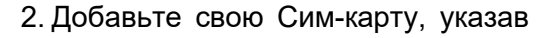

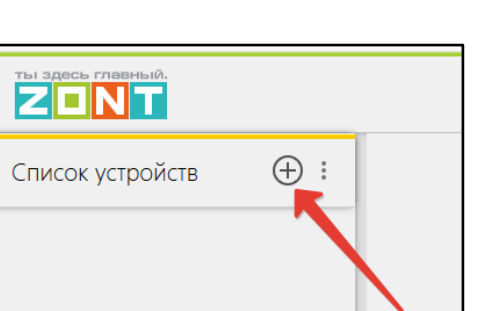

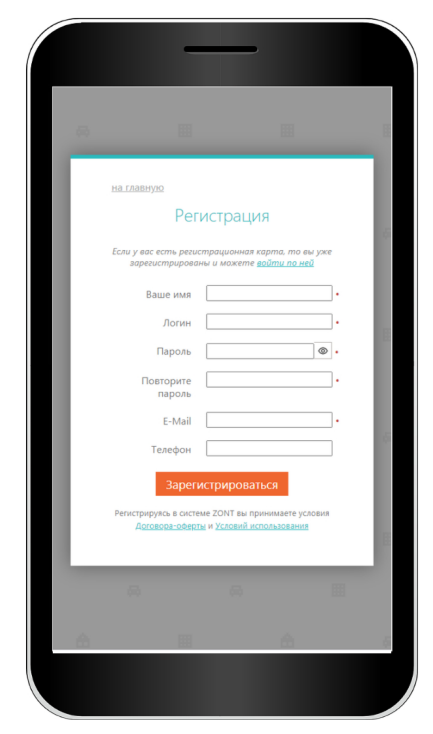

ZONT CONNECT+

Техническая документация

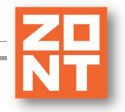

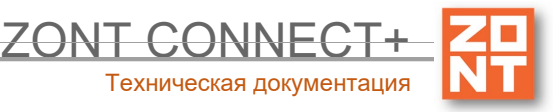

5. Вернитесь на вкладку "Сим-карты" и в диалоге настройки оплатите период обслуживания.

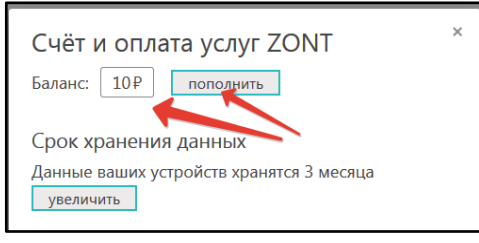

**ВНИМАНИЕ!!!** Данную SIM-карту нельзя устанавливать в смартфон, если на нем не включен Wi-Fi, т.к. предоставленный интернет-трафик будет списан на обеспечение работы установленных приложений в фоновом режиме и связь устройства ZONT с сервером будет невозможна.

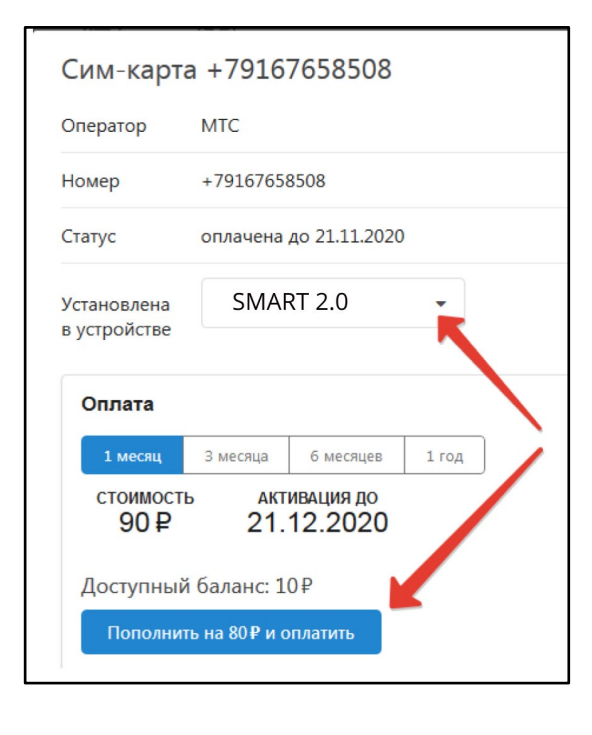

Пополнение баланса данной SIM-карты возможно только через Личный кабинет онлайн-сервиса. Оплата другими способами (приложение МТС, онлайн-банки, терминалы оплаты) невозможна.

Через 30 минут связь с сервером будет установлена и можно приступить к настройке каналов связи контроллера с сервером.

### **1.3 Настройка каналов связи с сервером**

Контроллер имеет два варианта подключения к интернету для осуществления связи с сервером:

**Передача мобильных данных через GSM -** при установке в Контроллер активной SIM-карты с положительным балансом связь с сервером устанавливается автоматически.

**Передача данных через Wi-Fi -** в месте установки Контроллера необходимо наличие сети Wi-Fi

● *Вариант подключения к Wi-Fi сети при наличии в Контроллере SIM-карты и установленной связи с сервером:* 

В личном кабинете онлайн-сервиса откройте вкладку "Настройки", раздел "Общие настройки" и введите Название и Пароль используемой Wi-Fi сети.

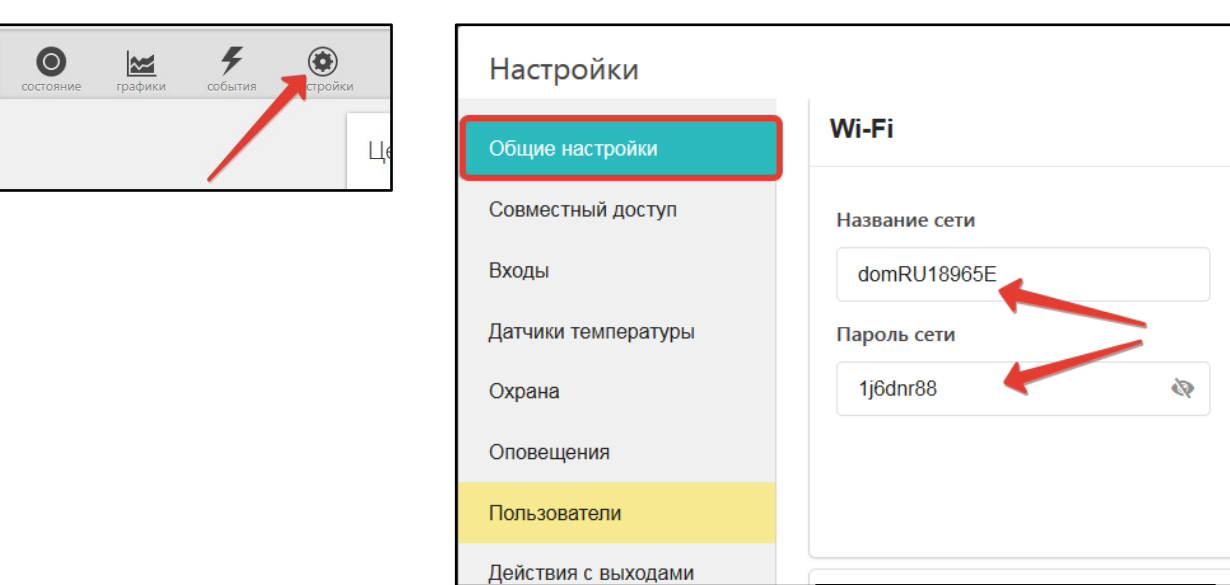

● *Вариант подключения к Wi-Fi сети без установки в Контроллер SIM-карты:* 

## Способ 1.

Временно отмените пароль используемой Wi-Fi сети или создайте открытую точку доступа с помощью мобильного устройства. После определения Контроллера как нового устройства Wi-Fi сети, он автоматически соединяется с сервером. После этого в настройке личного кабинета укажите Название и Пароль сети. Затем пароль Wi-Fi сети восстанавливается.

### Способ 2.

В мобильном приложении откройте вкладку "Состояние" и запустите поиск доступной сети. При ее обнаружении — введите название и пароль.

# Не на связи<br>8 суток 21 час Датчики **АНАЛОГОВЫЙ ВХОД** OB Управление и статус Питание Источник аккумулятор Напряжение 2.6 В GSM . T Оператор Баланс Сим-карта Wi-F J.

ZONT CONNECT+

Техническая документация

# **Индикация установленной связи Контроллера с сервером:**

При установленном подключении зеленый индикатор на корпусе Контроллера постоянно горит с короткими затуханиями. Если этого нет, то необходимо:

- проверить подключение GSM-антенны и, при необходимости, переместить ее в место уверенного приема;
- проверить баланс и активность SIM-карты;
- проверить правильность ввода названия и пароля сети Wi-Fi.

**ВНИМАНИЕ!!!** Рекомендуется одновременное применение Wi-Fi и GSM подключения к интернету для обеспечения возможности резервирования каналов связи. Алгоритмом в качестве основного вида связи настроен Wi-Fi.

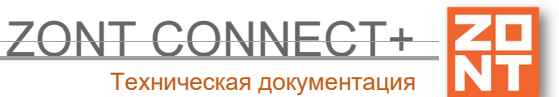

# **1.4 Монтаж Контроллера**

- Подключите GSM антенну к разъему Контроллера. После первого включения проверьте уровень сигнала GSM (в меню Контроллера есть соответствующий параметр, показывающий уровень сигнала). Выберите место установки антенны таким образом, чтобы уровень сигнала был максимальный, и надежно зафиксируйте антенну;
- Подключите датчик или датчики температуры, показания которых будут использоваться в выбранной конфигурации управления;

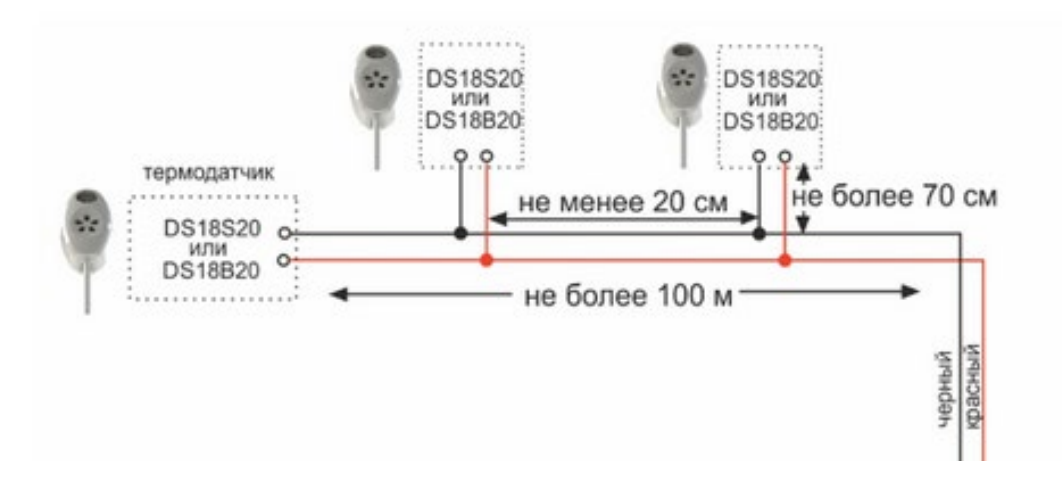

Подключите основное питание. Будет гореть или мигать красный индикатор.

*Примечание:* Для включения резервного аккумулятора предусмотрен выключатель резервного питания. Выключатель используется для отключения аккумулятора при хранении, транспортировке и подключении.

закрепите Контроллер в выбранном месте и закрепите провода.

# **2. Подключение Контроллера к котлу**

Возможны два варианта подключения Контроллера к котлу отопления. Они отличаются способом управления котлом: релейное управление или управление по цифровой шине.

*Примечание:* Перед тем, как производить подключение Контроллера к котлу, установите на котле максимальную мощность. Для некоторых котлов требуется дополнительно установить максимальную температуру теплоносителя и максимальную температуру ГВС. После выполнения этих настроек выключите котел и приступайте к подключению Контроллера.

# **2.1 Релейный способ управления котлом**

При релейном способе управления используются контакты котла, предназначенные для подключения комнатного термостата и релейный выход контроллера. При таком управлении котел включается с заданной его настройками мощностью или полностью выключается, поддерживая целевую температуру заданную действующим режимом отопления.

*Релейный выход Контроллера*:

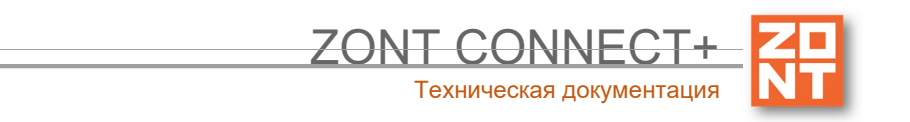

Клемма 1 – "Общий контакт", Клемма 2 – "Нормально замкнутый контакт",

Клемма 3 – "Нормально разомкнутый контакт".

Команда на включение котла соответствует выключенному состоянию реле. При этом замыкается нормально замкнутый контакт и общий контакт. Команда котлу выключиться соответствует включенному состоянию реле. Нормально разомкнутый контакт и общий контакт замыкаются, когда реле включается.

В документации на котел найдите разъем для подключения комнатного термостата. Скорее всего, на нем будет перемычка. Чтобы убедиться, выключите котел, удалите перемычку, включите котел – котел не должен запуститься на нагрев. При возвращении перемычки на место котел при включении должен запуститься на нагрев.

**ВНИМАНИЕ!!!** На перемычке может быть напряжение 220 В.

# **2.2 Управление котлом по цифровой шине**

При цифровом способе управления используются контакты котла с маркировкой OpenTherm, предназначенные для подключения внешнего устройства управления и выход ОТ Контроллера.

Контроллер, в соответствии с выбранным алгоритмом управления, рассчитывает температуру теплоносителя, оптимальную для поддержания целевой температуры действующего режима отопления, температуру ГВС и передает эти значения в котел. Расчетная температура теплоносителя в этом случае поддерживается электроникой котла за счет функции модуляции горелки.

По цифровой шине считываются параметры и статусы работы котла, значение модуляции, показания котловых датчиков температуры теплоносителя и ГВС, давления и другие. При возникновении ошибок и аварий Контроллер их фиксирует и передает на сервер для отображения в веб-сервисе кода ошибки и ее расшифровки.

Цифровое управление применяется, если подключаемый котел поддерживает интерфейс OpenTherm. Перечень котлов и схемы подключения приведены на сайте [www.zont](http://www.zont-online.ru/)-online.ru в разделе Часто [задаваемые вопросы](https://zont-online.ru/knowledge/baza-zont/termostaty/kakie-kotly-upravljajutsja-po-cifrovoj).

Алгоритм подключения Контроллера по цифровой шине описан в [п.4.1 Часть 2. Сервисная настройка](#page-83-0)  [элементов управления, функций безопасности и комфорта](#page-83-0).

# **3. Настройка Контроллера**

# **3.1 Классификация контуров (зон) отопления**

Контуры отопления бывают нескольких типов:

- Котловой контур **(КОТЕЛ)** его настройка определяет *способ управления котлом* (цифровой или релейный), исполнительное устройство и температурный диапазон в котором работает выбранный режимом алгоритм управления. Если в системе используются два котла, то настраиваются 2 котловых контура (Котел Основной и Котел Резервный);
- Контур потребителя **(ОТОПЛЕНИЕ)** его настройка определяет *алгоритм терморегулирования* и источники информации о фактических температурах воздуха / теплоносителя / улицы, используемым в алгоритме управления;
- Контур ГВС **(ГВС)** его настройка определяет способ управления функцией приготовления горячей воды в системе отопления.

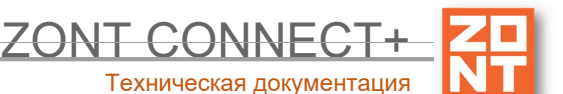

Функциональные связи контуров отопления:

Контуры ОТОПЛЕНИЕ и ГВС при возникновении необходимости в компенсации теплопотерь направляют "*Запрос на тепло*" контуру КОТЕЛ и Контроллер, через указанное в настройке этого контура исполнительное устройство, включает источник тепла (котел). При релейном управлении котел включается с температурой, заданной его штатными настройками, а при цифровом управлении, Контроллер передает в котел расчетную температуру теплоносителя в соответствии с настройкой параметра *"Запрос на тепло"*.

### **3.2 Запрос на тепло**

Приоритетным считается запрос с большей температурой. Значение параметра "Запрос на тепло" выбирается из предлагаемого списка:

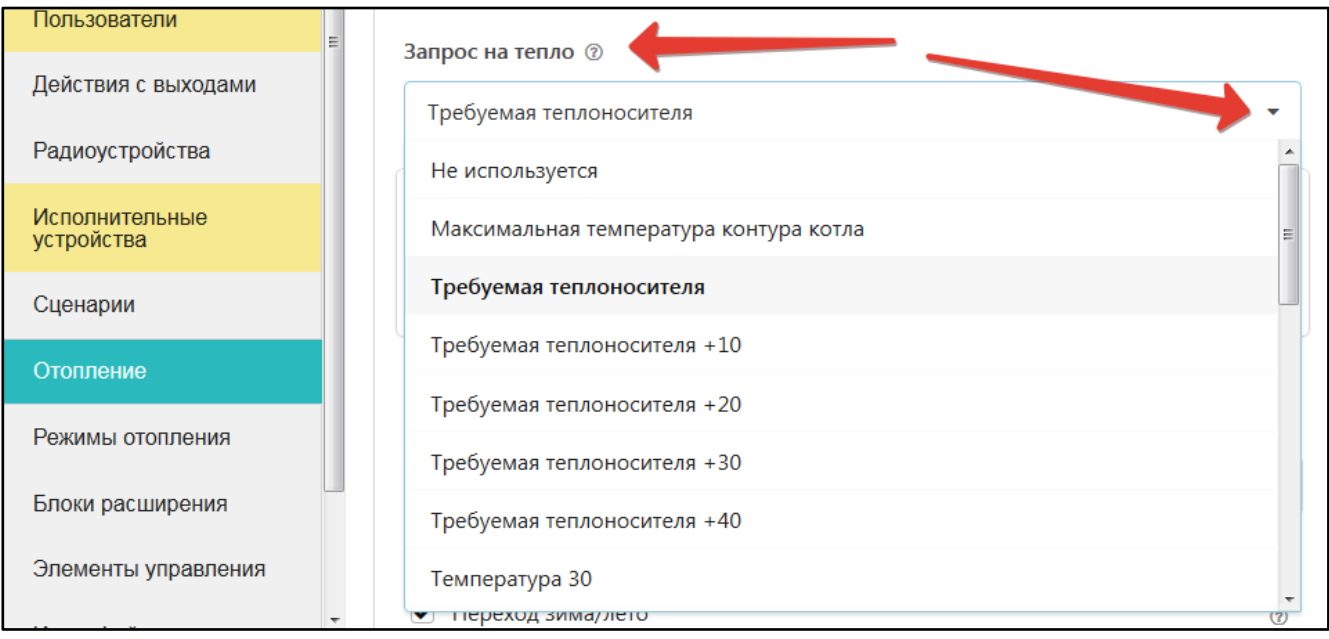

### *Вариант 1. "Максимальная температура контура котла"*

По запросу котел включается в нагрев с максимальной температурой теплоносителя, указанной *в настройке температурного диапазона его работы.*

### *Вариант 2. "Требуемая теплоносителя"*

По запросу котел поддерживает температуру теплоносителя, рассчитанную алгоритмом управления для действующего режима отопления. Рекомендуется для режима регулирования по теплоносителю и обеспечивает более ровное и плавное регулирование.

Опции: "Требуемая теплоносителя +10 °С (+20, +30, +40)" - по запросу котел поддерживает температуру теплоносителя, рассчитанную алгоритмом управления для действующего режима отопления, увеличенную на указанную добавку.

### *Вариант 3. "Фиксированная температура"*

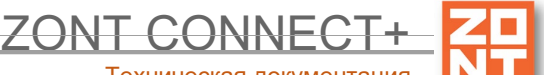

Техническая документация

По запросу котел поддерживает температуру теплоносителя с фиксированным значением, равным величине запроса. Запрашиваемая температура должна находиться в допустимом диапазоне, установленном настройками котлового контура (верхний и нижний порог).

### **3.3 Релейное управление по целевой температуре воздуха в помещении**

#### **Алгоритм:**

- Контроллер управляет котлами через клеммы комнатного термостата, при этом использует релейный выход;
- Регулирование производится по целевой температуре воздуха в помещении, которая задается пользователем для каждого режима отопления;
- Для контроля текущей температуры воздуха используется датчик, подключаемый к контроллеру и устанавливаемый в том помещении по которому осуществляется регулирование. Этот датчик указывается пользователем в настройке контура "Отопление";
- Если текущая температура воздуха отличается от целевой температуры, заданной действующим режимом отопления на величину более чем величина указанного настройкой гистерезиса, то Контроллер включает/выключает котел.

#### **Порядок настройки:**

Присвойте название датчику, по которому будет определяться текущая температура воздуха в помещении.

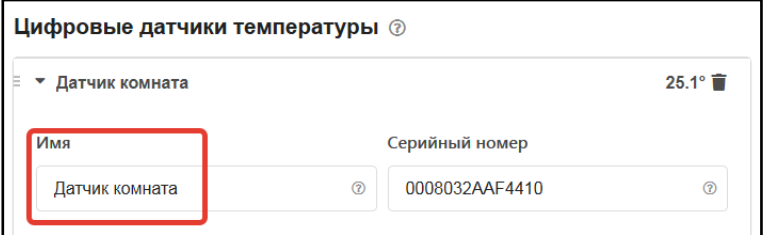

Задайте исполнительное устройство, через которое будет управляться котел.

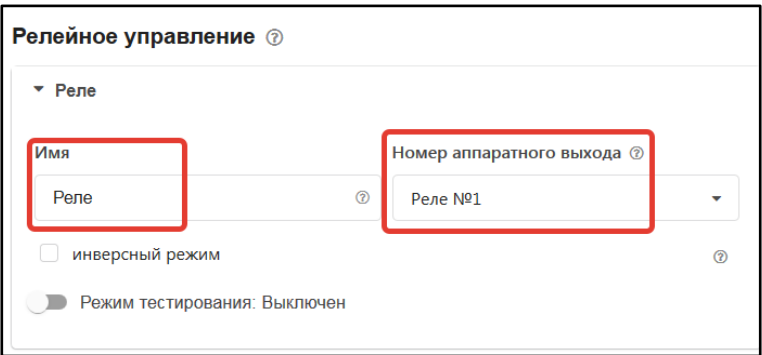

Укажите в контуре Котел заданное исполнительное устройство.

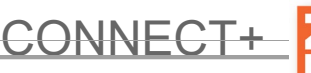

Техническая документация

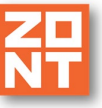

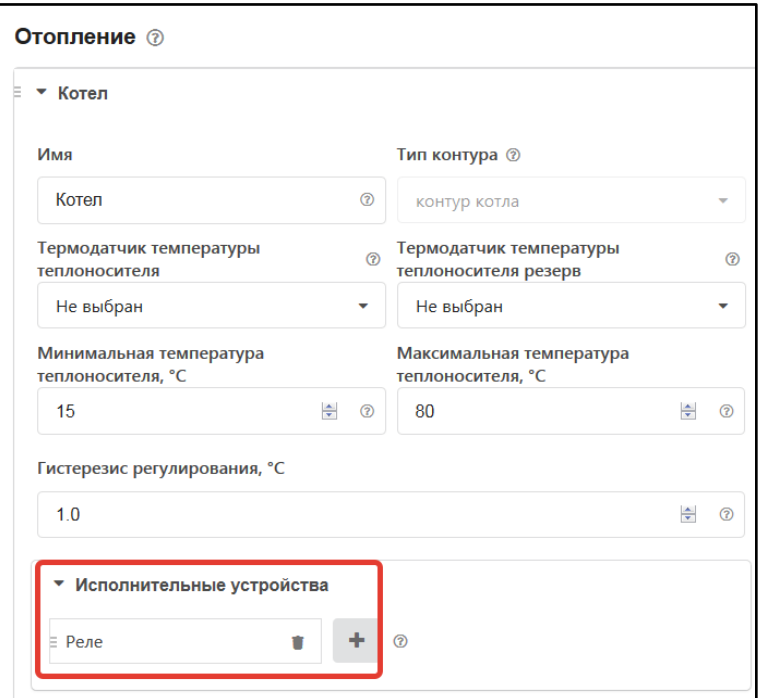

### Укажите:

- алгоритм управления котлом,
- датчик по которому осуществляет контроль текущей температуры,
- гистерезис регулирования в градусах (рекомендуемый диапазон 0,5 1,0),
- температурный диапазон работы котла и значение запроса тепла.

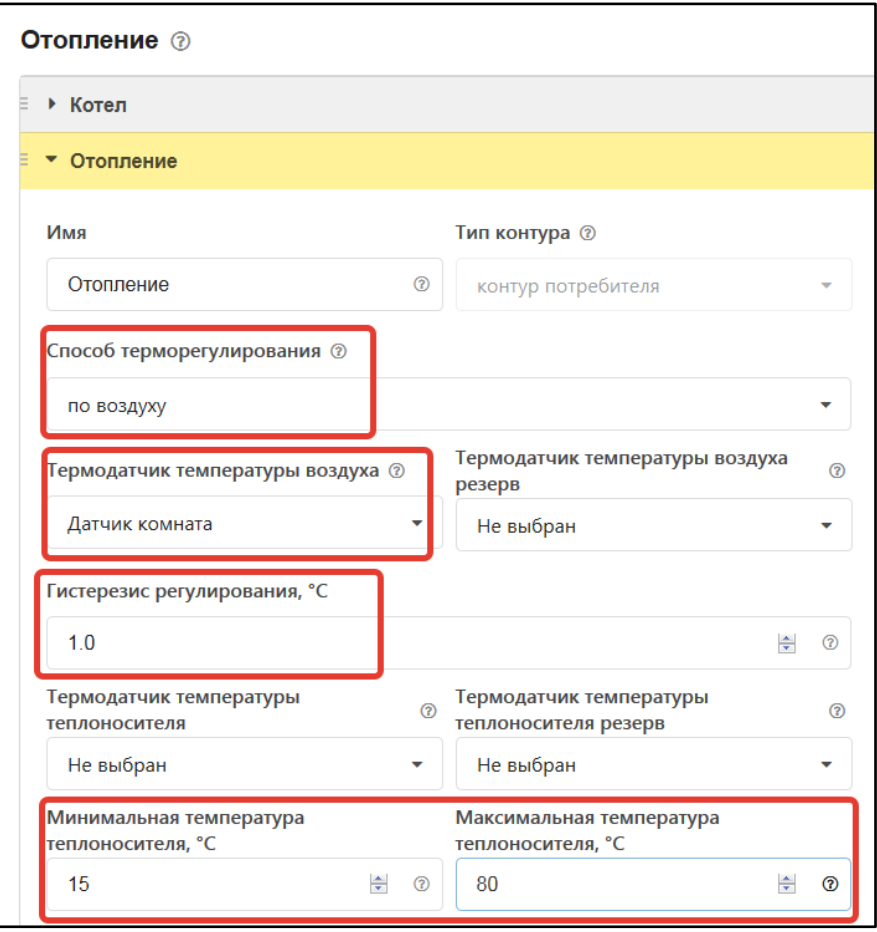

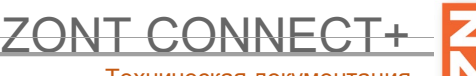

Техническая документаци

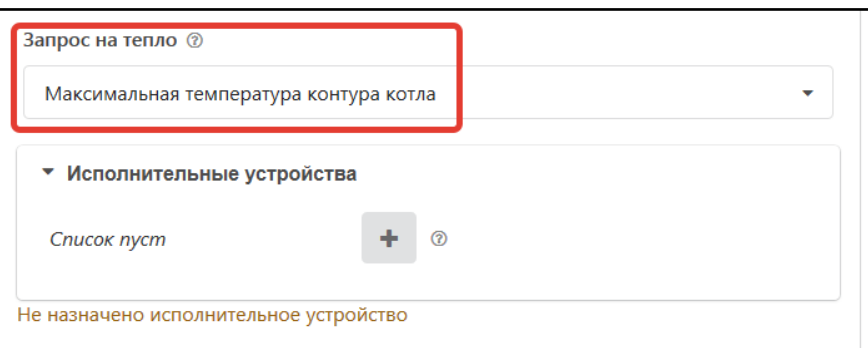

*Примечание:* Предупреждение, что при настройке контура Отопление не назначено исполнительное устройство не является критичным, т.к. для данной конфигурации это не требуется.

## **3.4 Релейное управление по целевой температуре теплоносителя**

### **Алгоритм:**

- Контроллер управляет котлами через клеммы комнатного термостата, при этом использует релейный выход;
- Регулирование производится по целевой температуре теплоносителя, которая задается пользователем для каждого режима отопления;
- Для контроля текущей температуры теплоносителя используется датчик, подключаемый к контроллеру и устанавливаемый в том месте системы отопления, по которому осуществляется регулирование. Рекомендуемое место установки - гидрострелка. Этот датчик указывается пользователем в настройке контура "Отопление";
- Если текущая температура теплоносителя отличается от целевой температуры, заданной действующим режимом отопления на величину более чем величина указанного настройкой гистерезиса, то Контроллер включает/выключает котел.

### **Порядок настройки:**

Присвойте название датчику, по которому будет определяться текущая температура теплоносителя.

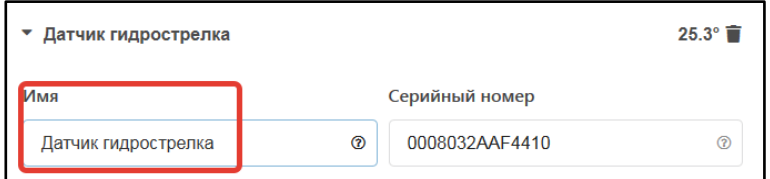

Задайте исполнительное устройство, через которое будет управляться котел.

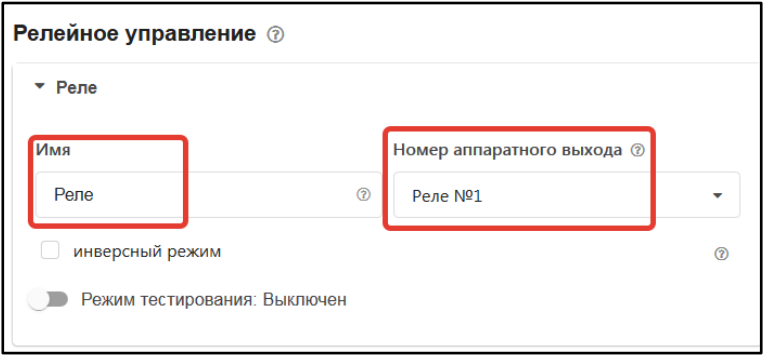

Укажите в контуре Котел: заданное исполнительное устройство, а также датчик температуры теплоносителя, температурный диапазон работы котла, гистерезис регулирования в градусах (рекомендуемый диапазон 2,0 - 4,0).

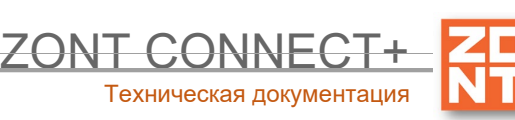

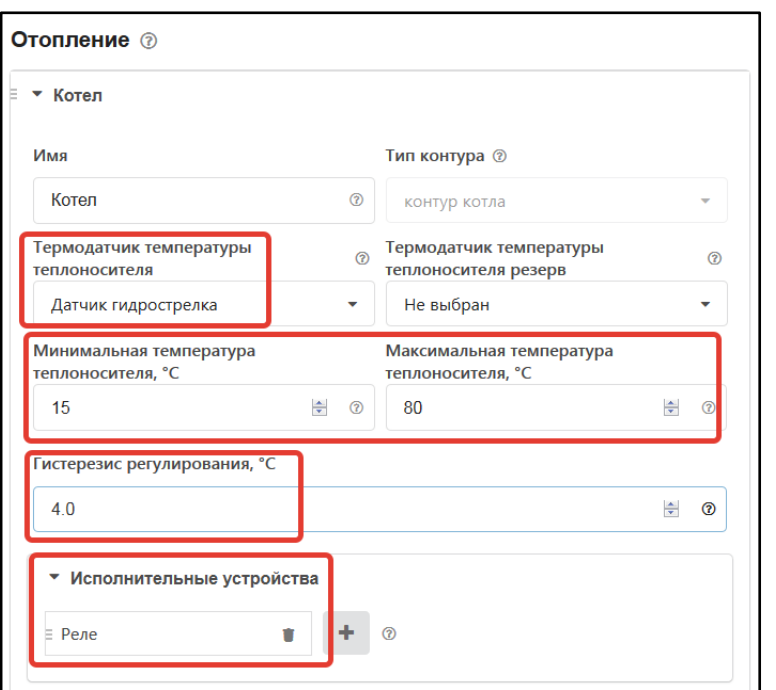

Укажите:

- алгоритм управления котлом,
- датчик по которому осуществляется контроль текущей температуры теплоносителя,
- гистерезис регулирования в градусах (рекомендуемый диапазон 2,0 4,0),
- температурный диапазон работы котла и значение запроса тепла.

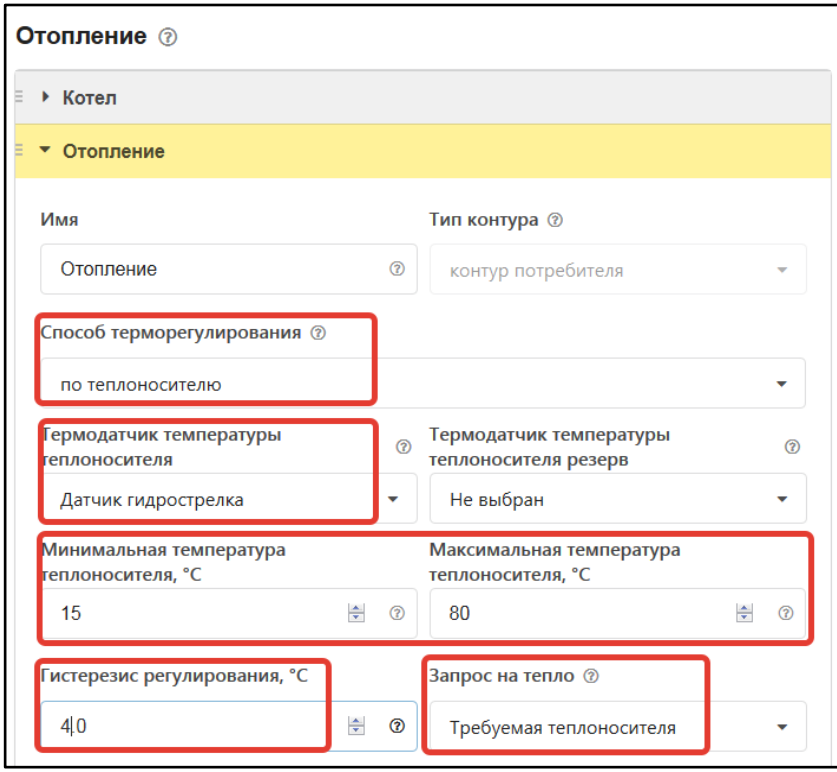

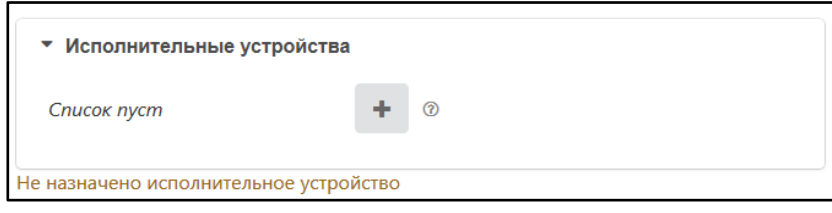

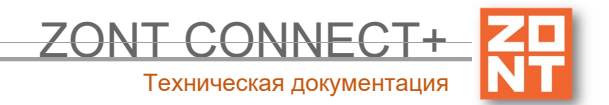

*Примечание:* Предупреждение, что при настройке контура Отопление не назначено исполнительное устройство не является критичным, т.к. для данной конфигурации это не требуется.

# **3.5 Релейное управление по целевой температуре воздуха в помещении с ПИДрегулированием температуры теплоносителя**

### **Алгоритм:**

- Контроллер управляет котлами через клеммы комнатного термостата, при этом использует релейный выход;
- Регулирование производится по расчетной температуре теплоносителя, вычисленной ПИДрегулятором, оптимальной для поддержания целевой температуре воздуха в помещении, задаваемой пользователем для каждого режима отопления;
- Для контроля текущих температур воздуха и теплоносителя используются датчики, подключаемые к контроллеру. Датчик воздуха устанавливается в том помещении, по которому осуществляется регулирование, а датчик теплоносителя - на трубу подачи системы отопления. Рекомендуемое место установки - гидрострелка. Оба датчика (воздуха и теплоносителя) указывается пользователем в настройке контура "Отопление";
- Если текущая температура теплоносителя отличается от расчетной температуры, вычисленной ПИД-регулятором на величину более чем величина указанного настройкой гистерезиса, то Контроллер включает/выключает котел.

### **Порядок настройки:**

Присвойте названия датчикам воздуха и теплоносителя, которые используются в алгоритме управления.

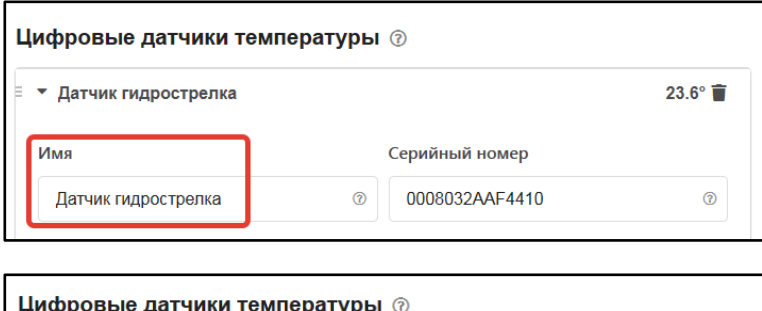

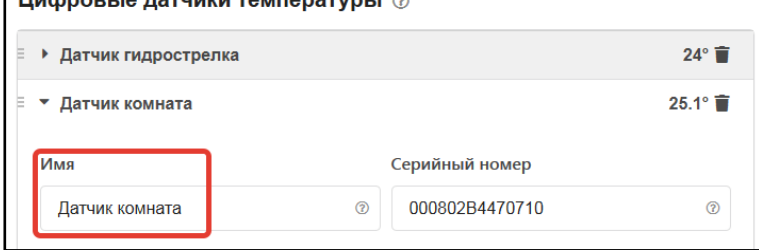

Задайте исполнительное устройство, через которое будет управляться котел.

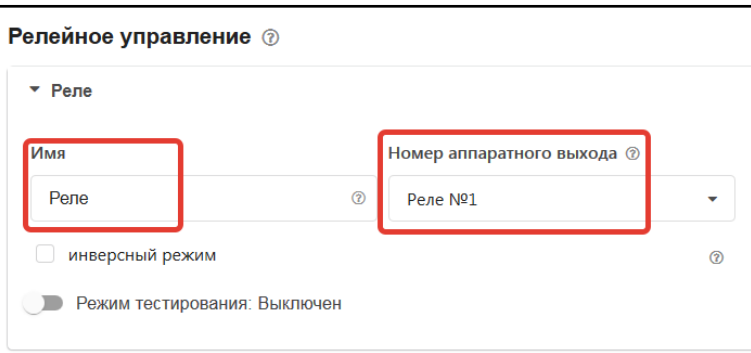

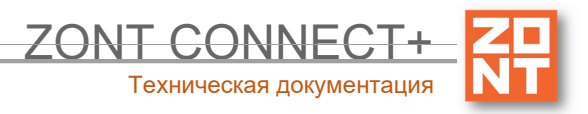

Укажите в контуре Котел заданное исполнительное устройство, а также датчик температуры теплоносителя, температурный диапазон работы котла, гистерезис регулирования в градусах (рекомендуемый диапазон 2,0 - 4,0).

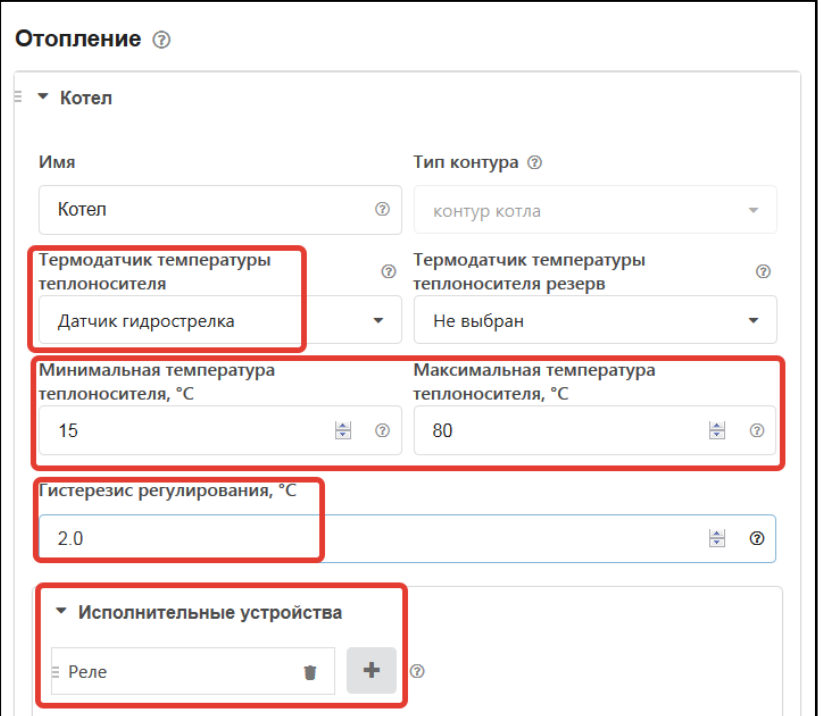

### Укажите:

- алгоритм управления котлом,
- датчики воздуха и теплоносителя по которым осуществляется контроль текущих температур,
- гистерезис регулирования в градусах (рекомендуемый диапазон 2,0 4,0),
- температурный диапазон работы котла и значение запроса тепла.

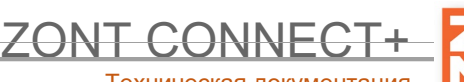

Техническая документаци

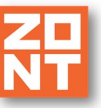

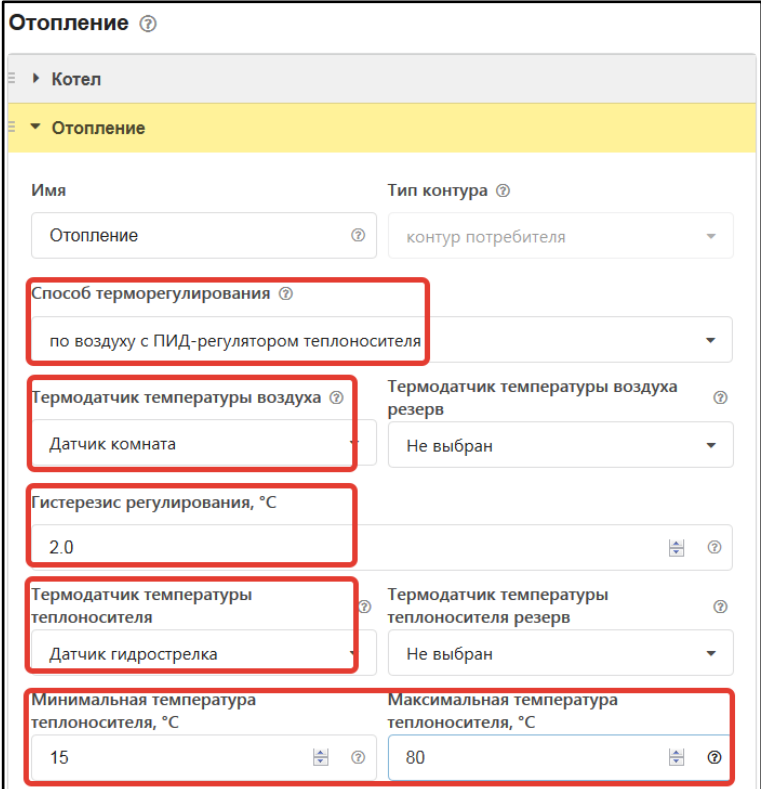

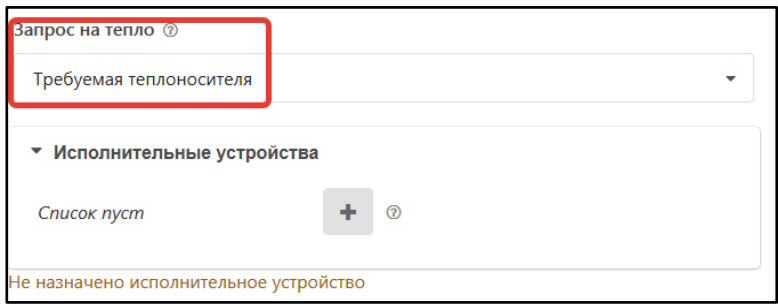

*Примечание:* Предупреждение, что при настройке контура Отопление не назначено исполнительное устройство не является критичным, т.к. для данной конфигурации это не требуется.

## **3.6 Цифровое управление по целевой температуре воздуха в помещении с ПИДрегулированием температуры теплоносителя**

### **Алгоритм:**

- Контроллер управляет основным котлом по цифровой шине;
- Регулирование производится по расчетной температуре теплоносителя, вычисленной ПИДрегулятором для поддержания целевой температуре воздуха в помещении, задаваемой пользователем для каждого режима отопления;
- Для контроля текущей температуры воздуха используется датчик, подключаемый к контроллеру. Датчик воздуха устанавливается в том помещении по которому осуществляется регулирование. Для контроля температуры теплоносителя используются данные из цифровой шины котла. Датчик воздуха и адаптер цифровой шины (как источник информации о температуре теплоносителя) указываются пользователем в настройке контура "Отопление";
- Если текущая температура воздуха отличается от целевой температуры, заданной действующим режимом отопления, на величину более чем величина указанного настройкой гистерезиса, то ПИД-алгоритм вычисляет значение температуры теплоносителя, которая

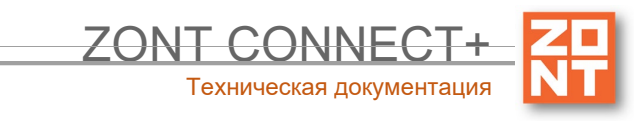

потребуется для компенсации, и передает котлу запрос на нагрев теплоносителя до такой температуры.

### **Порядок настройки:**

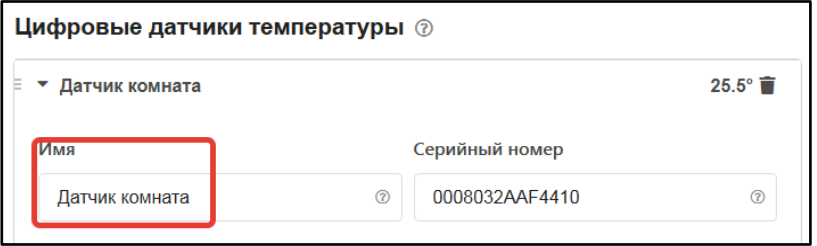

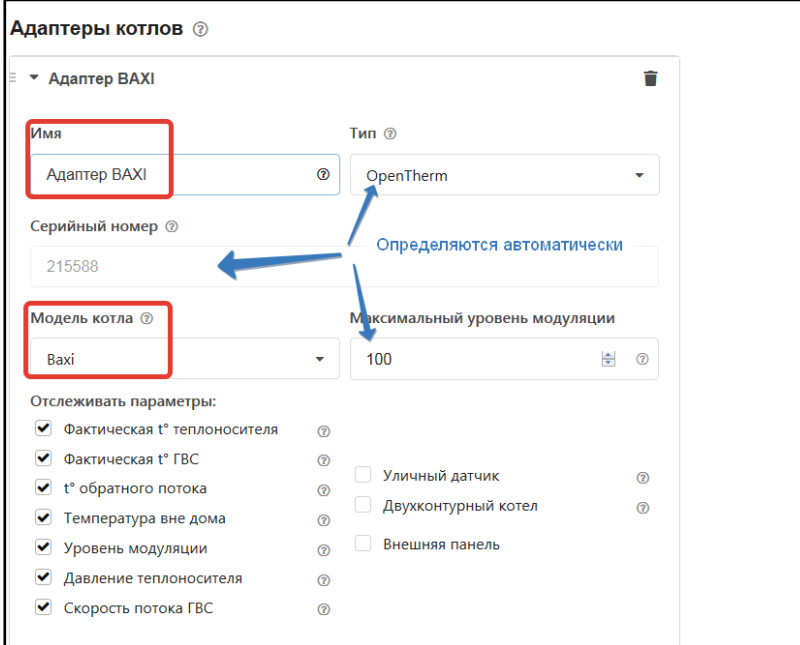

Укажите в контуре Котел исполнительное устройство, используемое для управления котлом. В качестве источника информации о фактической температуре теплоносителя также укажите адаптер цифровой шины котла. Задайте температурный диапазон работы котла, который должен соответствовать максимальному и минимальному значению, установленному в настройках котла.

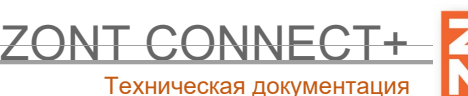

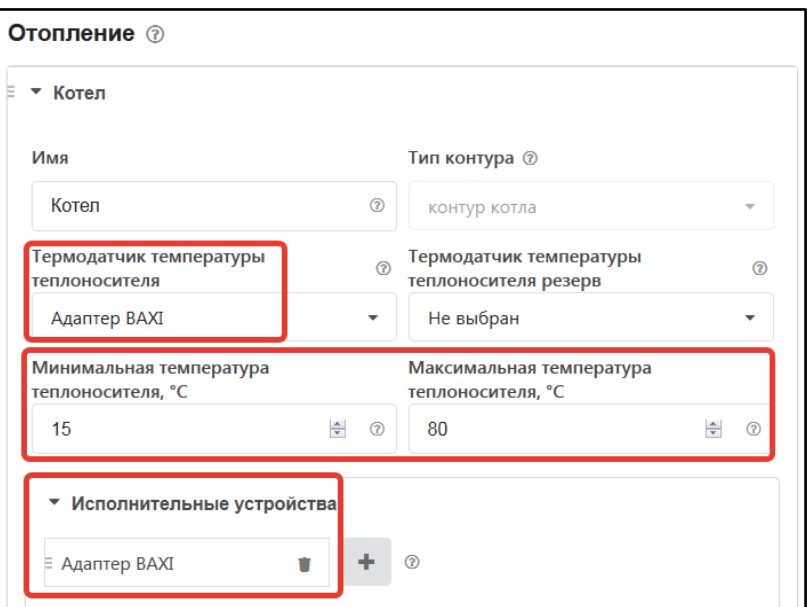

### Укажите:

- алгоритм управления котлом,
- датчики воздуха и теплоносителя по которым осуществляется контроль текущих температур,
- гистерезис регулирования в градусах (рекомендуемый диапазон 2,0 4,0.),
- температурный диапазон работы котла и значение запроса тепла.

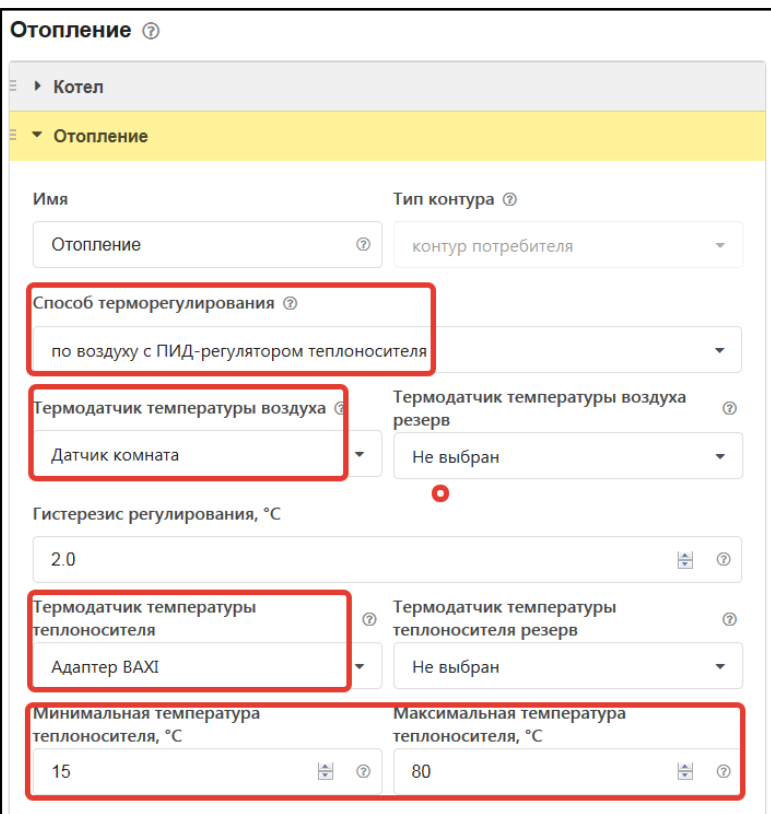

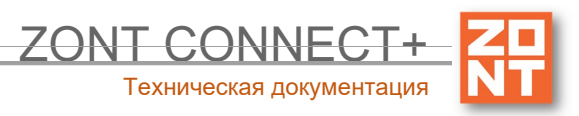

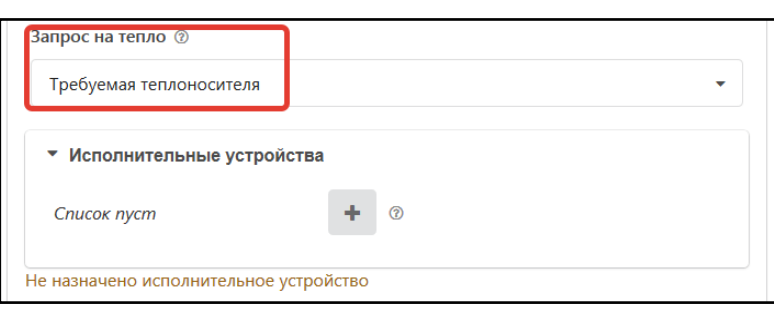

*Примечание:* Предупреждение, что при настройке контура Отопление не назначено исполнительное устройство не является критичным, т.к. для данной конфигурации это не требуется.

# **3.7 Релейное управление по расчетной температуре теплоносителя в зависимости от уличной температуры (по алгоритму ПЗА) без контроля температуры воздуха в помещении**

### **Алгоритм:**

- Контроллер управляет котлом через клеммы комнатного термостата, при этом использует релейный выход;
- Регулирование производится по расчетной температуре теплоносителя, вычисленной по алгоритму ПЗА, для поддержания целевой температуре воздуха в помещении, задаваемой пользователем для каждого режима отопления;
- Для контроля текущих температур улицы и теплоносителя используются датчики, подключаемые к контроллеру. Датчик улицы устанавливается снаружи помещения, а датчик теплоносителя - на трубу подачи системы отопления. Рекомендуемое место установки - гидрострелка. Датчик, используемый для контроля уличной температуры определяется пользователем (опция "Уличный"). Датчик теплоносителя и кривая зависимости ПЗА выбираются пользователем в настройке контура "Отопление";
- По уличной температуре и выбранной кривой ПЗА Контроллер рассчитывает требуемую температуру теплоносителя. Далее сравнивает расчетную температуру с фактической температурой теплоносителя и включает или выключает релейный выход управления котлом.

### **Порядок настройки:**

Присвойте названия датчикам теплоносителя и улицы, используемым в алгоритме управления. Уличный датчик должен быть отмечен опцией (галочкой).

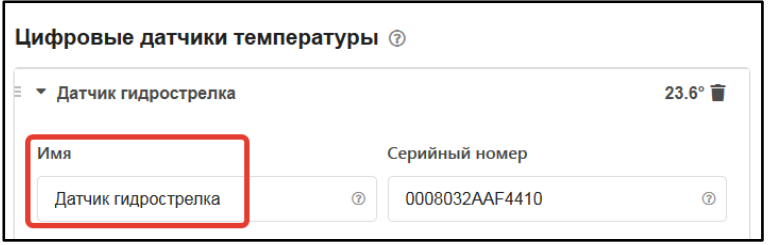

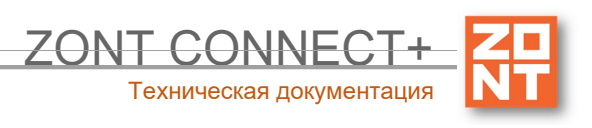

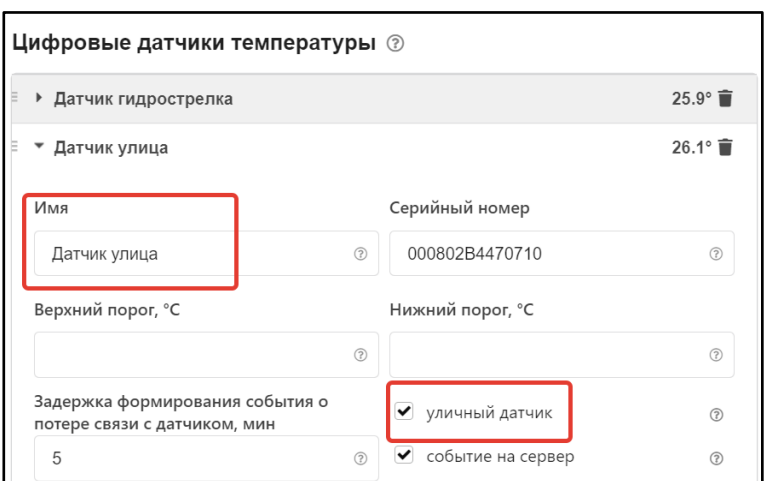

Задайте исполнительное устройство, через которое будет управляться котел.

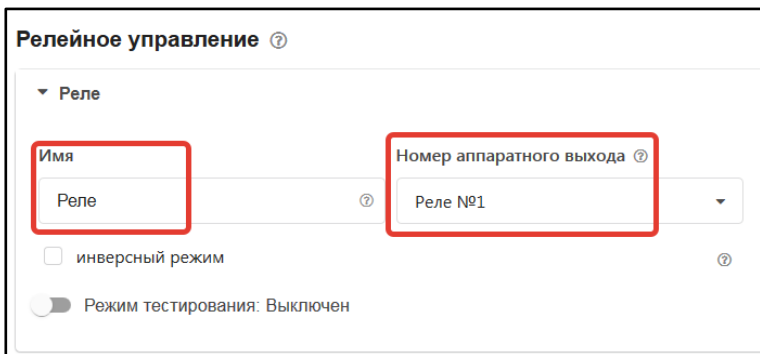

Укажите в контуре Котел заданное исполнительное устройство и датчик температуры теплоносителя. Установите температурный диапазон работы котла, гистерезис регулирования в градусах (рекомендуемый диапазон 2.0 - 4.0).

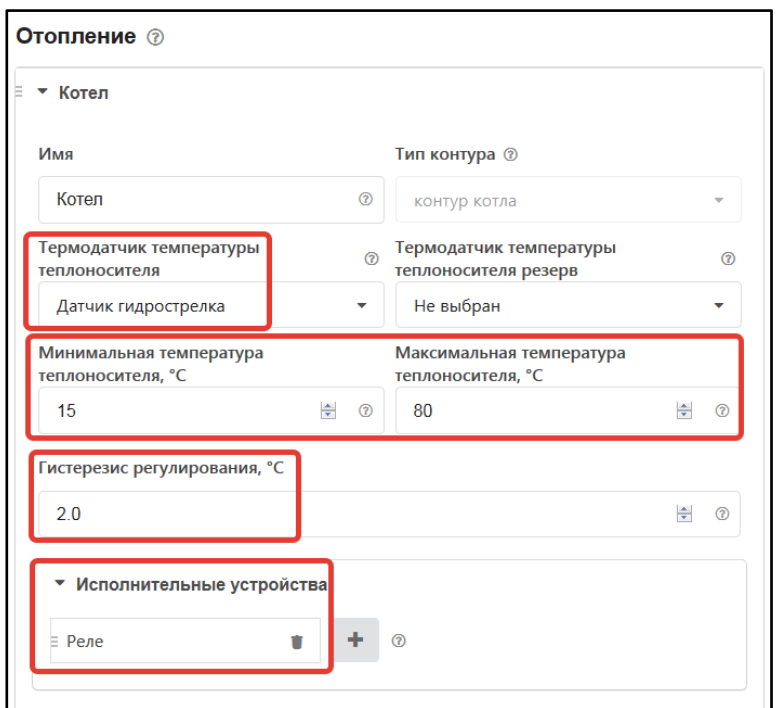

### Укажите:

- алгоритм управления котлом,

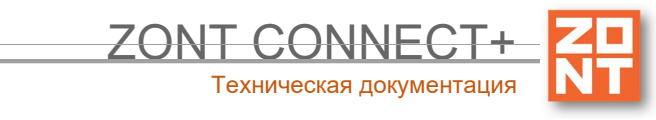

- датчики улицы и теплоносителя, по которым осуществляется контроль текущих температур,
- гистерезис регулирования в градусах (рекомендуемый диапазон 2,0 4,0),
- температурный диапазон работы котла,
- значение запроса тепла "Требуемая теплоносителя".

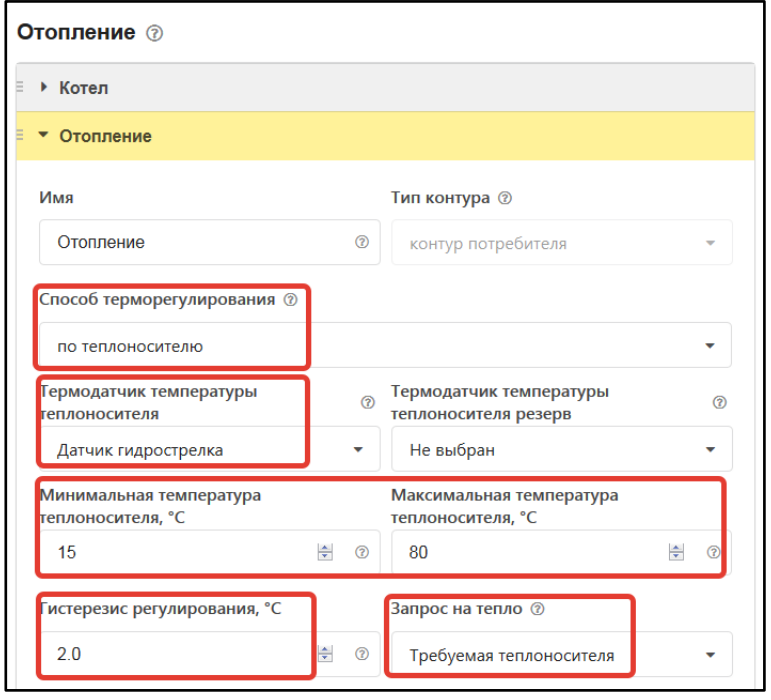

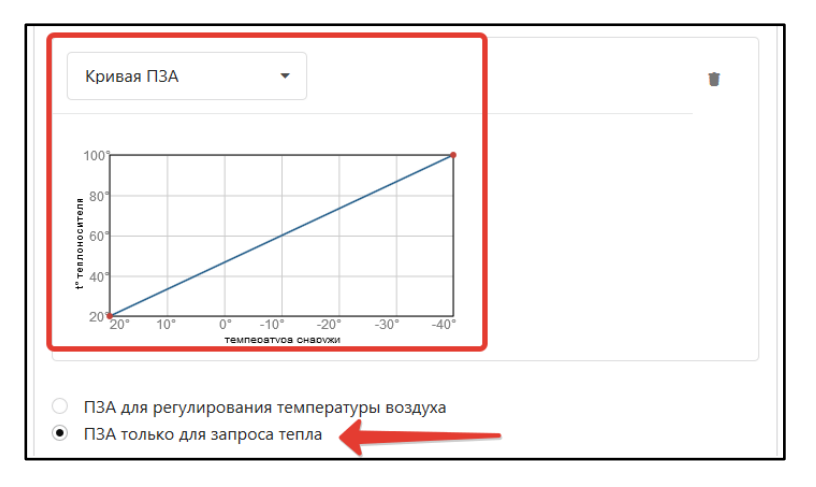

*Примечание:* Предупреждение, что при настройке контура Отопление не назначено исполнительное устройство не является критичным, т.к. для данной конфигурации это не требуется.

# **3.8 Релейное управление по расчетной температуре теплоносителя в зависимости от уличной температуры (по алгоритму ПЗА) с контролем температуры воздуха в помещении**

### **Алгоритм:**

● Контроллер управляет котлом через клеммы комнатного термостата, при этом использует релейный выход;

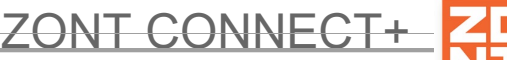

Техническая документация

- Регулирование зависит сразу от двух параметров показаний датчика температуры воздуха в помещении и показаний уличного датчика. Значение температуры теплоносителя вычисляется с учетом ПИД-регулирования по разности целевой температуры воздуха в помещении и фактической, и ограничивается значением определенным по кривой ПЗА.
- Для контроля текущих температур улицы, помещения и теплоносителя используются датчики, подключаемые к контроллеру. Датчик улицы устанавливается снаружи помещения, датчик помещения в месте по которому осуществляется регулирование, а датчик теплоносителя - на трубу подачи системы отопления. Рекомендуемое место установки - гидрострелка. Датчик, используемый для контроля уличной температуры определяется пользователем (опция "Уличный"). Датчик воздуха в помещении, датчик теплоносителя и кривая зависимости ПЗА выбираются пользователем в настройке контура "Отопление";
- По разнице температуры воздуха, целевой для действующего режима отопления и фактической температурой воздуха, полученной с датчика помещения, при помощи ПИД-алгоритма рассчитывается температура теплоносителя. В зависимости от температуры на улице также рассчитывается температура теплоносителя по кривой ПЗА. Выход управления котлом будет включен до тех пор, пока температура теплоносителя не достигнет значения, рассчитанного ПИДрегулятором. Если если эта температура превысит температуру, рассчитанную по кривой ПЗА, выход управления котлом выключится.

### **Порядок настройки:**

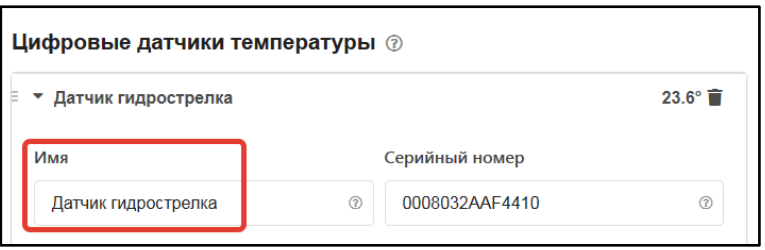

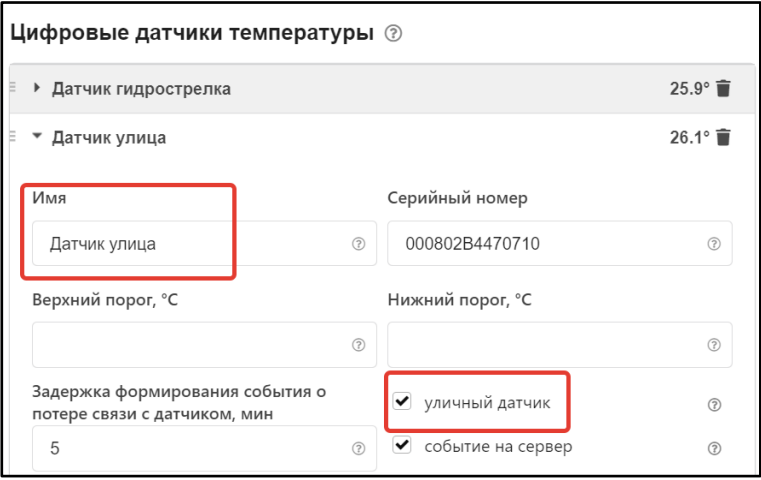

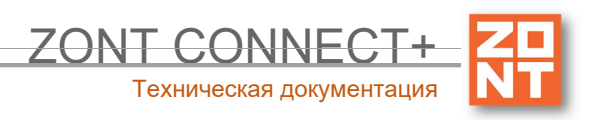

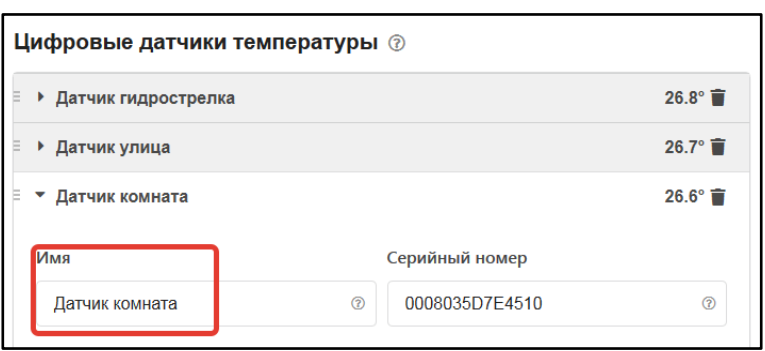

Задайте исполнительное устройство, через которое будет управляться котел:

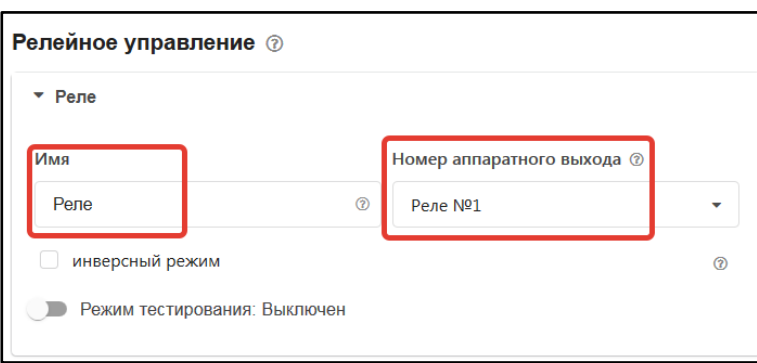

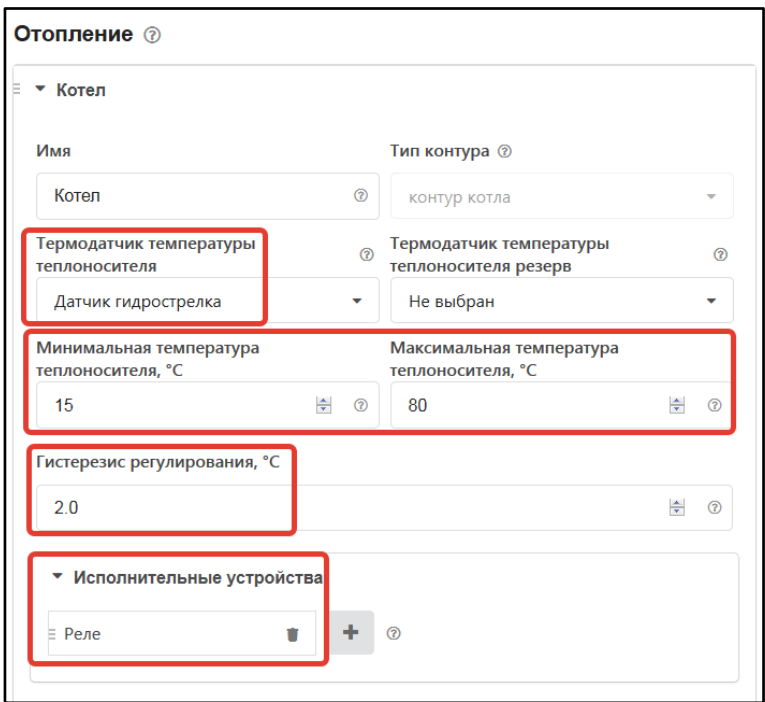

# Укажите:

- алгоритм управления котлом,
- датчики улицы, теплоносителя и воздуха, по которым осуществляется контроль текущих температур,
- гистерезис в градусах (рекомендуемый диапазон 2,0 4,0.),
- диапазон работы котла,
- значение запроса тепла "Требуемая теплоносителя".

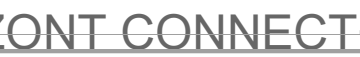

Техническая документация

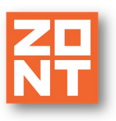

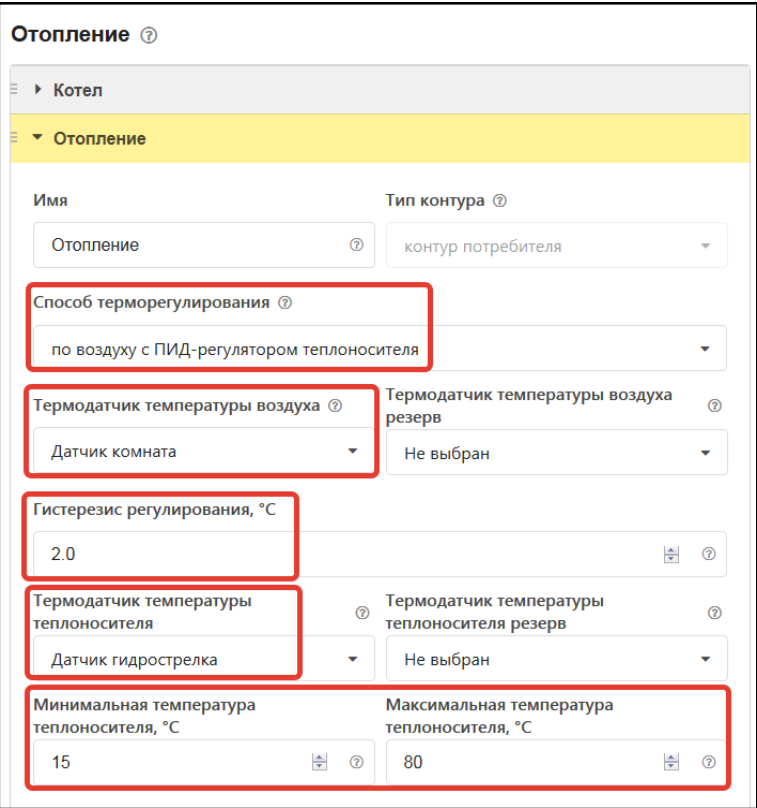

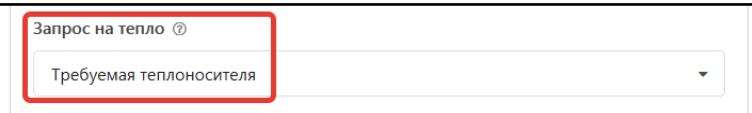

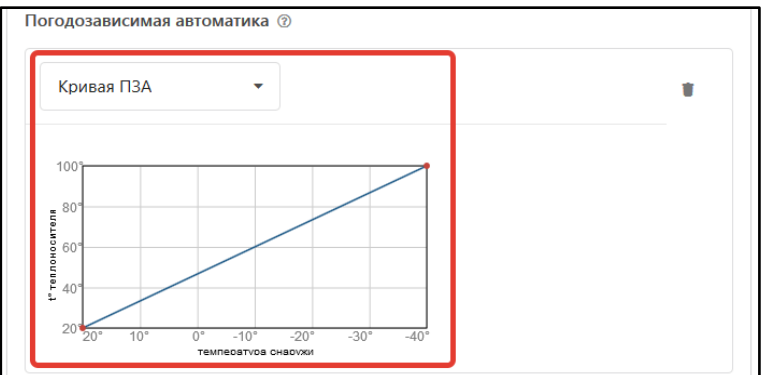

*Примечание:* Предупреждение, что при настройке контура Отопление не назначено исполнительное устройство не является критичным, т.к. для данной конфигурации это не требуется.

# **3.9 Цифровое управление по расчетной температуре теплоносителя в зависимости от уличной температуры (по алгоритму ПЗА) без контроля температуры воздуха в помещении**

### **Алгоритм:**

● Контроллер управляет основным котлом по цифровой шине;

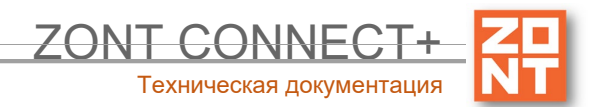

- Регулирование производится по расчетной температуре теплоносителя, вычисленной по алгоритму ПЗА, для поддержания целевой температуре воздуха в помещении, задаваемой пользователем для каждого режима отопления;
- Для контроля текущих температур улицы и теплоносителя используется датчик, установленный на улице и данные о температуре теплоносителя из цифровой шины котла. Также уличную температуру можно контролировать по данным из цифровой шины котла, если такой датчик у нему подключен. Датчик, используемый для контроля уличной температуры, определяется пользователем (опция "Уличный"). Адаптер цифровой шины, как источник информации о температуре теплоносителя, и кривая зависимости ПЗА выбираются пользователем в настройке контура "Отопление";
- По уличной температуре и выбранной кривой ПЗА Контроллер рассчитывает требуемую температуру теплоносителя. Далее сравнивает расчетную температуру с фактической температурой теплоносителя и отправляет запрос котлу на нагрев теплоносителя до значения расчетной температуры.

### **Порядок настройки:**

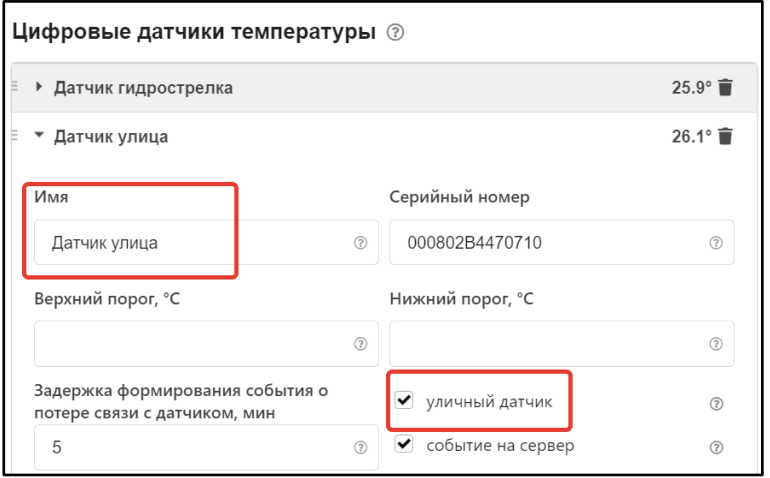

Выберите в качестве исполнительного устройства управления котлом Адаптер цифровой шины и присвойте ему название. Укажите модель котла и отметьте те параметры, которые будете контролировать на графиках. Если у котла есть штатный уличный датчик, то отметьте в настройке, что он является источником данных об уличной температуре.

Уровень модуляции по умолчанию равен 100%.

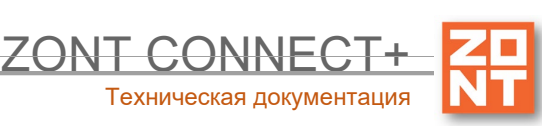

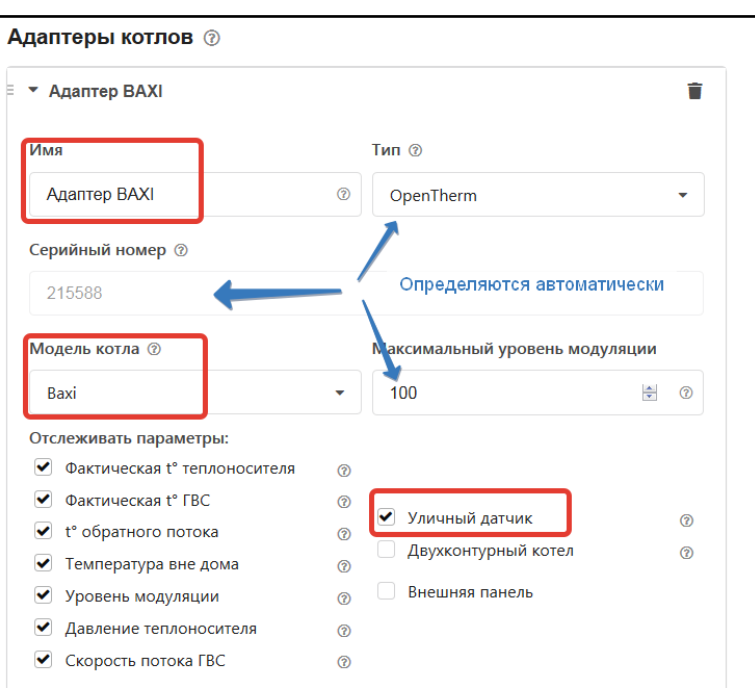

Укажите в контуре Котел это исполнительное устройство и то, что источником информации о температуре теплоносителя являются данные из цифровой шины котла. Установите температурный диапазон работы котла.

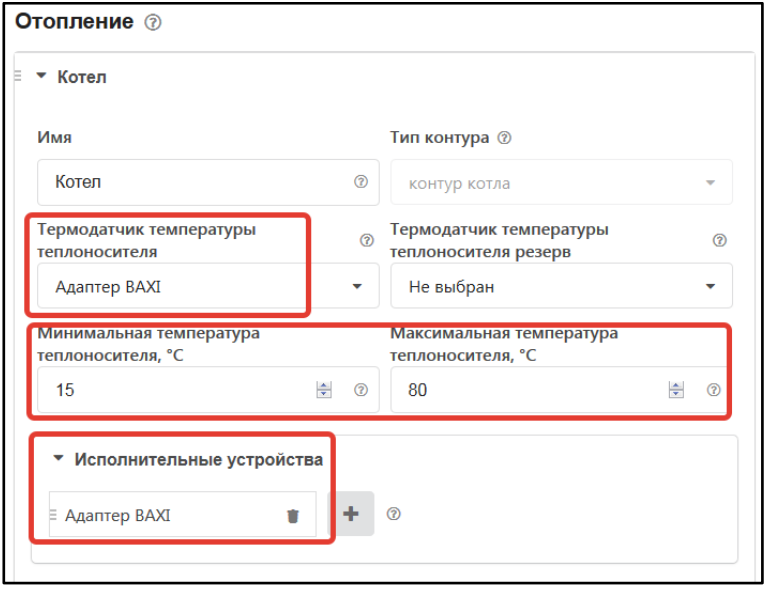

# Укажите:

- алгоритм управления котлом,
- источник информации о температурах теплоносителя и улицы, по которому осуществляется контроль текущей температуры,
- температурный диапазон работы котла,
- значение запроса тепла "Требуемая теплоносителя".

Постройте график зависимости температуры теплоносителя от температуры улицы. Выберите опцию "ПЗА только для запроса тепла"

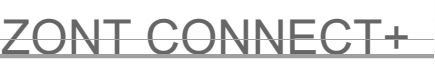

Техническая документация

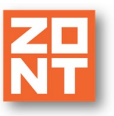

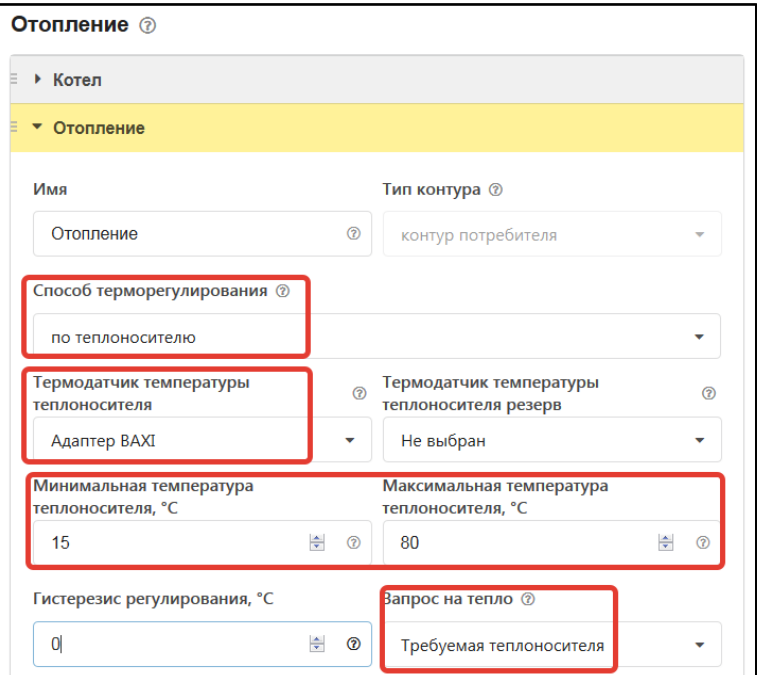

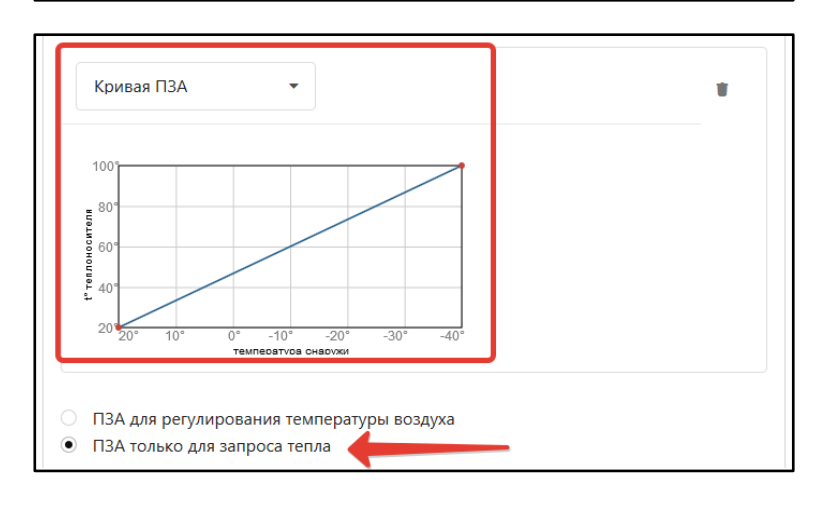

# **3.10 Цифровое управление по расчетной температуре теплоносителя в зависимости от уличной температуры (по алгоритму ПЗА) с контролем температуры воздуха в помещении**

### **Алгоритм:**

- Контроллер управляет основным котлом по цифровой шине;
- Регулирование зависит сразу от двух параметров показаний датчика температуры воздуха в помещении и показаний уличного датчика. Значение температуры теплоносителя вычисляется с учетом ПИД-регулирования по разности целевой температуры воздуха в помещении и фактической, и ограничивается значением определенным по кривой ПЗА;
- Для контроля текущих температур улицы и помещения используются датчики, подключаемые к контроллеру. Для контроля температуры теплоносителя используются данные из цифровой шины котла. Также уличную температуру можно контролировать по данным из цифровой шины котла, если такой датчик у нему подключен. Датчик улицы устанавливается снаружи помещения, датчик помещения в месте по которому осуществляется регулирование. Датчик, используемый для контроля уличной температуры определяется пользователем (опция "Уличный"). Датчик воздуха в помещении, адаптер цифровой шины, как источник информации о температуре теплоносителя, и кривая зависимости ПЗА выбираются пользователем в настройке контура "Отопление";
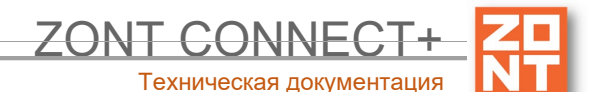

По разнице температуры воздуха, целевой для действующего режима отопления и и фактической температурой воздуха полученной с датчика помещения, при помощи ПИДалгоритма рассчитывается температура теплоносителя. В зависимости от температуры на улице также рассчитывается температура теплоносителя по кривой ПЗА. В котел будет отправлен запрос на температуру теплоносителя рассчитанную по ПИД-алгоритму, но не выше чем температура теплоносителя рассчитанная по кривой ПЗА.

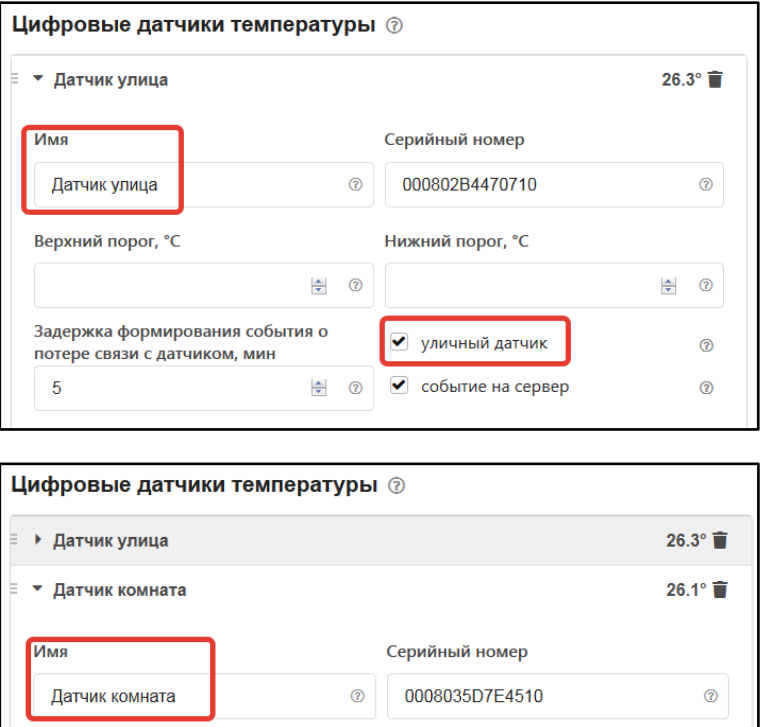

Выберите в качестве исполнительного устройства управления котлом Адаптер цифровой шины. Укажите модель котла и параметры для контроля на графиках. Если у котла есть штатный уличный датчик, то отметьте в настройке, что он является источником данных об уличной температуре. Уровень модуляции по умолчанию равен 100%.

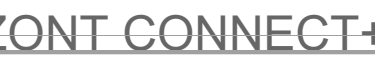

Техническая документация

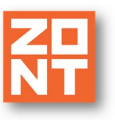

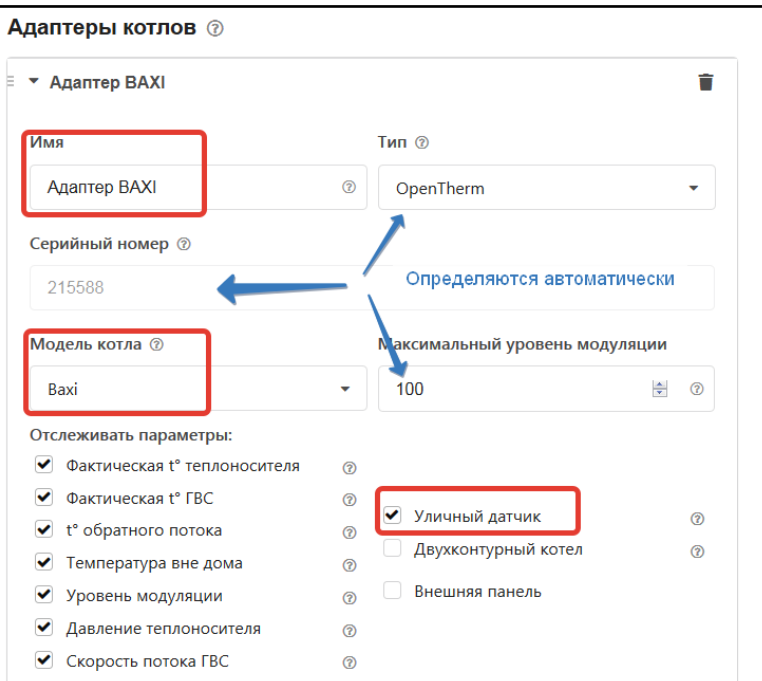

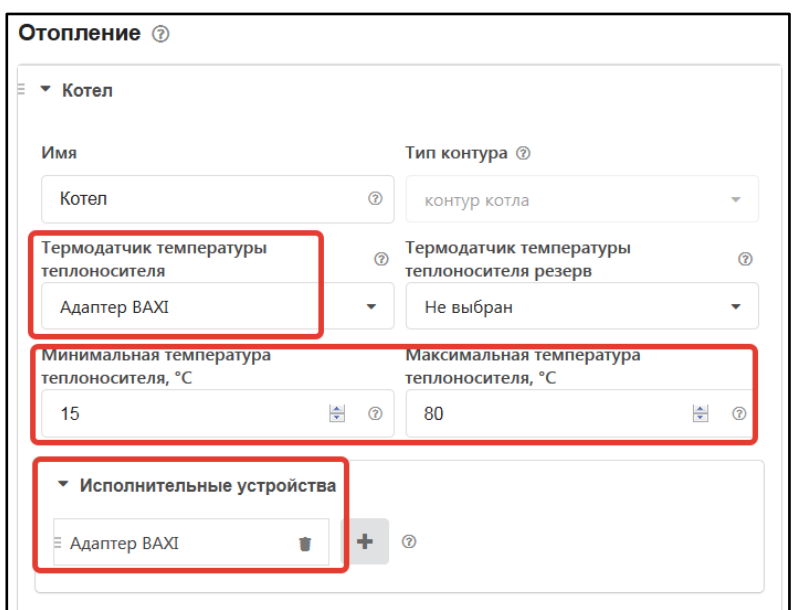

#### Укажите:

- алгоритм управления котлом,
- источник информации о температурах теплоносителя и воздуха в помещении, по которым осуществляется контроль текущей температуры,
- температурный диапазон работы котла,
- значение запроса тепла "Требуемая теплоносителя".

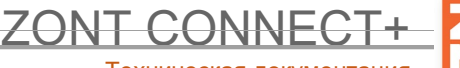

Техническая документация

#### Постройте график зависимости температуры теплоносителя от температуры улицы.

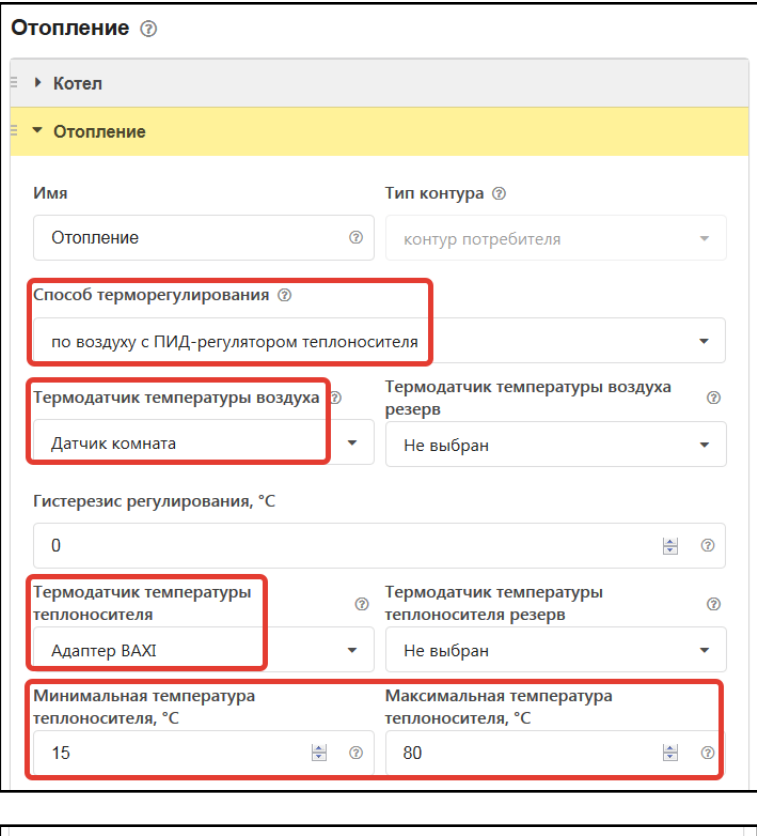

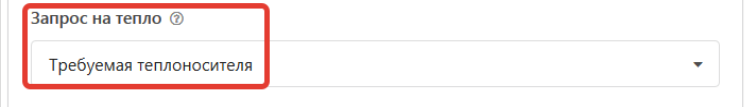

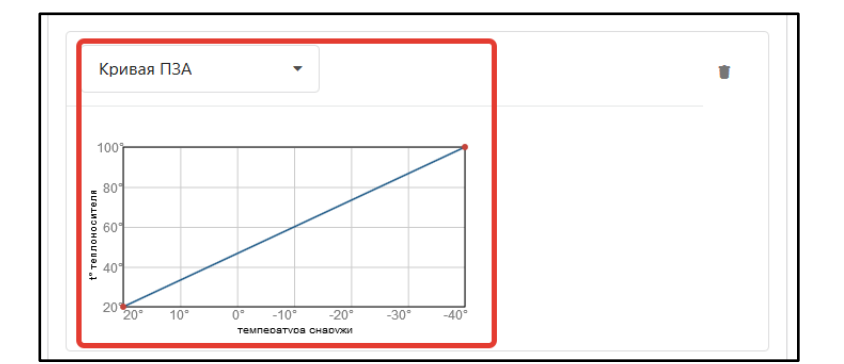

*Примечание:* Предупреждение, что при настройке контура Отопление не назначено исполнительное устройство не является критичным, т.к. для данной конфигурации это не требуется.

#### **3.11 Цифровое управление по целевой температуре теплоносителя**

#### **Алгоритм:**

- Контроллер управляет основным котлом по цифровой шине;
- Регулирование производится по целевой температуре теплоносителя, задаваемой пользователем для каждого режима отопления;
- Для контроля температуры теплоносителя используются данные из цифровой шины котла. Адаптер цифровой шины, как источник информации о температуре теплоносителя, указывается пользователем в настройке контура "Отопление";
- Если текущая температура теплоносителя отличается от целевой температуры, заданной действующим режимом отопления, то Контроллер передает котлу запрос на нагрев теплоносителя до целевого значения.

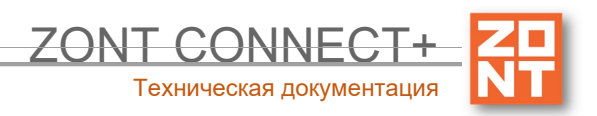

#### **Порядок настройки:**

Выберите в качестве исполнительного устройства управления котлом Адаптер цифровой шины и присвойте ему название. Укажите модель котла и отметьте те параметры, которые будете контролировать на графиках. Уровень модуляции по умолчанию равен 100%.

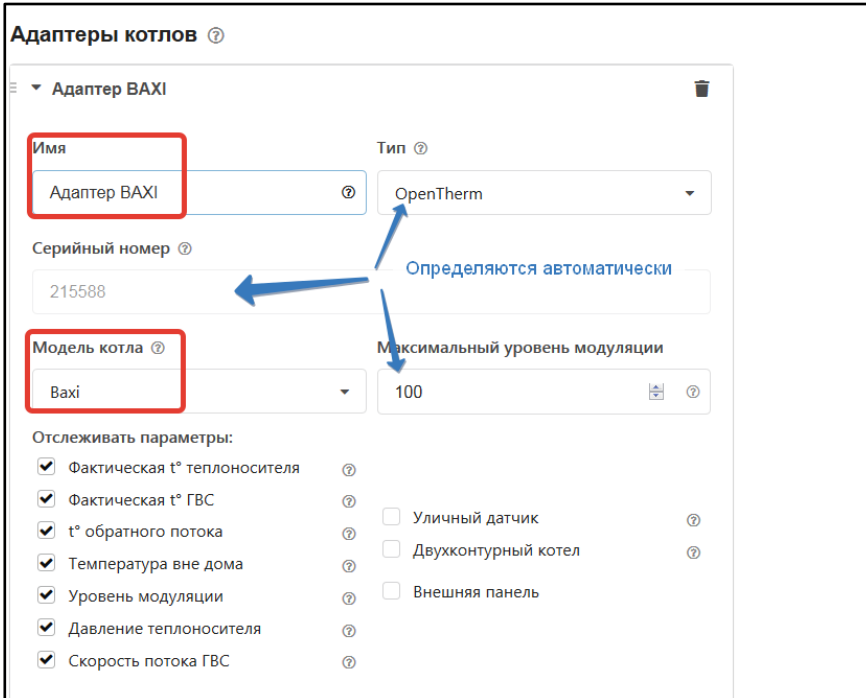

Укажите в контуре Котел заданное исполнительное устройство и то, что источником информации о температуре теплоносителя являются данные из цифровой шины котла. Установите температурный диапазон работы котла.

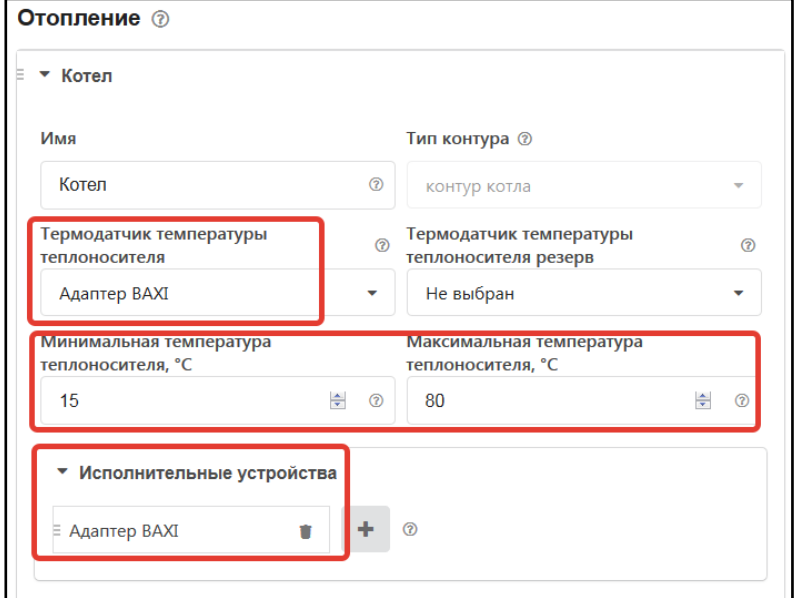

#### Укажите:

- алгоритм управления котлом,
- источник информации о температуре теплоносителя,
- температурный диапазон работы котла,
- значение запроса тепла "Требуемая теплоносителя".

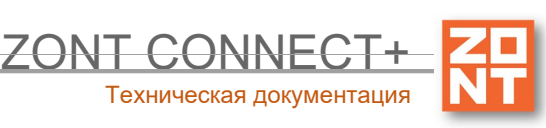

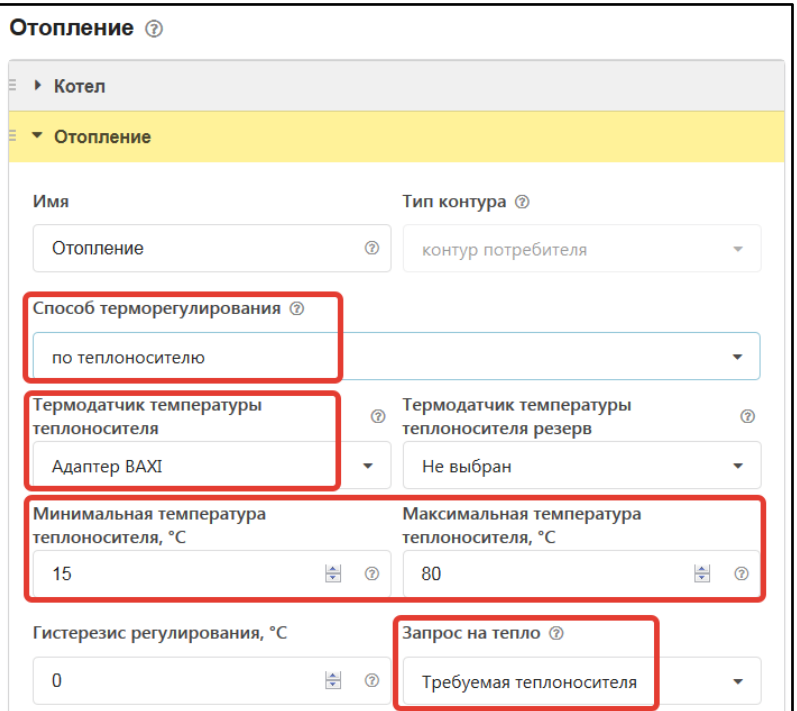

*Примечание:* Предупреждение, что при настройке контура Отопление не назначено исполнительное устройство не является критичным, т.к. для данной конфигурации это не требуется.

#### **3.12 Цифровое управление по целевой температуре воздуха (Псевдорелейный режим)**

#### **Алгоритм:**

- Контроллер управляет основным котлом по цифровой шине, при этом используется дополнительный внешний адаптер;
- Регулирование производится по целевой температуре воздуха, задаваемой пользователем для каждого режима отопления;
- Для контроля текущей температуры воздуха используется датчик, подключаемый к контроллеру и устанавливаемый в том помещении по которому осуществляется регулирование. Этот датчик указывается пользователем в настройке контура "Отопление";
- Если текущая температура воздуха отличается от целевой температуры, заданной действующим режимом отопления на величину более чем величина указанного настройкой гистерезиса, то для компенсации теплопотерь всегда будет запрашиваться температура по верхней границе настройки температурного диапазона этого контура.

#### **Порядок настройки:**

Выберите в качестве исполнительного устройства управления котлом Адаптер цифровой шины и присвойте ему название. Укажите модель котла и отметьте те параметры, которые будете контролировать на графиках. Серийный номер адаптера и тип цифрового интерфейса определяются автоматически. Уровень модуляции по умолчанию равен 100%.

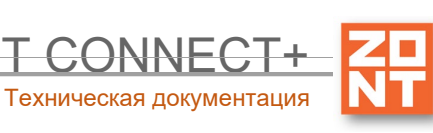

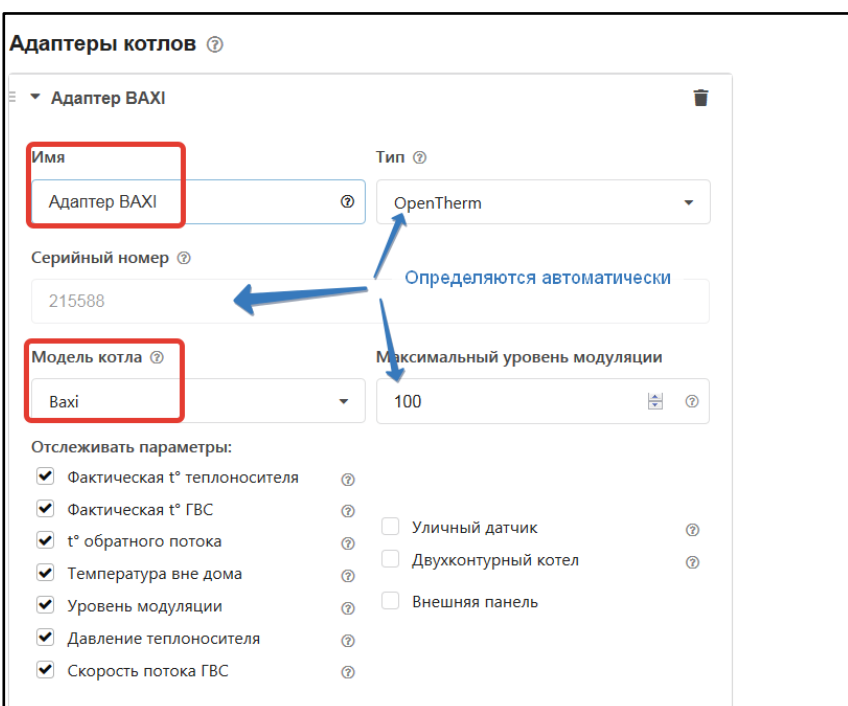

Укажите в контуре Котел заданное исполнительное устройство и то, что источником информации о температуре теплоносителя являются данные из цифровой шины котла. Установите температурный диапазон работы котла.

ZON

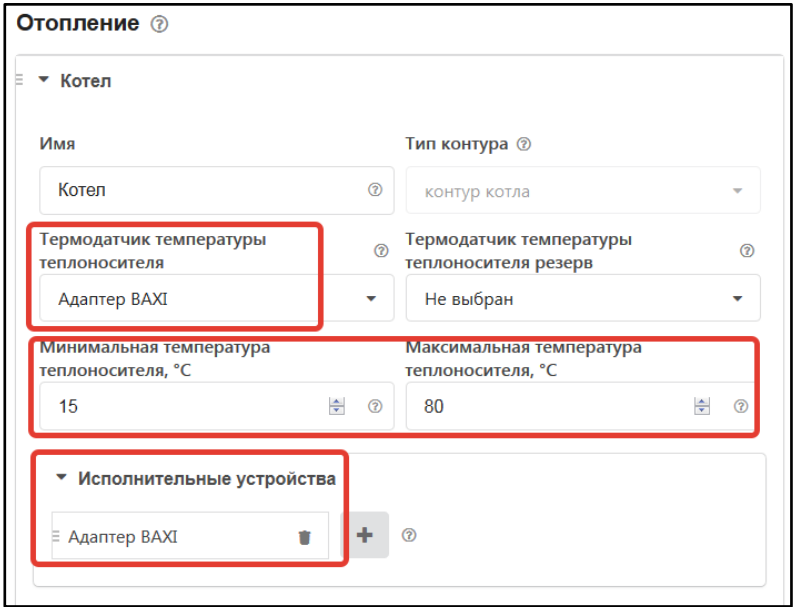

## Укажите:

- алгоритм управления котлом,
- источник информации о температуре воздуха и теплоносителя,
- температурный диапазон работы котла,

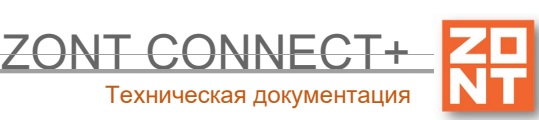

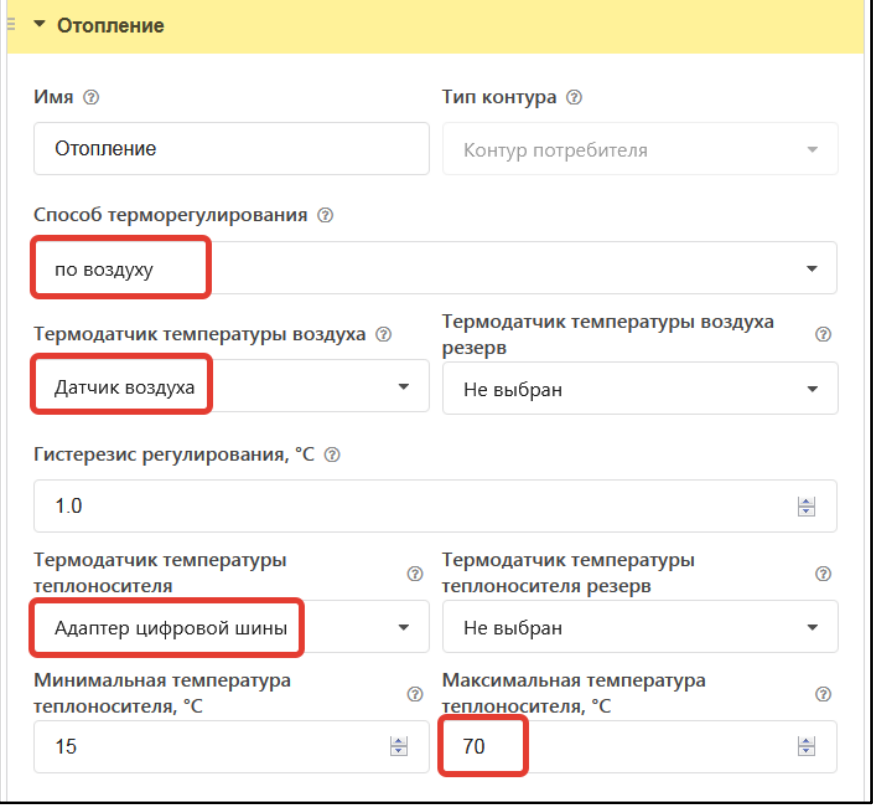

*Примечание:* Настройка параметра "Запрос на тепло" не имеет значения. Для компенсации теплопотерь при таком управлении всегда будет запрашиваться температура по верхней границе настройки температурного диапазона этого контура.

# **4. Настройка контура ГВС**

Настройка зависит от способа приготовления горячей воды в системе отопления.

### **4.1 Вариант 1**

Приготовление ГВС осуществляется *двухконтурным котлом c пластинчатым проточным теплообменником или одноконтурным котлом со встроенным бойлером*.

Настройка "*Исполнительные устройства / Адаптеры котлов*":

- включите опцию *"двухконтурный котел"*

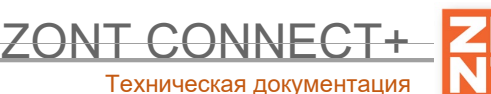

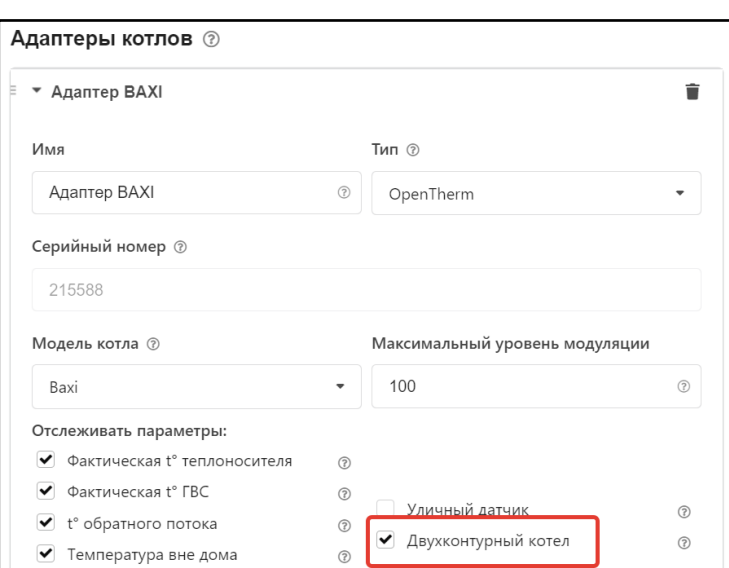

#### Настройка "*Отопление / Контур ГВС*":

- тип контура "*Контур ГВС*"
- исполнительное устройство "*Адаптер цифровой шины*"
- дополнительные параметры "*ГВС управляется котлом*"

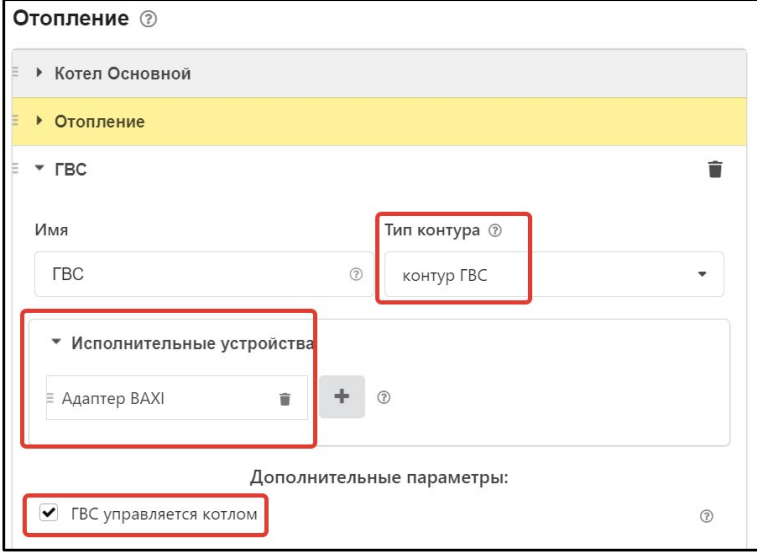

### **4.2 Вариант 2**

Приготовление ГВС осуществляется *одноконтурным котлом со встроенным 3-х ходовым краном и бойлером косвенного нагрева*

Настройка "*Исполнительные устройства / Адаптеры котлов*":

- опция *"двухконтурный котел"* должна быть *выключена*

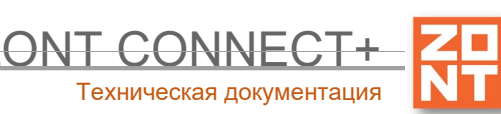

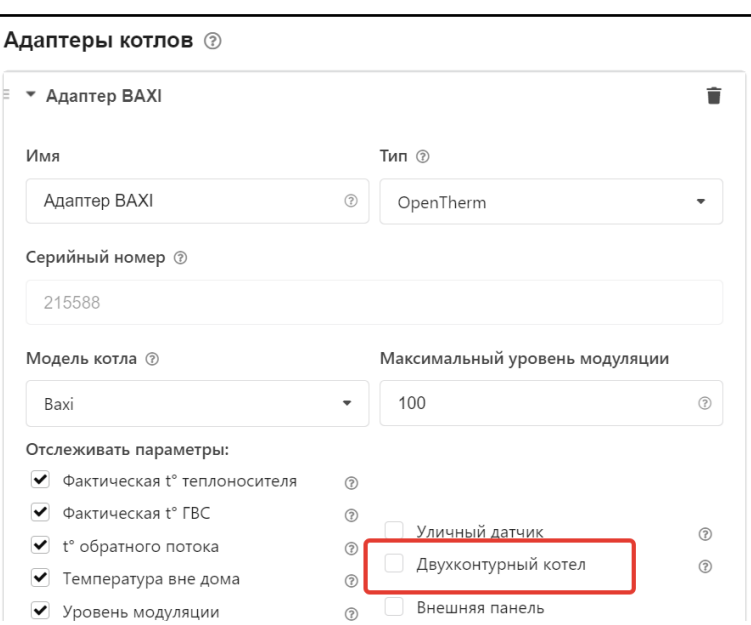

#### Настройка "*Отопление / Контур ГВС*":

- тип контура "*Контур ГВС*"
- исполнительное устройство "*Адаптер цифровой шины*"
- запрос на тепло "*Не используется*"
- дополнительные параметры "*ГВС управляется котлом*" *опция должна выключена*

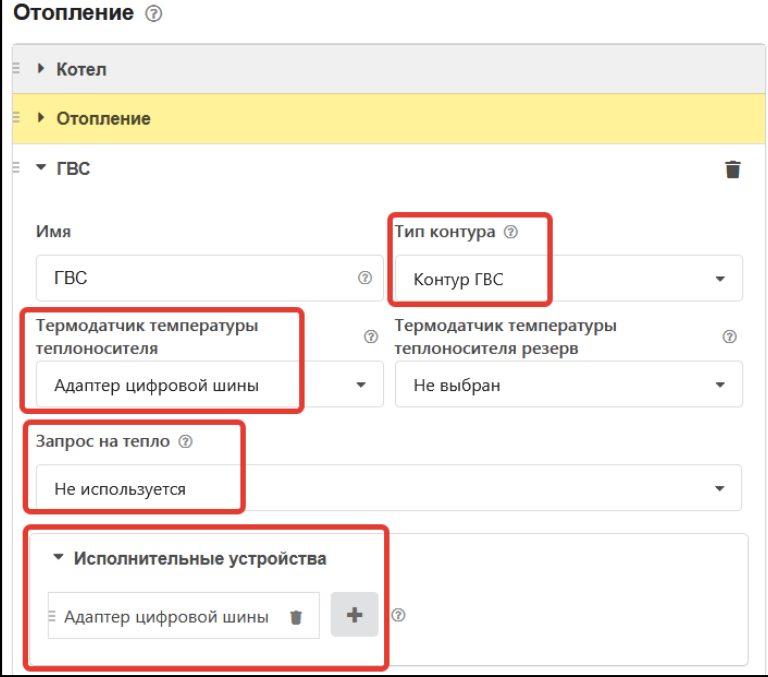

#### **4.3 Вариант 3**

Приготовление ГВС осуществляется *одноконтурным котлом с внешним 3-х ходовым краном и бойлером косвенного нагрева*

Настройка "*Исполнительные устройства / Адаптеры котлов*":

- опция *"двухконтурный котел"* должна быть *выключена*

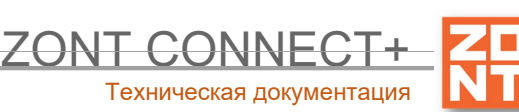

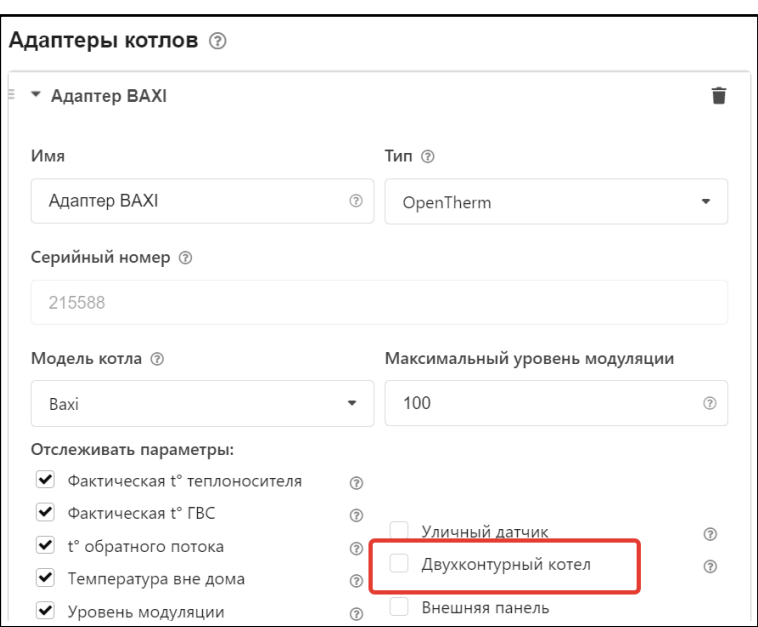

#### Настройка "*Отопление / Контур ГВС*":

- тип контура "*Контур ГВС*"
- исполнительное устройство "*Адаптер цифровой шины*"
- запрос на тепло "*Максимальная температура контура котла*"
- дополнительные параметры "*ГВС управляется котлом*" *опция должна выключена*

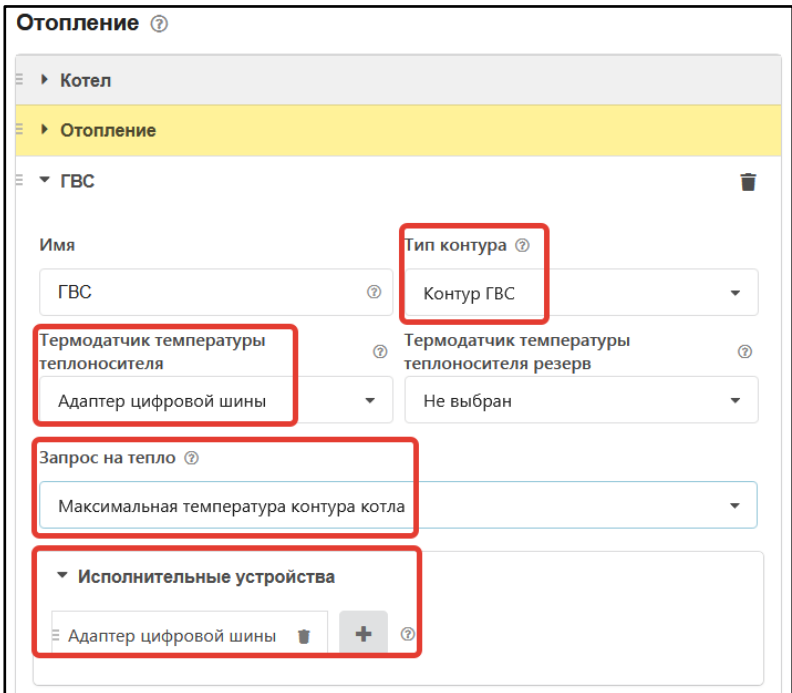

#### **4.4 Вариант 4**

*Управление приготовлением ГВС осуществляется Контроллером ZONT*. Для этого к контроллеру подключаются насос загрузки бойлера косвенного нагрева и в бойлер устанавливается датчик ZONT, по которому контролируется температура горячей воды.

Настройка "*Исполнительные устройства / Насосы*"

- имя - "*Насос ГВС*"

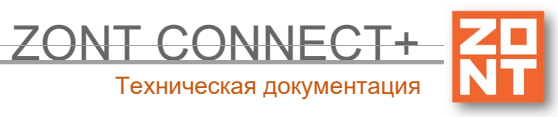

- номер аппаратного выхода - укажите *Выход Контроллера*, который будет управлять насосом загрузки бойлера

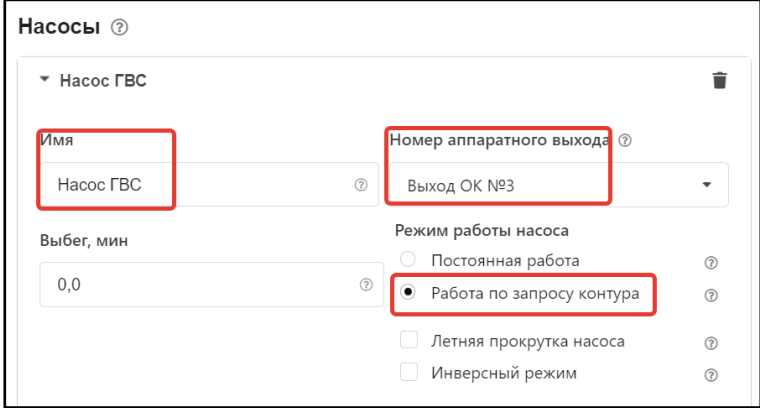

Настройка "*Отопление / Контур ГВС*":

- тип контура "*Контур ГВС*"
- исполнительное устройство "*Насос ГВС*"
- датчик теплоносителя "*Датчик ГВС*"
- гистерезис регулирования "*4-5 градусов*"

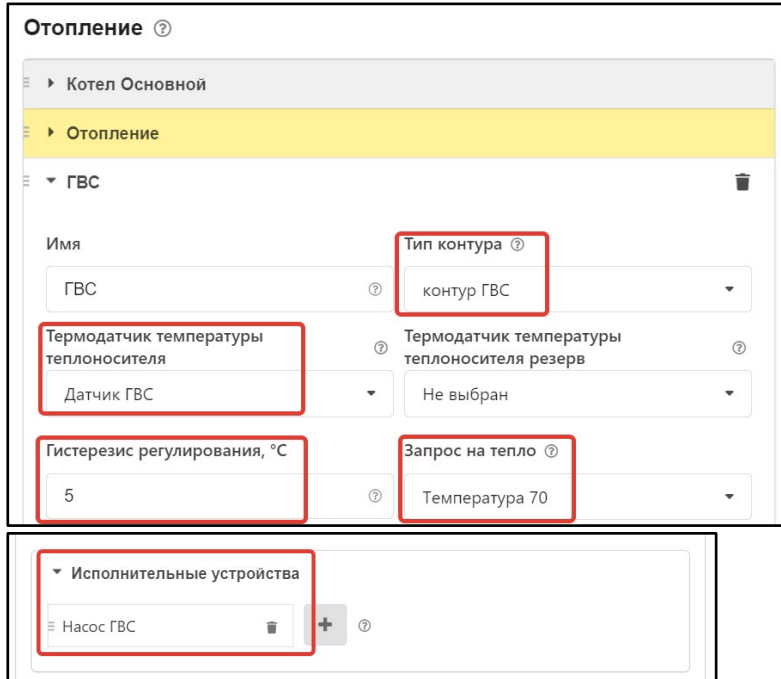

# **5. Настройка исполнительных устройств для Отопления и ГВС**

*Для управления* исполнительными устройствами у Контроллера *предназначен*:

- **Адаптер котла (цифровой выход ОТ)** для управления котлом по цифровой шине OpenTherm;
- **Реле/Насосы (релейный выход)**  встроенное реле постоянного тока 24/220В, для управления котлом через клеммы комнатного термостата или для управления насосом загрузки бойлера или для управления электроприводом двухходового клапана (определяется настройкой):

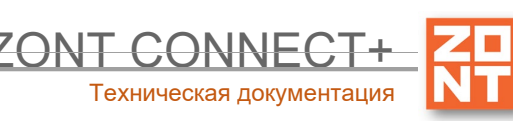

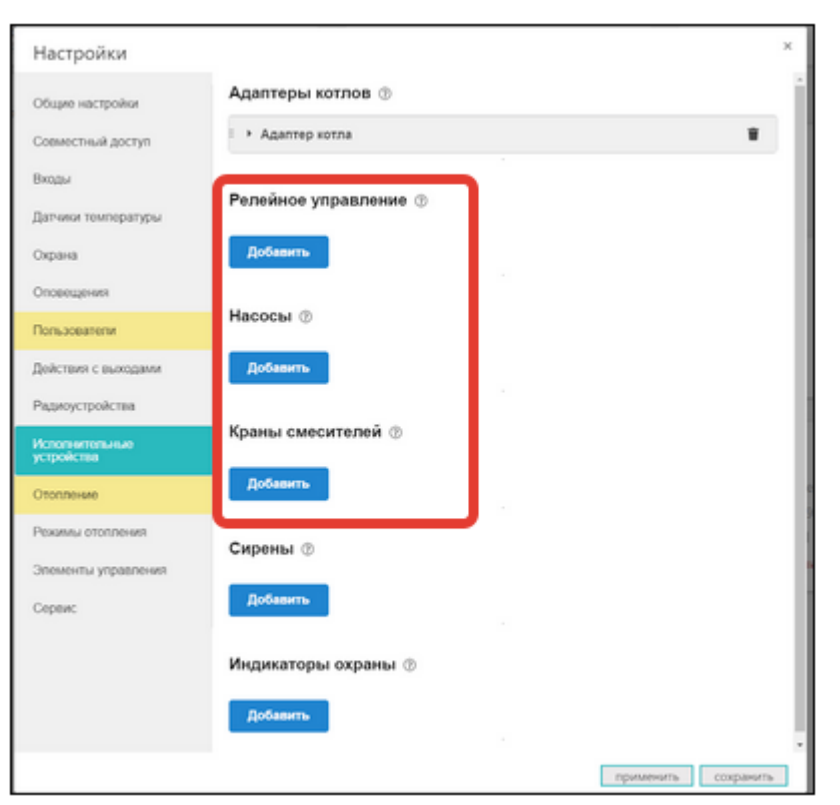

## **5.1 Адаптер котла**

Настройка для управления котлом, поддерживающим стандартный цифровой интерфейс передачи данных *OpenTherm*. Перечень котлов с указанием типа поддерживаемого интерфейса и схем подключения приведен на сайте [www.zont](http://www.zont-online.ru/)-online.ru в разделе [Часто задаваемые вопросы](https://zont-online.ru/knowledge/baza-zont/termostaty/kakie-kotly-upravljajutsja-po-cifrovoj).

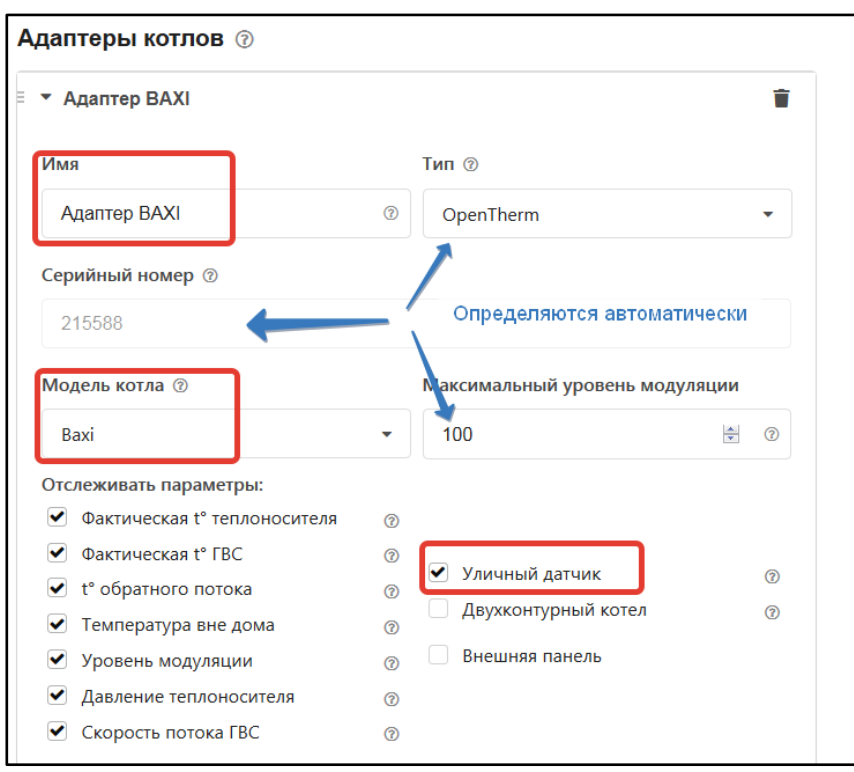

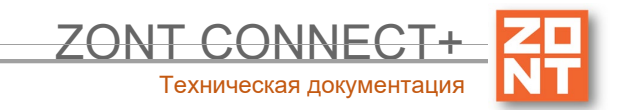

*Примечание:* При подключении Контроллера к котлам с выносной панелью управления "Comfort" возможно сохранение ее функциональности. Для этого предназначена опция "Внешняя панель".

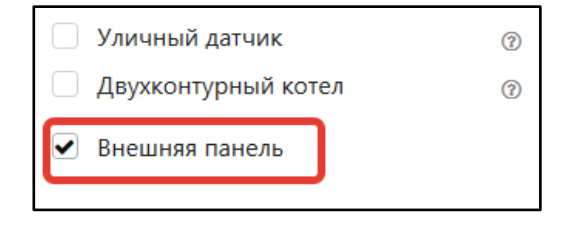

Переключение между способами управления - с выносной панели "Comfort" или через веб-сервис, выполняется выключателем на вкладке "Отопление".

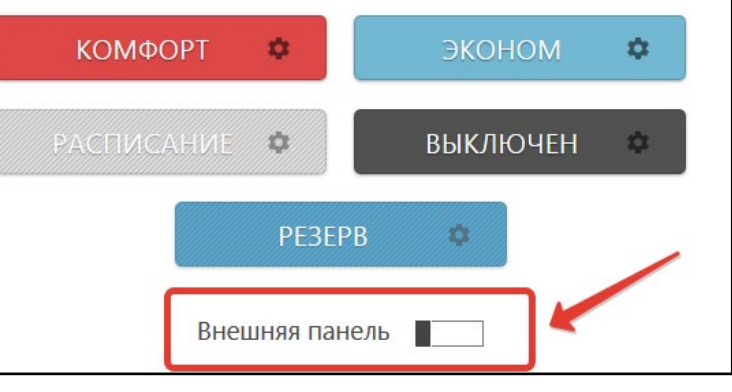

Выносная панель управления "Comfort" подключается к Контроллеру ко входу "Панель".

**ВНИМАНИЕ!!!** При использовании управления через выносную панель "Comfort" подключение резервного котла не активируется.

## **5.2 Релейное управление**

Настройка управления релейным выходом Контроллера (ВКЛ / ВЫКЛ). Требуется указать номер выхода - Реле №1. При тема на различно различно различно различно различно различно различно различно различно различн

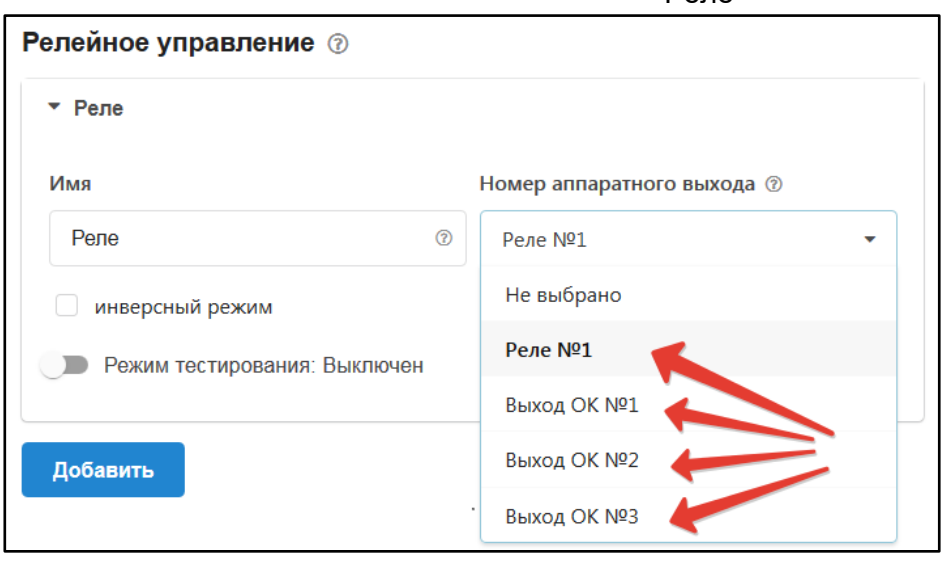

### **5.3 Насосы**

Настройки управления релейным выходом Контроллера при подключении к нему насоса Отличаются от настроек релейного управления возможностью выбора логики работы насоса:

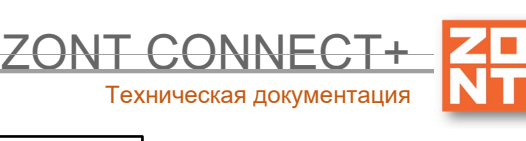

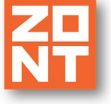

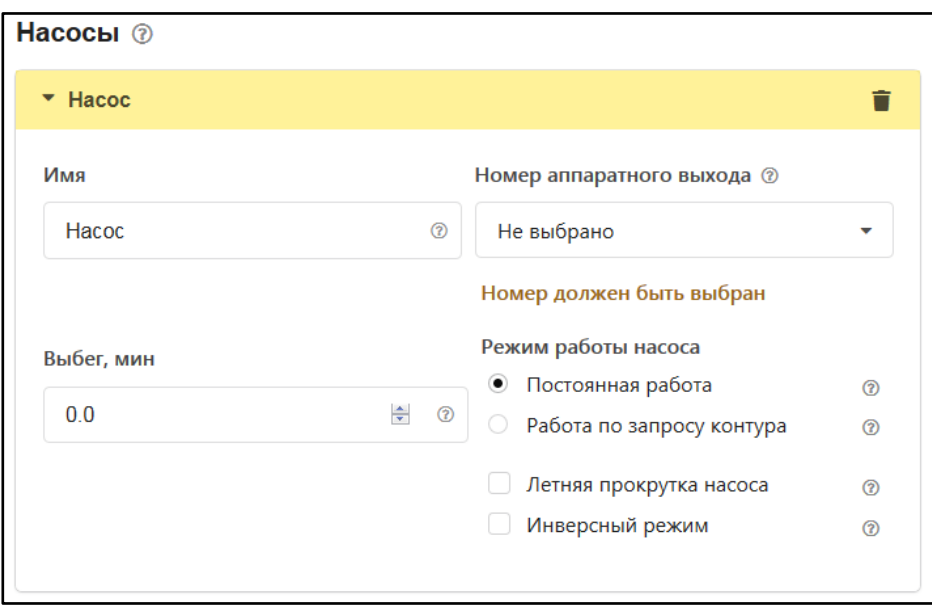

- "*Постоянная работа"* Насос работает непрерывно и выключается только при активации опции приоритета контура ГВС или когда значение фактической температуры теплоносителя в контуре достигает максимально заданного настройками контура значения.
- "*Работа по запросу контура*" Насос работает только когда в контуре есть запрос тепла и выключается с учетом настраиваемого времени выбега.

#### *Опции*

"*Летняя прокрутка насоса*" - включение насоса в полночь на 5 мин. при определении режима "Лето" по уличному датчику температуры.

"*Инверсный режим*" - включение режима меняет полярность управляющего сигнала.

#### **5.4 Тестирование исполнительных устройств**

Режим предназначен для тестирования работоспособности релейного выхода и правильности подключения исполнительных устройств при выполнении пусконаладочных работ.

Режим тестирования включается одноименным выключателем в меню настройки исполнительного устройства.

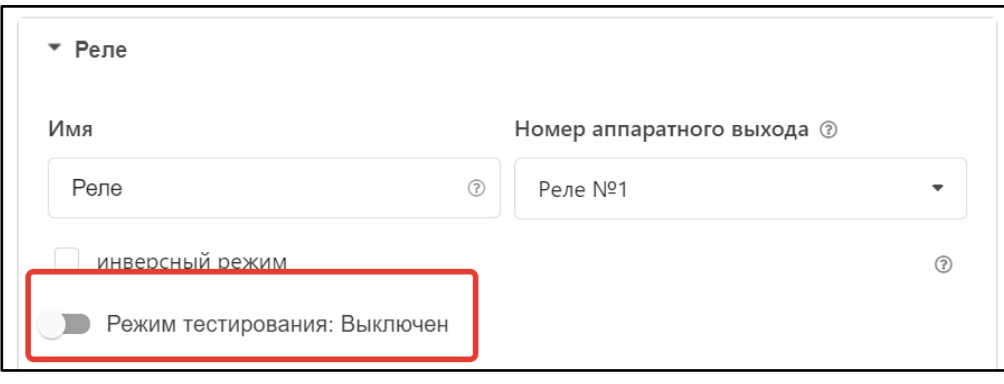

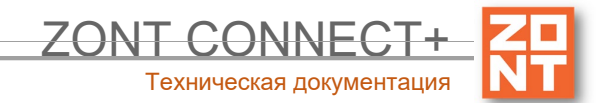

Функциональность режима тестирования доступна, начиная с 112-й версии прошивки (обновленные версии прошивок доступны для скачивания на сайте [www.zont](http://www.zont-online.ru/)-online.ru в разделе ["Документация"](https://zont-online.ru/manual)). При использовании более ранних версий режим тестирования не работает.

**ВНИМАНИЕ!!!** Используйте данный режим только при пусконаладочных работах. При эксплуатации включение режима для какого-либо исполнительного устройства блокирует управление контуром отопления.

## **6. Назначение и особенности настройки отдельных функций**

#### **6.1 Функция управления двумя котлами**

В системе отопления могут быть использованы два котла - Основной и Резервный.

**ВНИМАНИЕ!!!** При использовании управления через выносную панель "Comfort" подключение резервного котла не активируется.

Основной котел всегда управляется по цифровой шине. Резервный - релейным способом.

Для выполнения алгоритма управления двумя котлами необходимо создать специальный "*Котловой" режим отопления:*

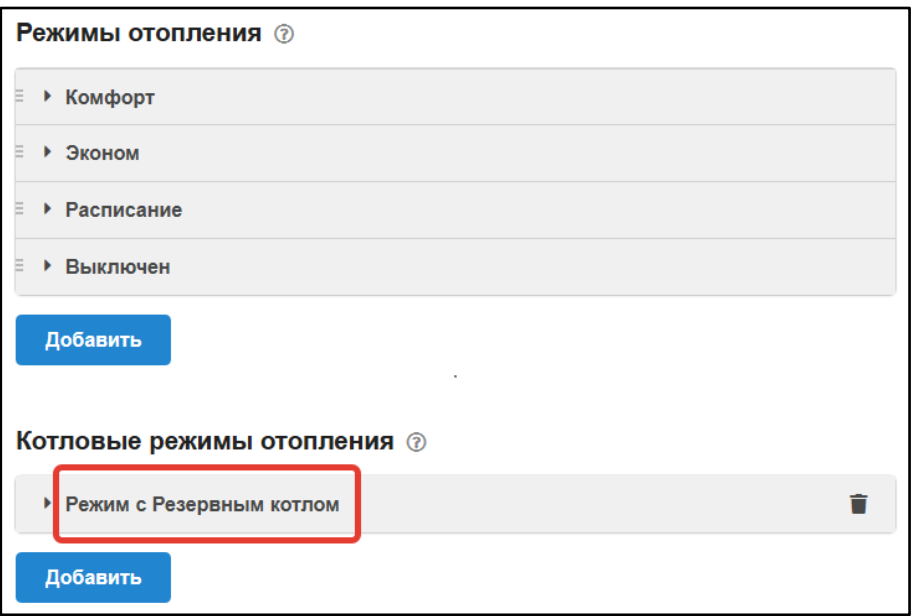

В Настройке Котлового режима обязательно укажите датчик, по которому контролируется фактическая температура теплоносителя в гидрострелке (группе разбора).

Задайте время задержки включения резервного котла и гистерезис (величину возможного падения фактической температуры подачи теплоносителя в гидрострелку из-за теплопотерь).

Если в течении заданного времени задержки "Запрос на тепло" от контуров ОТОПЛЕНИЕ и ГВС не будет снят сылым - включается резервный котел.

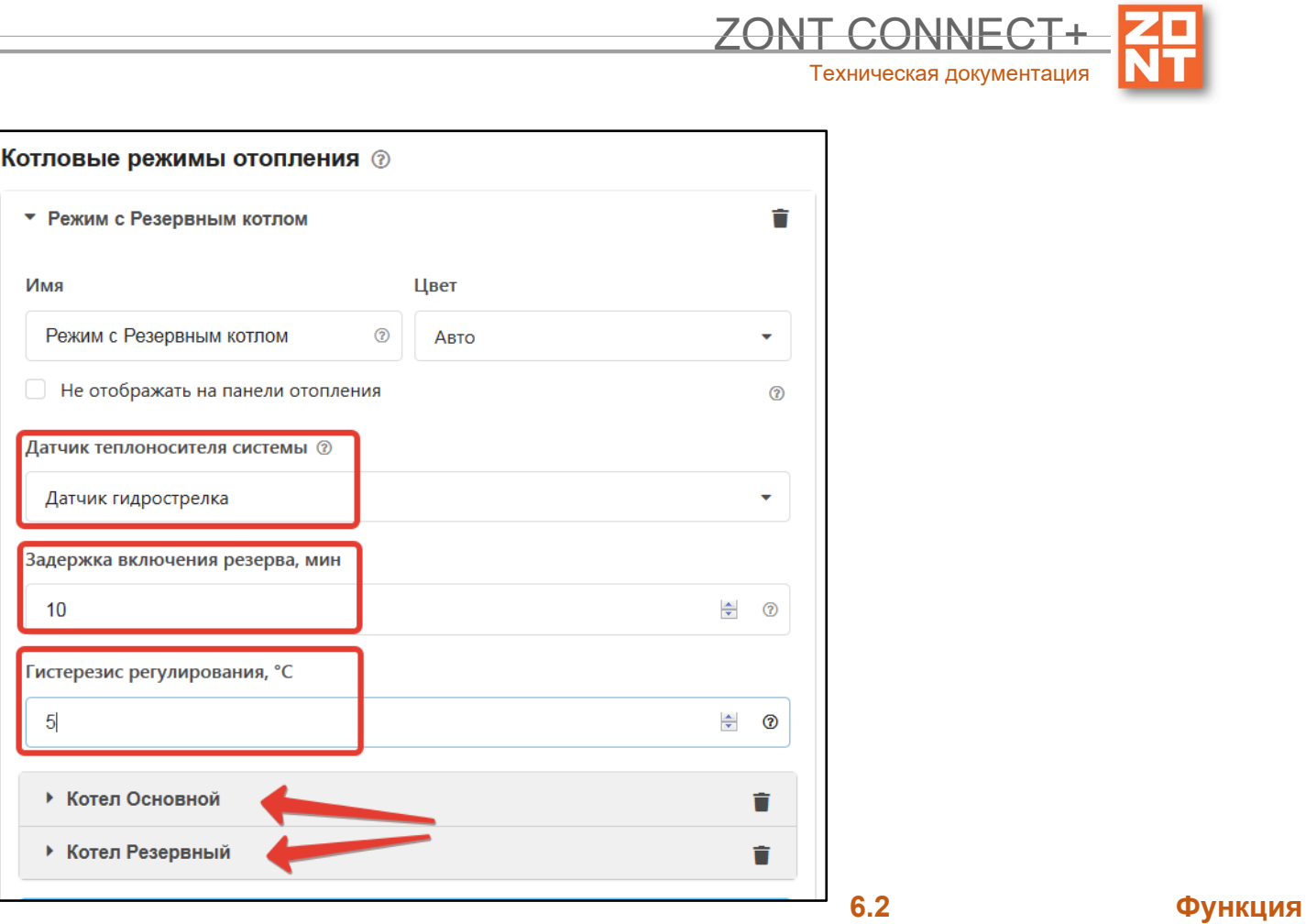

**конфигурирования алгоритма работы Основного и Резервного котлов**

"Котловые режимы" определяет логику работы Основного и Резервного котла:

- **Основной + Резервный**:
	- Основному котлу назначьте опцию "*Включено по запросу*";
	- Резервному котлу назначьте опцию "*Резерв*";

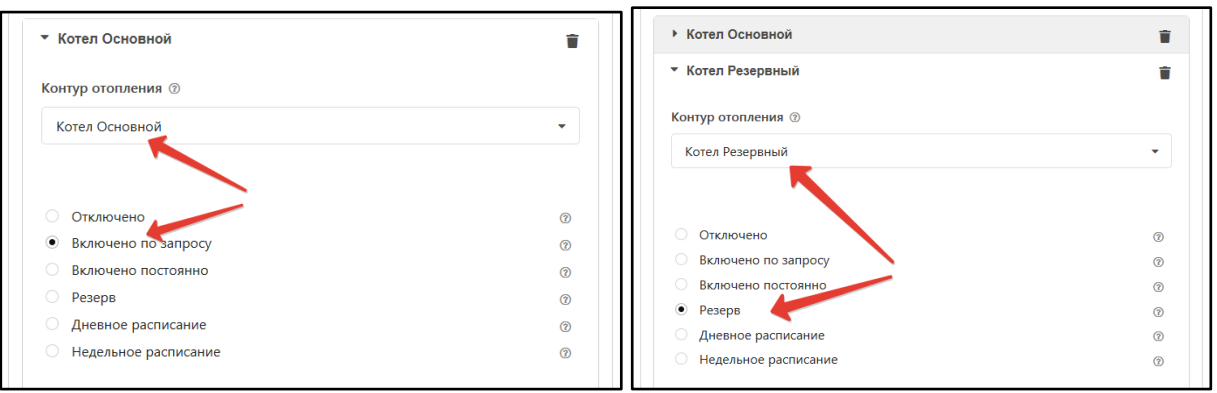

### ● **Основной и Резервный по расписанию:**

○ Основному и Резервному котлам назначьте опцию "*Расписание*" (недельное или дневное), выберите интервалы времени их работы. Вводимые интервалы не должны пересекаться.

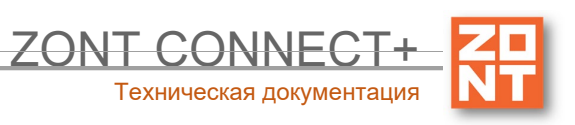

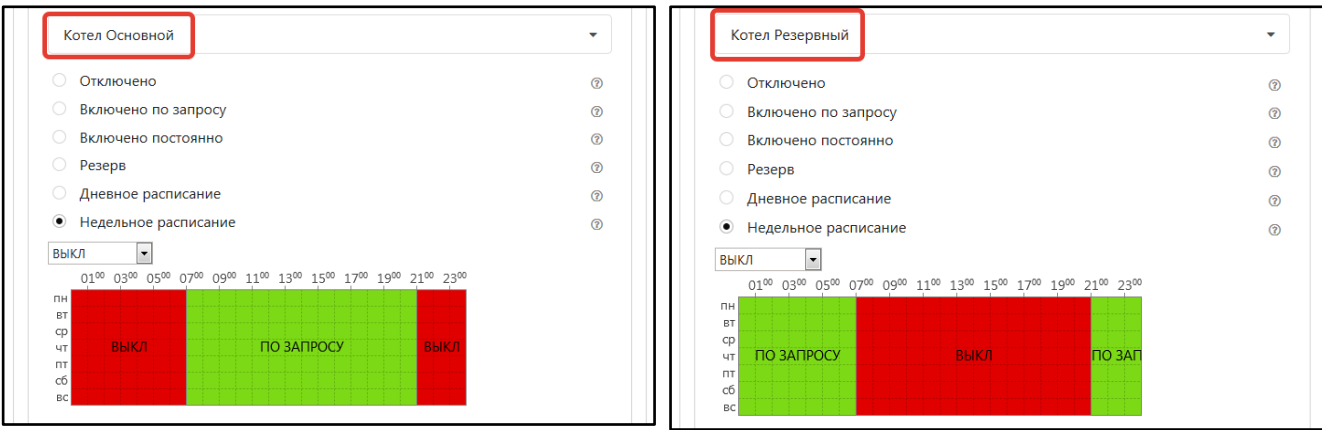

*Примечание:* Если не нужно, чтобы Котловой

режим отображался на панели отопления, то в его настройке выберите опцию "*не отображать на панели отопления*".

**ВНИМАНИЕ!!!** Если в системе отопления используются два котла, то в настройке контура потребителя появляется дополнительная настройка выбора источника тепла, которому контур отправляет "запрос на тепло". Выбирать рекомендуется - *все теплогенераторы*.

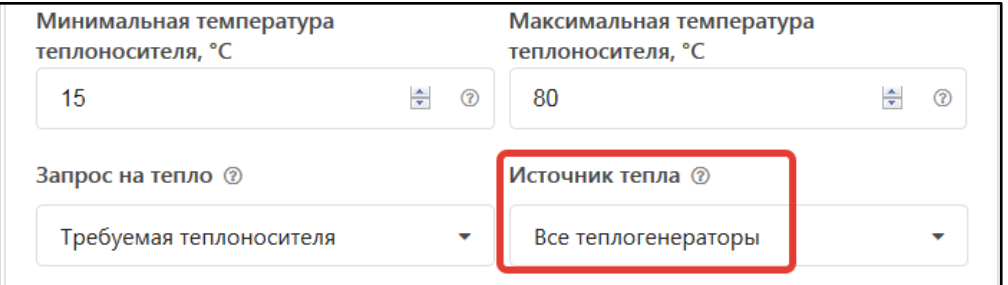

#### **6.3 Функция управления котлом через адаптер цифровой шины**

- Адаптер цифровой шины при подключении к Контроллеру определяется автоматически.
- Контроллер при подключении по цифровой шине полностью переключает управление котлом на себя, таким образом, органы управления котлом (кнопки и ручки) перестают функционировать.
- Для сброса "Аварии" предназначена кнопка RESET.
- Изменение сервисных настроек котла возможно только после отключения соединения по цифровой шине между котлом и Контроллером и восстановления перемычки на клеммах комнатного термостата (если таковая удалялась).

**ВНИМАНИЕ!!!** При цифровом управлении рекомендуется сервисными настройками котла установить максимальный уровень мощности (модуляции) и выставить максимальную температуру для теплоносителя.

Порядок действий при подключении Контроллера к котлу через адаптер цифровой шины:

- отключить котел от электросети;
- в случае штатно установленной перемычки удалить ее с контактов, предназначенных для комнатного термостата;

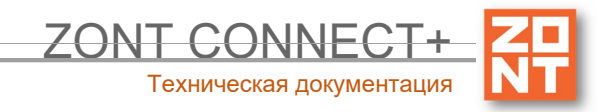

- подключить Контроллер к разъему OpenTherm котла (полярность подключения значения не имеет);
- последовательно включить напряжение питания сначала Контроллер, потом котел;

Порядок действий при отключении Контроллера и адаптера от котла:

- выключить котел;
- отключить котел от электросети;
- отключить Контроллер;
- отключить Контроллер от котла и при необходимости установить перемычку на клеммы комнатного термостата.

**ВНИМАНИЕ!!!** При несоблюдении порядка отключения возможно появление ошибки котла.

#### **6.4 Функция контроля основного питания Контроллера**

В целях предотвращения потери связи с датчиками и обеспечения устойчивой, бесперебойной работы устройств автоматики, подключенных к Контроллеру, рекомендуем использовать источники бесперебойного питания.

Встроенный аккумулятор предназначен для питания Контроллера только при кратковременных отключениях сети. Встроенный аккумулятор поддерживает работоспособность только части электронной схемы Контроллера. При этом реле устройства не запитываются и релейный выход устройства будет обесточен.

При отключении питания сети на телефон пользователя отправляется SMS-сообщение и формируется событие в веб-интерфейсе.

**ВНИМАНИЕ!!!** Оповещение о пропадании питания возможно только если включен аккумулятор резервного питания.

Для настройки оповещения выберите на вкладке "Настройки" — "Входы" — "Добавить" — "Номер аппаратного входа" — "Контроль напряжения питания".

Далее следует задать пороги срабатывания и настроить оповещение при выходе за пороги. Ниже приведен пример настройки.

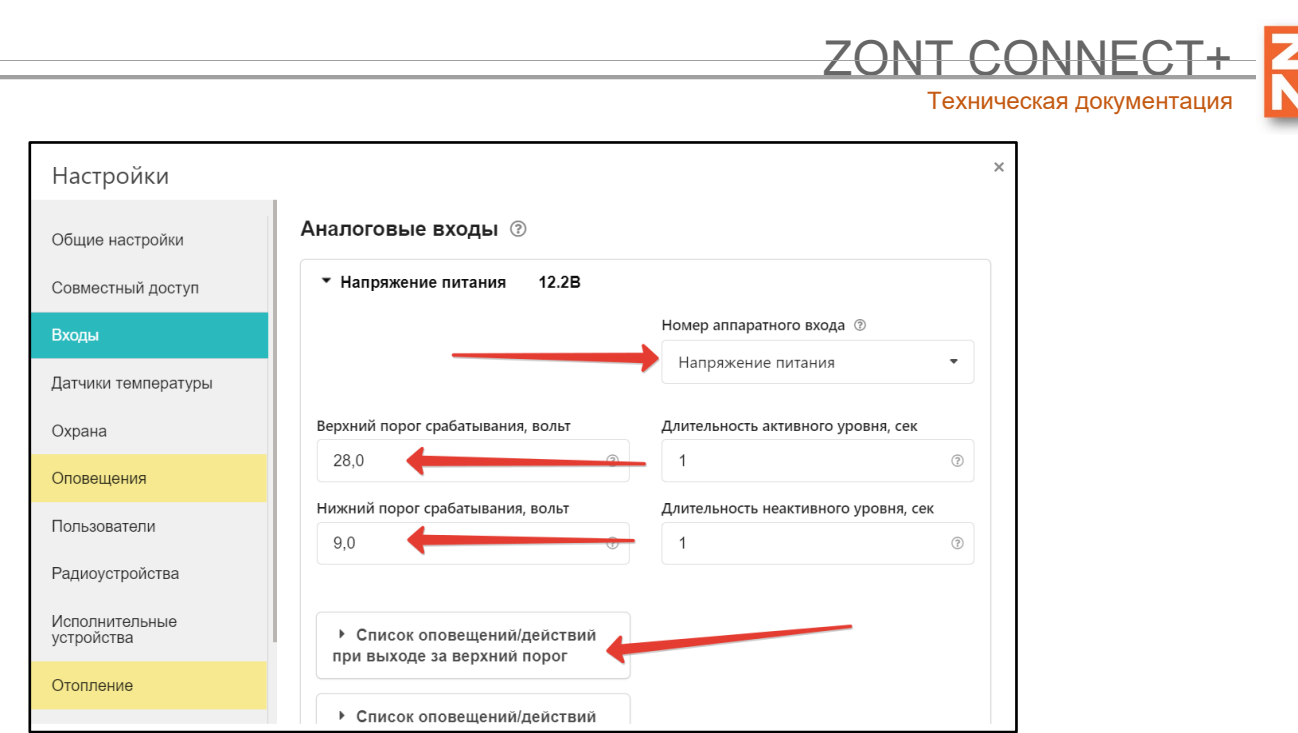

## **6.5 Функция "Лето"**

Для экономии энергоресурсов возможно использование функции "Лето". В настройке "Порог температуры" следует установить такое значение уличной температуры, при превышении которого произойдет переход в летний режим.

Функция активируется при превышении заданного значения и отключает работу контура. Как только фактическое значение уличной температуры опустится ниже заданного температурного порога, котел возобновит свою работу.

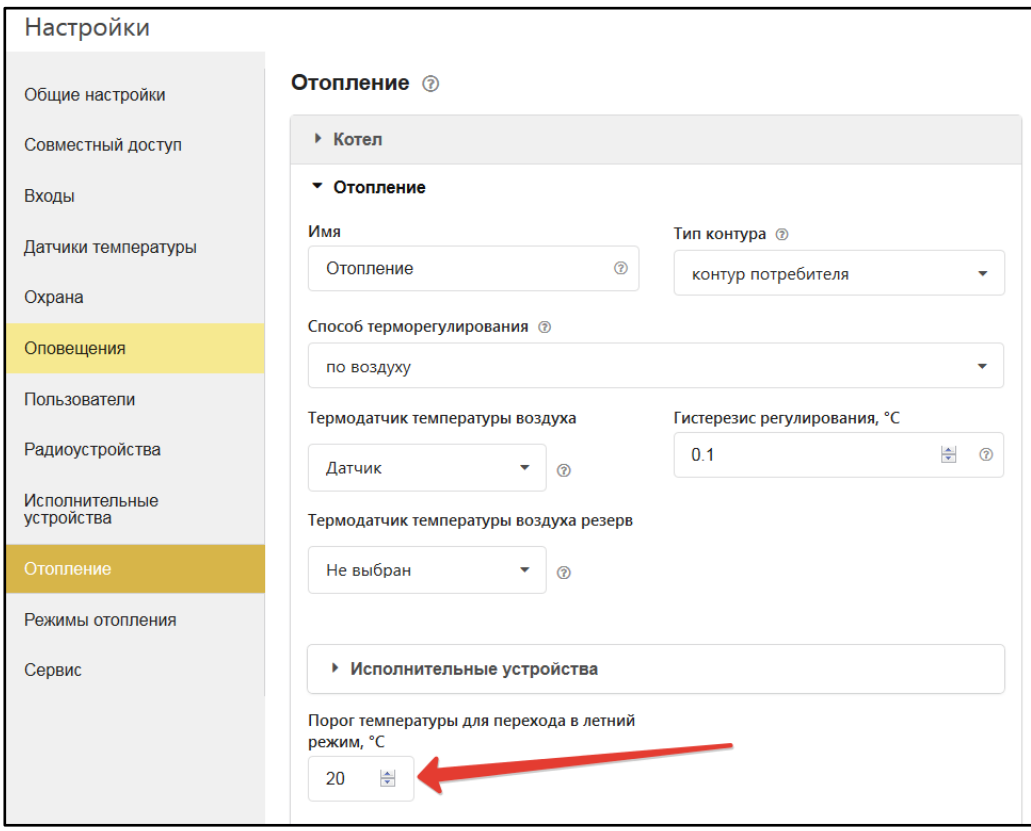

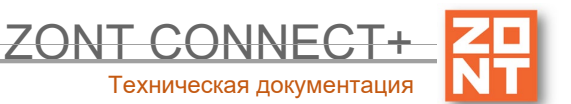

#### **6.6 Функция "Антизамерзание"**

Для предотвращения замерзания теплоносителя в трубопроводах системы отопления в режиме "Выключен" используется функция "Антизамерзание" (контроль состояния системы отопления осуществляется по заданной минимальной температуре теплоносителя).

Для корректной работы функции "Антизамерзание" следует установить в сервисных настройках значение минимальной температуры теплоносителя.

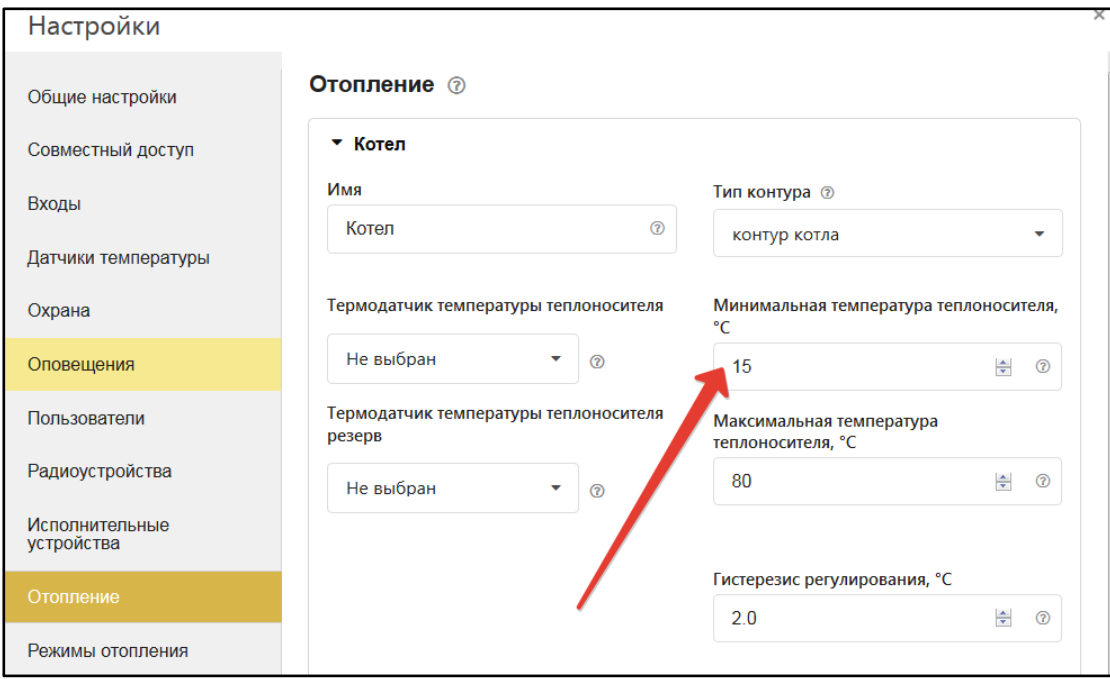

Значение для настройки выбирается исходя из физических свойств (температуры кристаллизации) используемого теплоносителя (вода, антифриз и пр.). Не рекомендуется устанавливать минимальную температуру равной температуре кристаллизации жидкости теплоносителя. Как правило, для грамотно смонтированных трубопроводов системы отопления при использовании воды в качестве теплоносителя устанавливают минимальную температуру не менее плюс 5 °С.

### **6.7 Функция "Антилегионелла"**

Функция ГВС "Антилегионелла" используется для предотвращения развития вредоносных бактерий легионеллы в бойлере косвенного нагрева и применяется только в конфигурации системы отопления, где бойлер представляет собой отдельный контур и управляется Контроллером. Для этого периодически происходит обеззараживание воды посредством регулярного поднятия температуры ГВС до 65 °С на 15 минут. Настройка расписания выполняется в сервисном режиме раздел Отопление - ГВС.

В конфигурации системы отопления где функцию приготовления горячей воды выполняет котел, применяется штатный (котловой) режим "Антилегионелла".

**ВНИМАНИЕ!!!** Функция не применяется в случае, когда бойлер ГВС управляется электроникой котла (ГВС проточного типа).

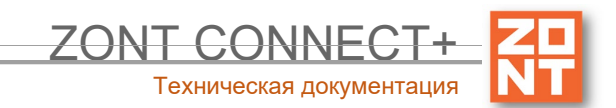

## **Часть 2. Подключение и настройка датчиков, внешних устройств контроля и управления. Применение функций безопасности и комфорта**

## **1. Сервисный режим**

Меню настройки Контроллера разделено на Пользовательский и Сервисный режим. Функции сервисного режима защищены паролем. По умолчанию настроен пароль **admin**:

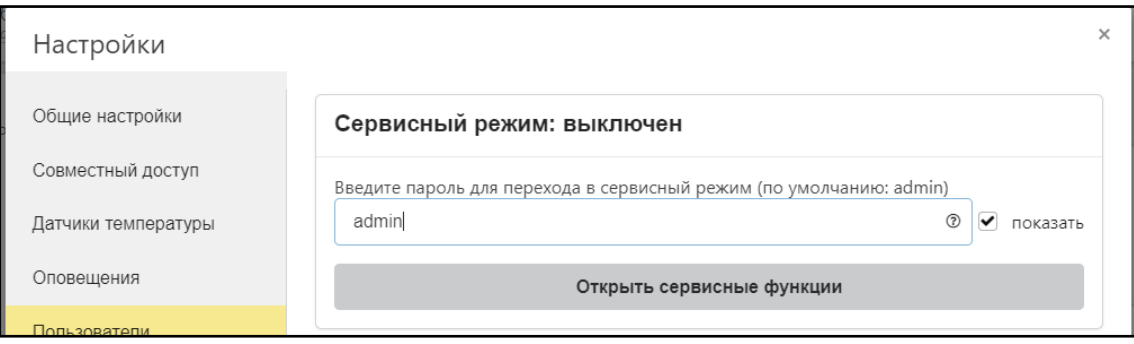

В сервисном режиме доступны настройки входов Контроллера и действий с ними, настройка исполнительных устройств и элементов управления.

## **2. Проводные датчики температуры**

Проводные датчики температуры могут быть двух видов:

- $\bullet$  цифровые (DS18S20);
- аналоговые (NTC).

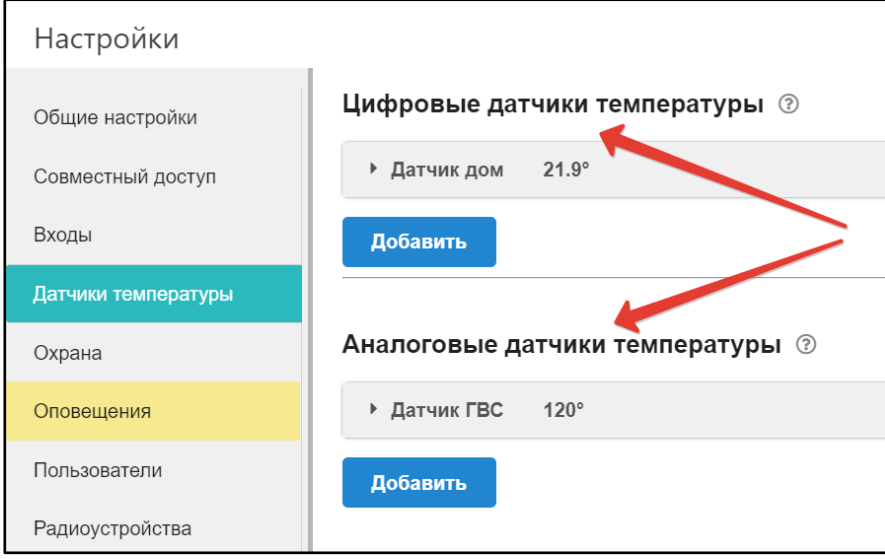

#### **1.1 Подключение цифровых датчиков температуры**

**Цифровые датчики** подключаются к клеммам "t C" Контроллера с соблюдением полярности. После подключения датчики обнаруживаются автоматически и появляются на вкладке настроек "Датчики температуры" — "Цифровые датчики температуры".

При необходимости подключения нескольких цифровых датчиков температуры DS18S20 их нужно собрать в один шлейф и подключить этот шлейф ко входу Контроллера.

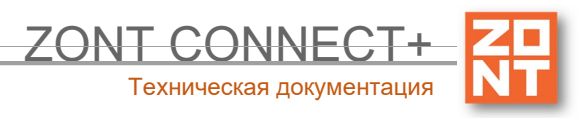

При подключении необходимо соблюдать приведенные на рисунке рекомендации:

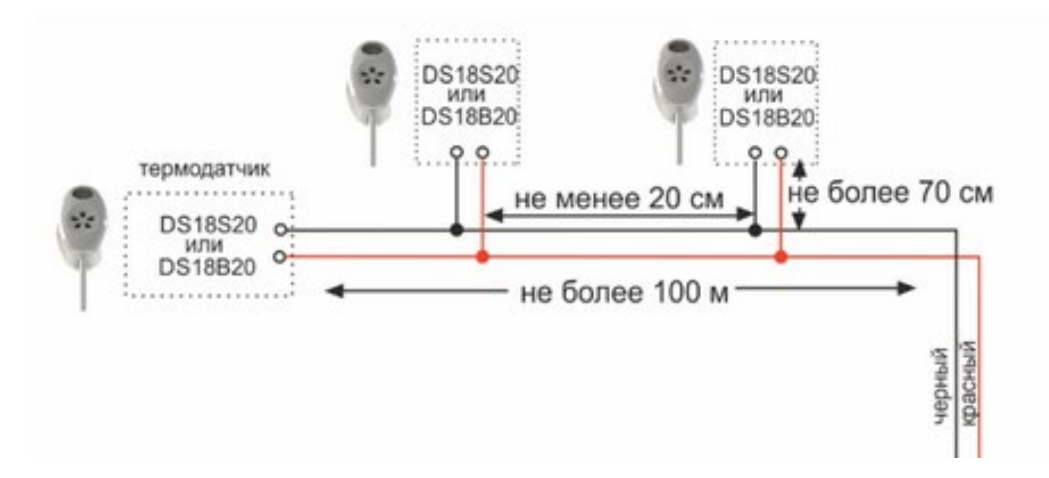

**ВНИМАНИЕ!!!** На кабельные линии (шлейф) цифровых датчиков действуют импульсные сетевые помехи. Запрещается прокладывать провода, к которым подключены датчики в одном кабельном канале с силовыми кабелями

Максимальное количество подключаемых датчиков температуры — не более 15 шт. При подключении датчиков обязательно соблюдайте полярность. Дополнительную информацию об особенностях подключения и схемах подключения Вы найдете на сайте [www.zont](http://www.zont-online.ru/)-online.ru в разделе ["Документация"](https://zont-online.ru/manual).

*Примечание:* Производитель оборудования не гарантирует нормальную работу Контроллера при использовании неоригинальных датчиков. Оригинальными датчиками считаются датчики с сенсорами производства MAXIM. Цвет проводов может отличаться от указанных на рекомендуемой схеме. Минусовой провод маркируется наклейкой на датчике.

Цифровые проводные датчики температуры, поставляемые производителем, проходят проверку в заводских условиях, и производитель гарантирует нормальное функционирование устройства с использованием этих датчиков.

#### **Рекомендации по использованию цифровых датчиков температуры DS18S20/DS18B20**

- датчики должны подключаются на один шлейф параллельно друг за другом;
- удаленность последнего датчика в шлейфе не может превышать 100 м;
- максимально допустимое расстояние датчика от шлейфа 0.7 м;
- не рекомендуется прокладывать шлейф с датчиками вместе с силовой электропроводкой;
- шлейф датчиков должен пересекаться с электропроводкой под углом 90 градусов;
- датчики подвержены импульсным сетевым помехам. Возможны помехи, вызываемые неисправностью люминесцентных и светодиодных светильников;
- для шлейфа датчиков рекомендуется использовать витую пару. Сечение провода шлейфа должно быть не менее 0,5 кв.мм (для достижения максимальной длины шлейфа).

### **1.2 Подключение аналоговых датчиков температуры NTC**

**Аналоговый датчик NTC** подключается к аналоговому входу Контроллера. Так как датчики NTC имеют разные характеристики, то при настройке следует указать тип и сопротивление подтяжки.

Подключение датчика NTC следует выполнять витой парой и учитывать сопротивление провода. Учесть, что сопротивление датчика резко уменьшается, например, при температуре 80 градусов NTC-10 КОм

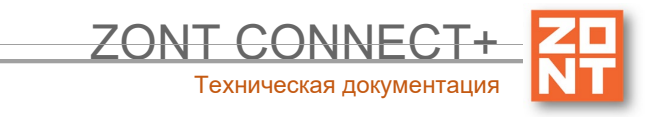

имеет сопротивление 1,26 КОм. Поэтому рекомендуется на больших расстояниях использовать провод сечением 0,2 кв.мм.

Погрешность датчика можно корректировать в пределах 5-ти градусов в настройках.

Если в настройках выбрать NTC-10 (10 КОм), то используется следующая таблица сопротивлений:

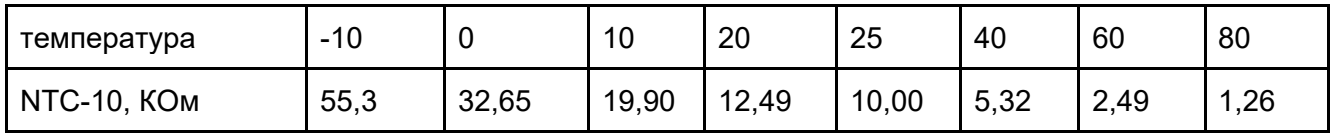

Схема подключения датчика NTC к Контроллеру приведена на рисунке ниже.

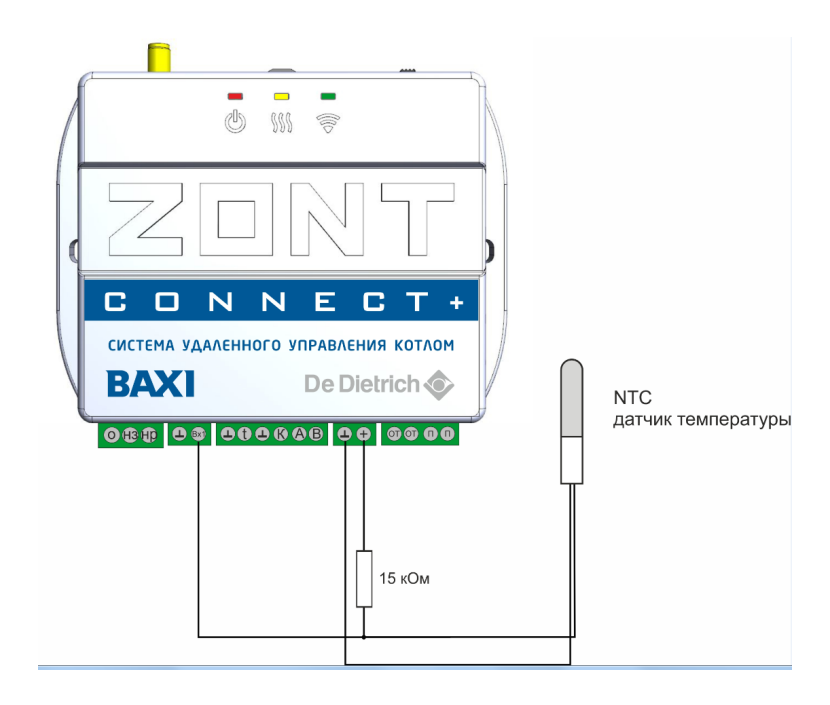

#### **1.3 Настройка параметров датчика температуры**

Датчику можно присвоить имя, установить верхний и нижний температурные пороги для формирования оповещений при выходе за них с учетов вводимого гистерезиса, настроить функцию контроля связи с датчиком.

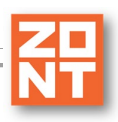

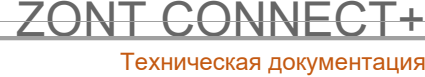

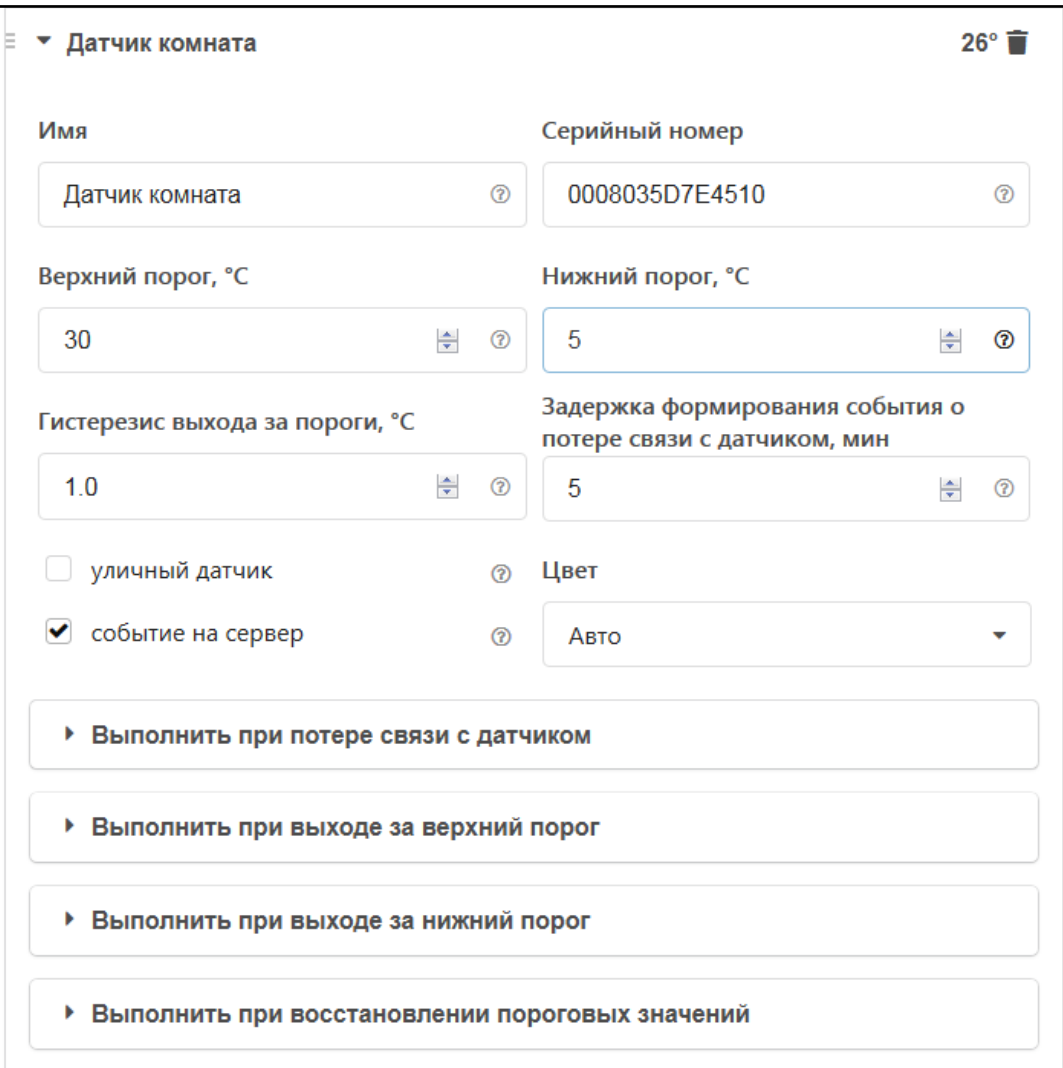

Информирование о событиях с датчиками можно настроить через SMS, голосовое оповещение (дозвон) и событие в онлайн-сервисе.

Серийный номер датчика — его уникальный идентификатор, появляется автоматически при обнаружении датчика.

*Примечание:* Для предотвращения отправки множества оповещений при достижении температуры порогового значения, настраивается параметр "Гистерезис выхода за пороги" и задается время задержки.

Если датчик температуры используется как уличный, то ставится отметка "уличный датчик".

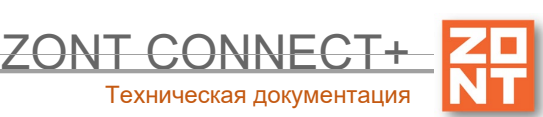

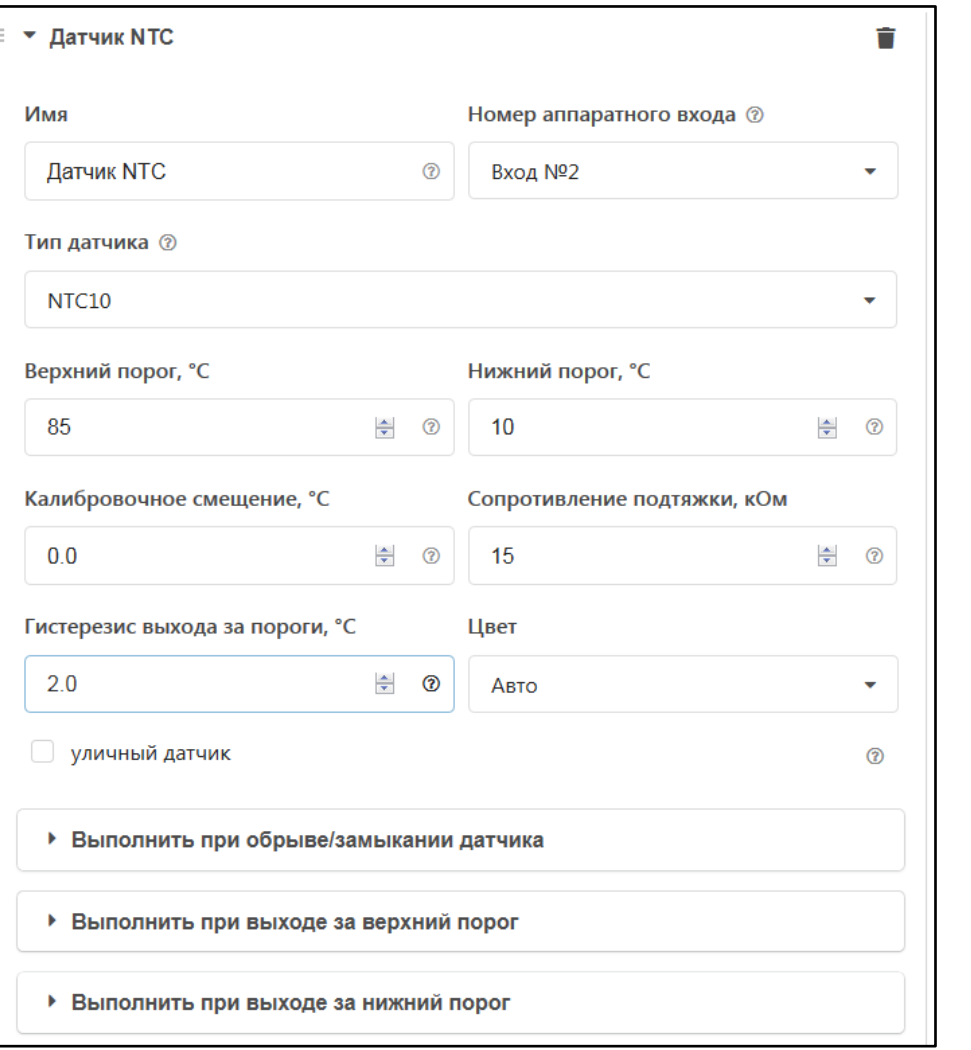

Кроме названия датчика и значений температурных порогов для контроля и формирования оповещений требуется настройка номера входа и типа контролируемого этим входа датчика.

# **2. Радиодатчики ZONT**

### **2.1 Подключение радиомодуля**

Радиомодуль обеспечивает радиоканал 868 МГц, по которому поддерживаются оригинальные беспроводные датчики ZONT.

Подключение радиомодуля ZONT МЛ-489 осуществляется по цифровому интерфейсу K-line к выделенному разъему контроллера с помощью кабеля, поставляемого в комплекте с прибором.

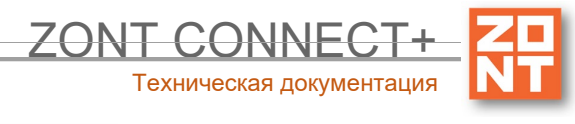

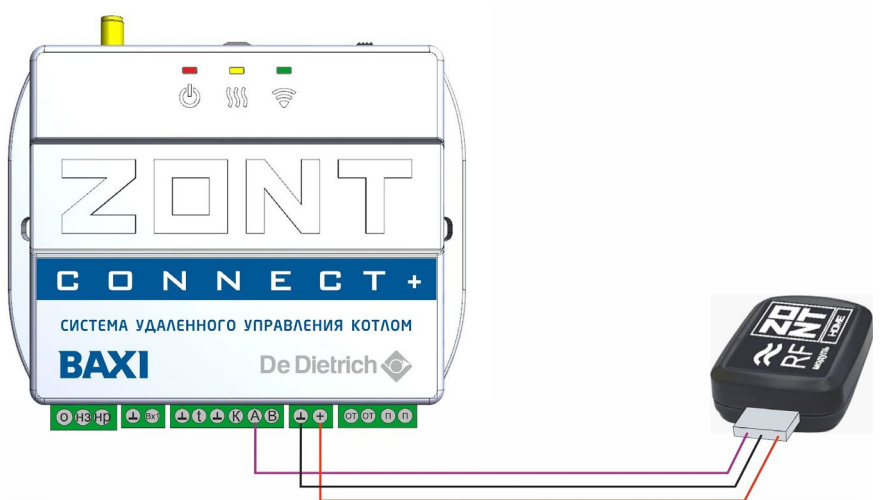

Подключение радиомодуля ZONT МЛ-590 осуществляется по цифровому интерфейсу RS-485 к одноименным клеммам контроллера (полярность А и В важна). с помощью проводов (в комплект прибора не входят).

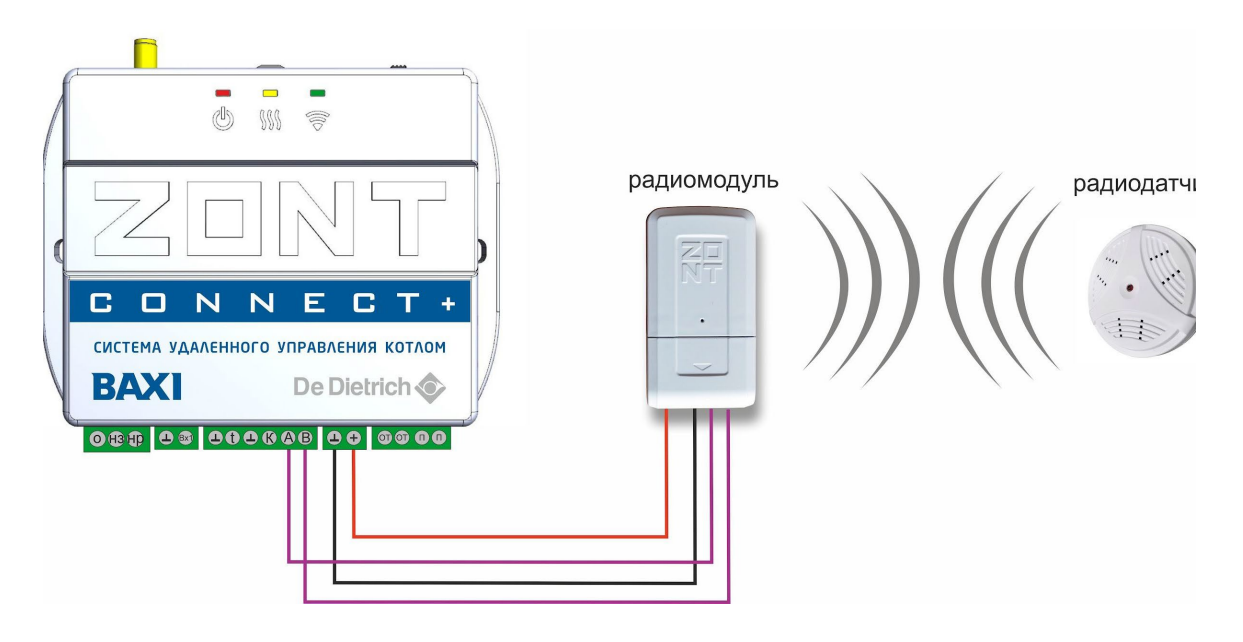

При подключении к Контроллеру радиомодуль автоматически появляется в настройках на вкладке "Настройки" — "Радиоустройства".

Подробное описание способа подключения и настройки приведено в "Технической документации" на радиомодуль.

### **2.2 Регистрация радиоустройств**

Радиодатчики ZONT выпускаются в разном исполнении и разного назначения: температуры воздуха, влажности, контроля протечки воды, инфракрасные датчики движения. Также в список оригинальных радиоустройств ZONT входят радиобрелоки, предназначенные для управления режимом контроля охранных датчиков.

1. Включите основное питание Контроллера и расположите регистрируемое радиоустройство на расстоянии не менее 1 метра от радиомодуля.

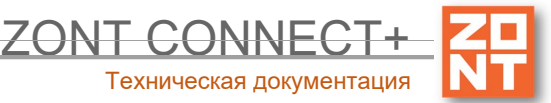

### 2. В личном кабинете онлайн-сервиса (настройка "Радиоустройства") нажмите

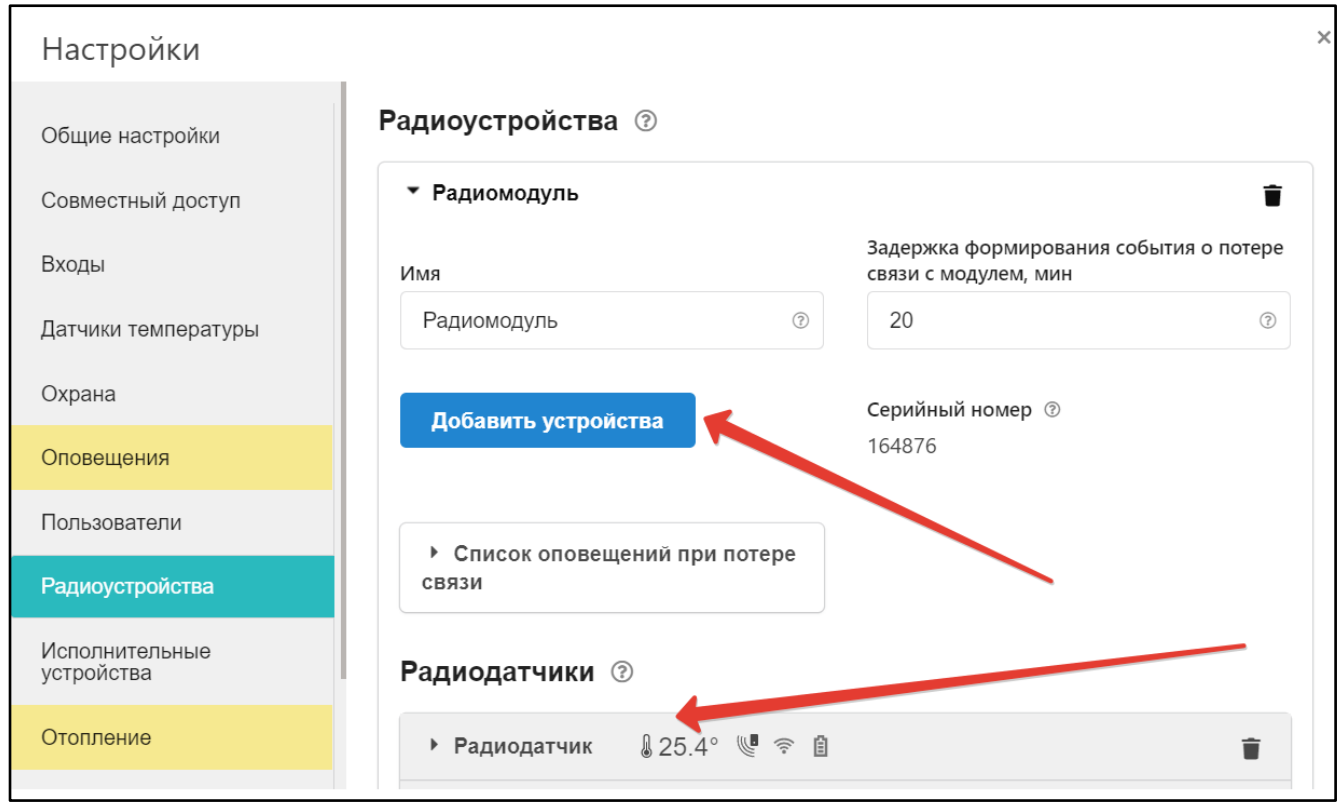

- 3. Режим регистрации новых радиоустройств включается на 1 минуту, поэтому в течении этого времени следует выполнить регистрацию.
- 4. Для регистрации радиодатчика нажмите и удерживайте кнопку на его корпусе до загорания индикатора на 1-1,5 сек. (на некоторых моделях кнопка расположена на плате датчика и для доступа к ней его нужно открыть). При успешной регистрации радиодатчик появится в списке зарегистрированных и будет отображаться в личном кабинете веб-сервиса. Если датчик не зарегистрировался - повторите операцию.
- 5. Для регистрации радиобрелока одновременно нажмите и удерживайте кнопки включения и выключения охраны до загорания индикатора на 1-1,5 сек. При успешной регистрации радиобрелок появится в списке зарегистрированных и будет отображаться в личном кабинете веб-сервиса.
- 6. После появления информации от всех регистрируемых радиоустройств нажмите кнопку «Сохранить».

*Примечание:* Для экономии батареи радиодатчика его обмен с устройством делается как можно реже. Если показания не меняются, то данные обновляются с периодом раз в 20 минут. Если показания изменяются либо зафиксировано событие — протечка, движение и т.п., — то это сразу же сообщается устройству. Поэтому графики значений от радиодатчиков температуры редко обновляются. Если из-за помех или слабого сигнала данные от радиодатчика не поступали в течение следующего 10-минутного периода, то возможны "провалы" на графике.

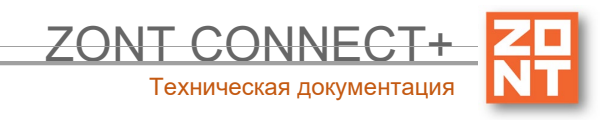

### **2.3 Индикация состояния радиодатчиков (значки)**

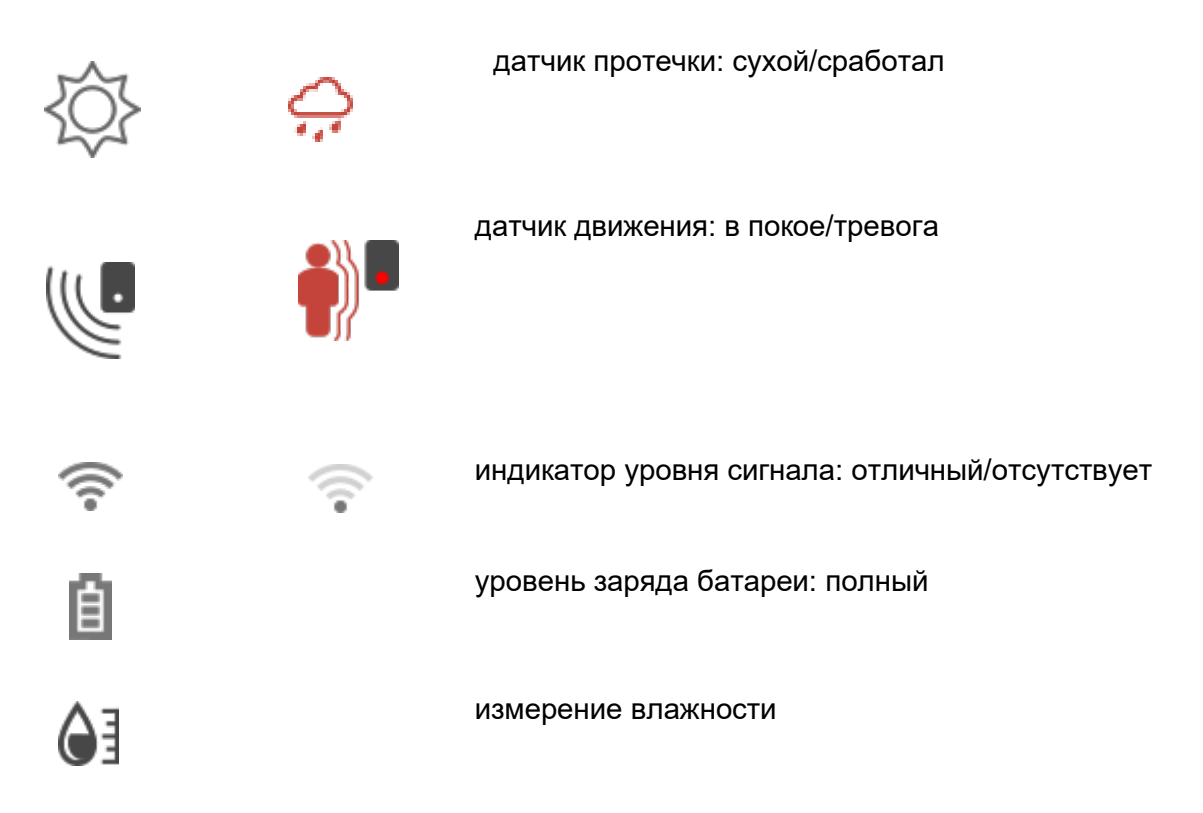

# **3. Подключение комнатного терморегулятора (термостата)**

Большинство производителей комнатных термостатов (терморегуляторов) для управления работой котла (запроса тепла) используют изначально разомкнутый контакт (контакт разомкнут при включенном напряжении питания термостата). Т.е. при необходимости включения котла термостат замыкает контакты выходного реле.

Для формирования запроса тепла котлу, при выборе типа сенсора "Комнатный термостат" настроены следующие пороги напряжения для аналогового входа:

U — напряжение питания.

- U напряжение на выходе "+12 В";
- верхний порог больше U \* 0,75 запрос тепла;
- нижний порог меньше U \* 0,25 нет запроса тепла;
- номинальное напряжение в состоянии "нет запроса тепла" 0 В;
- номинальное напряжение в состоянии "запрос тепла" 1\*U В.

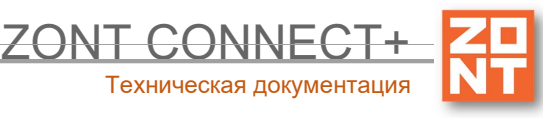

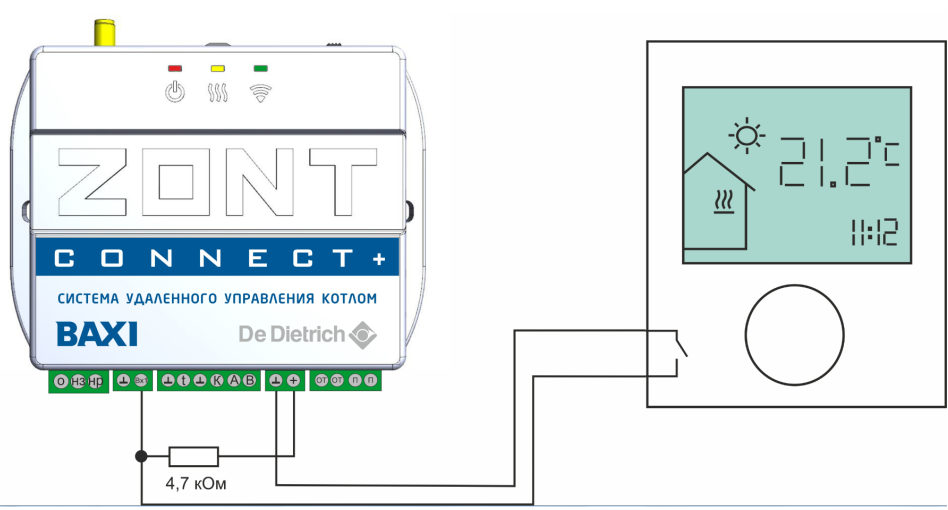

## **4. Подключение внешней панели управления**

Для локального управления системой отопления в ручном режиме без использования мобильной связи и интернета к Контроллеру может быть использовано дополнительное устройство (в комплект не входит и приобретается отдельно) - внешняя панель управления ZONT (модели МЛ-732 и МЛ-753). Управление командами с внешней панели возможно как при релейном, так и при цифровом способе управления котлом.

### **Модель ZONT МЛ-732**

Панель подключается к контроллеру по цифровому интерфейсу K-Line.

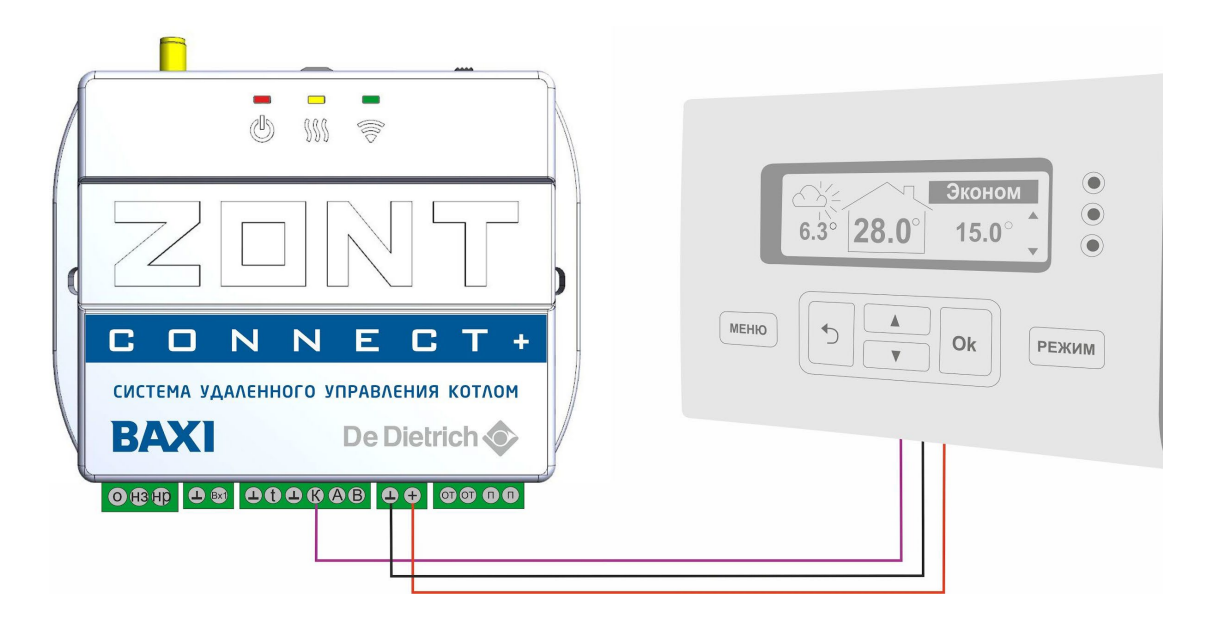

#### **Модель ZONT МЛ-753**

Панель подключается к контроллеру по цифровому интерфейсу RS-485 (полярность А и В важна).

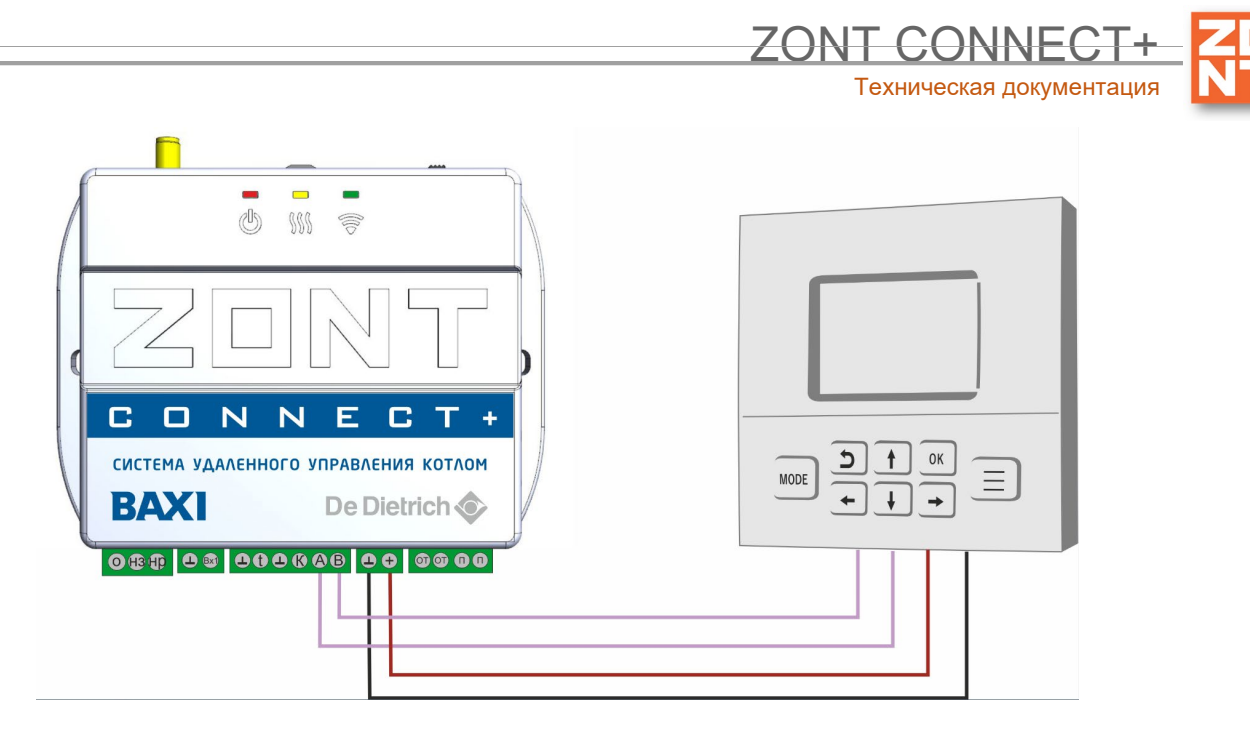

Функциональные возможности панели управления и особенности ее применения указаны в инструкции на каждую модель. Инструция размещена на сайте [www.zont](http://www.zont0online.ru/)-online.ru раздел "Документация"

## **5. Настройка оповещений**

Оповещения создаются пользователем Контроллера.

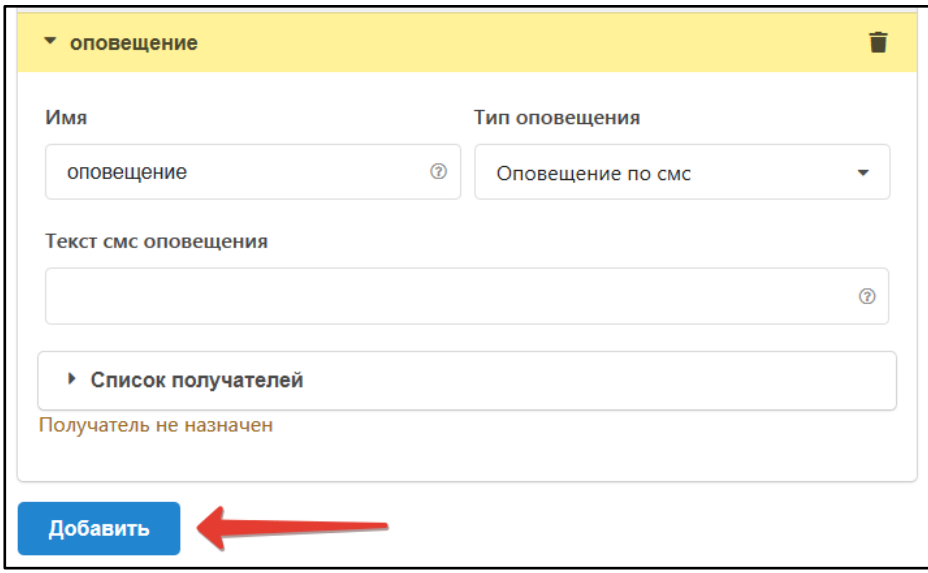

Каждому оповещению можно присвоить название, выбрать способ информирования, произвольный текст смс сообщения и выбрать из предустановленных слов и словосочетаний голосовое оповещение.

Оповещения доставляются выбранным способами получателям, указанным в настройке "Пользователи". Количество пользователей для получения оповещений неограниченно.

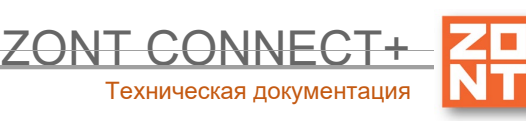

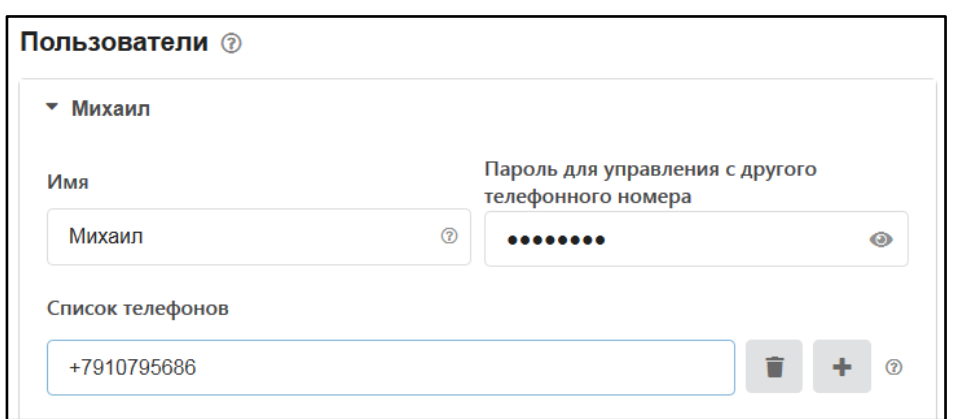

Созданные варианты оповещений можно использовать для информирования при срабатывании охранных датчиков, отклонении от заданных температурных порогов, контроля напряжения и т.п. событий.

# **6. Настройка функций безопасности и комфорта**

"Исполнительное устройство" для функций охраны – это сирена.

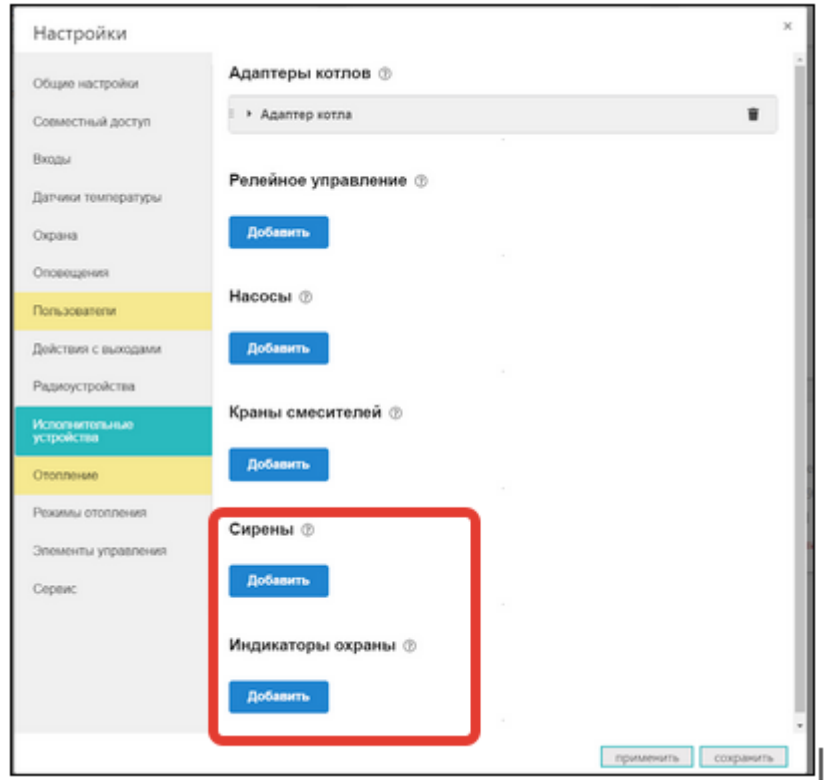

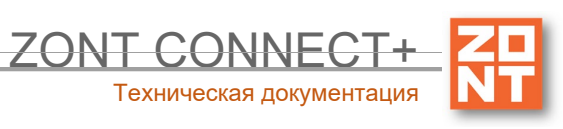

### **6.1 Подключение и настройка Сирены**

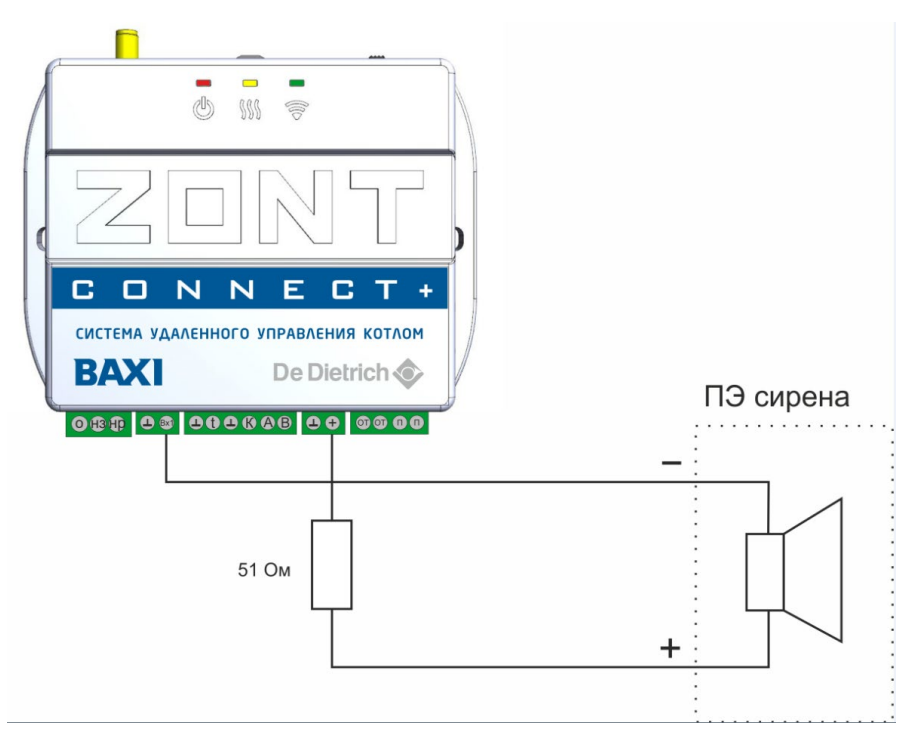

Сирена предназначена для звуковой индикации срабатывания охраны, постановки на охрану и снятия с охраны. Настройка алгоритма работы сирены применяется в режиме «Охрана».

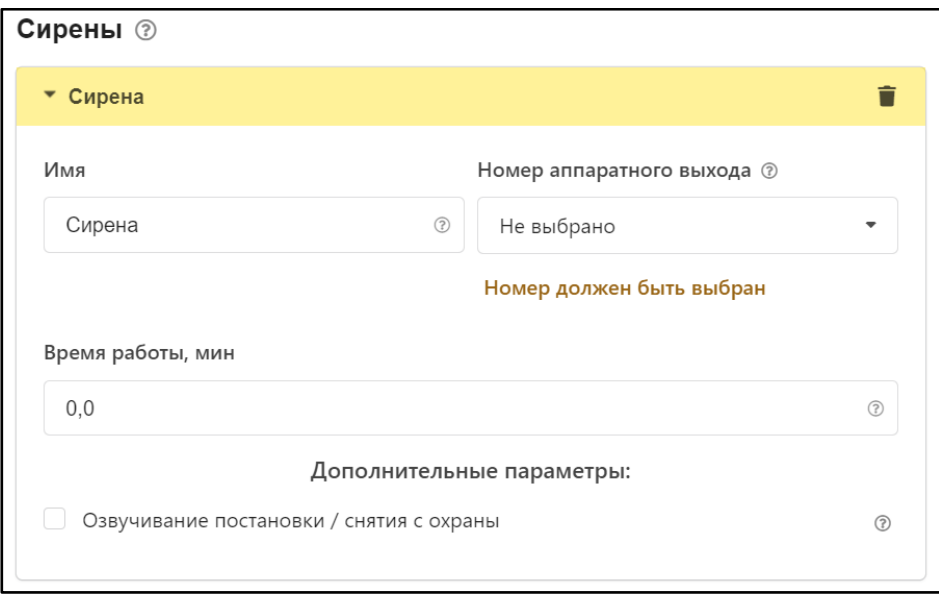

## **6.2 Настройка ключей Touch Memory**

Для постановки или снятия охраны возможно использование ключей Touch Memory. Для этого зарегистрируйте новый ключ на вкладке "Охрана" — "Ключи TouchMemory". Нажмите кнопку "Разрешить добавление ключей" и подключите ключ на короткое время.

Схема подключения ключа на рисунке ниже.

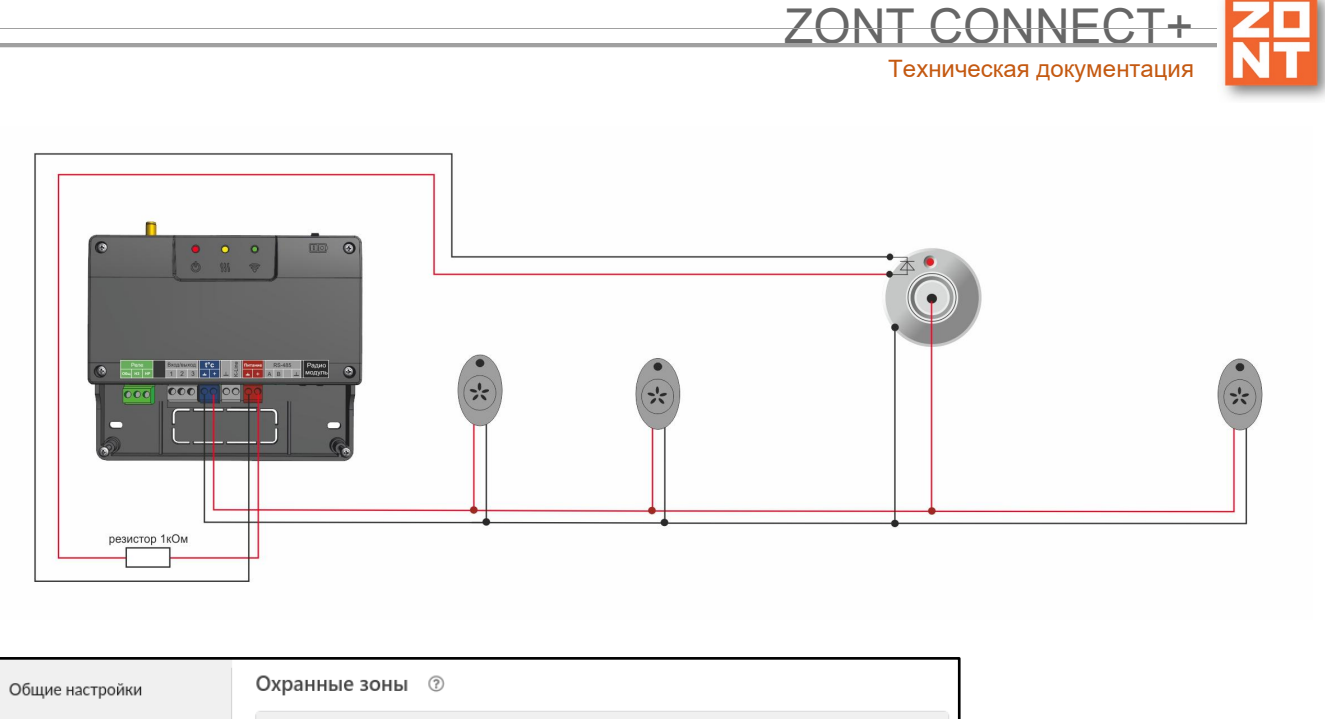

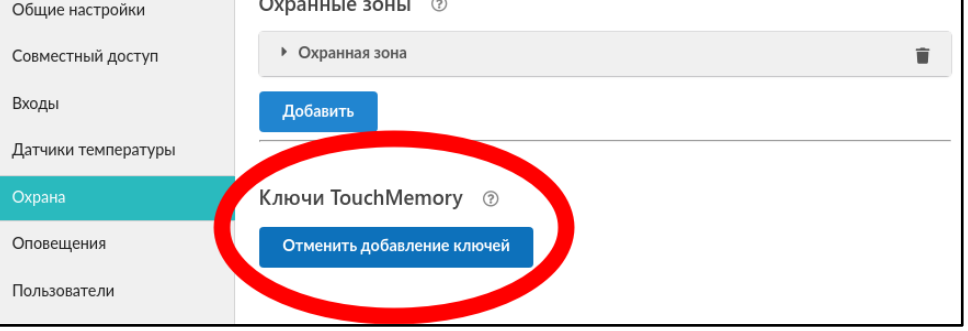

Появится новый ключ с уникальным номером, далее настройте постановку на охрану при касании ключа.

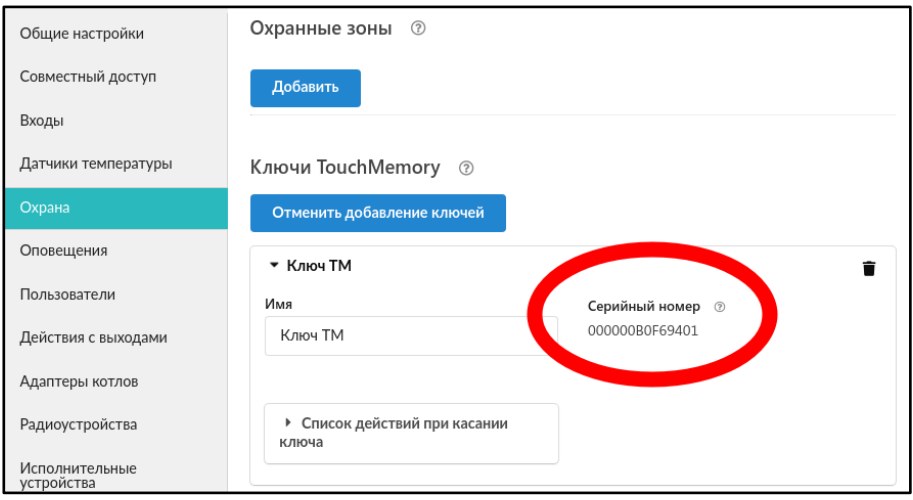

### **6.3 Настройка контроля состояния охранных и информационных датчиков**

В разделе "Охрана" доступны настройки для нескольких охранных зон. В качестве охранной зоны может быть назначено, например, одно из помещений. Контроллер способен контролировать состояние охранных датчиков, управлять включением исполнительных устройств (сирена, индикатор охраны), при их срабатывании и оповещать владельца (включая сообщения доверенным лицам).

Перед выполнением настроек в данном разделе настройте входы для подключения датчиков, оповещения для отправки сообщений.

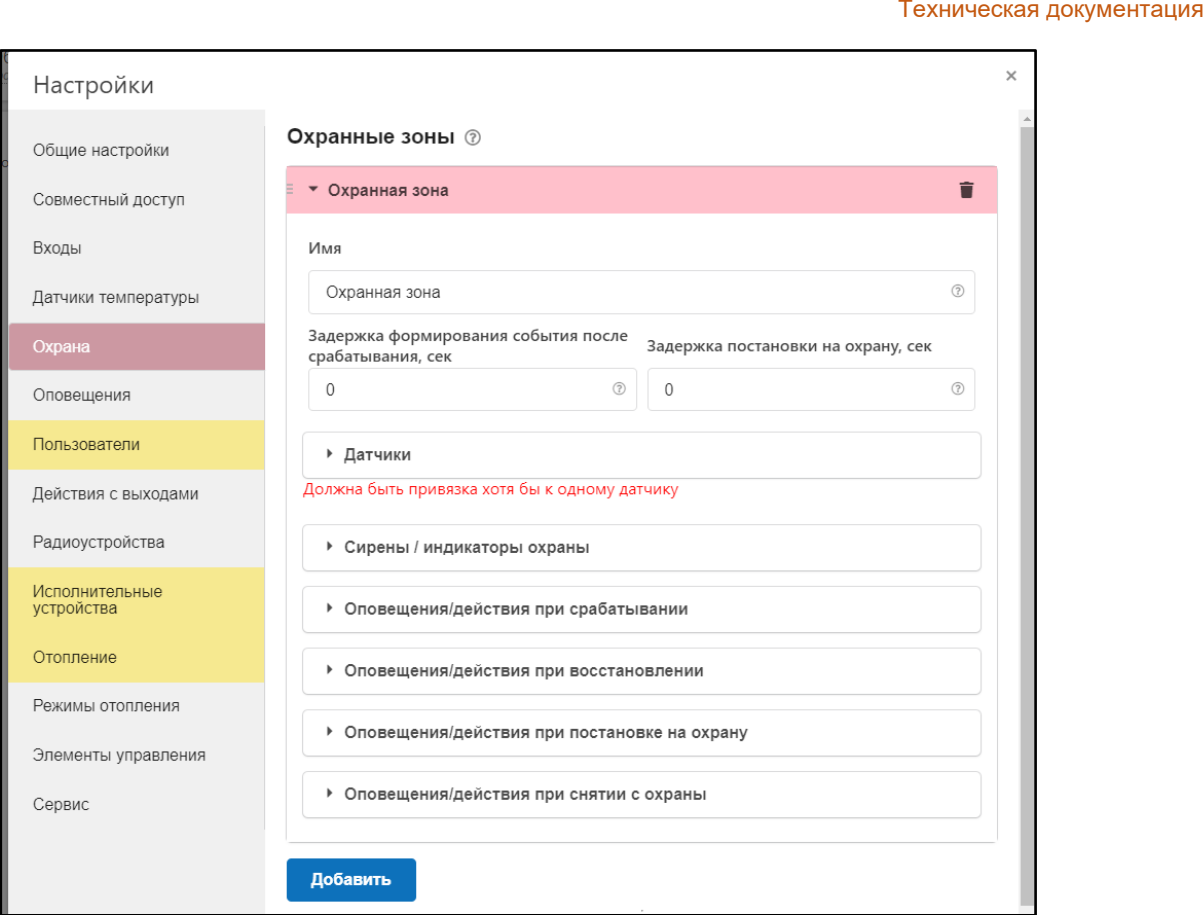

### **6.4 Настройка аналогового Входа для контроля различных датчиков**

К аналоговому входу Контроллера можно подключить аналоговые датчики или другие устройства, имеющие на выходе "сухой контакт".

Для правильного отображения контролируемых параметров настройкой Входа предусмотрен выбор типа сенсора датчика:

- датчик давления НК3022 5 бар;
- датчик давления НК3022 12 бар;
- магнитный датчик открывания двери/окна;
- шлейф датчиков движения;
- датчик дыма;
- датчик протечки;
- датчик движения (одиночный, без шлейфа);
- комнатный термостат;
- авария котла +;
- авария котла -;
- универсальный вход.

*Примечание:* В случае, когда требуется изменять тип входа удалите из настройки этот вход и выполните настройку заново.

**CONNE** 

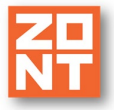

JNT CONNE

Техническая документация

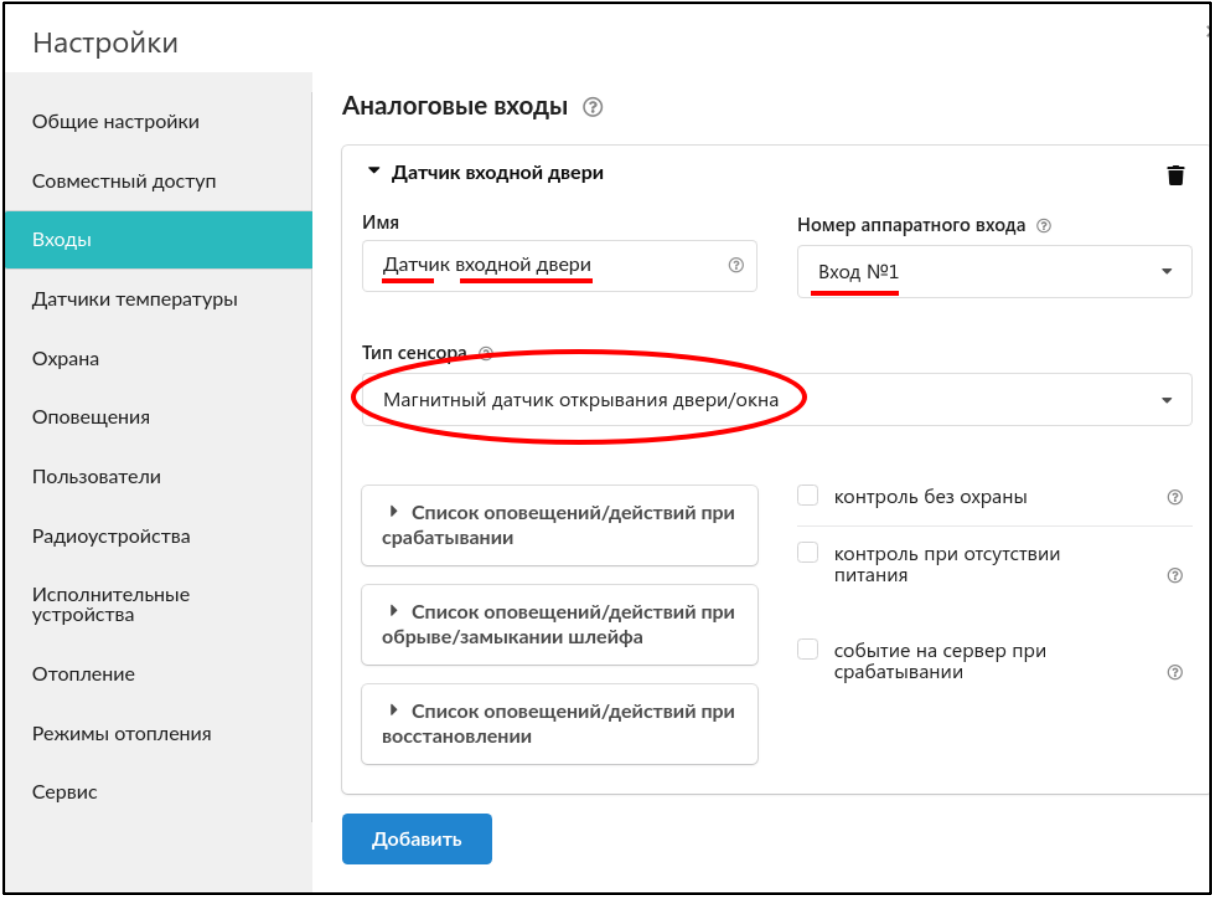

Более подробная информация о каждом типе подключения и схемах подключения приведена в [Приложении 4. Схемы подключения и настройки датчиков](#page-112-0).

### **6.5 Сброс настройки Контроллера к заводским установкам**

**ВНИМАНИЕ!!!** После сброса к заводским установкам в Контроллере не сохраняются выполненные ранее настройки.

**Файл с заводскими установками** размещен на сайте производителя [www.zont](http://www.zont-online.ru/)-online.ru в разделе ["Документация"](https://zont-online.ru/manual). Его необходимо скачать на ПК и для установки в Контроллер использовать опцию "Открыть из файла и загрузить в устройство".

После загрузки файла Контроллер автоматически перезагрузится.

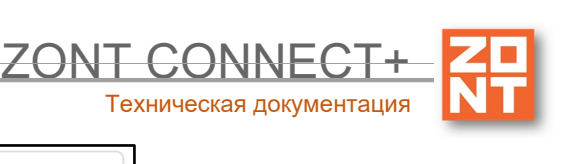

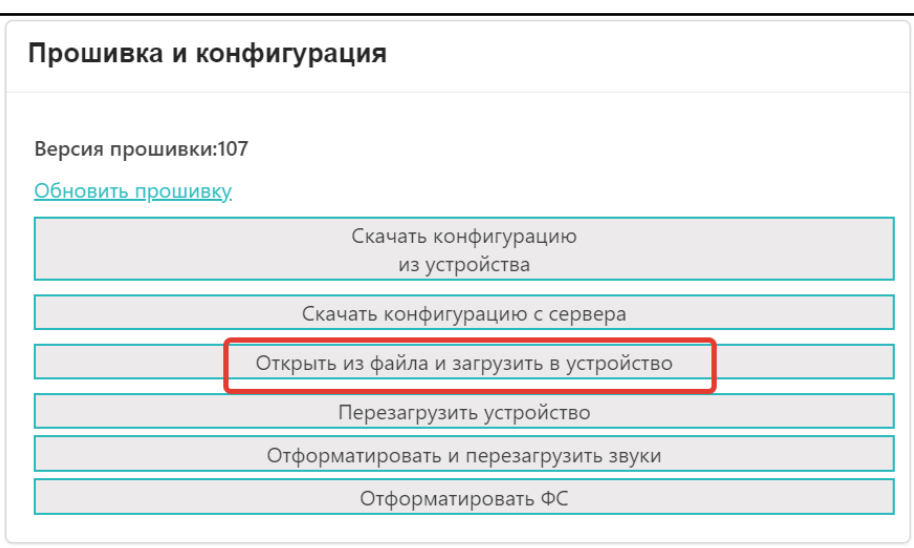

#### **6.6 Сохранение конфигурации Контроллера в отдельный файл**

После выполнения настройки конфигурации Контроллера ее рекомендуется сохранить в отдельном файле. Впоследствии, если потребуется восстановление или быстрая настройка системы с такими же параметрами, ее легко загрузить в Контроллер с помощью опции "Скачать конфигурацию из устройства"

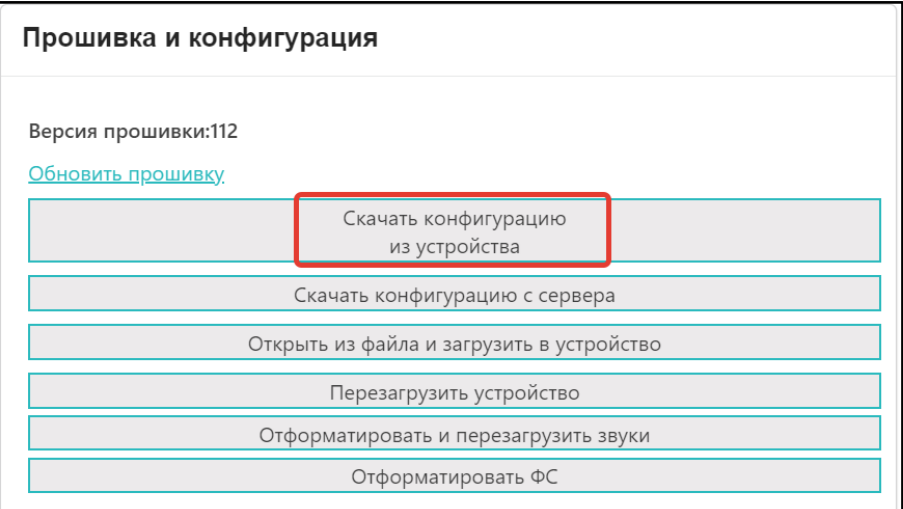

### **6.7 Обновление версии ПО (прошивки) Контроллера**

Обновление ПО (прошивки) Контроллера рекомендуется выполнять регулярно, по мере публикации новых релизов на сайте производителя [www.zont](http://www.zont-online.ru/)-online.ru Это необходимо, т.к. применение новых функций и возможностей онлайн-сервиса часто невозможно на старых прошивках. Особенно это касается новых приборов перед первичной настройкой.

Все новые прошивки имеет статус бета. Это не означает, что возможны критичные ошибки в работе Контроллера с бета-прошивкой. Производитель **не публикует** в открытом доступе не протестированных релизов.
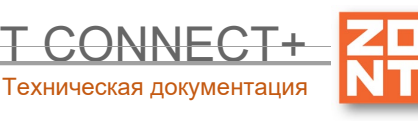

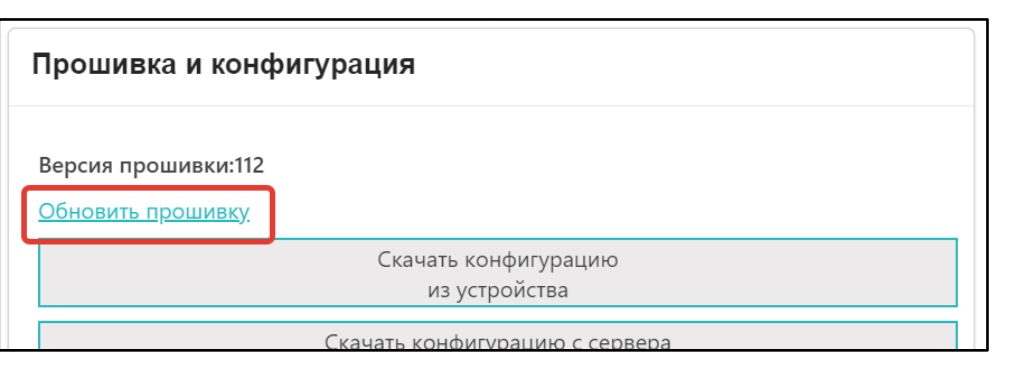

**ВНИМАНИЕ!!!** Во время обновления прошивки ни в коем случае нельзя отключать Контроллер от сети. В случае перебоев в питании и при не полностью заряженном внутреннем аккумуляторе может произойти сбой, что приведет к полной неработоспособности Контроллера. Восстановление работоспособности в этом случае возможно только в заводских условиях.

## **ПРИЛОЖЕНИЯ**

## **Приложение 1. Гарантийные обязательства и ремонт**

Устройства, вышедшие из строя в течение гарантийного срока по причинам, не зависящим от потребителя, подлежат бесплатному гарантийному ремонту или замене. Гарантийный ремонт осуществляет производитель или уполномоченный производителем сервисный центр. Замена производится в тех случаях, когда производитель считает ремонт нецелесообразным.

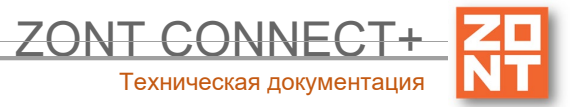

Гарантийные обязательства не распространяются на устройства в следующих случаях:

- при использовании устройства не по назначению;
- при нарушении параметров окружающей среды во время транспортировки, хранения или эксплуатации устройства;
- при возникновении неисправностей, связанных с нарушением правил монтажа и эксплуатации устройства;
- при наличии следов недопустимых механических воздействий на устройства и его элементы: следов ударов, трещин, сколов, деформации корпуса, разъемов, колодок, клемм и т.п.;
- при наличии на устройстве следов теплового воздействия;
- при наличии следов короткого замыкания, разрушения или перегрева элементов вследствии подключения на контакты устройства источников питания или нагрузки, не соответствующих техническим характеристикам устройства;
- при наличии следов жидкостей внутри устройства и/или следов воздействия этих жидкостей на элементы устройства;
- при обнаружении внутри устройства посторонних предметов, веществ или следов жизнедеятельности насекомых;
- при неисправностях, возникших вследствие техногенных аварий, пожара или стихийных бедствий;
- при внесении конструктивных изменений в устройство или проведении ремонта самостоятельно или лицами (организациями), не уполномоченными для таких действий производителем;
- $\bullet$  гарантия не распространяется на элементы питания, используемые в устройстве, а также на SIMкарты и любые расходные материалы, поставляемые с устройством.

**ВНИМАНИЕ!!!** В том случае, если во время диагностики будет выявлено, что причина неработоспособности устройства не связана с производственным дефектом, а также при истечении гарантийного срока на момент отправки или обращения по гарантии, диагностика и ремонт устройства производятся за счёт покупателя, по расценкам производителя или уполномоченного производителем сервисного центра. Расценки на ремонт согласовываются с покупателем по телефону или в почтовой переписке до начала работ по ремонту.

**ВНИМАНИЕ!!!** Для проведения гарантийного и негарантийного ремонта необходимо предъявить или приложить совместно с устройством следующие документы:

1. Заполненную ["Заявку на ремонт"](https://zont-online.ru/_mod_files/files/%D0%97%D0%B0%D1%8F%D0%B2%D0%BA%D0%B0%20%D0%BD%D0%B0%20%D1%80%D0%B5%D0%BC%D0%BE%D0%BD%D1%82.docx) (при отсутствии заполненной "Заявки на ремонт" диагностика и ремонт не выполняется).

- 2. Копию последней страницы паспорта устройства.
- 3. Копию документа, подтверждающего дату продажи устройства.

4. Копию паспорта отправителя в случае использования транспортной компании для доставки устройства после ремонта.

**ВНИМАНИЕ!!!** В случае отсутствия паспорта устройства или документа, подтверждающего дату продажи, до отправки устройства в ремонт согласуйте, пожалуйста, со специалистом техподдержки условия проведения ремонта.

#### *Примечания:*

1. Прежде чем обратиться по гарантии, свяжитесь, пожалуйста, со специалистом технической поддержки по e-mail: [s](mailto:support@microline.ru)[upport@microline.ru](mailto:support@microline.ru) для того, чтобы убедиться, что устройство действительно не работоспособно и требует ремонта.

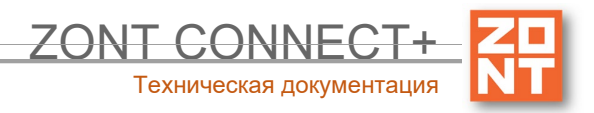

Гарантийный ремонт устройства осуществляется только по предварительному согласованию со специалистом службы технической поддержки производителя.

- 2. Если Вы отправляете в ремонт контроллер, скачайте и сохраните, пожалуйста, созданную Вами конфигурацию. При проведении диагностики возможен сброс контроллера к заводским настройкам. Восстановить конфигурацию после сброса к заводским настройкам невозможно.
- 3. Неработоспособность применяемой в устройстве SIM-карты (в т.ч. неверно выбранного тарифа), нестабильность или слабый уровень приема GSM-сигнала на границе зон обслуживания оператора сотовой связи или в других местах неуверенного приема не являются неисправностью устройства.
- 4. Товары, приобретенные в комплекте с устройством (брелки, метки, блоки реле, датчики и т.п.), могут иметь гарантийные обязательства, отличающиеся от изложенных выше.
- 5. При транспортировке в ремонт устройство должно быть упаковано таким образом, чтобы сохранился внешний вид устройства, а корпус устройства был защищен от повреждений.
- 6. Устройства, производимые под торговой маркой ZONT технически сложные товары и не подлежат возврату в соответствии п.11 "Перечня непродовольственных товаров надлежащего качества, не подлежащих возврату или обмену на аналогичный товар" Постановления Правительства РФ от 19.01.1998 г. №55 в ред. от 28.01.2019 г.
- 7. Покупатель, совершивший покупку дистанционным образом (в интернет-магазине), вправе отказаться от товара в любое время до его передачи, а после передачи товара в течении семи дней в соответствии с пунктом 21 ст. 26.1 Закона РФ "О защите прав потребителей".

При возврате устройство должно быть укомплектовано в соответствии с паспортными данными, должно быть упаковано в оригинальную упаковку, иметь товарный вид, ненарушенные гарантийные пломбы и наклейки.

8. Доставка устройства покупателю после проведения ремонта осуществляется силами и за счет покупателя в соответствии с п.7 ст.18 Закона РФ "О защите прав потребителей".

### **Приложение 2. Условные обозначения, сокращения и аббревиатуры**

**ZONT** – торговая марка, принадлежащая ООО "Микро Лайн", используется в названиях устройств и программного обеспечения, производимого ООО "Микро Лайн".

**Онлайн-сервис, интернет-сервис ZONT, сервис ZONT-ONLINE, веб-сервис** – программный сервис, доступный в веб-браузерах на персональных компьютерах и в приложениях для мобильных устройств (смартфонов и планшетов). Сервис предоставляется бесплатно для личного использования и на платной основе для коммерческого использования. Подробнее можно узнать на сайте производителя [www.zont](https://zont-online.ru/)[online.ru](https://zont-online.ru/) в разделе ["О сервисе"](https://zont-online.ru/service).

**Контроллер** – в настоящем документе этот термин используется для обозначения отопительного контроллера ZONT Smart 2.0.

**АКБ** – аккумуляторная батарея.

- **DC** постоянное напряжение.
- **AC**  переменное напряжение.

**DS18S20, DS18B20** – маркировка цифровых датчиков температуры производства MAXIM.

**NTC** – тип аналогового датчика температуры.

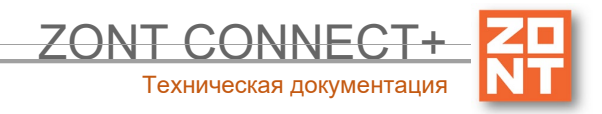

**OpenTherm** – интерфейс, используемый производителями отопительных котлов для обмена данными по цифровой шине между оборудованием и внешними устройствами.

Для безопасного подключения к котлу выход интерфейса ZONT имеет гальваническую развязку.

**1-Wire** – цифровой интерфейс, однопроводная шина данных для подключения датчиков температуры, считывателей ключей "Touch Memory", адаптеров датчиков давления, адаптеров аналоговых датчиков, измеряющих различные величины, и других устройств.

**K-Line** – цифровой интерфейс, однопроводная шина данных для обмена данными между устройствами (контроллеров с блоками расширения) и подключения различных устройств (адаптеров управления котлами, радиомодулей и пр.). Протокол закрытый, приватный.

**Гистерезис** – в устройствах ZONT под этим термином понимается диапазон параметров, при которых управляющее воздействие не изменяется.

Например, если целевая температура 50 °С и гистерезис 5, то в диапазоне 45...55 °С управляющее воздействие не будет меняться.

**ТП** – теплый пол.

**ТН** – теплоноситель.

**СО** – система отопления.

**ГВС** – горячее водоснабжение.

**Прямой контур** – это высокотемпературный контур, температура теплоносителя в прямом контуре поддерживается котлом и включением/выключением насоса теплоносителя этого контура.

**Смесительный контур** – это низкотемпературный контур, в смесительном контуре температура теплоносителя поддерживается за счет подмеса обратного потока теплоносителя, что позволяет плавно регулировать температуру в этом контуре. Степень подмеса определяется положением заслонки исполнительного устройства — трехходового смесительного клапана с сервоприводом.

**Уровень модуляции** – в устройствах ZONT этот параметр отражает уровень мощности котла. Уровень модуляции, равный ста процентам, соответствует максимальной мощности котла. Котлы некоторых производителей могут некорректно выдавать этот параметр на запрос контроллера ZONT.

**Доверенные номера телефонов** – номера телефонов, с которых можно отправлять команды тонального набора без ввода пароля.

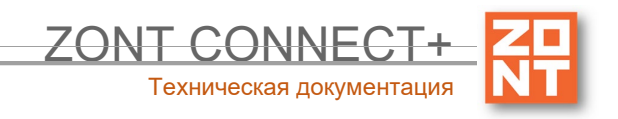

# **Приложение 3. Схемы подключения датчиков**

**Внимание!!!** Подключаемые датчики могут иметь свои требования к параметрам электропитания. Если блок питания, идущий в комплекте поставки, не соответствует их требованиям, то следует использовать другой блок питания.

#### **1. Подключение ИК датчика движения без контроля обрыва или замыкания шлейфа**

Ниже приведена схема подключения ИК датчика движения с замкнутым контактом в режиме "норма".

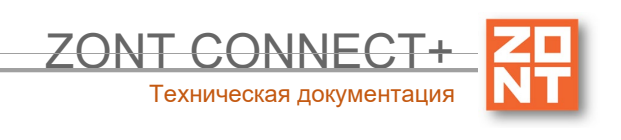

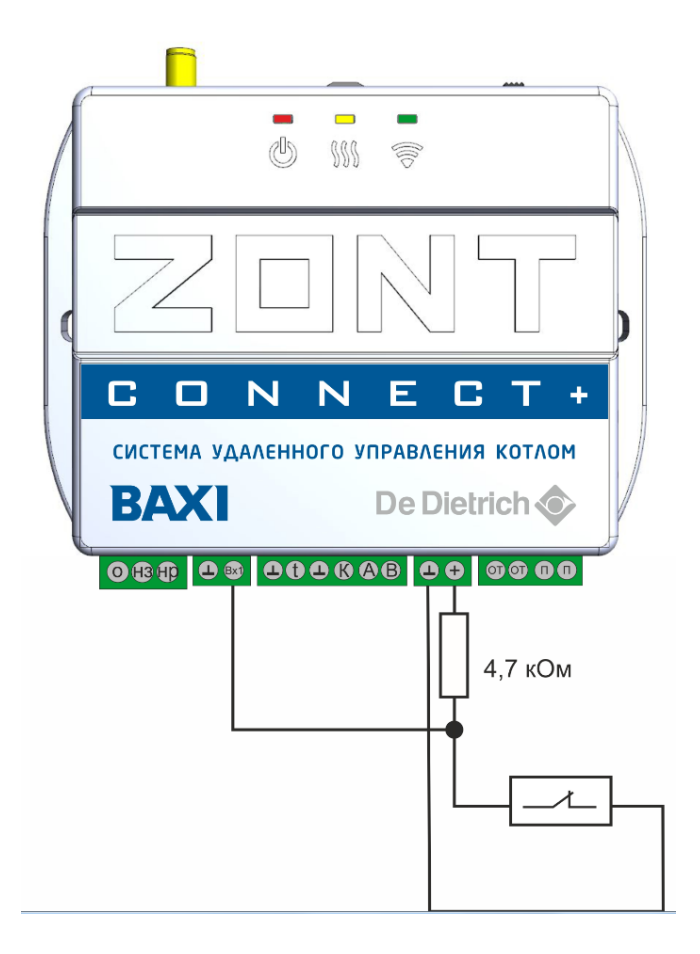

U — напряжение питания.

- Верхний порог больше U  $*$  0,75 "тревога";
- Нижний порог меньше U  $*$  0,25 "норма";
- Номинальное напряжение в состоянии "норма" 0 В;
- Номинальное напряжение в состоянии "тревога" 1 \* U В.

## **2. Схема подключения ИК датчиков движения с контролем обрыва или замыкания шлейфа**

Ниже приведена схема соединения шлейфом ИК датчиков движения с замкнутым контактом в режиме "норма".

U — напряжение на питания

- Верхний порог больше U \* 0,75 "тревога" (датчик сработал) или "обрыв" (возможно оборван шлейф);
- Нижний порог меньше U  $*$  0,25 "КЗ" (шлейф закорочен);
- Номинальное напряжение в режиме "норма"  $0.5$ \*U;
- Номинальное напряжение в режиме "тревога" 1\*U.

*Примечание:* Основное питание датчиков движения +12 В, на схеме эта цепь не показана.

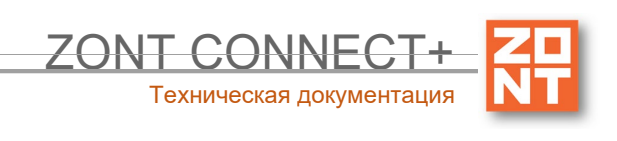

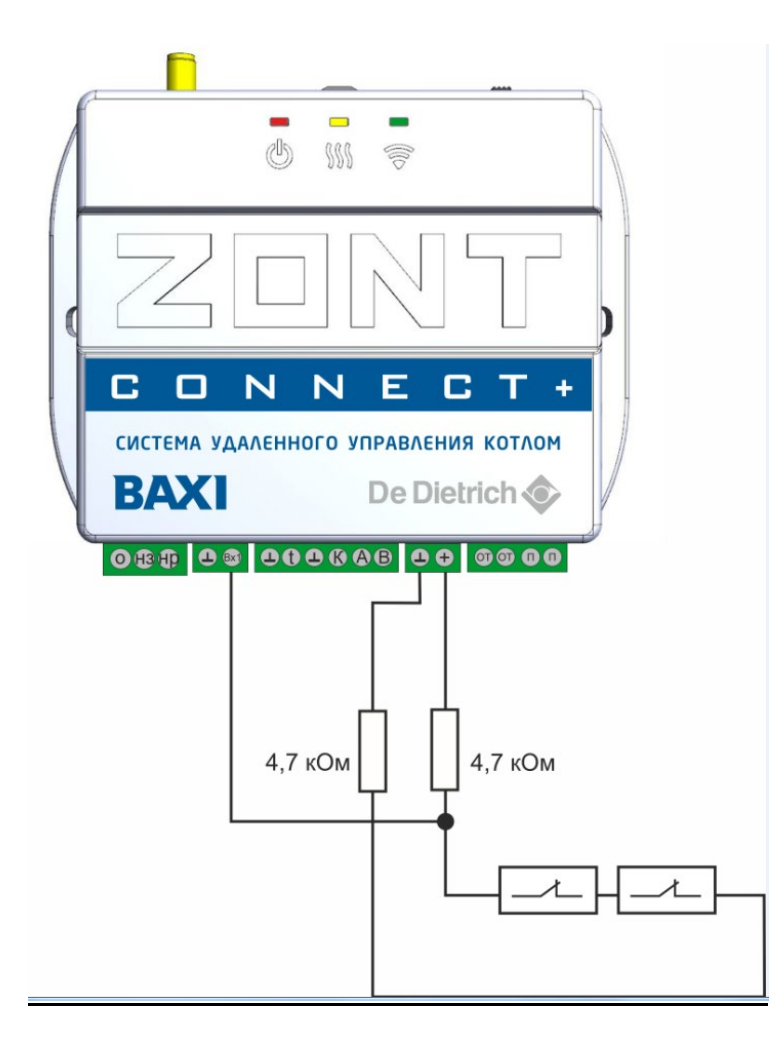

### **3. Схема подключения магнитных датчиков открывания дверей/окна**

Ниже приведена схема подключения магнитных датчиков дверей/окна:

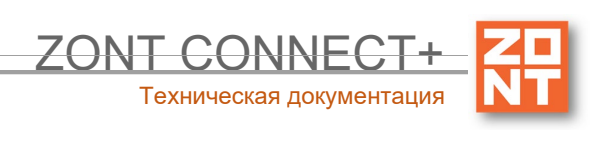

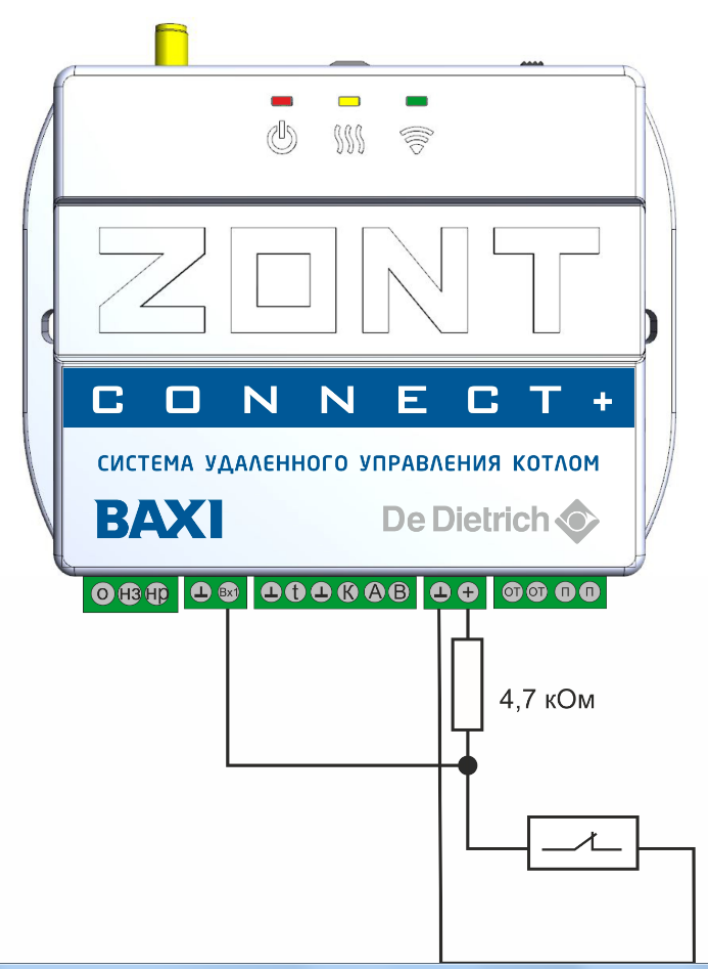

U — напряжение питания.

- Верхний порог больше U  $*$  0,75 "тревога";
- Нижний порог меньше U  $*$  0,25 "норма";
- Номинальное напряжение в состоянии "норма" 0 В;
- Номинальное напряжение в состоянии "тревога"  $-1$  \* U B.

#### **4. Подключение датчиков дыма типа ИП212 или аналогичных**

Для подключения такого датчика важно учитывать, что он нуждается в специальной процедуре постановки на охрану и снятия с охраны. После срабатывания, датчик не снимает состояние "замкнуты контакты 2-3/4" до тех пор пока не снимется питание. Требуется кратковременно снять питание с датчика. Датчик питается от шлейфа, поэтому достаточно, если шлейф будет замыкаться на короткое время.

Программа устройства пока не поддерживает такую функцию. В настоящее время функция программно дорабатывается, поэтому сброс датчика следует сделать вручную или какой-либо внешней схемой.

Ниже приведена схема подключения датчиков дыма шлейфом. Для примера приведены датчики ИП212 (по этой же схеме можно подключить любые датчики дыма, аналогичные ИП212).

Для датчика сопротивление в режиме "Пожар" не более 1 Ком;

Резистор подтяжки к питанию — 1 КОм. Оконечный резистор шлейфа 4,7 КОм.

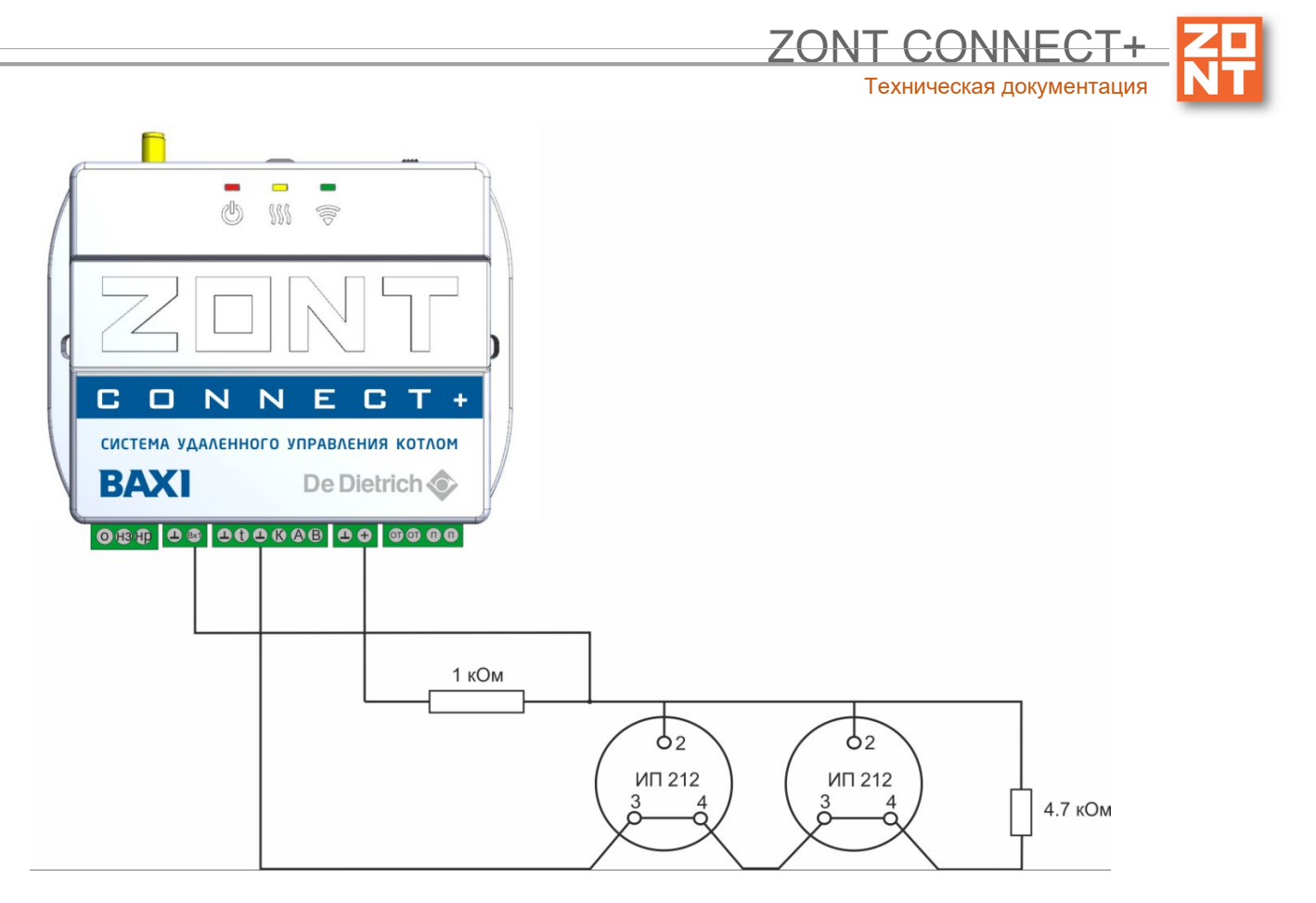

U — напряжение питания.

- Верхний порог больше U \* 0,91 оборван шлейф;
- Нижний порог меньше U  $*$  0,625 сработал один из датчиков или закорочен шлейф;
- Номинальное напряжение в покое 0,82U (фактически 9,9 В при U=12 В);
- Номинальное напряжение при срабатывании 0,45U (фактически 5,42 В при U=12 В).

### **5. Схема подключения датчика протечки**

Ниже приведена схема подключения датчиков протечки Астра 361 или аналогичных. При срабатывании датчика на выходе датчика уменьшается сопротивление.

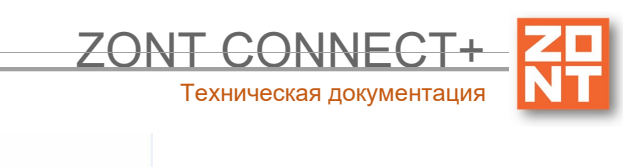

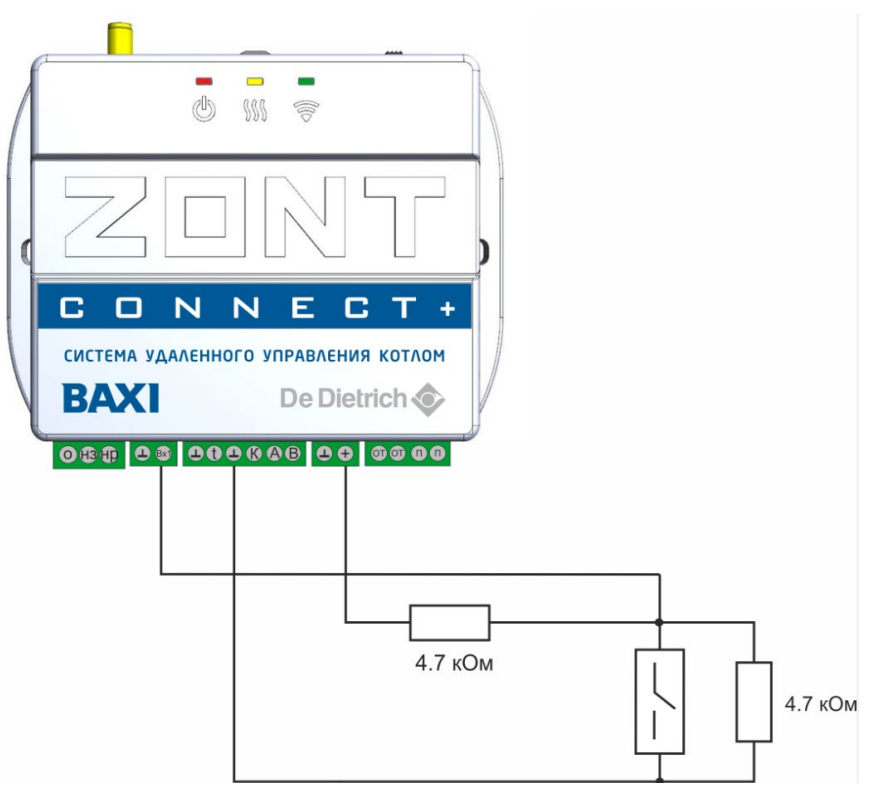

U — напряжение питания.

- Верхний порог больше U \* 0,75 оборван шлейф
- Нижний порог меньше U  $*$  0,2 сработал датчик или закорочен шлейф.
- Номинальное напряжение в покое 0,46\*U (фактически 7,4В при U=16 В, т.е. 0,4625U)
- Номинальное напряжение при срабатывании 0,1\*U (фактически 1,8В при U=16 В, т.е. 0,1125U)

### **6. Подключение датчика давления HK3022 или подобного**

Датчик давления с аналоговым выходом 0,5 В-4,5 В подключается к аналоговому входу. Для его работы потребуется отдельный блок питания 5 В с выходным током не менее 100 мА.

Датчик имеет кабель с тремя проводами:

- черный подключается к цепи "общий" (минус основного питания) и к цепи минус 5 В отдельного блока питания;
- красный подключается к источнику питания плюс 5 В;
- желтый подключается к одному из аналоговых входов (входы 1/2/3).

Вход датчика следует настроить на вкладке "НАСТРОЙКИ" — "ВХОДЫ",дать ему имя и выбрать профиль:

- "Датчик давления HK3022 5 бар";
- "Датчик давления HK3022 12 бар".

Ниже приведена схема подключения аналогового датчика давления HK3022 или аналогичного ему.

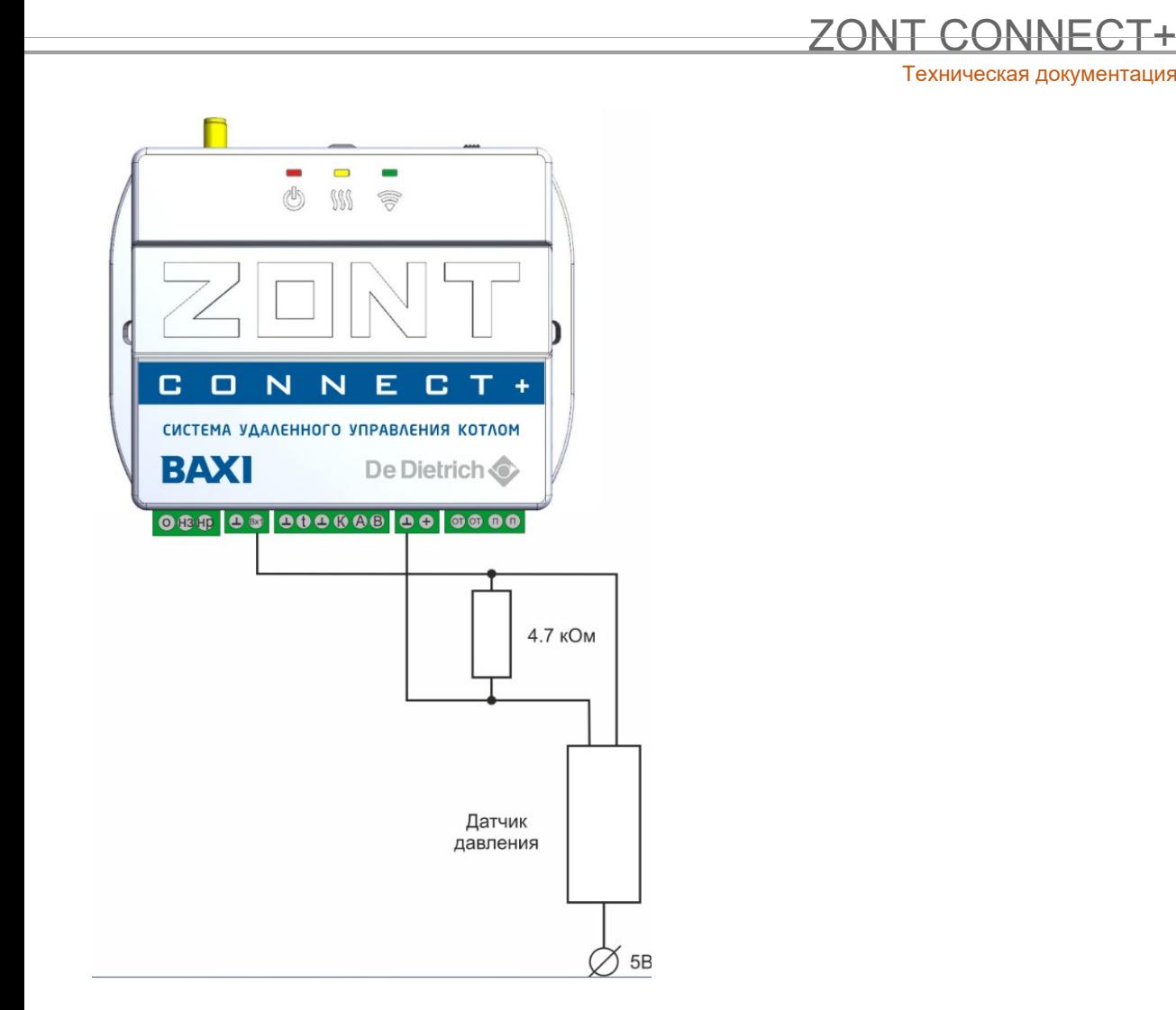

Номинальное напряжение на выходе датчика — от 0,5 В до 4,5 В. Опорные точки:

0 бар — 0,5 В;

5/12 бар — 4,5 В.

*Примечание:* Для формирования сигнала "обрыв датчика" необходимо установить резистор подтяжки между аналоговым входом и общим проводом номиналом 4,7 кОм. Состояние "Обрыв Датчика" — 0,25 В.

## **Приложение 5. SMS-команды и оповещения**

#### **1. Оповещение**

Существующие способы оповещения владельца устройства:

- отправка уведомлений в личный кабинет онлайн-сервиса;
- отправка push-уведомлений в мобильном приложении;
- отправка писем на адрес электронной почты;

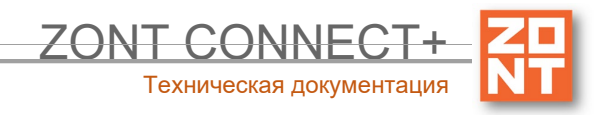

- отправка SMS-сообщений;
- отправка SMS и голосовых сообщений.

## **2. Настройка оповещений**

Отправка информационных и тревожных (выделены красным цветом) уведомлений в личный кабинет онлайн-сервиса и push-сообщений в мобильном приложении предустановлены производителем.

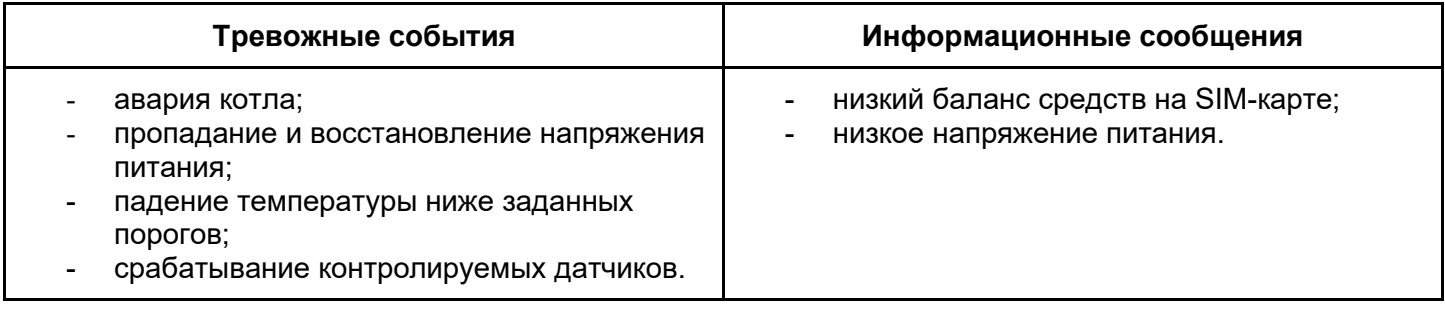

Для получения SMS и голосовых оповещений в настройках личного кабинета онлайн-сервиса в разделе Оповещение выберите один из вариантов получения сообщений, а также определите список их получателей.

Возможные варианты оповещений:

- оповешение по SMS:
- голосовое оповещение;
- голосовое и SMS-оповещение;
- оповещение по SMS, если голосовое оповещение не удалось.

При успешном дозвоне включается голосовое сообщение с информацией о причине тревоги.

*Примечание:* Данные оповещения работают даже если интернет связь не доступна.

#### **2.1 Голосовые оповещения**

В случае выбора голосовых оповещений их сообщения можно составить из списка предустановленных и доступных для набора слов и фраз:

"-

","0","1","3","4","5","6","7","8","9","10","11","12","13","14","15","16","17","18","19","20","30","40","50","60","70"," 80","90","100","200","300","400",

"500","600","700","800","900","1000","баланс","в","введите","включен","внимание","вольт","вход","выключе н","выход","главное","градус","датчик","до\_свидания",

"запрещен","здравствуйте","зона","меню","на","не","неисправность","нет","ниже","нормы","обнаружено"," открыт","ошибка","питание","повтор","пожалуйста",

"появление","пропадание","разрешен","с","симкарты","состояние","статус","температура","тревожная"

#### **2.2 SMS-оповещения**

Текст для SMS возможно набирать как в русской раскладке клавиатуры, так и латиницей.

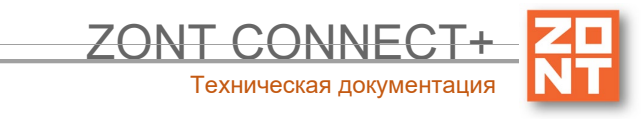

Оповещения, которые отправляются с помощью SMS-сообщений и/или голоса настраиваются в несколько шагов:

- настройка пользователей указываются номера телефонов и статус пользователей;
- настройка оповещений указывается текст оповещения;
- добавление настроенных оповещений в настройки датчиков, адаптеров, охраны.

*Примечание.* Предусмотрено создание большого количества оповещений. Для упрощения можно использовать так называемое "оповещение-шаблон".

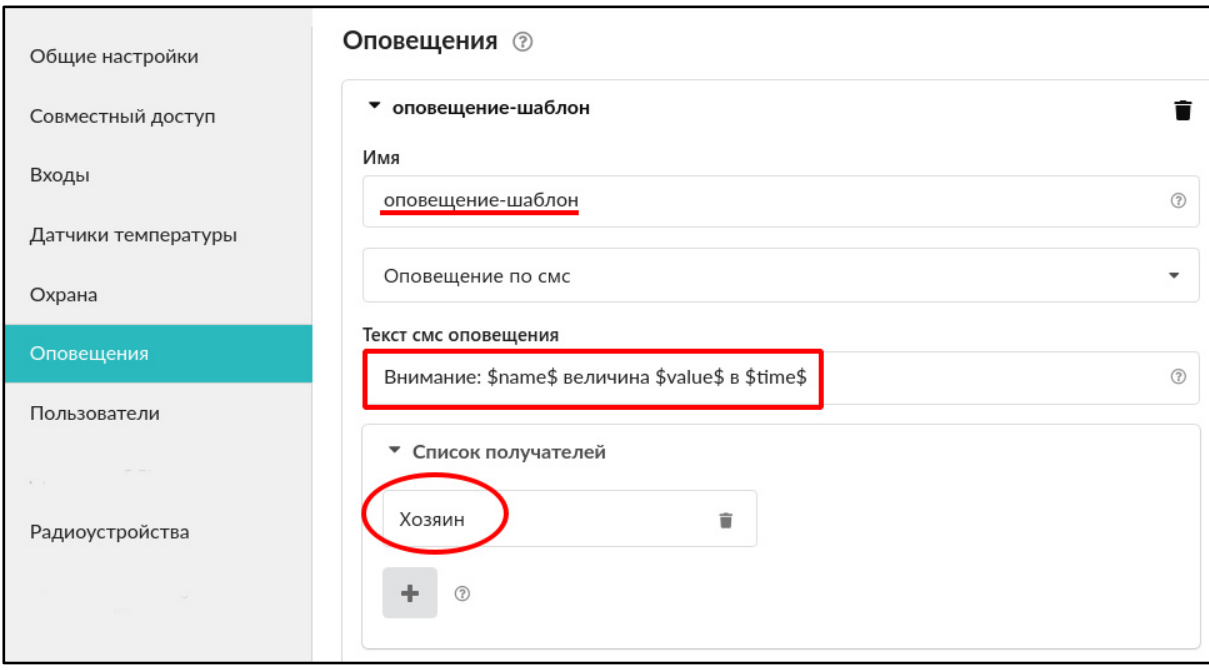

#### *Пример.* Текст оповещения:

● *Внимание: \$name\$ величина \$value\$ в \$time\$*

Текст основан на специальном языке ключевых слов для формирования оповещений. Вместо ключевого слова подставляются текущая величина параметра.

Ключевые слова этого языка:

- **\$name\$** имя объекта, к которому привязано оповещение;
- **\$username\$** имя получателя;
- **\$time\$** время формирования события оповещения;
- **\$value\$** значение величины датчика (например температура).

*Пример.* Реализация оповещения. Если имя объекта "Датчик движения - вход 2", то текст SMS сообщения будет такой:

"Текст: Внимание: Датчик движения - вход 2 величина 14.7 в 12:14:34 26-2-2020".

#### **3. Включение и выключение режима контроля датчиков охраны**

#### **3.1 SMS-управление охраной и отоплением**

Команды и их формат приведены в таблице ниже. Ключевые слова "охрана", "баланс", "режим" могут начинаться с заглавной буквы. В названиях охранных зон, режимов отопления, контуров отопления

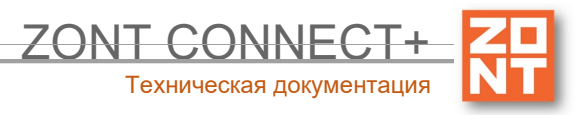

можно произвольно менять строчные и заглавные буквы, поскольку это не влияет на функционирование команд.

*Примечание:* Обратите внимание, запятые в тексте SMS обязательны, поскольку они разделяют поля. Имена могут иметь пробелы.

Для управления охраной следует заранее настроить телефонный номер пользователя. Если управление будет осуществляться с другого номера телефона, то следует для этого пользователя добавить пароль в поле "пароль для управления с другого номера телефона". Тогда в начале SMS-команды надо будет добавлять пароль и следующий за ним пробел.

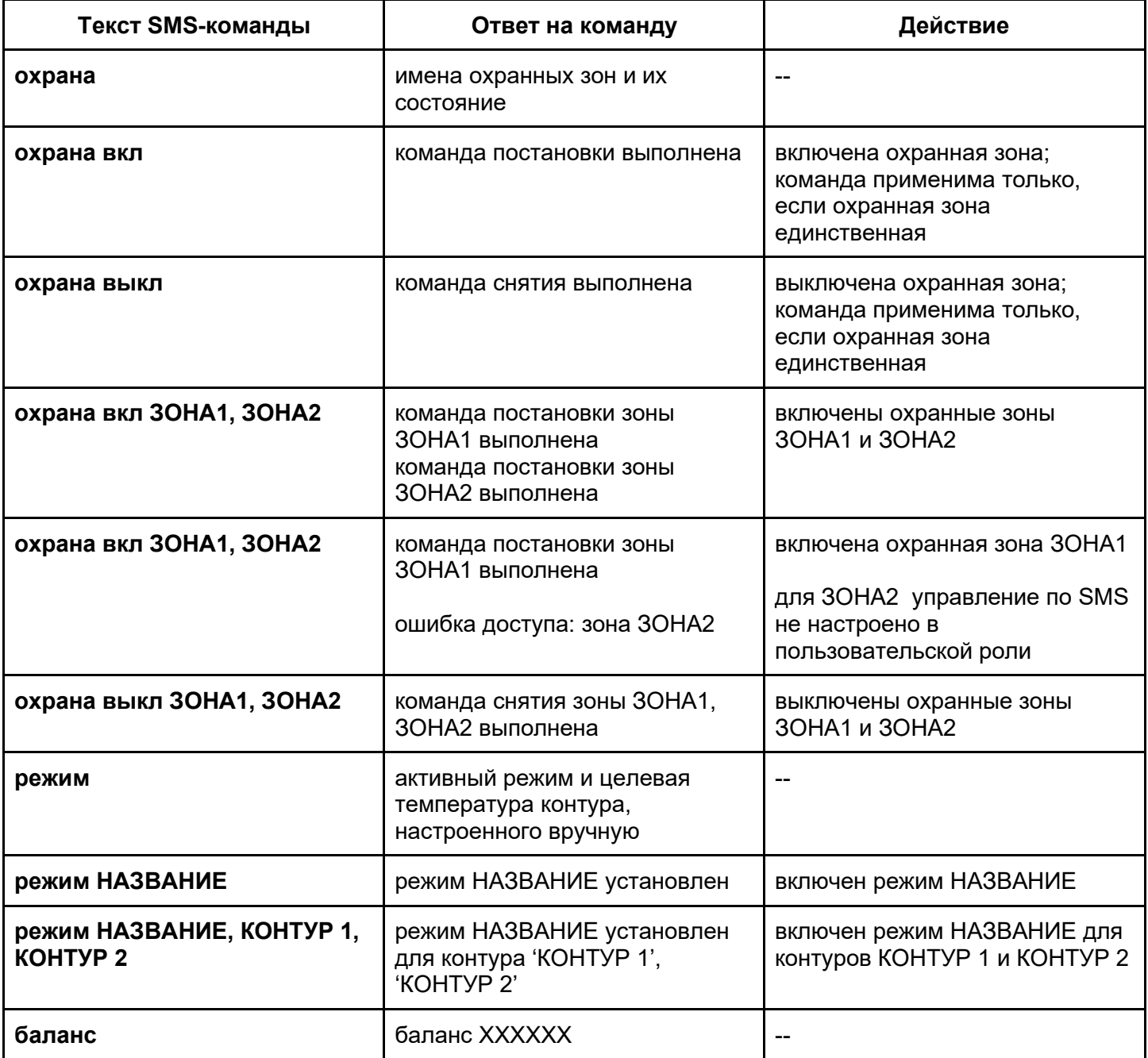

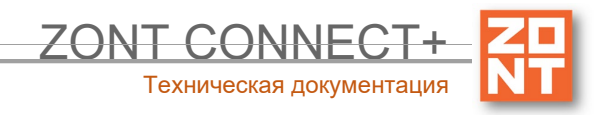

## **Приложение 6. Неисправности и способы их устранения**

#### **Поиск неисправности (устройство не на связи)**

Для самостоятельной проверки исправности GSM-модема любого устройства ZONT нужно вставить в него заведомо рабочую SIM-карту, обеспечивающую голосовую связь и мобильный интернет.

**ВНИМАНИЕ!!!** На SIM-карте должны быть активированы услуги GPRS/SMS/USSD, баланс лицевого счета должен быть положительным, предоставляемый интернет-трафик должен быть без ограничений по типу поддерживаемых устройств и **в том числе поддерживать устройства типа "Модем"**.

Затем необходимо включить основное питание устройства (подключить к нему блок питания).

По характеру индикации **зеленого светодиода** можно диагностировать причину отсутствия связи между устройством и сервером ZONT:

● Светодиод однократно мигает – **GSM-связи и Мобильного интернета нет**.

При этом осуществить дозвон на номер SIM-карты устройства с доверенного (сохраненного в настройках онлайн-сервиса) телефона невозможно.

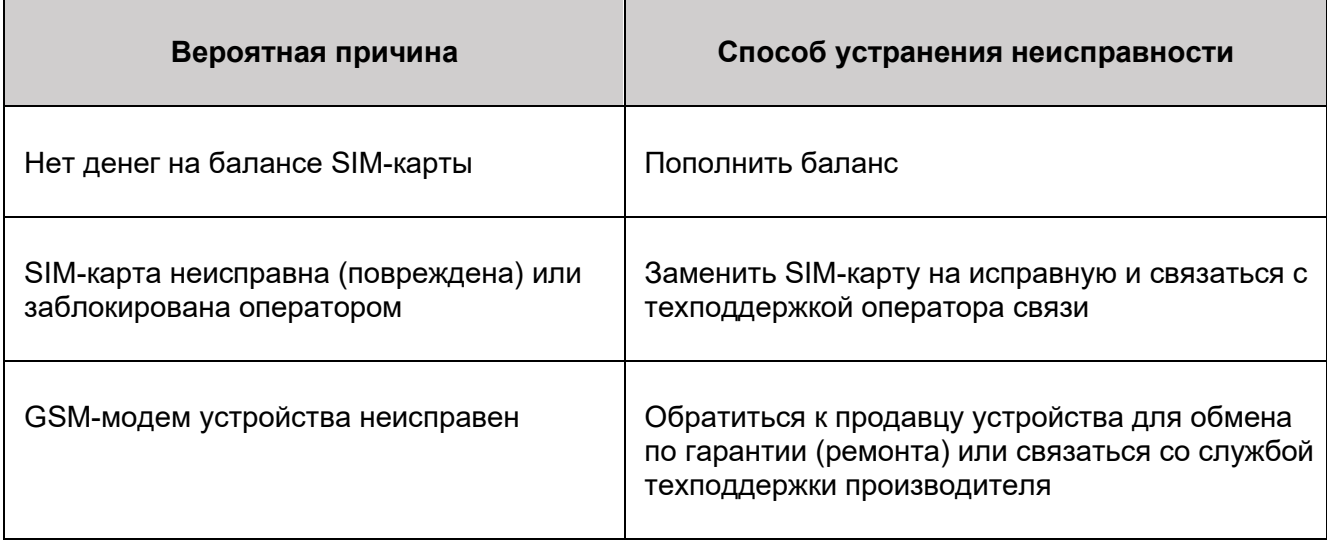

● Светодиод мигает серией вспышек (от 2-х до 4-х) — **GSM есть, Интернета нет**.

При этом на номер SIM-карты устройства можно позвонить с доверенного (сохраненного в настройках онлайн-сервиса) телефона и управлять устройством по SMS и через голосовое меню.

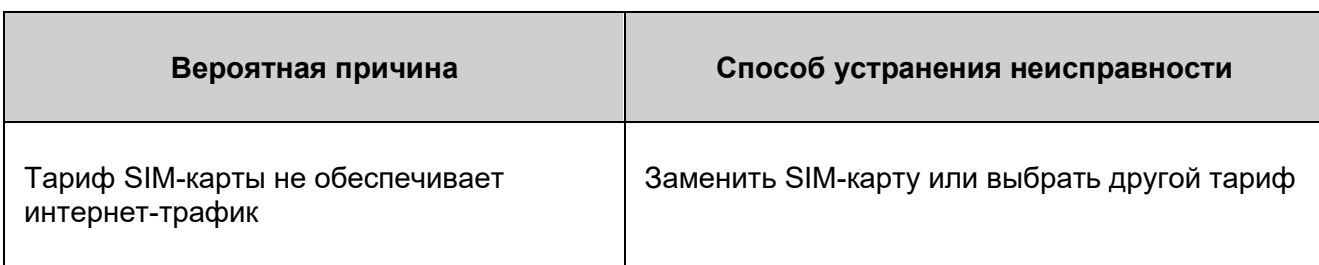

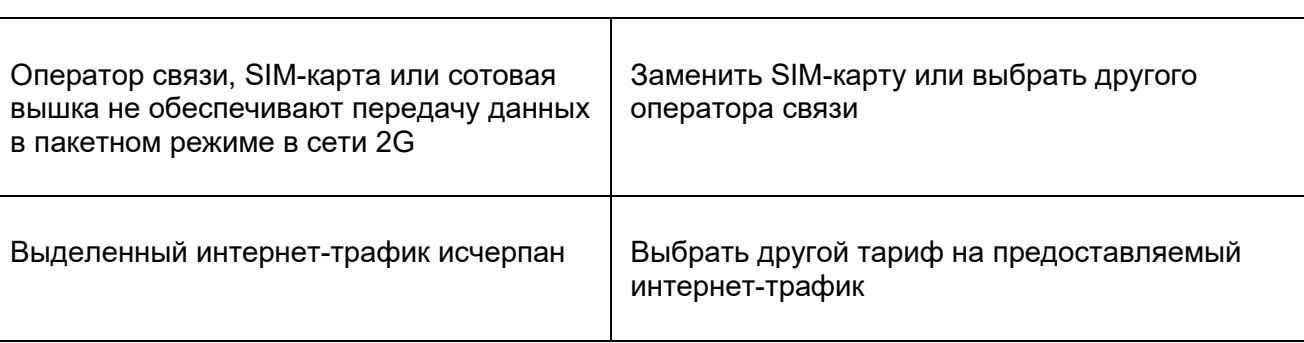

ZONT CONNECT+

Техническая документация

● Светодиод постоянно горит с серией кратких промаргиваний — **GSM есть, интернет есть**.

При этом на номер SIM-карты устройства можно позвонить с доверенного (сохраненного в настройках онлайн-сервиса) телефона и управлять устройством по SMS и через голосовое меню.

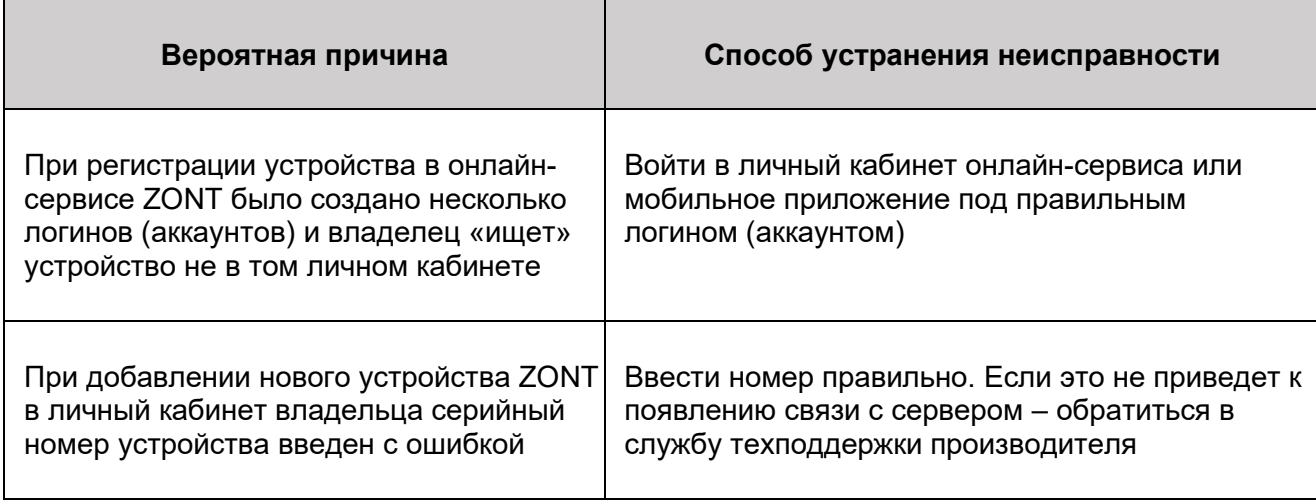

### **Приложение 8. Индикация и оповещения**

#### **1. Световая индикация на корпусе Контроллера**

На корпусе Контроллера расположены три световых индикатора: красный, зеленый и желтый.

#### **1.1 Индикация при включении**

После включения питания красный индикатор Контроллера светится, что свидетельствует о наличии основного питания. В случае пропадания основного питания при работе аккумулятора красный индикатор не светится. В случае аварии котла или пропадании связи с котлом при управлении по цифровой шине красный индикатор мигает.

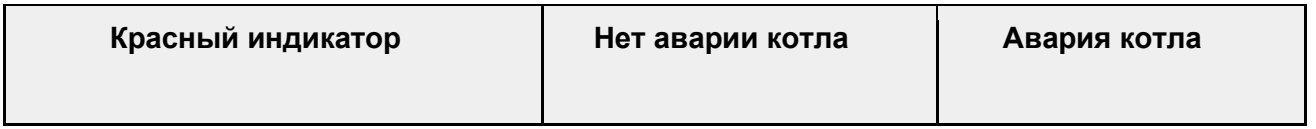

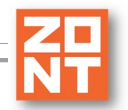

Техническая документация

ZON

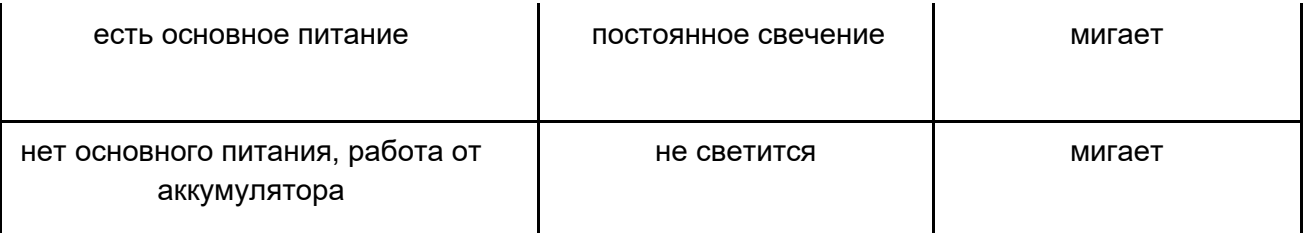

#### **1.2 Индикация качества связи с сервером по GSM/ Wi-Fi каналу**

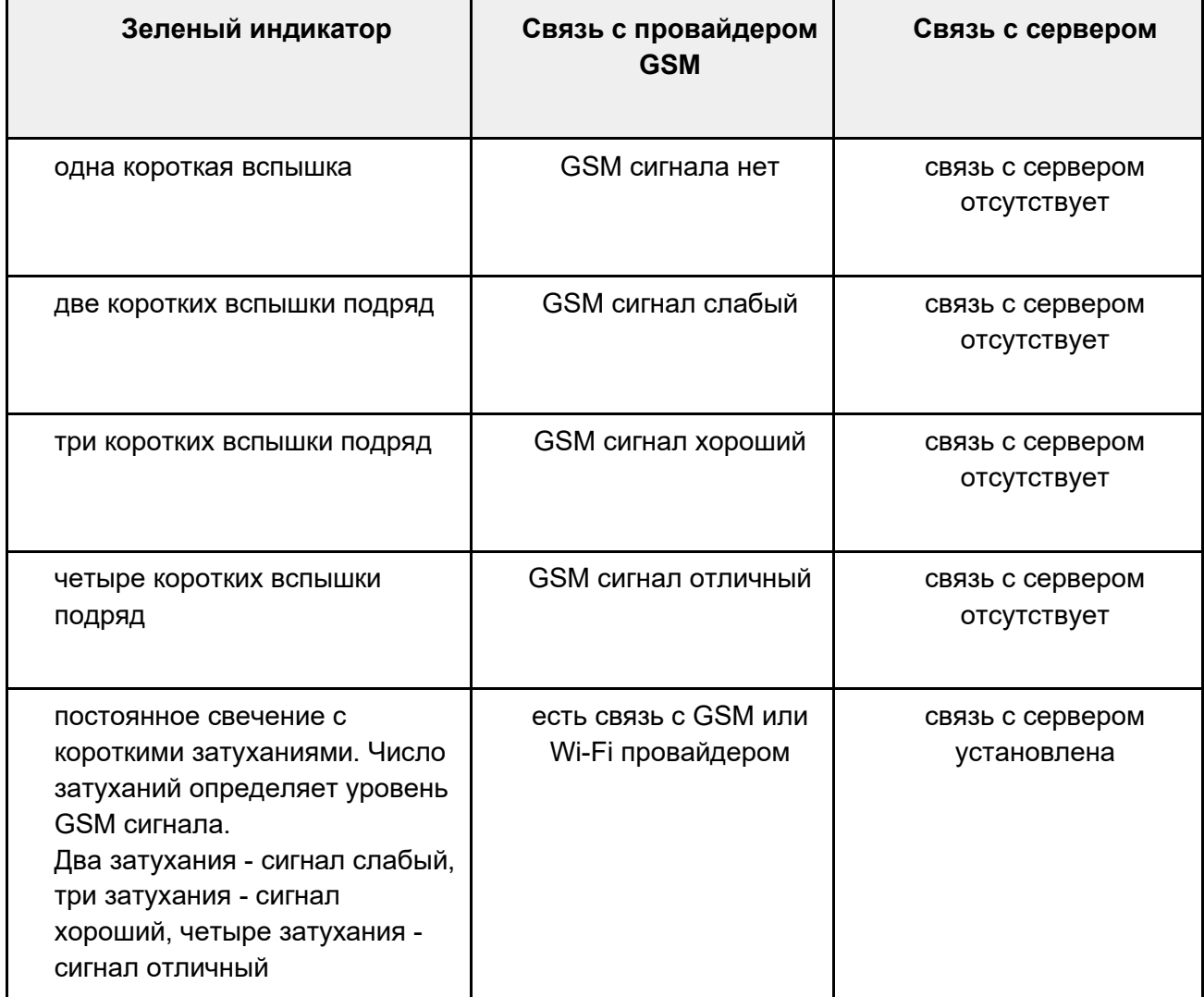

## **1.3 Индикация работы котла / контура потребителя / ГВС**

Желтый индикатор на корпусе Контроллера загорается когда хотя бы в одном и контуров присутствует "Запрос на тепло".

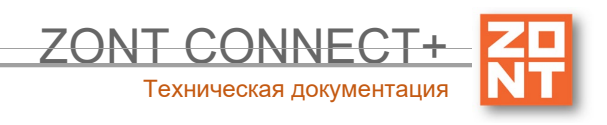

## **2. Индикация в веб-сервисе**

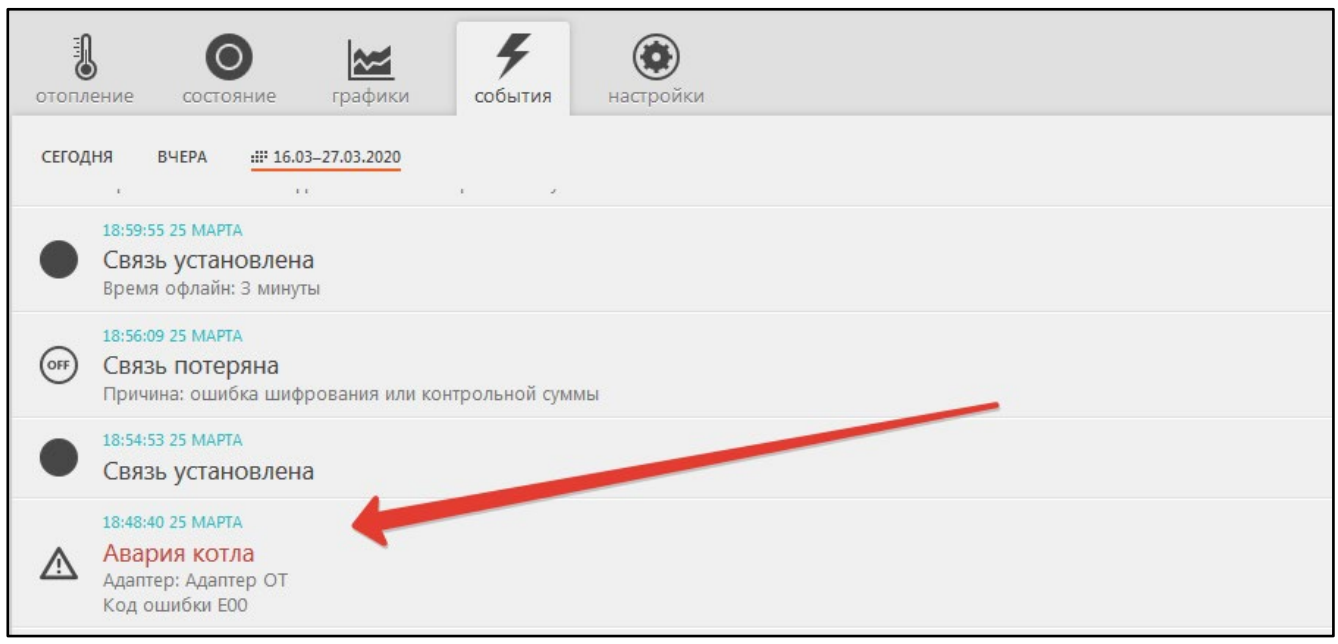

Событие "Авария" отображается в журнале событий на вкладке "СОСТОЯНИЕ".

При цифровом управлении котлом кроме события будет отображаться код ошибки котла. Для некоторых моделей котлов дополнительно отображается расшифровка кода.

#### **2.2 Индикация при потере связи с котлом по цифровой шине**

При отсутствии связи с котлом по цифровой шине появляется сообщение на вкладке "СОБЫТИЯ".

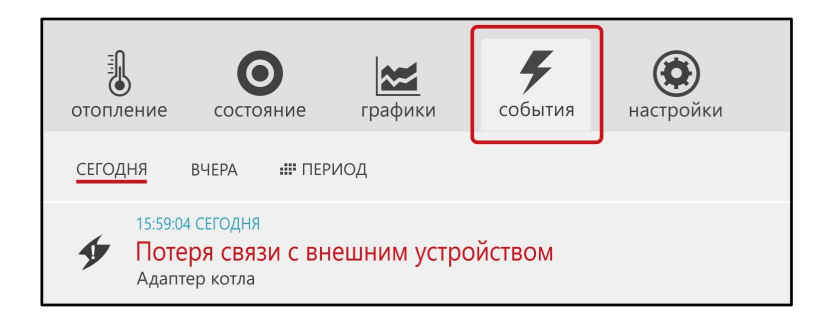

#### **2.3 Индикация отказа датчиков или выходе параметров за указанные пороги**

При отказе датчиков температуры и прочих датчиков на вкладках Отопление или Состояние поле датчика подсвечивается красным цветом. В журнале событий формируется событие с указанием названия конкретного датчика, вышедшего из строя.

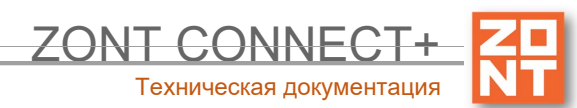

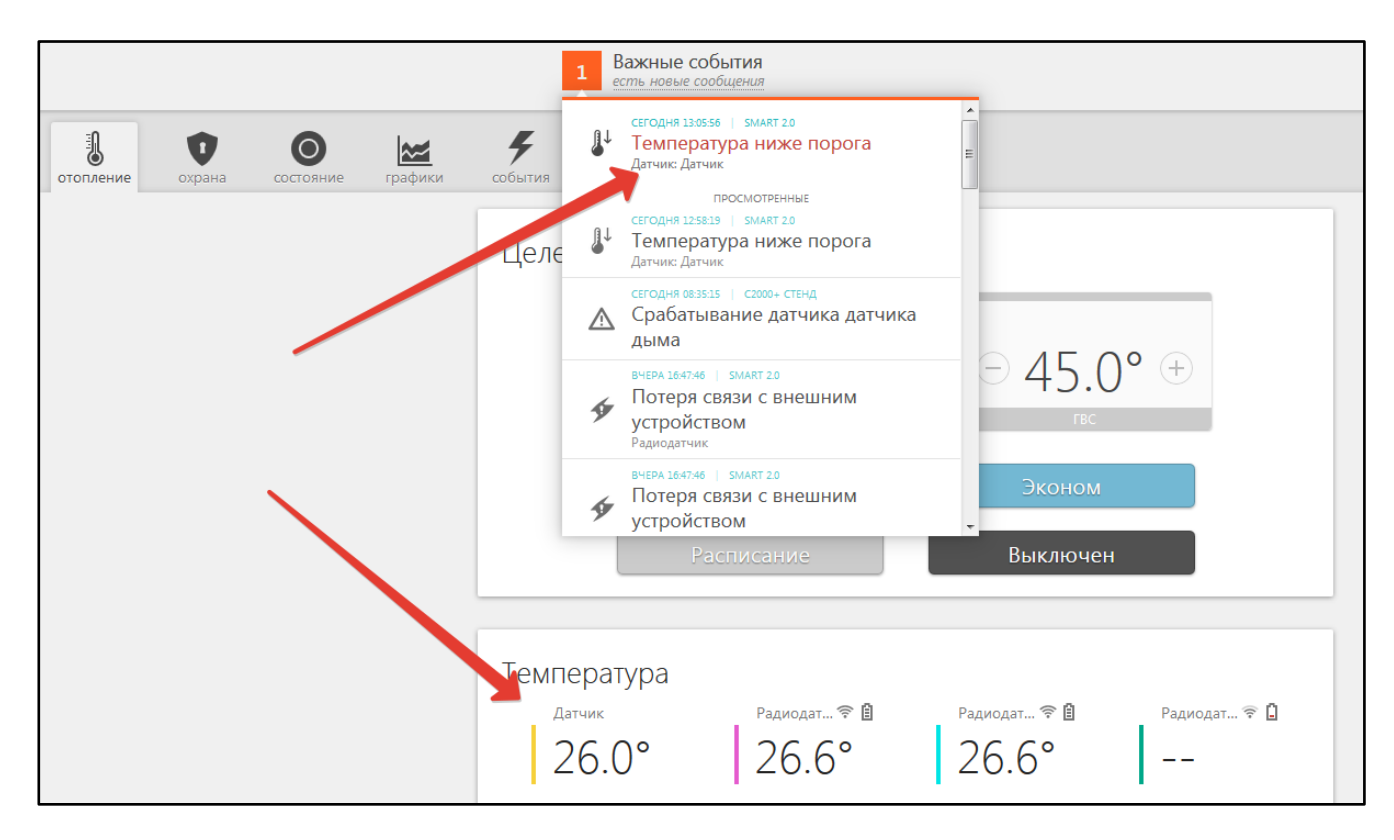

Если для датчика температуры заданы минимальная и максимальная температура, то при выходе значения измеряемой температуры за минимальное и максимальное значение формируется событие в журнале событий и отправляется оповещение владельцу.

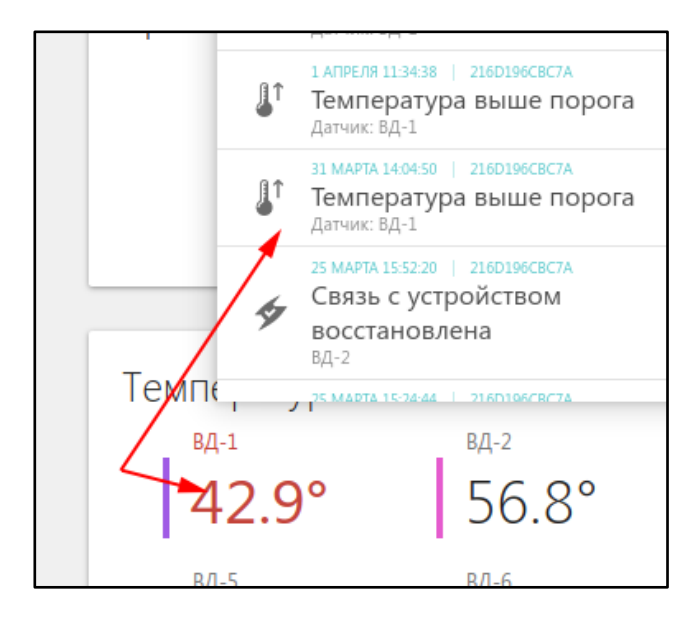

Для радиодатчиков ZONT индицируется выход за пределы минимальных и максимальных значений параметров, уровень радиосигнала и напряжение батарейки радиодатчиков.

#### **2.4 Индикация состояния охранных датчиков**

Состояние охранных датчиков контролируется только при включенном режиме охраны. Управление режимом охраны выполняется с помощью кнопки "Постановка/Снятие на охрану" для каждой зоны. На вкладке "Охрана" вкладке отображается действующий режим и текущее состояние охранных датчиков. Настройка охранных зон и датчиков выполняется в сервисном режиме в одноименной настройке.

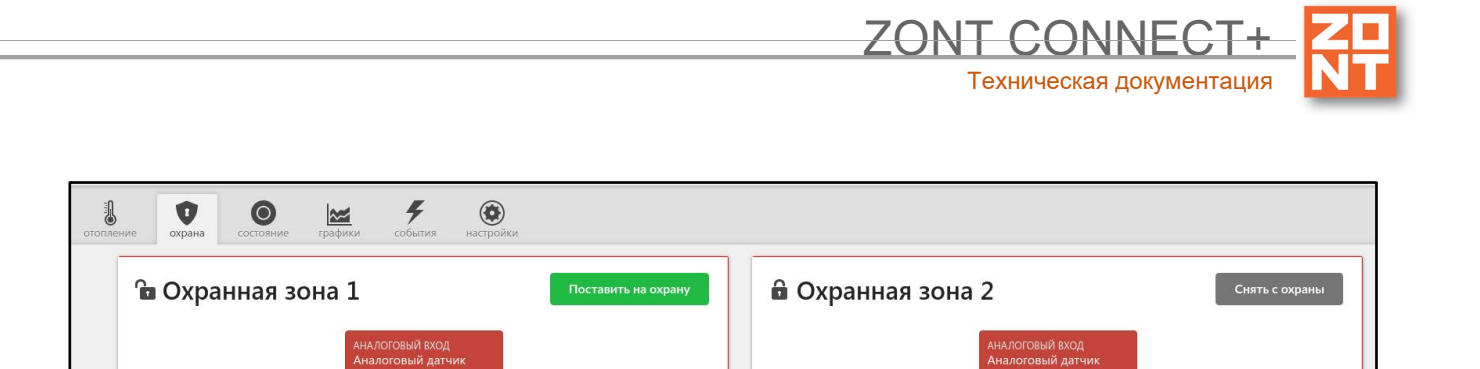